## P I C T O R E A

### UMA FERRAMENTA DE ENSINO PORTATIL PARA TRATAMENTO DE IMAGENS

NEUCIMAR JERÔNIMO LEITE

Dissertação apresentada ao Curso de MESTRADO EM ENGENHARIA ELÉTRICA da Universidade Federal da Paraiba, em cumprimento ãs exigências para a obtenção do Grau de Mestre.

AREA DE CONCENTRAÇÃO: PROCESSAMENTO DA INFORMAÇÃO

Prof. Arnaldo de Albuquerque Araújo, D.Sc Orientador

Prof. João Marques de Carvalho, Ph.D Co-Orientador

> CAMPINA GRANDE Setembro, 1989

### AGRADECIMENTOS

Aos Orientadores

pela forma séria com que conduziram o presente trabalho

Aos Amigos

que no laço indizível da amizade participaram desses momentos de estudo

A minha grande Família pelo estímulo e compreensão

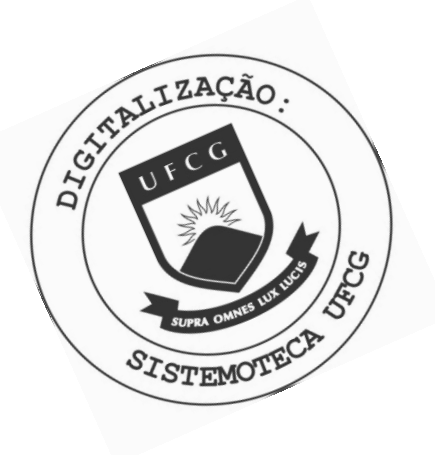

 $L533f$ Leite, Neucimar Jerônimo. Pictórea : uma ferramenta de ensino portátil para tratamento de imagens / Neucimar Jerônimo Leite. - Campina Grande, 1989. 205 f. Dissertação (Mestrado em Engenharia Elétrica) -Universidade Federal da Paraíba, Centro de Ciências e Tecnologia, 1989. "Orientação : Prof. Dr. Arnaldo de Albuquerque Araújo, Prof. Dr. João Marques de Carvalho". Referências. 1. Processamento Digital de Imagens. 2. Software -Sistema. 3. Microcomputadores. 4. Dissertação - Engenharia Elétrica. I. Araújo, Arnaldo de Albuquerque. II. Carvalho,<br>João Marques de. III. Universidade Federal da Paraíba -Campina Grande (PB). IV. Título CDU 004.932(043)

FICTOREA: UMA FERRAMENTA PORTATIL PARA ENSINO DE TRATAMENTO DE IMAGENS

NEUCIMAR JERÔNIMO LEITE

DISSERTACÃO APROVADA EM 100

ARNALDO DE ALBUQUERQUE ARAÚJO, D.Sc., UFPB Orientador

JOÃO MARQUES DE CARVLHO, Ph.D., UFPB Componente da Banca

PAULO ROBERTO/CAMPOS DE ARAÚJO, Mestre, UFPB Componente da Banca

ASCENDINO FLAVIO DIAS E SILVA, Dr.Ing., UFPE Componente da Banca

> CAMPINA GRANDE - PB  $0.01700R0 - 1989$

### **RESUMO**

Este trabalho descreve o desenvolvimento de um pacote de software modular para simulação de um sistema de processamento digital de imagens (PDI). Projetado para trabalhar em máquinas do tipo IBM-PC e compatíveis, PICTÓREA consiste, inicialmente, de 10 modulos basicos que compreendem fun ções de processamento e visualização de imagens codificadas em 32 niveis de cinza, de tamanho 64x64 pixels.

O referido sistema pode ser utilizado em microcomputadores que possu am cartões gráficos do tipo CGA (versão 4 cores) ou do tipo EGA (versão 16 cores). Estas duas versões operam de modo semelhante, exceto no que diz respeito ao conjunto das cores apresentadas no vídeo.

A meus Pais

Cirilo e Maria Jerônimo

INDICE

 $P\bar{a}$ gina

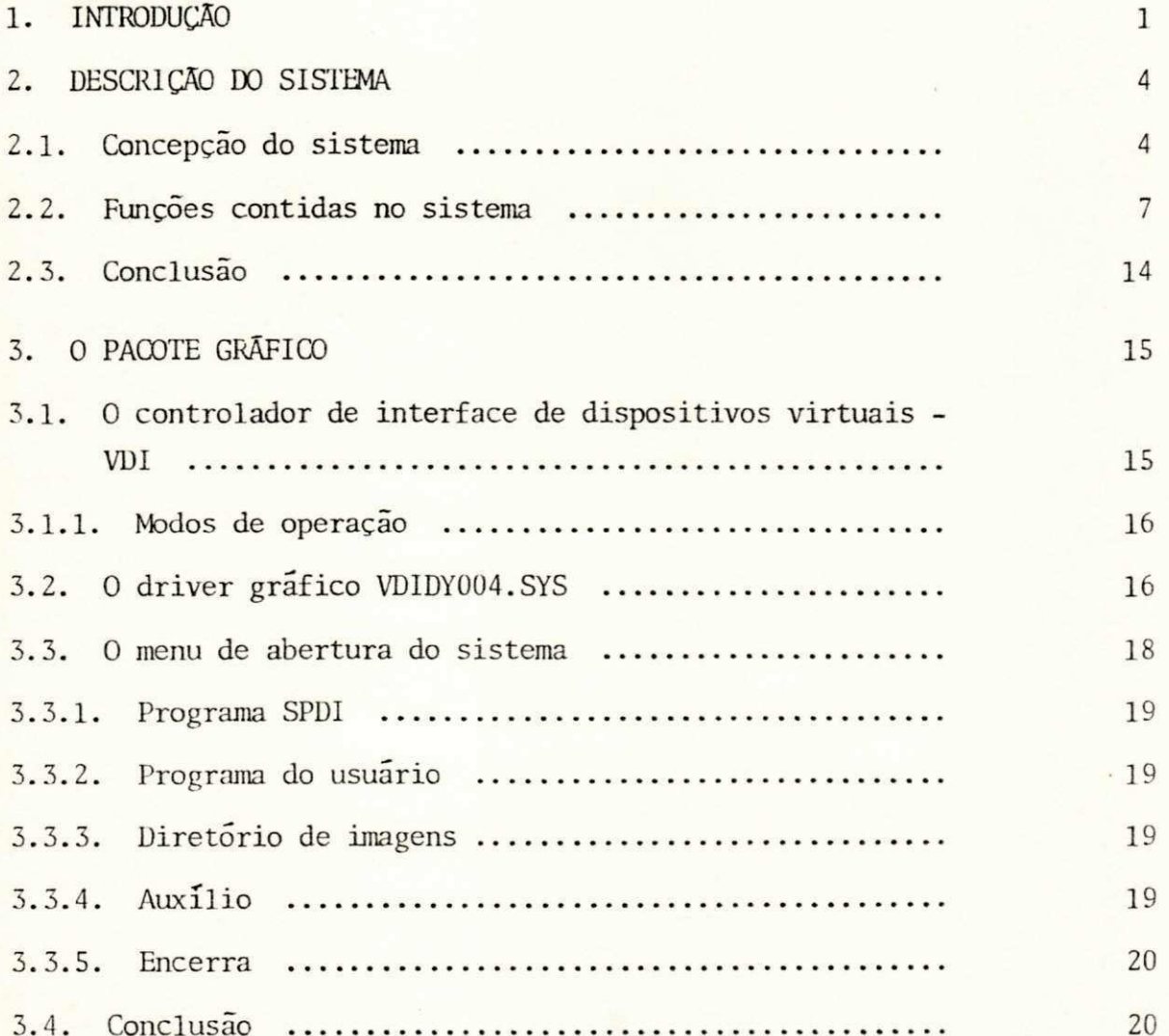

# $P\tilde{a}$ gina

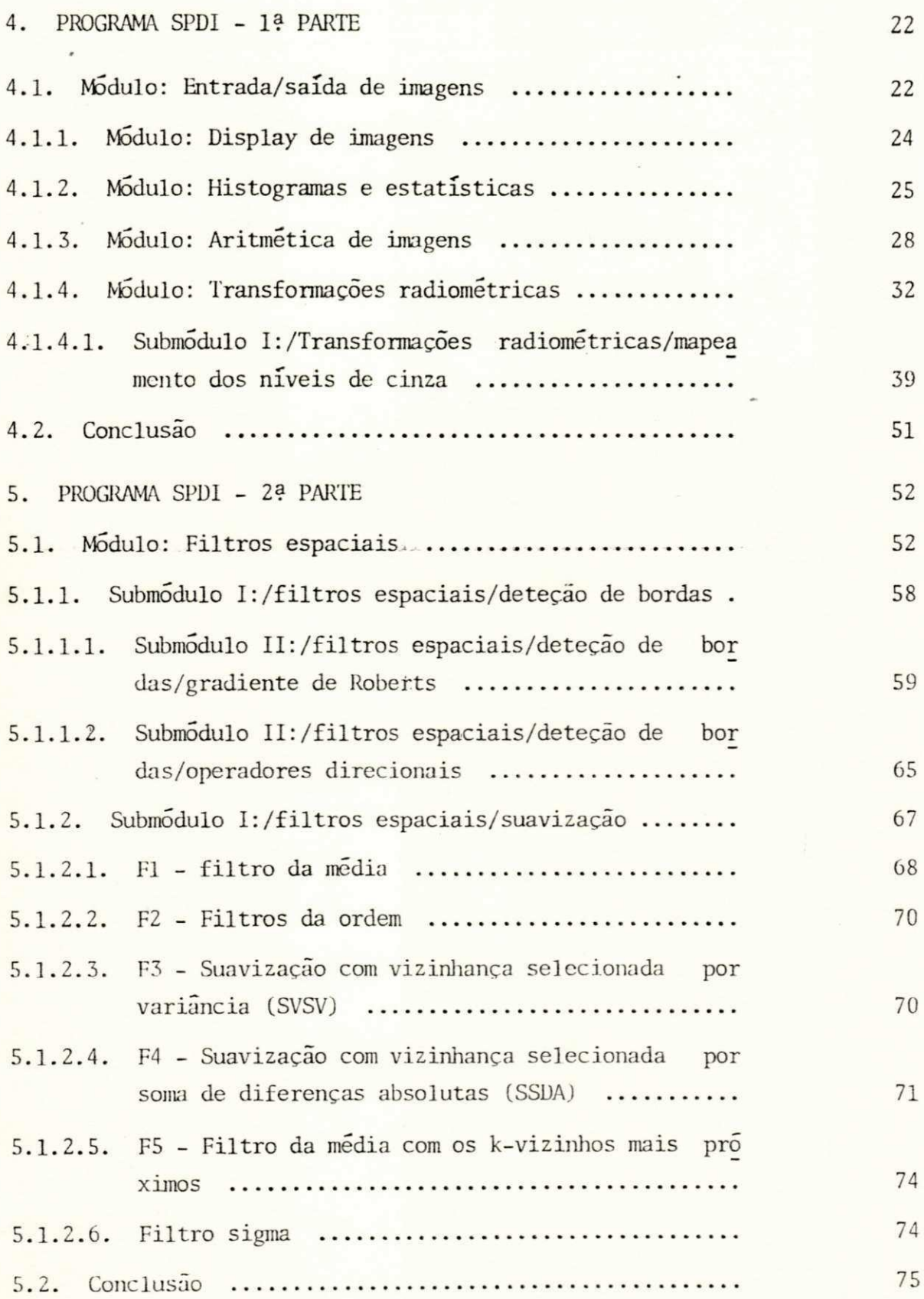

# Página

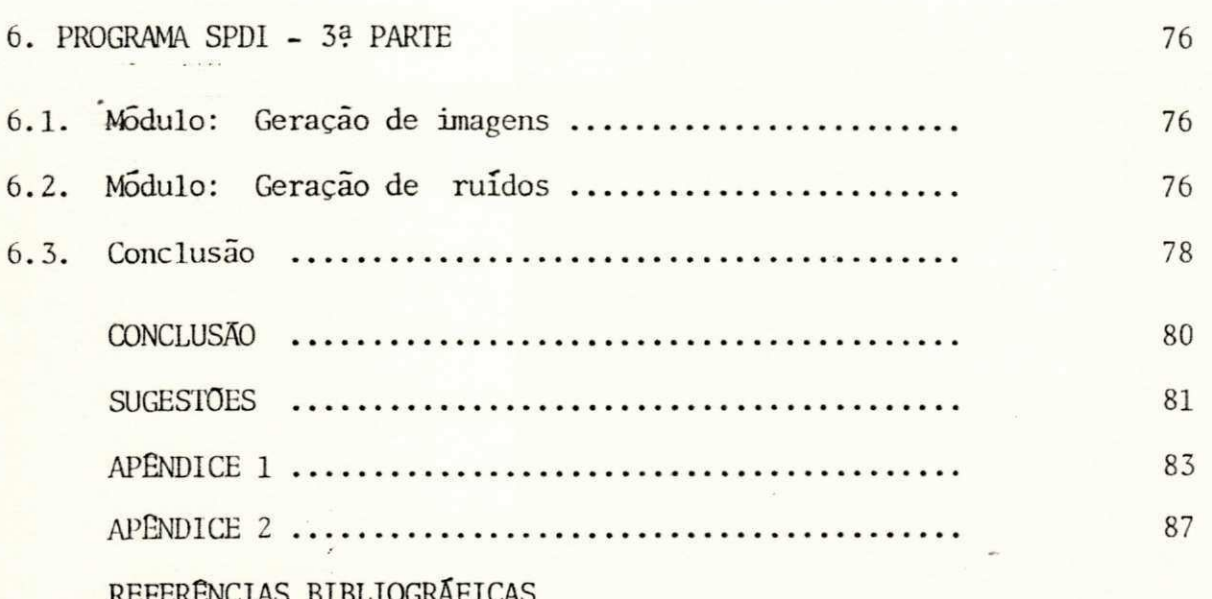

 $\overline{3}$ 

## $f$  ND<sub>ICE</sub> DAS FIGURAS

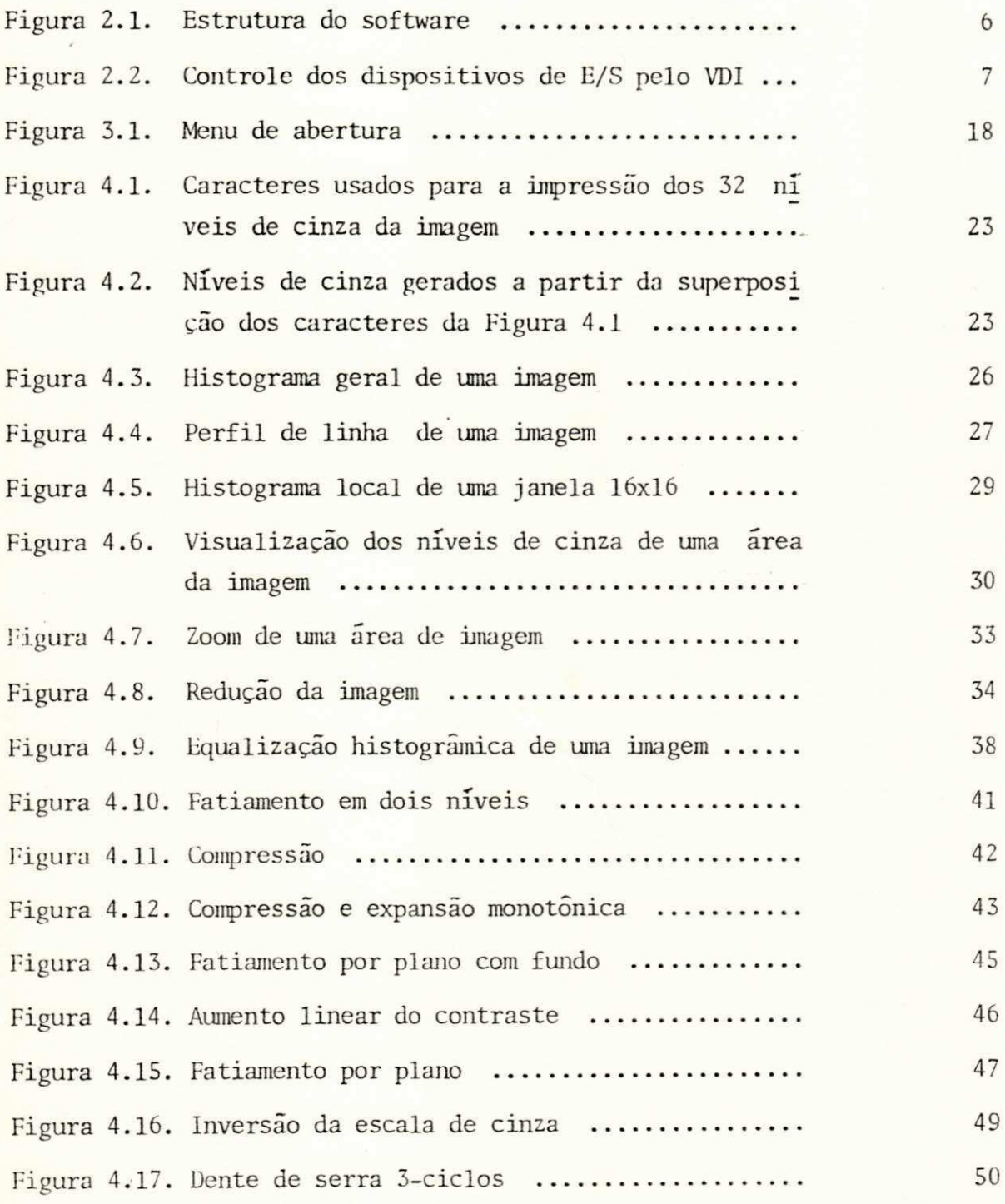

# Página

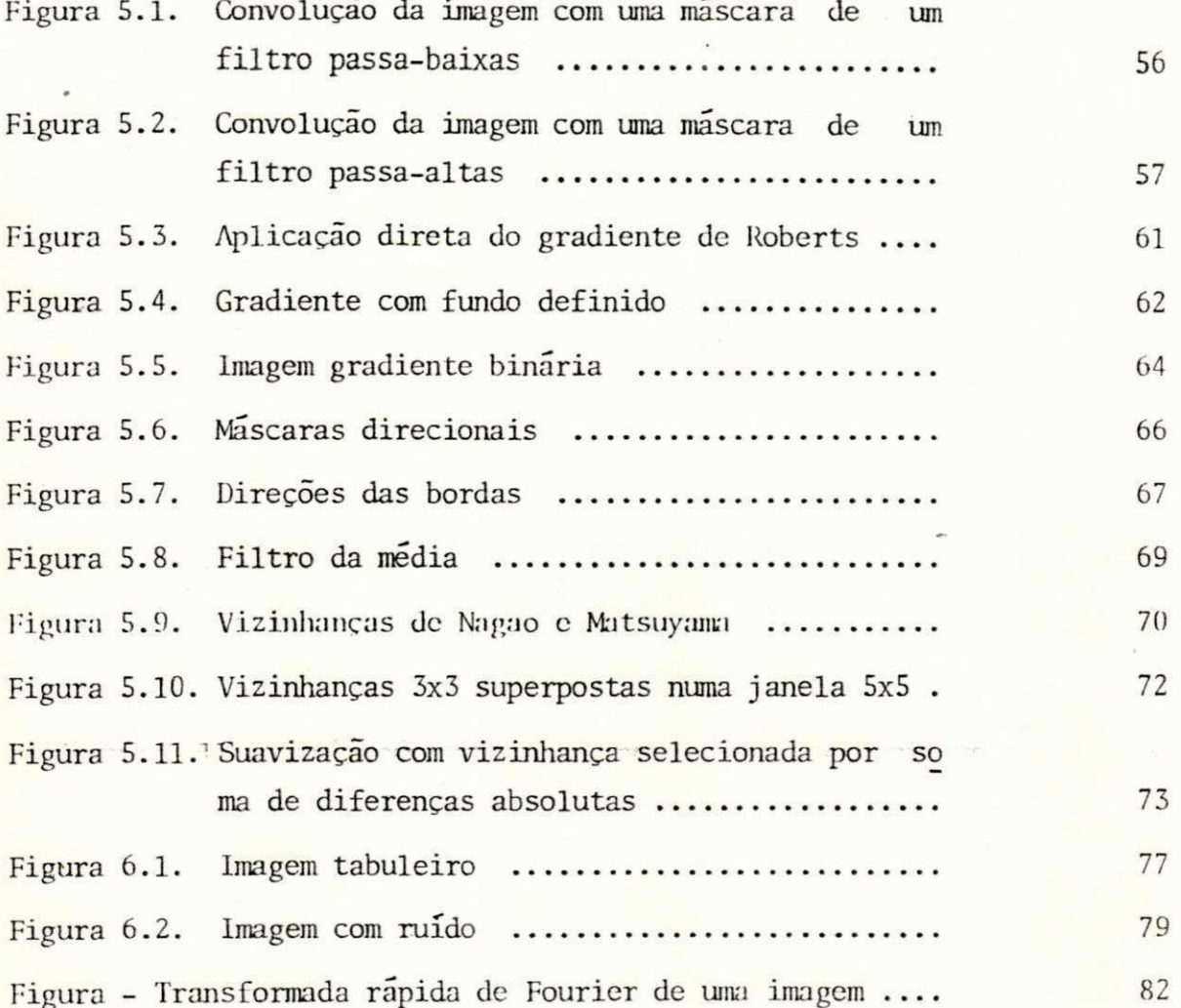

### LISTA DE ABREVIAÇÕES

- PDI Processamento Digital de Imagens ÷,
- IBM "International Business Machines"  $\overline{a}$
- "Personal Computer"  $PC$ a.
- **GDT** "Graphics Development Toolkit"  $\overline{\phantom{a}}$
- $MI$ Memoria de Imagem  $\overline{a}$
- CGA "Color/Graphics Monitor Adapter"  $\blacksquare$
- EGA "Enhaced Graphics Adapter"  $\overline{a}$
- "Virtual Device Interface" VDI  $\blacksquare$
- Entrada e Saida  $E/S$  $\overline{a}$
- SPDI -Sistema de Processamento Digital de Imagens
- CRT "Cathode-ray Tube"  $\overline{\phantom{a}}$
- $NDC$ "Normalized Device Coordinates"  $\omega$
- Minimo **MIN**  $\blacksquare$
- **MAX** Maximo  $\blacksquare$
- MDA Media de Diferenças Absolutas  $\frac{1}{2}$
- EMQ Erro Medio Quadratico  $\blacksquare$
- **FDC** Função de Distribuição Cumulativa  $\overline{\phantom{a}}$
- SVSV -Suavização com Vizinhança Selecionada por Variância
- Suavização com Vizinhança Selecionada pela Soma de Diferen SSDA cas Absolutas
- Soma de Diferenças Absolutas **SDA**

### 1. INTRODUCAO

Processamento Digital de Imagens é uma das áreas onde os esforços em pesquisas e estudos têm crescido consideravelmente. Nestes últimos 25 anos, inúmeras técnicas de processamento de imagens foram elaborados concomitan temente com o rápido progresso da tecnologia de hardware [1]. Muitas des tas técnicas são desenvolvidas para aplicações científicas. Por exemplo, as aplicações industriais e científicas abrangem: análise térmica, inspe ção de peças, contagem de partículas, automação e visão de robos, análise de cromossomos, raios-x industriais etc. Em aplicações militares e de segu rança podemos citar: visão noturna, mapeamento e classificação de terre nos, deteção de alvos e rastreamento. Na medicina, a tomografia computado rizada, ressonância magnética nuclear, ultrassonografia, técnicas para in terpretação de raios-x. Na geografia, podemos citar, dentre outras, a in terpretação de imagens provenientes de satélites para o estudo da poluição em determinada área.

Processamento Digital de Imagens (PDI), pode ser entendido como a manipulação de imagens por computador, com o objetivo de extrair informa ções dessas imagens ou transforma-las de modo a facilitar nossa interpreta  $\overline{c}$ ão  $[2]$ .

Muitas técnicas e ferramentas matemáticas, aplicadas ao processamen to de imagens, foram desenvolvidas para atender a três problemas basicos  $\left[\overline{3}\right]$ .

1. Digitalização e codificação de imagens: conversão de imagens do plano contínuo para o discreto (digitalização), e compressão do resultado, de maneira a preservar o espaço de armazenamento ou a capacidade do canal

de transmissão.

2. Realce e restauração de imagens: recuperação de imagens que **SO** freram algum processo de degradação.

3. Segmentação e descrição de imagens: conversão de imagens  $en$  $ma$ pas simplificados; medida das propriedades das imagens ou partes destas; classificação ou descrição de imagens, em termos de suas componentes  $\alpha$ propriedades.

Uma imagem monocromática pode ser representada por uma função  $f(x,y)$ onde f é uma medida do nível de cinza ou brilho (intensidade) no ponto  $(x,y)$  [4]. Estas imagens são mapeadas numa matriz bidimensional finita e armazenadas, geralmente, no computador. Cada elemento de imagem é chamado de pixel (abrevição do inglês para "picture element").

Os componentes basicos que formam um sistema de PDI podem ser dividi dos em três categorias: digitalizador, computador e unidade de visualiza ção. PICTÓREA, uma ferramenta de ensino de processamento digital de ima gens [5,6], apresenta-se como alternativa, quando não se dispõe de um sis tema deste tipo, e se deseja desenvolver trabalhos de laboratório na refe rida área. PICTÓREA oferece, assim, a professores e alunos, a possibilida de se implementar, com dados reais, os diversos conceitos e algoritmos de PDI abordados em sala de aula.

O sistema baseia-se em sugestões dadas por Gonzalez e Wintz, em seu livro "Digital Image Processing" [7] e por Araújo, em seu trabalho sobre Coltros espaciais [4]. Este último sugere a criação de um programa para a simulação de um sistema de PDI a ser utilizado em máquinas do tipo IBM-PC. Gouzalez e Wintz fornecem uma subrotina para a impressão de imagens com 32 níveis de cinza, além de um conjunto de imagens, já codificadas, que ser vem de base para a realização dos experimentos a serem executados, à medi da que o aluno avance na leitura do texto didático. Partindo desta idéia, resolvemos estender e flexibilizar as possibilidades de visualização e de processamento, dando origem ao sistema apresentado a seguir.

Os capítulos deste trabalho estão organizados da seguinte forma.  $\Omega$ capítulo 2 dá una idéia geral sobre a estrutura e o conjunto das funções contidas em PICTÓREA. O capítulo 3 fornece maiores detalhes sobre o paco te gráfico utilizado pelo sistema (GDT), e descreve o MENU DE ABERTURA pre sente após a inicialização de PICIÓREA. Finalmente, os capítulos 4, 5 e 6 abordam, detalhadamente, o conjunto das funções de processamento e visuali zação mencionadas no capítulo 2.

## 2. DESCRIÇÃO DO SISTEMA

A possibilidade de visualizar imagens e modificações sofridas pelas mesmas, após a aplicação de algoritmos de processamento digital de imagens é um dos fatores que motivam o interesse de alunos por esta área. Para vi sualizar imagens digitalizadas é necessário que se disponha de um sistema de tratamento de imagens composto, pelo menos, de computador e unidade de visualização de imagens. Mesmo quando se dispõe de tal sistema, nem sem pre é possível aloca-lo para que alunos executem tarefas de laboratório acopladas a uma disciplina de PDI.

PICTÓREA apresenta-se como solução prática para contornar este pro blema. Desenvolvido para trabalhar em maquinas do tipo IBM-PC, PICTOREA consiste, basicamente, de um arquivo de imagens de tamanho 64x64 pixels e escala de cinza com 32 níveis, e 3 memórias de imagens (MI1, MI2 e MI3) ar mazenadas na memoria de trabalho do computador. Imagens armazenadas em MI1 e MI2 podem ser processadas isoladamente ou podem sofrer processamento que envolva ambas. O resultado do processamento é, em geral, armazenado em MI3. Como unidade de visualização de imagens, o sistema utiliza os cartões gráficos de 4 (CGA) ou 16 cores (EGA) disponíveis em máquinas do tipo IBM-PC, para dar o "display" de imagens com redução da escala de cinza para 4 ou 16 níveis, dependendo do cartão gráfico empregado. Imagens com 32  $n1$ veis de cinza são fornecidas ao usuário através de um método de impressão por superposição de caracteres [7], conforme veremos no capítulo 4.

### 2 1. Concepção do sistema

Os seguintes tópicos foram abordados na fase inicial de concepção do

sistema:

- coleção e seleção de alguns algoritmos de PDI conhecidos da litera tura;

- escolha da linguagem de programação: FORTRAN 77;

- manipulação de dados: o programa consiste de subrotinas, onde cam pos são transferidos através de listas de parâmetros;

- padrão de documentação: além da descrição dos parâmetros necessá rios aos algoritmos, subrotinas de auxílio são disponíveis. Os programas são documentados na língua portuguesa;

- opção por um sistema modular baseado em menus, com apresentação "linha por linha" da tela e com diálogos do tipo "perguntas e respostas "  $\lceil 8 \rceil$ .

A biblioteca apresenta-se dividida em quatro planos basicos  $(Fig.$ 2.1). No primeiro plano estão as rotinas que implementam os diversos algo ritmos da maneira mais independente possível. No segundo plano estão as rotinas comuns às do exterior como, por exemplo, as rotinas de convolução. No plano seguinte estão as rotinas de auxílio, que contêm informações SO bre a utilização do sistema. No plano mais interno, associado ao sistema operacional, encontra-se o VDI ('Virtual Device Interface'') [9], que geren cia o controle de dispositivos de entrada e saída, independentemente do hardware utilizado.

5

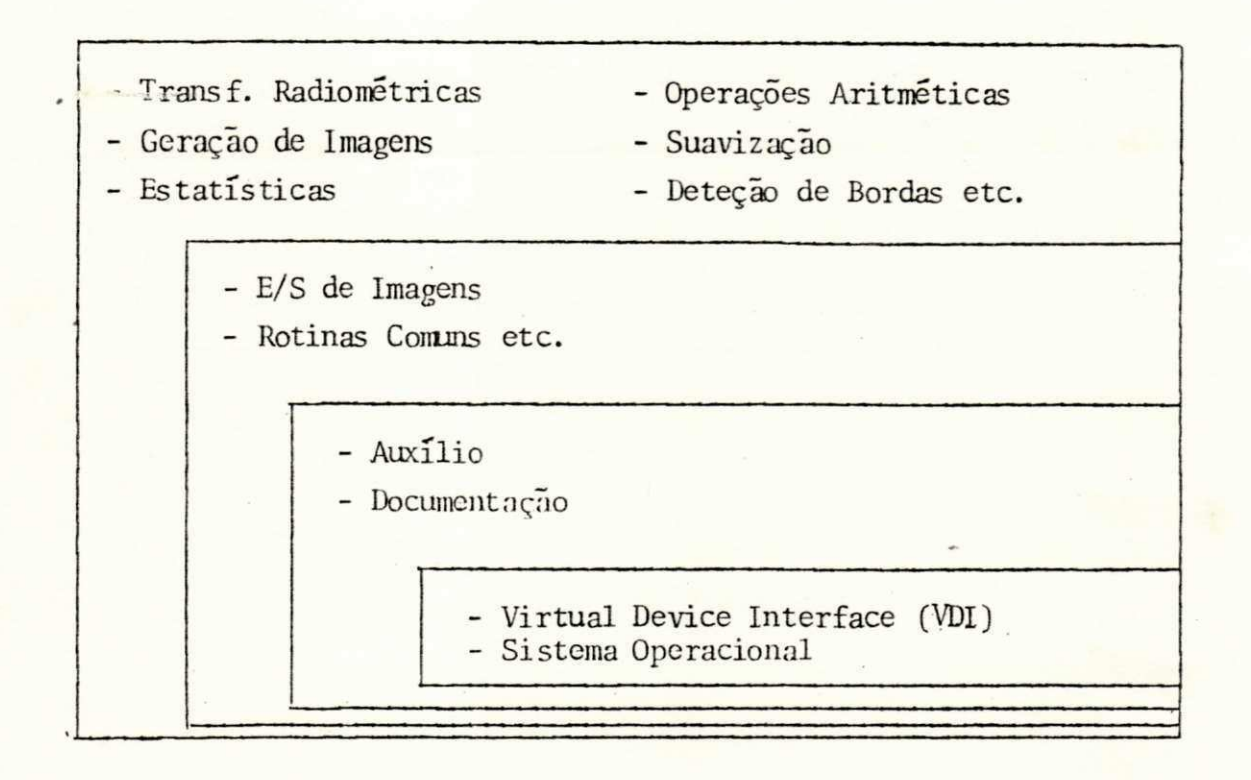

Figura 2.1. Estrutura do software

O controlador VDI, que integra o pacote gráfico da IBM, o GDT ("Gra phics Development Toolkit"), define un protocolo ou linguagem de comunica ção que consiste de funções pré-definidas, métodos de acesso e convenções de parametros que possibilitam um software com as características acima mencionadas. A Figura 2.2. apresenta a ligação entre PICTÓREA e os diver sos dispositivos de entrada e saída. O capítulo 3 fornece maiores  $deta$ lhes sobre o GDT.

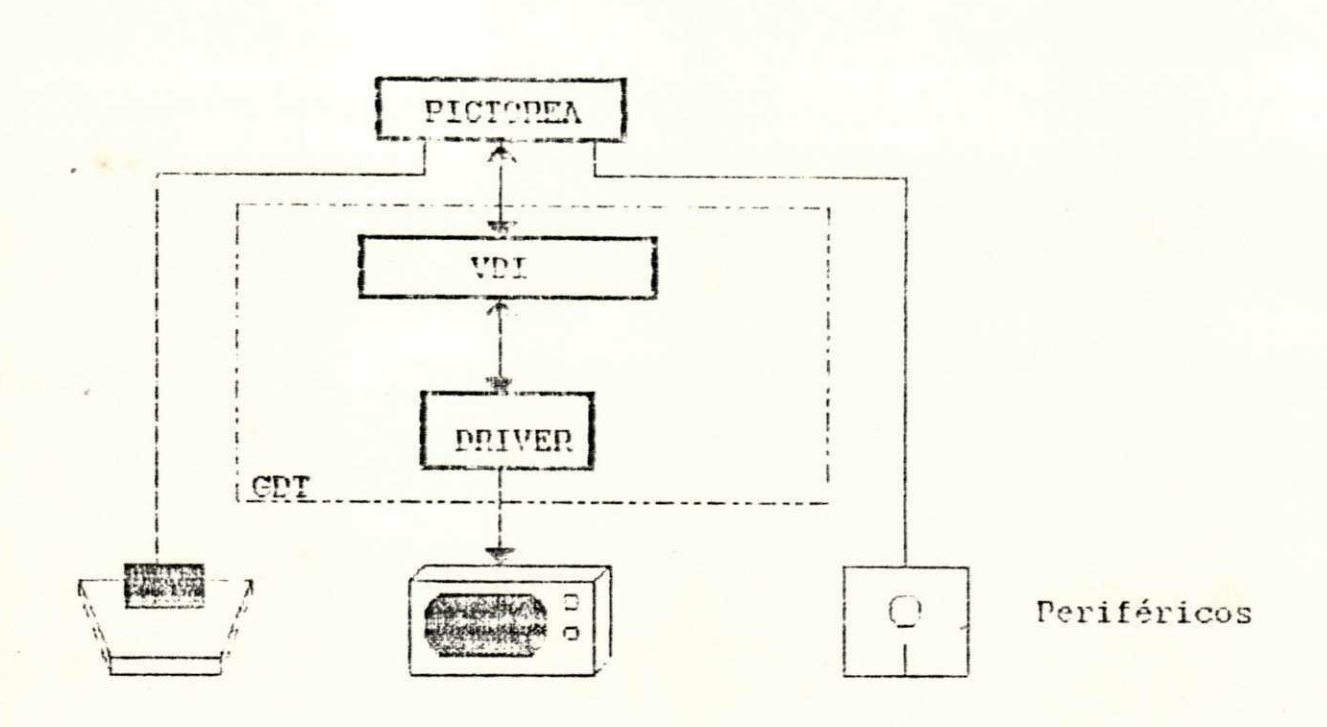

Figura 2.2. Controle dos dispositivos de E/S pelo VDI

### 2.2. Punções contidas no sistema

Ao executar o programa PICTÓREA.EXE, o usuário dispõe, inicialmente, de um MENU DE ABERTURA que agrupa as seguintes funções:

- 1 PROGRAMA SPDI
- 2 PROGRAMA DO USUÁRIO
- 3 DIRETÓRIO DE IMAGENS
- 4 AUXILIO
- 5 ENCERRA

A função PROGRAMA SPDI (programa de Sistema de Processamento Digital de Imagens), compreende o conjunto de algoritmos que realizam as funções de processamento e de visualização de imagens propriamente ditas. O PROGRA basicas, MA DO USUÁRIO permite que o usuário, através de algumas regras

execute o seu programa fonte e, em seguida, utilize os recursos oferecidos pela função PROGRAMA SPDI. O DIRETÓRIO DE IMAGENS fornece o diretório das imagens presentes no acionador de disco indicado pelo usuário. A função AUXILIO contem informações gerais sobre PICTOREA e a função ENCERRA con clui a execução do programa, transferindo o controle ao sistema operacio nal.

Ao acessar PROGRAMA SPDI, 10 modulos de processamento e visualização são apresentados ao usuário. Estes módulos são:

#### MENU PRINCIPAL

### $M\bar{o}$ dulos:

- 1. Entrada/saída de imagens
- 2. Display de imagens
- 3. Histogramas e estatísticas
- 4. Aritmética de imagens
- 5. Transformações radiométricas
- 6. Filtros espaciais
- 7. Geração de imagens
- 8. Geração de ruídos
- 9. Auxilio
- 10. Fim

As funções de um módulo que contêm outro conjunto de funções  $s\overline{a}$ apresentadas como submódulo I deste módulo. Da mesma forma, uma função deste submodulo, contendo outras funções, é apresentada como submodulo II.

Descreveremos, a seguir, o conjunto das funções contidas em cada um desses modulos. Os capítulos 4, 5 e 6 descrevem detalhadamente estas fun ções.

Modulo 1: ENTRADA/SAIDA DE IMAGENS

Funcoes:

- Carrega imagems F1
- F2 Annazena imagem
- F3 Imprime imagem
- F4 Transfere imagens entre MI's
- F9 Auxilio
- F10 Retorna

### Modulo 2: DISPLAY DE IMAGENS

Este modulo é responsável pela visualização das imagens nas MI's (me morias de imagens). As mesmas são apresentadas com redução da escala de cinza de 32 níveis para 4 níveis (PICTÓREA: versão 4 cores) ou para 16 ní veis (PICTOREA: versão 16 cores).

DISPLAY DE IMAGENS está presente em vários outros módulos do sistema a fim de agilizar a possibilidade de visualização das MI's.

Modulo 3: HISTOGRAMAS E ESTATISTICAS

Funções:

- F1 Display de histograma
- F2 Display de perfil de linha ou coluna
- F3 Estatísticas locais
- F4 Verifica e/ou modifica pixels
- F9 Auxilio
- F10 Retorna

ARITMETICA DE IMAGENS  $M\bar{0}$ dul  $\sigma$  4:

Funções:

- $F1$ Adição de MI1 e MI2
- Subtração de 2 imagens  $F2$
- F3 Diferença absoluta entre MI1 e MI2
- F4 Média da diferença absoluta e erro médio quadrático entre 2 imagens
- F5 Efeito zoom
- F6 Redução de imagem
- F7 Display de imagens
- Auxilio F9
- F10 Retorna

Modulo 5: TRANSFORMAÇÕES RADIOMÉTRICAS

Funções:

- Equalização histogrâmica  $F1$
- F2 Mapeamento dos níveis de cinza
- F3 Display de imagens
- Auxilio F9
- F10 Retorna

Submodulo 1:/TRANSFORMAÇÕES RADIOMETRICAS/MAPEAMENTO DOS NÍVEIS DE CINZA

Funções:

- F1 Fatianento em dois níveis
- F2 Compressão
- F3 Compressão/expansão monotônica

F4 Fatiamento por plano com fundo

F5 Aumento linear do contraste

F6 Fatiamento por plano

F7 Inversão da escala de cinza

Dente de serra 3-ciclos F<sub>8</sub>

F10 Retorna

OUTRA TECLA Menu principal

### Modulo: 6: FILTROS ESPACIAIS

Funções:

- F1 Convolução
- F2 Deteção de bordas
- F3 Suavização
- F4 Display de imagens
- F9 Auxilio
- F10 Retorna

Submodulo 1:/FILTROS ESPACIAIS/DETEÇÃO DE BORDAS

Funções:

- F1 Gradiente de Roberts
- F2 Operador de Sobel
- F3 Operador de Prewitt
- F4 Operadores direcionais
- F10 Retorna

OUTRA TECLA Menu principal

Submodulo 11:/FILTROS ESPACIAIS/DETEÇÃO DE BORDAS/GRADIENTE DE ROBERTS

Funções:

Fl Aplicação direta do gradiente

F2 Gradiente com fundo definido

Imagem gradiente binaria  $F3$ 

F10 Retorna

OUTRA TECLA Menu principal

Submodulo 11:/FILTROS ESPACIAIS/DETEÇÃO DE BORDAS/OPERADORES **DIRECIONAIS** 

Funções:

Fl Mascaras direcionais de Prewitt

F2 Máscaras direcionais de Kirsch

F3 Mascaras simples de 3 níveis

F4 Mascaras simples de 5 níveis

F10 Retoma

OUTRA TECLA Menu principal

Submodulo 1:/FILTROS ESPACIAIS/SUAVIZAÇÃO

Funções:

- Fl Filtro da média
- Filtros da ordem  $F<sub>2</sub>$
- F3 Suavização com vizinhança selecionada por variância
- Suavização com vizinhança selecionada por soma de diferen  $F4$ ças absolutas
- F5 Filtro da média com os k-vizinhos mais próximos

F6 Filtro sigma

F10 Retorna

OUTRA TECLA Menu principal

Modulo 7: GERACÃO DE IMAGENS Funções:

> $C$ irculo  $F1$

Retangulo  $F2$ 

F3 Quatro quadrados

F4 Tabuleiro

Display de imagens F5

Auxilio F9

F10 Retorna

Modulo 8: GERAÇÃO DE RUÍDOS

Funções:

- Ruído com distribuição uniforme  $F1$
- Ruído com distribuição gaussiana F<sub>2</sub>
- Display de imagens F<sub>3</sub>
- Auxilio F9
- F10 Retorna

Modulo 9: AUXILIO

O módulo AUXIL10 contém informações básicas sobre a utilização de PICTOREA. Cada um dos módulos do MENU PRINCIPAL dispõe de uma função AUXI. LIO dedicada a este módulo, onde algumas informações sobre os algoritmos e parâmetros necessários ao seu funcionamento são fornecidas ao usuário.

Modulo 10: FIM

Este modulo encerra a execução do PROGRAMA SPDI, transferindo o con controle ao MENU DE ABERTURA do sistema.

PICTÓREA contém funções de apoio, tais como: F10-Retorna, que põe o menu imediatamente anterior à disposição do usuário; OUTRA TECLA (presente nos submodulos l e II), que indica que o usuário deve pressionar qualquer tecla para retornar ao MENU PRINCIPAL, e a função ESCAPE, que anula a ocor rência de uma função no momento da sua chamada.

O modulo AUXILIO, bem como as funções de apoio, aparecem, como vere mos, em vários outros módulos e submódulos do sistema. Como medida de sim plificação, os mesmos não mais serão mencionados no decorrer dos capítulos seguintes.

Dois algoritmos implementando as transformadas rápidas de Fourier e de Walsh são fornecidos ao usuário juntamente com PICTÓREA. Estes algorit mos podem ser acessados através da função PROGRAMA DO USUÁRIO do MENU DE ABERTURA do sistema.

### 2.3. Conclusao

PICTÓREA tentou agrupar, dentro dos seus diversos modulos, um conjun to de algoritmos que possa dar ao usuario uma visão do que vem a ser pro cessamento digital de imagens.

A redução dos níveis de cinza da imagem de 32 para apenas 4 cores, na tela, é estabelecido pela capacidade do cartão gráfico CGA, comumente disponível nas máquinas do tipo IBM-PC. PICTÓREA propõe, para cartões do tipo EGA, uma outra versão que permite o "display" simultâneo de até 16 co res, aumentando, assim, a possibilidade de resolução do sistema.

### 3. O PACOTE GRĀFICO

O GDT ("Graphics Development Toolkit") é o pacote gráfico da IBM uti lizado no desenvolvimento de PICTÓREA. Este sistema permite a elaboração de programas independentes dos dispositivos gráficos (estações de traba lho) utilizados. Ele contém uma longa lista de funções gráficas e de tex tos que são explicitadas, de uma única maneira, no controle dos diversos dispositivos de entrada e saída.

O GDT consiste de um Controlador de Interface de Dispositivos Virtu ais - VDI ('Virtual Device Interface''); um conjunto de dispositivos "dri vers" de entrada e saída; bibliotecas de "linkagem" referentes as funções gráficas e funções de texto disponíveis, e um manual contendo informações sobre cada uma destas funções, de acordo com a linguagem de programação es pecifica.

### 3.1. O controlador de interface de dispositivos virtuais - VDI

O VDI define uma linguagem comum ou protocolo que permite a comunica ção entre um programa, e os diversos dispositivos "drivers" associados às suas estações de trabalho. Este protocolo consiste de um conjunto de fun cões e parâmetros que possibilitam a realização do software com as carac terísticas desejadas.

Os dispositivos "drivers" comunicam-se diretamente com o VDI e as es tações de trabalho. Estes dispositivos, quando referenciados em um progra ma qualquer, interagem diretamente com o sistema operacional, de uma manei ra transparente ao usuário. Cada um dos dispositivos de entrada e saída é controlado por um "driver" que tem como objetivo traduzir a informação pas

sada por um programa a uma respectiva estação de trabalho.

### 3.1.1. Modos de operação

Uma estação de trabalho pode operar em MODO GRÁFICO ou em MODO **CUR** SOR. Apenas um deles pode ser ativado em determinado instante.

O MODO GRÁFICO permite:

- Executar funções gráficas de entrada e saída

- Obter informações sobre a execução de determinada função (atribu  $tos$ )

- Utilizar primitivas gráficas para desenhos

- Utilizar textos alfanuméricos

- Controlar textos gráficos.

Nenhuma função do modo cursor deve ser referenciada no modo gráfico.

O MODO CURSOR só é aplicado em dispositivos do tipo CRT. Este modo permite:

- Apagar uma pagina completa, linha ou parte de uma linha

- Posicionar a saída de determinado caracter na tela

- Atribuir determinadas características, tais como: modo piscante, sublinhagem, vídeo reverso etc.

Nenhuma função gráfica deve ser referenciada no modo cursor.

### 3.2.0 driver gráfico VDIDY004.SYS

O dispositivo gráfico utilizado na elaboração do programa PICTÓREA (versão 4 cores), é denominado IBM COLOR/GRAPHICS MONITOR ADAPTER-MEDIUM RESOLUTION 4 COLOR (VDIDY004.SYS). É um dispositivo associado a uma esta ção de trabalho de nome lógico DISPLAY e que representa o controlador de

um monitor de vídeo de resolução 320x200.

Este "driver", quando no modo gráfico, pode mostrar, simultaneamente, o conjunto das seguintes cores ("default"):

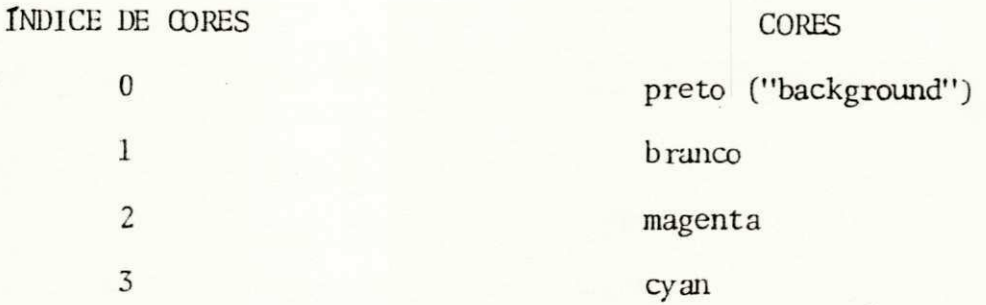

O VDIDY004.SYS formece, ainda, quatro paletas de cores diferentes as quais podem ser selecionadas pelo usuário. Estas paletas são:

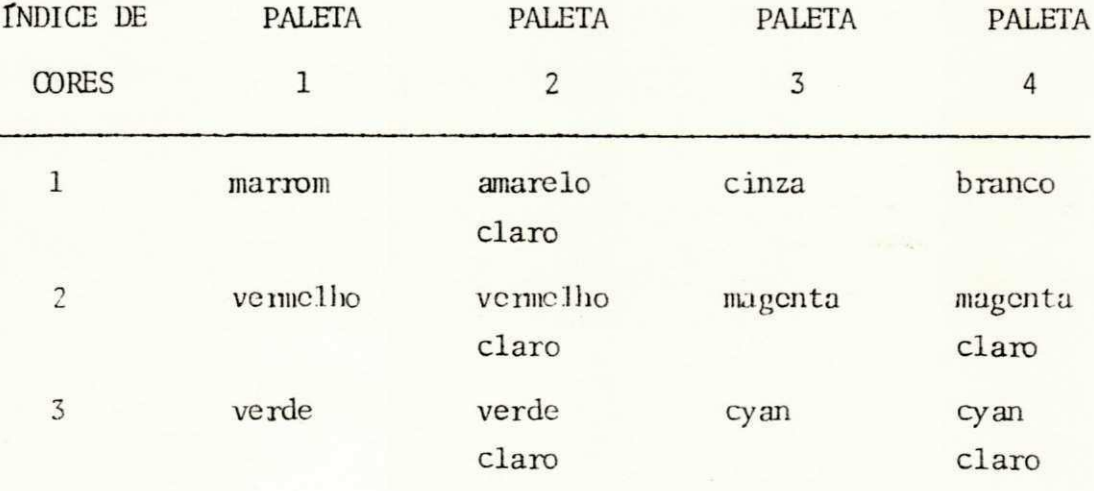

PICTÓREA (versão 4 cores) utiliza as cores "default", mostradas an terionmente, na limiarização dos pixels da imagem.

No modo gráfico, o sistema trabalha em coordenadas NDC ("Normalized Device Coordinates"), onde a relação entre as dimensões horizontal e verti cal da imagem ("aspect ratio") é preservada.

A quantidade de memória necessária para alocar o sistema VDI é igual a 32K octetos sendo necessários mais 31K, aproximadamente, para os controla dores gráficos.

### 3.3. O menu de abertura do sistema

Ao carregar o programa PICTÓREA, o usuário dispõe de um MENU DE ABER TURA contendo as seguintes opções:

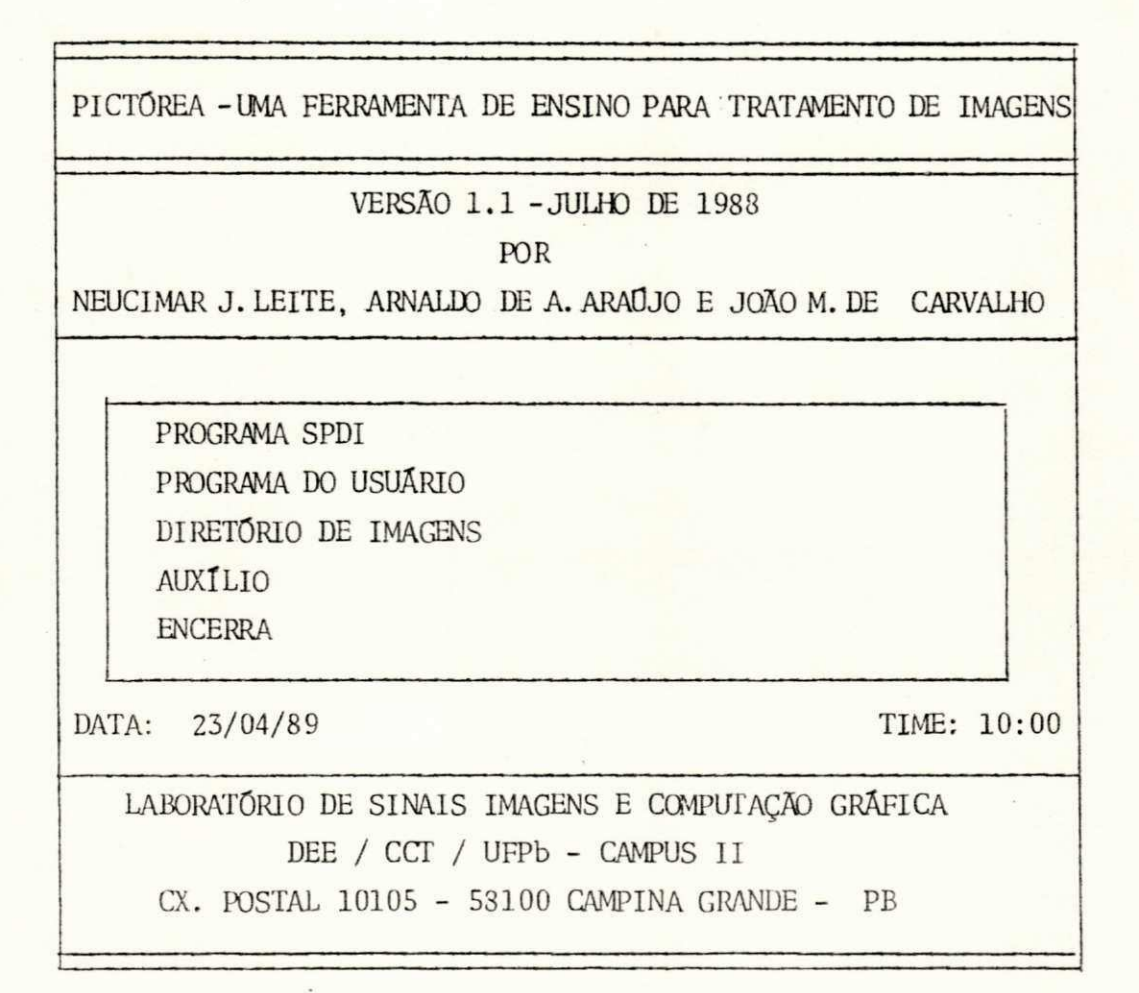

Figura 3.1. Menu de abertura

Este programa foi elaborado em linguagem PASCAL, dado a sua facilida de em acessar arquivos executáveis externos a um programa (Apêndice 2).

A escolha de uma das funções do MENU DE ABERTURA é feita através das teclas de movimento de cursor para cima < $\rightarrow$  ou para baixo < $\rightarrow$  seguidas do comando <ENTER>.

### 3.3.1. Programa SPDI

Ao selecionar esta função, o sistema carrega o programa SPDI. EXE, o qual acessa todos os módulos de visualização e processamento de imagens disponíveis. Os capítulos 4 e 5 apresentam detalhadamente o conjunto das funções contidas nos 10 módulos do PROGRAMA SPDI.

### 3.3.2. Programa do usuário

PICTÓREA permite uma expansão da sua estrutura, oferecendo uma manei ra flexível de interação sistema-usuário. Na escolha desta função, o usuá rio pode ter o seu próprio programa acoplado ao aplicativo. Para a lingua gem FORTRAN 77, o mesmo dispõe de uma biblioteca, PICTÓREA.LIB, que o auxi lia no carregamento e no annazenamento da imagem a ser processada no seu programa.

### 3.3.3. Diretório de imagens

Esta função mostra, na tela, todos os arquivos com extensão IMG. Es tes arquivos constituem os arquivos de imagens fornecidos ao usuário, jun tamente com o sistema PICTÓREA. Cada um deles contém uma imagem 64x64 co dificada em 32 níveis de cinza, onde o "0" corresponde ao preto e o "31" ao branco.

### 3.3.4. Auxilio

Contém algumas informações à respeito das funções presentes no MENU DE ABERTURA.

### 3.3.5. Encerra

Finaliza a execução do programa PICTÓREA, transferindo o controle ao sistema operacional.

Explicações a nível de utilização de PICTÓREA e outras informações sobre o seu conteúdo estão registradas no MANUAL DO USUÁRIO.

3.4. Conclusão

Embora PICTÓREA utilize, na sua segunda versão, o controlador gráfi co de 16 cores VDIDY00D.SYS (IMB Enhanced Graphics Adapter-Medium Resolu ti 16 Color), limitamo-nos, neste capítulo, exclusivamente à descrição do VDIDY004.SYS. Esses dois controladores possuem as mesmas característi cas, exceto no que se refere ao possível conjunto das cores mostradas na tela.

O quadro abaixo contém as cores "default" empregadas na versão em 16 cores de PICTÓREA.

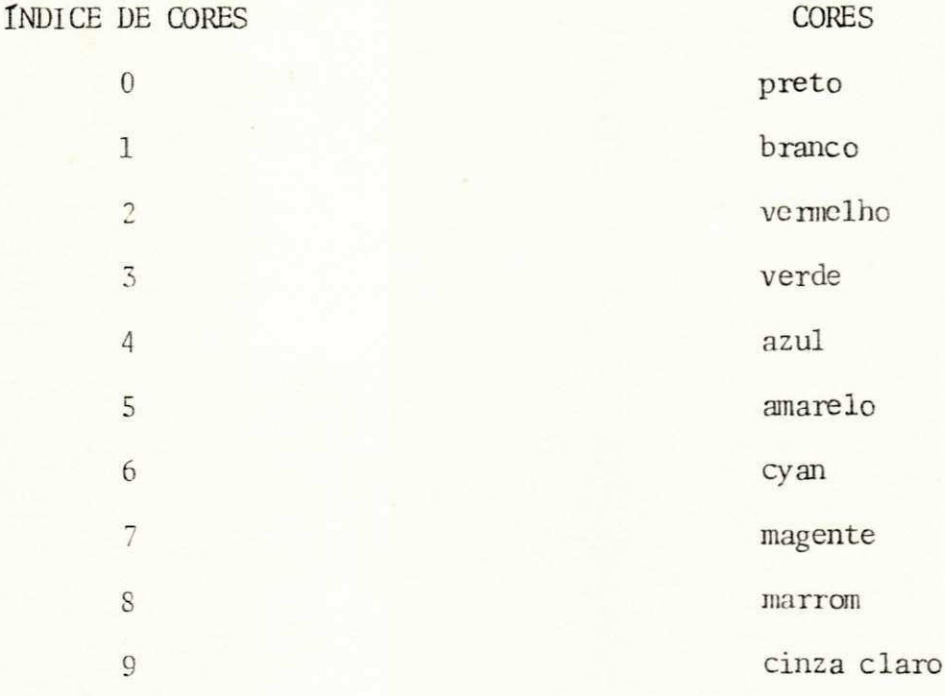

 $10$ cinza escuro  $11\,$ azul claro  $12$ verde claro 13 cyan claro 14 vermelho claro 15 magenta claro

### 4. PROGRAMA SPDI - 1<sup>A</sup> PARTE

A função PROGRAMA SPDI, contida no MENU DE ABERTURA, executa as fun ções de visualização e processamento digital de imagens do sistema. Os módulos do MENU PRINCIPAL, do PROGRAMA SPDI, são os seguintes:

#### MENU PRINCIPAL

- 1. Entrada/saída de imagens
- 2. Display de imagens
- 3. Histogramas e estatísticas
- 4. Aritmética de imagens
- 5. Transformações radiométricas
- 6. Filtros espaciais
- 7. Geração de imagens
- 8. Geração de ruídos.

Por questões de organização, os módulos de 1 a 5 serão apresentados neste capítulo; o módulo 6, no capítulo 5, e os módulos 7 e 8, no capítulo subsequente.

### 4.1. Módulo: Entrada/saída de imagens

Este módulo contém as seguintes funções:

### ENTRADA/SAIDA DE IMAGENS

- Carrega imagem  $F1$
- $F<sub>2</sub>$ Armazena imagem
- Imprime imagem  $F<sub>3</sub>$
- Transfere imagens entre MI's  $F4$

F9 Auxilio

F10 Retorna

Fl realiza a transferência de un arquivo de imagem, em disco, para uma área de memória do computador; F2 executa o processo inverso, transfe rindo um arquivo de imagem da memória RAM para um arquivo em disco, e F<sub>3</sub> imprime imagens com 32 níveis de cinza através da superposição dos seguin tes caracteres [7].

> $M$ MMMMMHHHHHHXHXOZWMNOS=I \* + + = : -.-WWWWW###\*++----####00+-000  $\ddot{+}$

Figura 4.1. Caracteres usados para a impressão dos 32 níveis de cinza da imagem

Os caracteres de uma coluna, quando superpostos, produzem os níveis la cinza mostrados abaixo:

倒的时间的MMMMMMD proceeding p (Se Last engine

Figura 4.2. Níveis de cinza gerados a partir da superposição dos caracteres da Figura 4.1.

 $23$ 

Para a impressão das imagens, o usuário pode escolher uma dentre as 4 Amções de translação da escala de cinza:

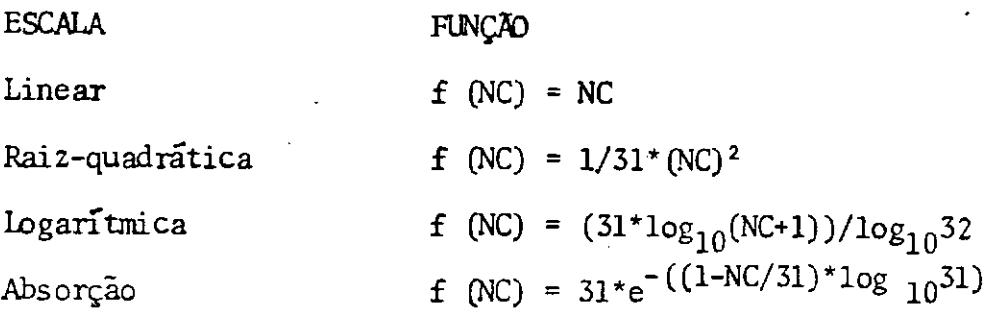

Tabela 4.1. Funções de impressão

NC representa a intensidade do pixel no ponto  $x, y$  da imagem. O Apên dice 1 contém imagens impressas de acordo com as funções apresentadas  $na$ Tabela 4.1.

A função F4, deste módulo, transfere imagens entre as memórias de imagens MI1, MI2 e MI3, permitindo que processos iterativos sejam aplica dos sem que a imagem processada tenha que ser armazenada em disquete e car regada de volta ao sistema.

#### 4.1.1. Modulo: Display de imagens

Este módulo é responsável pela visualização das imagens armazenadas nas MI's. Para o "display" destas imagens, utiliza-se o cartão gráfico dis ponível nas maquinas do tipo IBM-PC ou compatíveis. Estas imagens são apresentadas com redução da escala de cinza de 32 níveis para apenas 4 ní veis ou cores (PICTÓREA: versão 4 cores) ou para 16 cores (PICTÓREA: ver são 16 cores). Pode-se obter o "displav" de até 2 imagens numa mesma tela sendo possível, por exemplo, uma comparação visual entre uma imagem origi nal e una imagem processada. Cada una delas pode ser acompanhada de un ti

24
tulo de até 14 dígitos alfanuméricos que pode servir para identifica-las.

Para agilizar o processo de visualização, DISPLAY DE IMAGENS  $est\tilde{a}$ presente nos modulos: ARITMÉTICA DE IMAGENS, TRANSFORMAÇÕES RADIOMÉTRICAS. FILTROS ESPACIAIS, GERAÇÃO DE IMAGENS e GERAÇÃO DE RUÍDOS. Este módulo não mais será mencionado nos próximos itens.

# 4.1.2. Modulo: Histogramas e estatísticas

Este modulo permite um estudo qualitativo das imagens, através de pa râmetros estatísticos fornecidos ao usuário. As seguintes funções estão disponiveis:

### HISTOGRAMAS E ESTATÍSTICAS

- $F1$ Display de histograma global
- F<sub>2</sub> Display de perfil de linha ou coluna
- Estatísticas locais F<sub>3</sub>
- F4 Verifica e/ou modifica pixels
- Auxilio F9
- F10 Retorna

A função F1 apresenta o histograma global da imagem, dando informa ções sobre a distribuição da intensidade dos pixels na imagem digitalizada (Fig. 4.3). O histograma é representado pelo gráfico dos níveis de cinza, presentes na imagem, em função da quantidade dos elementos pertencentes a cada um desses níveis (frequência de ocorrência). O conteudo de um histo grama apresenta uma descrição geral do aspecto de uma cena. Ele especifica o número de pixels para cada nível de cinza, sem indicar a sua localização na imagem. O histograma e unico para determinada cena; no entanto, cenas

diferentes podem ter o mesmo histograma.

F2 apresenta, graficamente, a intensidade dos elementos contidos nu ma linha ou coluna de uma imagem. O eixo das abcissas contém o número de linhas ou colunas, e o eixo das ordenadas, os respectivos niveis de cinza. A Figura 4.4 mostra o perfil da linha 32 de uma das imagens disponíveis no sistema.

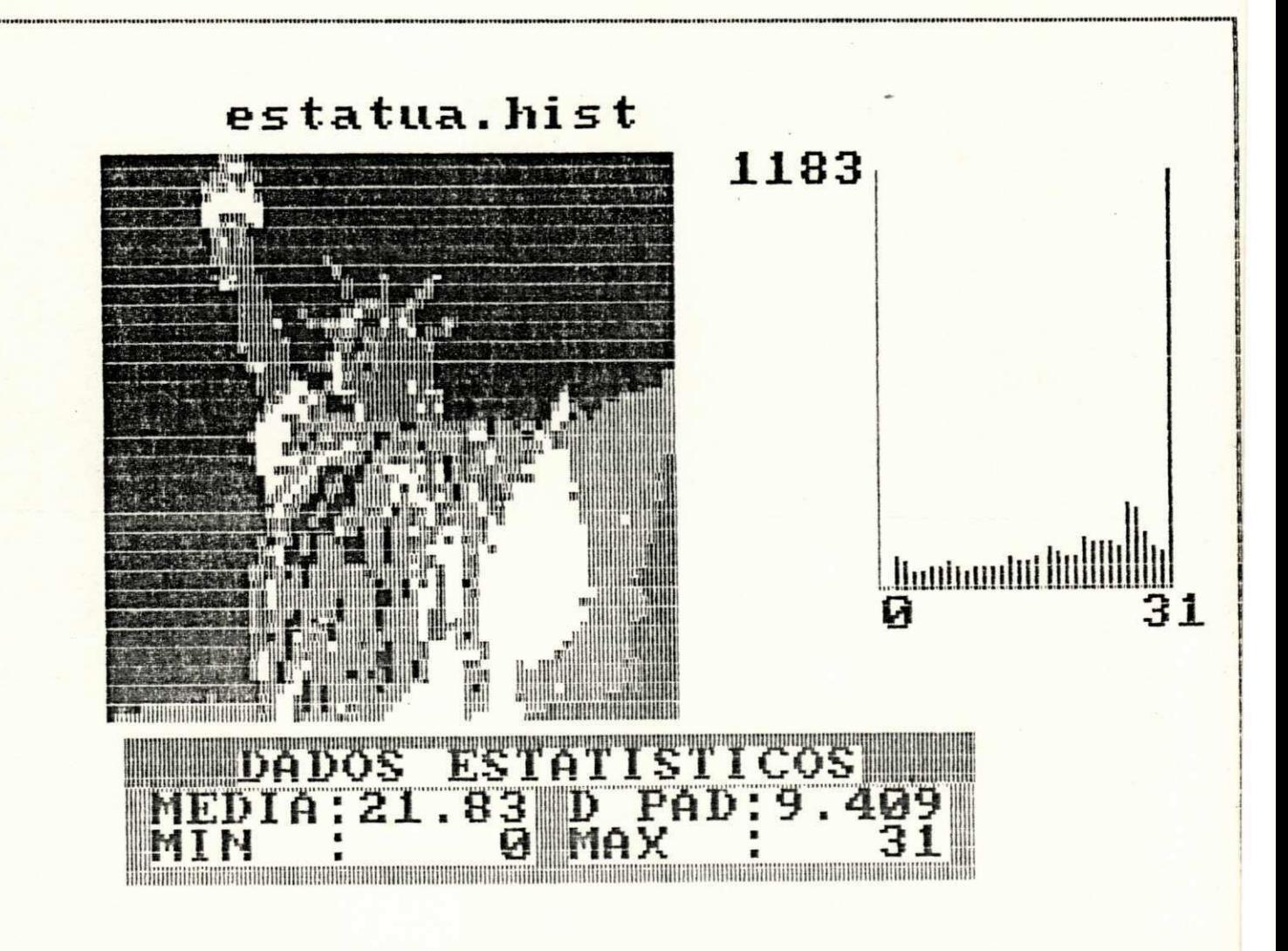

Figura 4.3. Histograma geral de uma imagem

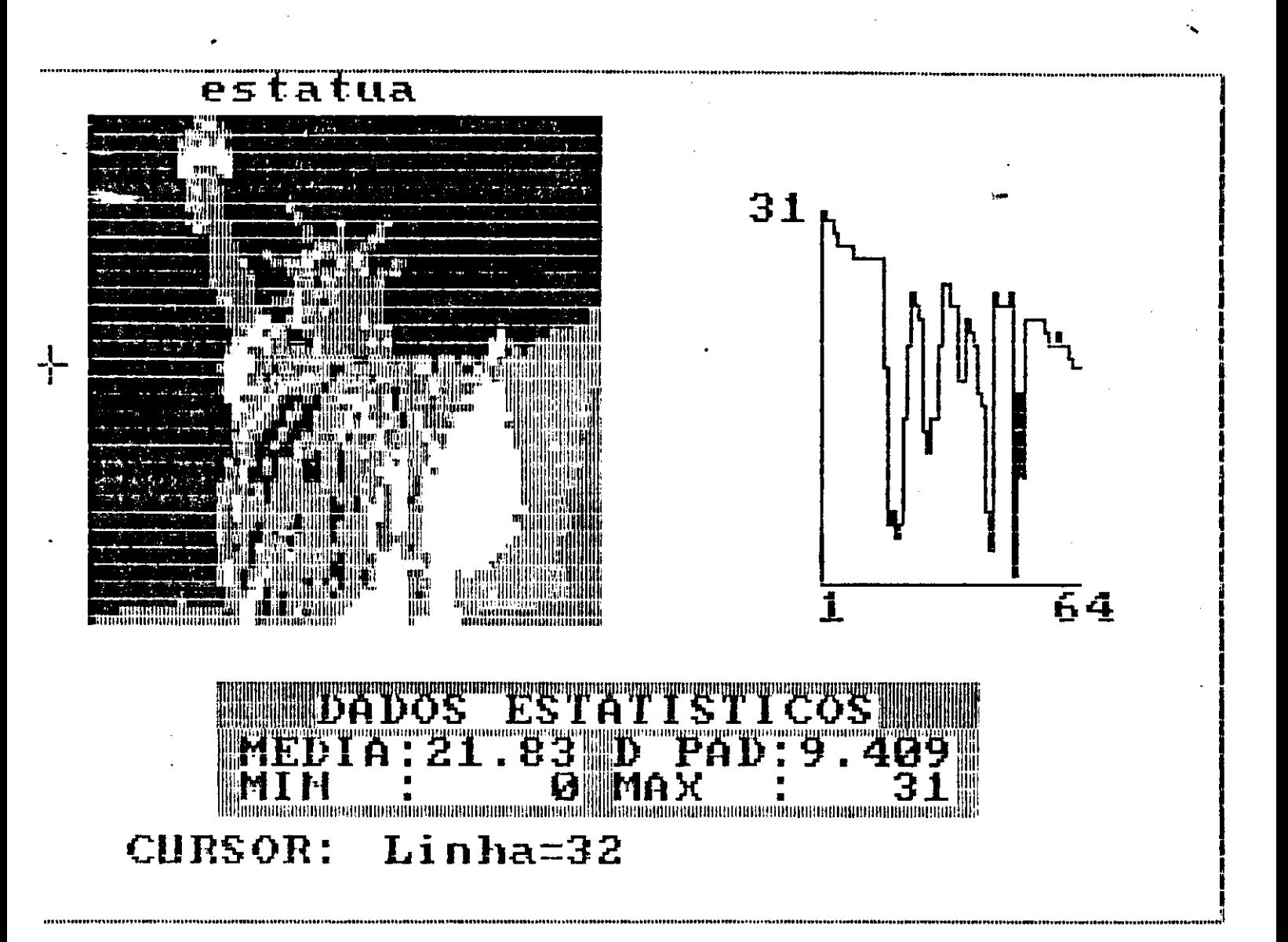

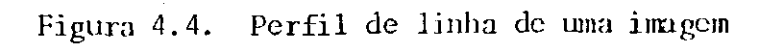

سترمن

A função F3 deste modulo fornece alguns dados estatísticos da cena, tais como: média, desvio-padrão, valores mínimo (MIN) e máximo (MAX) dos pixels contidos numa janela móvel e de tamanho variável (4 x 4, 8 x 8 ou 16 x16), além de apresentar o seu histograma local (Fig. 4.5).

F4 permite a visualização dos níveis de cinza presentes na cena dos elementos contidos numa janela movel, de tamanho 5x5 (Fig. 4.6), bem como a modificação destes elementos. Esta função permite que o usuário altere iodo o conteúdo de uma memória de imagem, podendo mesmo criar uma nova ce na.

# 4.1.4. Modulo: Aritmética de imagens

Este módulo realiza as seguintes operações em imagens:

#### ARITMÉTICA DE IMAGENS

- $F1$ Adição de MI1 e MI2
- Subtração de 2 imagens  $F<sub>2</sub>$
- Diferença absoluta entre MI1 e MI2  $F<sub>3</sub>$
- Média da diferença absoluta e erro médio quadrático entre 2 ima F4 gens
- F<sub>5</sub> Efeito zoom
- Redução de imagem F<sub>6</sub>
- Display de imagens  $F7$
- F9 Auxilio
- $F10$ Retorna

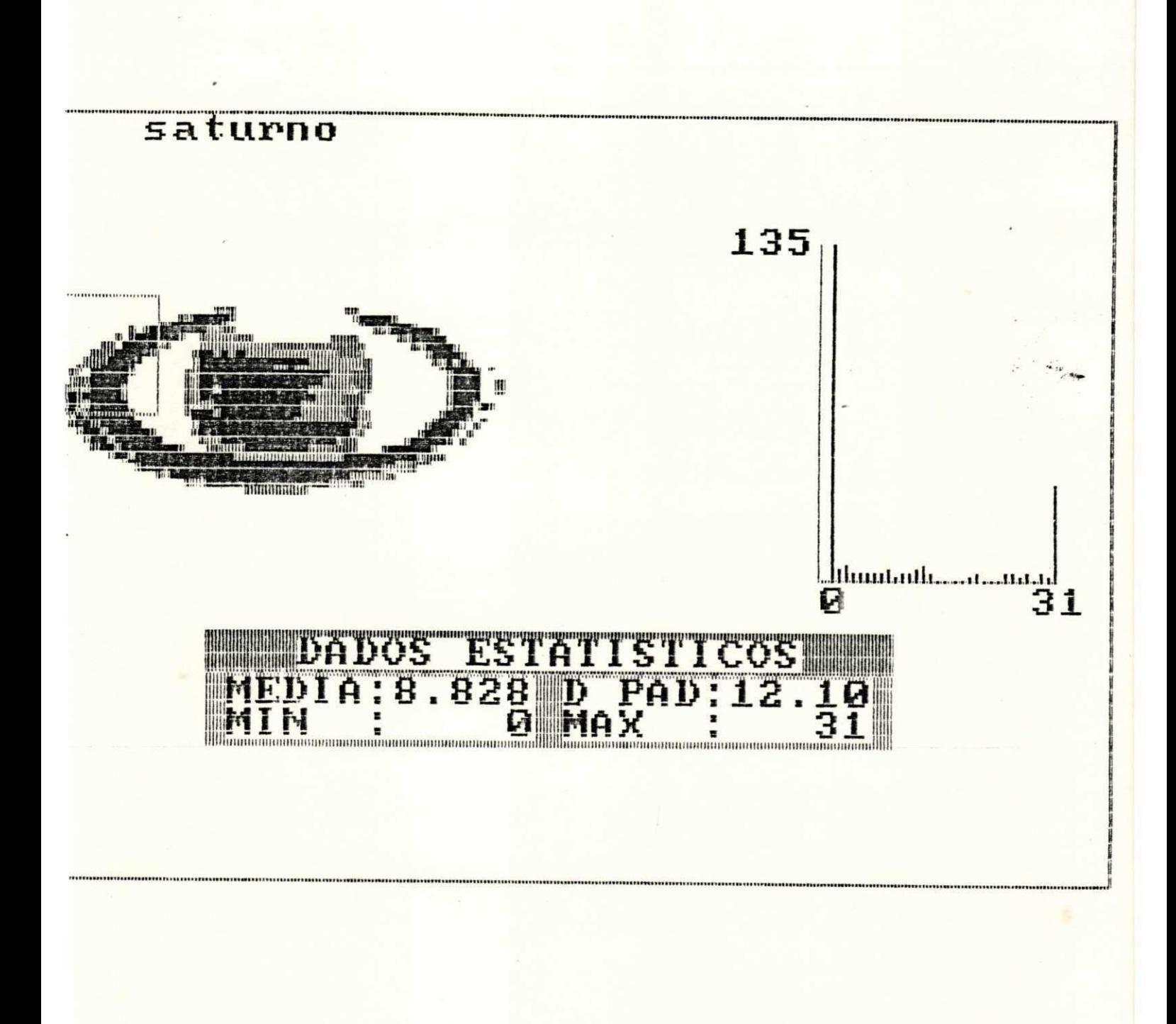

Figura 4.5. Histograma local de uma janela 16x16

 $\mathbf{I}$ 

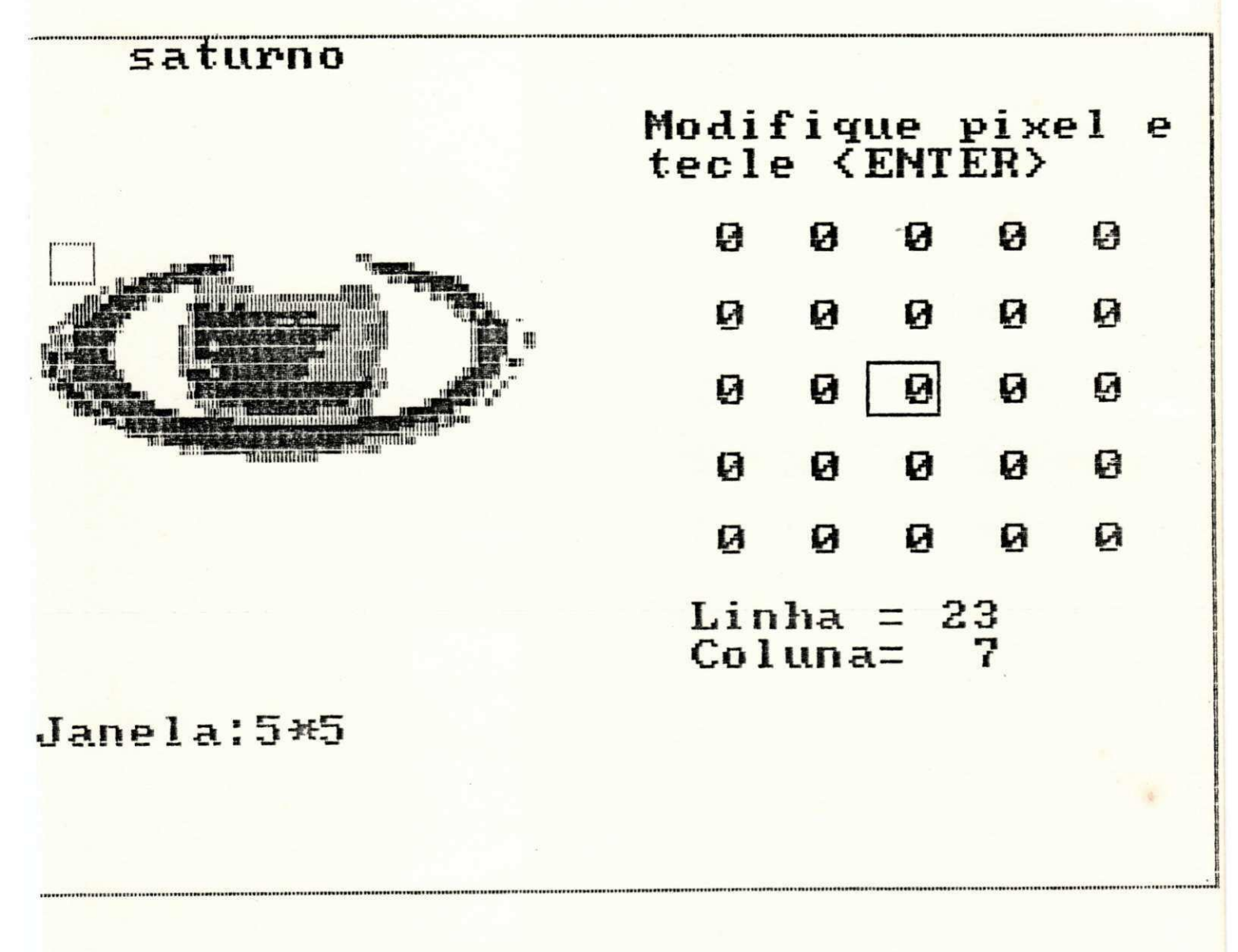

Figura 4.6. Visualização dos níveis de cinza de uma área da imagem

30

As funções F1 e F2 deste módulo executam as operações pontuais  $de$ adição e subtração, respectivamente, armazenando o resultado em MI3. A adi ção pode ser utilizada, por esemplo, para sobrepor o conteúdo de uma ima gem sobre outra, enquanto a subtração pode servir para detectar mudanças entre duas imagens de uma mesma cena.

A diferença absoluta entre MI1 e MI2, função F3, apresenta-se como uma medida visual da fidelidade de uma imagem processada em relação à ima gem original. A média da diferença absoluta (MDA) e o erro médio quadráti co (EMQ), entre 2 imagens, apresentam-se como parâmetros qualitativos des ta fidelidade.

Os valores do BMQ e da MDA são dados por:

$$
EMQ = \frac{1}{N^2} \sum_{x=0}^{N-1} \sum_{y=0}^{N-1} [g(x,y)-f(x,y)]^2
$$
 Eq. 4.1

$$
MDA = \frac{1}{N^2} \sum_{x=0}^{N-1} \sum_{y=0}^{N-1} |g(x,y)-f(x,y)|
$$
 Eq. 4.2

onde  $g(x,y)$  é a imagem processada,  $f(x,y)$  é a imagem original e N = 64.

A função F5 realiza uma ampliação de um segmento da imagem seleciona do por uma janela móvel de dimensão 16x16 pixels, dando origem ao que cha mamos efeito "zoom". Dois fatores possívels de ampliação: 2x e 4x. Esta operação resulta no aumento ou ampliação da área da janela, de acordo com o fator definido pelo usuário. O resultado do processamento é armaze nado em MI3. A Figura 4.7 mostra o "zoom" (fator igual a 4) da área indica da na imagem.

A função F6 realiza uma redução de 2x ou de 4x sobre toda a imagem 64x64, resultando em imagens de tamanho 32x32 ou 16x16 pixels, respectiva mente  $(Fig. 4.8)$ .

4.1.4. Modulo: Transformações radiométricas

Este módulo do programa apresenta um conjunto de funções que modifi cam o valor dos níveis de cinza dos pixels da imagem. Estas transformações são do tipo pontual, em que o valor do pixel de saída depende apenas do va lor do pixel de entrada correspondente, e cujo objetivo é enfatizar alguma característica de interesse de uma cena (REALCE).

Este bloco compreende as seguintes opções:

# TRANSFORMAÇÕES RADIOMÉTRICAS

- F1 Equalização histogrâmica
- Mapeamento dos níveis de cinza  $F<sub>2</sub>$
- F<sub>3</sub> Display de imagens
- Auxilio F<sub>9</sub>
- F10 Retorna

Apesar da sua simplicidade, as operações pontuais abrangem importan tes técnicas de processamento de imagens.

 $\sim 10^{-10}$ 

**Service States** 

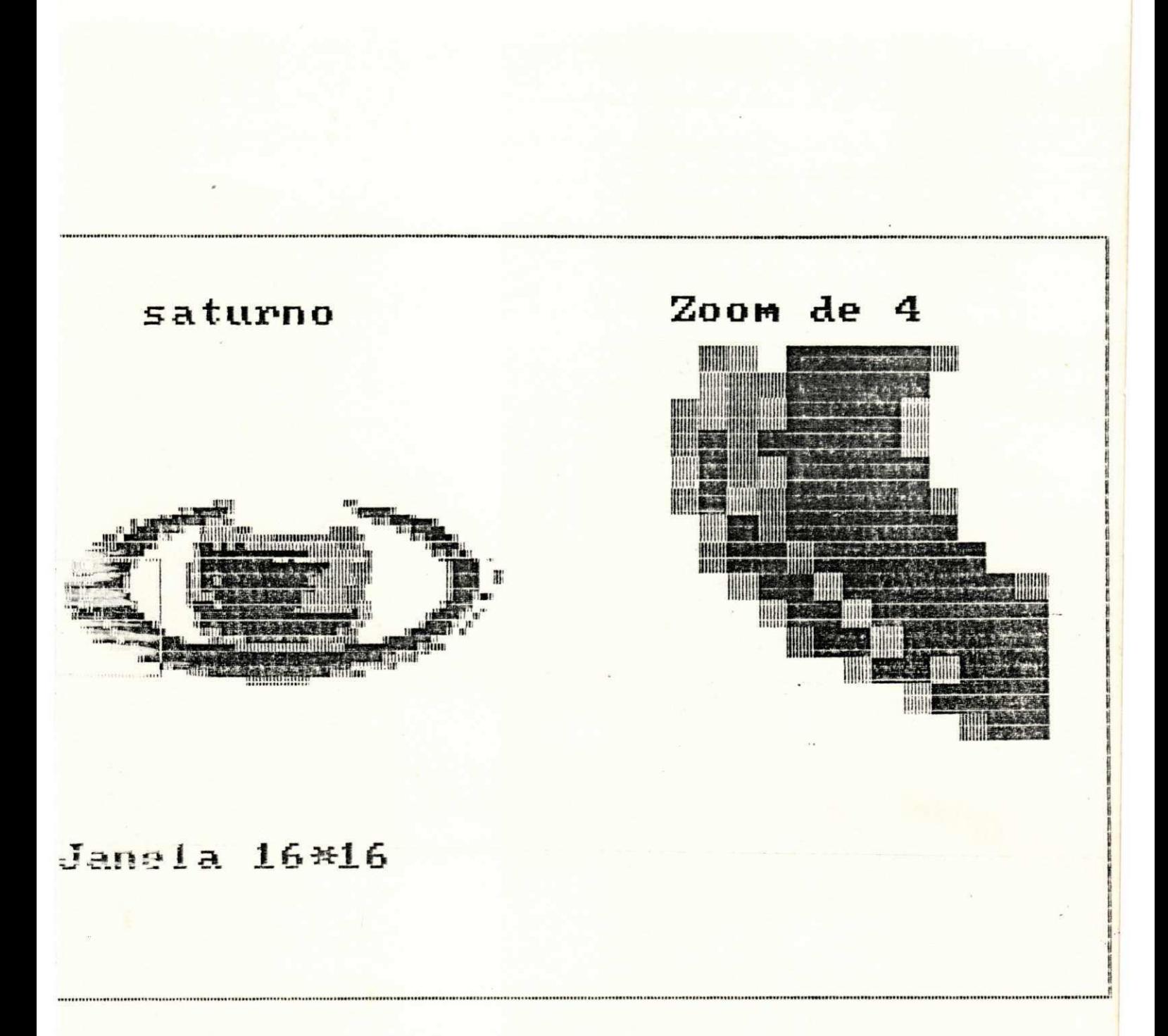

Figura 4.7. Zoom de uma área de imagem

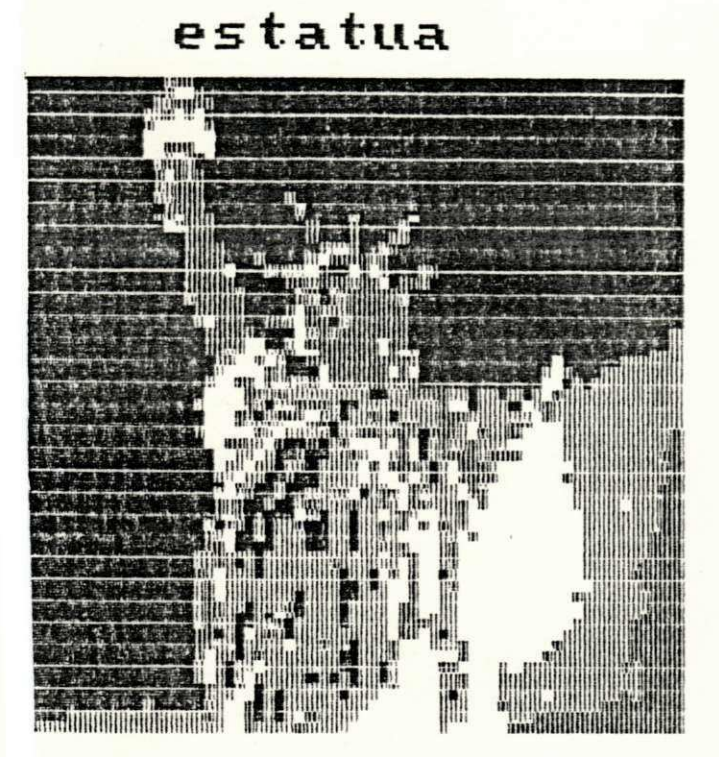

# Reducao de 2

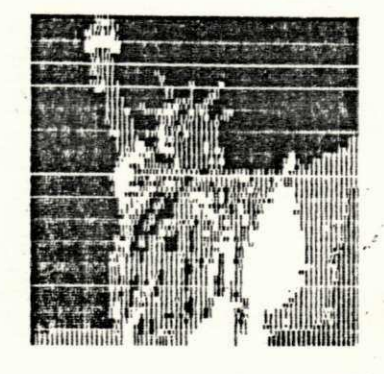

Figura 4.8. Redução da imagem

Quando uma operação pontual qualquer gera uma imagem de saída a par tir de uma imagem de entrada, deve existir uma correspondência entre pontos nas duas imagens, onde cada pixel da imagem de saída está associado a um pixel da imagem de entrada. As transformações radiométricas, vistas neste bloco, são aquelas em que os níveis de cinza das imagens são modifi cados, sem que ocorra uma alteração da geometria espacial.

A função F1 executa a transformação histogrâmica dando origem a uma segunda imagem com uma distribuição mais uniforme dos níveis de cinza [7].

Considerando uma variável r como sendo o nível de cinza dos pixels de uma imagem a ser processada, e assumindo que os seus valores são norma lizados, então:

 $0 \leq r \leq 1$ Eq.  $4.3$ 

onde  $r = 0$  R representa o preto e  $r = 1$ , o branco, na escala de cinza.

Para qualquer r no intervalo  $[0,1]$  desejamos obter seguinte  $\mathbf{a}$ transformação:

 $s = T(r)$ Eq.  $4.4$ 

a qual produz um nível de cinza s para cada valor de r na imagem original. Esta função deve satisfazer as seguintes condições:

1. T(r) está associado a um único valor e é monotonicamente crescen te no intervalo  $0 \leq r \leq 1$ 

2.  $0 \le T(r) \le 1$  para  $0 \le r \le 1$ 

Desta forma, preservamos o intervalo de mapeamento entre r e s, e a ordem da escala de cinza, que vai do preto (nível 0) ao branco (nível 1).

A função de transformação inversa é dada por

 $r = T^{-1}(s)$   $0 \leq s \leq 1$  $4.5$ Eq.

35

com  $T^{-1}$  satisfazendo as condições 1 e 2.

Assumindo, por um momento, que os níveis de cinza da imagem são vari áveis contínuas no intervalo normalizado [0,1] os níveis de cinza das du as imagens, original e transformada, podem ser caracterizados por suas fun ções densidade de probabilidade  $p_r(r)$  e  $p_s(s)$ , respectivamente.

Se  $p_r(r)$  e T(r) são conhecidos e T<sup>-1</sup>(s) satisfaz a condição 1, então a função densidade de probabilidade dos níveis de cinza transformados é da da por:

$$
p_S(s) = [p_T(r) dr/ds]_{T=T}^{-1}(s)
$$
 Eq. 4.6

A equalização histogrâmica realiza a transformação da imagem, contro lando a função densidade de probabilidade dos níveis de cinza através da função de transformação T(r).

Considere a seguinte função de distribuição cumulativa (FDC) de r:

$$
s = T(r) = \int_{0}^{r} P_r(w) dw \qquad 0 \le r \le 1
$$
 Eq. 4.7

Esta função satisfaz as condições 1 e 2 vistas anteriormente, onde a FDC cresce monotonicamente de 0 a 1 em função de r.

Da equação acima podemos obter:

$$
ds/dr = p_r(r) \t\t Eq. 4.8
$$

Substituindo este valor na Eq. 4.6 temos:

$$
p_{S}(s) = [p_{T}(r)/p_{T}(r)] \quad r = T^{-1}(s)
$$
  
\n
$$
p_{S}(s) = [1]_{T} = T^{-1}(s)
$$
  
\n
$$
p_{S}(s) = 1 \qquad 0 \le s \le 1
$$
  
\nEq. 4.9

ou seja, P<sub>S</sub>(s) apresenta uma densidade uniforme no intervalo s. Isto signi fica que se usarmos uma transformação T(r) igual à distribuição cumulativa de r, teremos uma imagem cujos níveis de cinza apresentam densidade unifor me.

No plano discreto, a probabilidade de ocorrência do k-ésimo nível de cinza é dado por:

$$
p_r(r_k) = n_k/n
$$
  $0 \le r_k \le 1$  Eq. 4.10  
 $k = 0, 1 ... N-1$ 

onde n é o número de níveis de cinza,  $n_k$  é o número de vezes que este ní vel aparece na imagem e n é o número total de pixels da imagem.

A fórmula discreta para a função de transformação (Eq. 4.7)  $\tilde{e}$ :

$$
s_{k} = T(r_{k}) = \sum_{j=0}^{k} n_{j}/n \qquad 0 \le r_{k} \le 1
$$
  
\n
$$
s_{k} = \sum_{j=0}^{k} p_{r}(r_{j}) \qquad \qquad \text{Eq. 4.11}
$$

A equalização histogrâmica pode ser obtida diretamente através da Eq. 4.11. A Figura 4.9 mostra uma imagem com seu histograma uniformizado pe lo processo descrito acima.

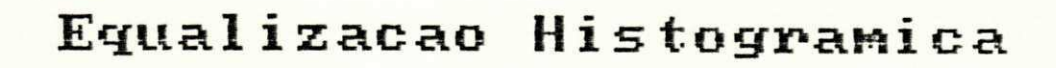

Original

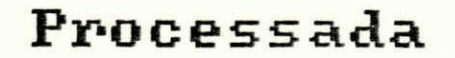

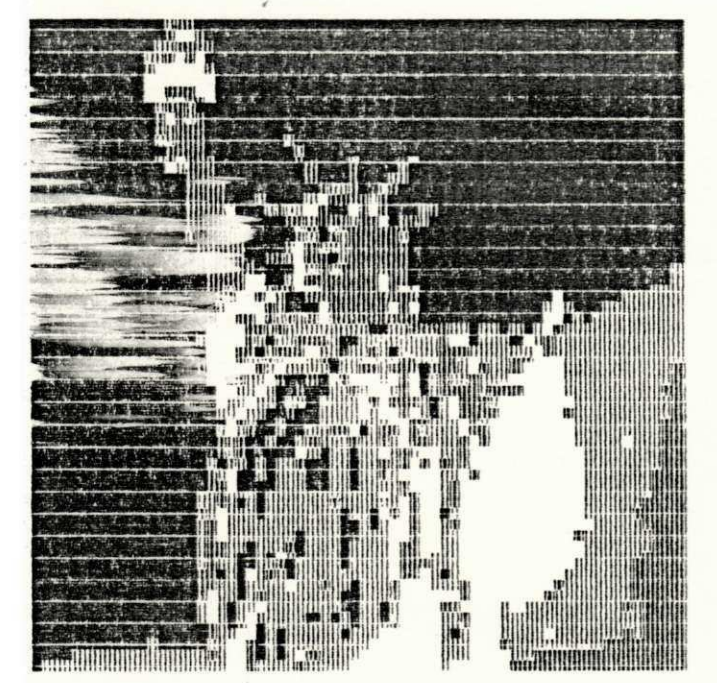

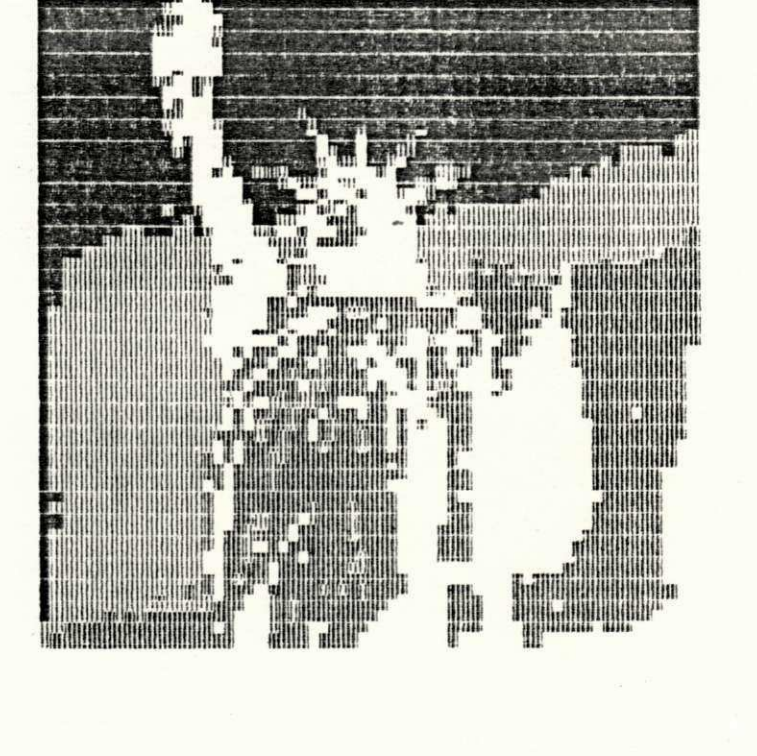

Figura 4.9. Equalização histogrâmica de uma imagem

# $4.1.4.1.$ Submodulo I:/Transformações radiométricas/mapeamento dos níveis de cinza

O item F2, do modulo TRANSFORMAÇÕES RADIOMÉTRICAS, oferece um conjun to de funções de mapeamento que realçam ou não determinadas característi cas da imagem, dependendo da função e dos parâmetros especificados. As fun ções contidas neste submódulo são:

### MAPEAMENTO DOS NÍVEIS DE CINZA

- $F1$ Fatiamento em dois níveis
- $F<sub>2</sub>$ Compressão
- $F<sub>3</sub>$ Compressão/expansão monotônica
- F4 Fatiamento por plano com fundo
- F<sub>5</sub> Aumento linear do contraste
- F<sub>6</sub> Fatiamento por plano
- $F7$ Inversão da escala de cinza
- Dente de serra 3-ciclos F<sub>8</sub>
- F9 Retoma
- OUTRA TECLA Menu principal

Num mupeamento direto dos níveis de cinza, o valor dos pixels de en trada (r) varia de 0 a L-1, e o de saída (s), de 0 a M-1. Em geral, M é igual a L (número de níveis de cinza da imagem) [2]. A função de mapeamen to pode ser dada por uma expressão aritmética, como as utilizadas neste trabalho, e que servem para descrever o conjunto das funções abordadas aci ma (M=L=32). São elas:

1. Fatiamento em dois níveis (Fig. 4.10)

 $s = 0$ se  $r \leq a$ Eq. 4.12  $s = M-1$  se  $r > a$ 

onde a é o nível de cinza indicado pelo usuário e que define a faixa de fa tiamento. A função acima executa uma limiarização ou classificação, dando origem a uma imagem de saída com apenas dois níveis: 0 e M-1.

2. Compressão (Fig. 4.11)  

$$
s = a + r(b-a)/(L-1)
$$
 Eq. 4.13

onde a e b representam o intervalo de compressão definido pelo usuário. Es ta função "comprime" os níveis de cinza de 0 a L-1 para o intervalo [a,b].

3. Compressão/expansão monotônica (Fig. 4.12)

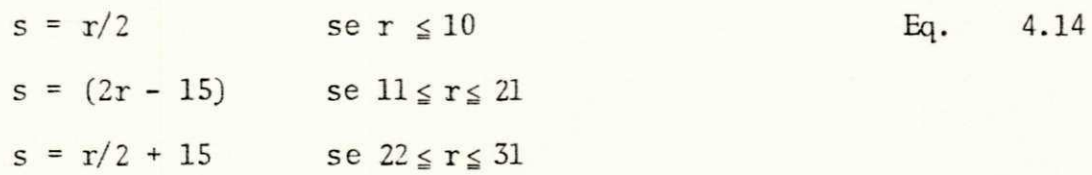

A função acima divide o intervalo L-1 em três regiões, realizando compressão (nos intervalos 1 e 3) e expansão (intervalo 2) sobre a imagem de entrada.

ŀ,

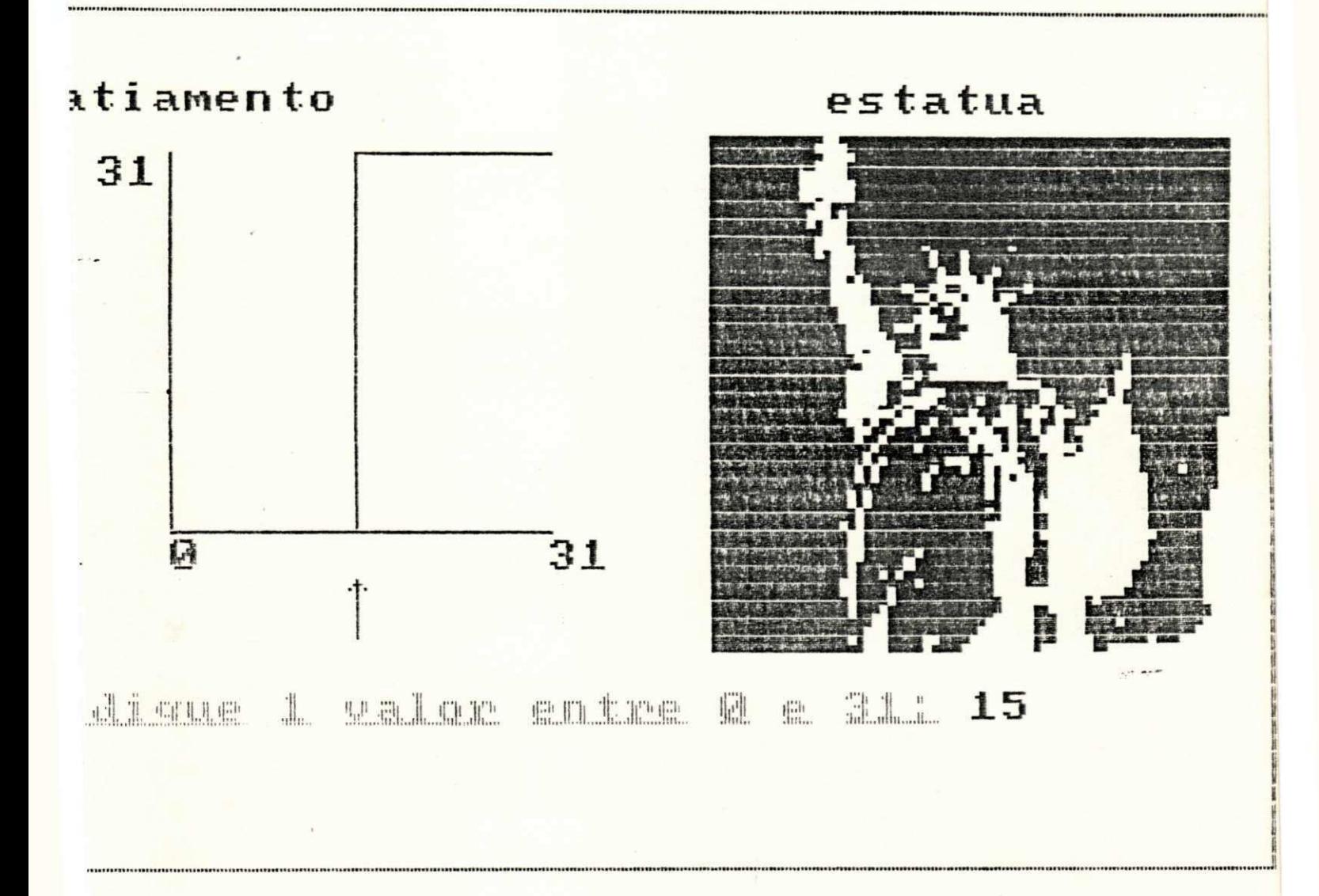

Figura 4.10. Fatiamento em dois níveis

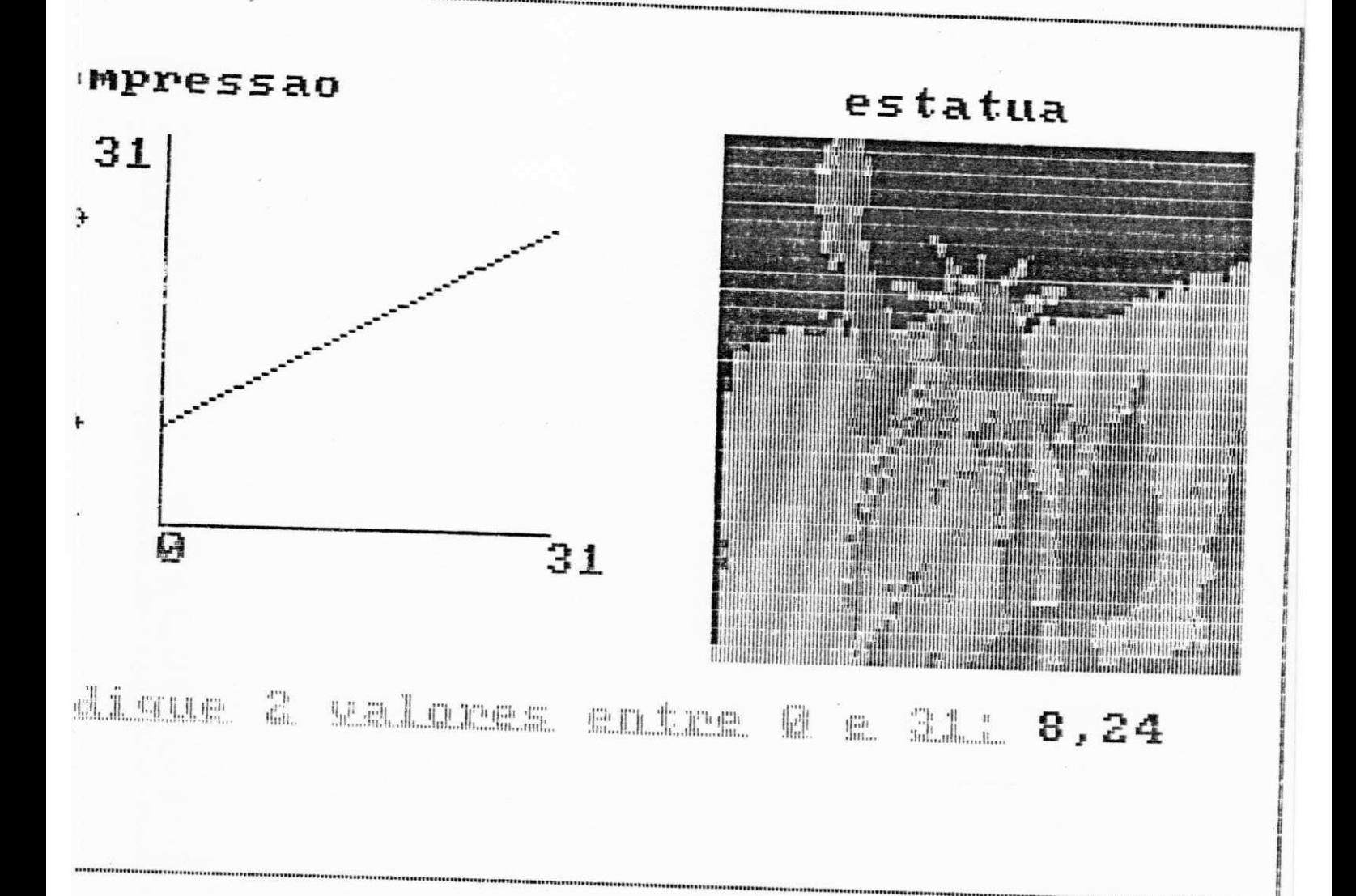

Figura 4.11. Compressão

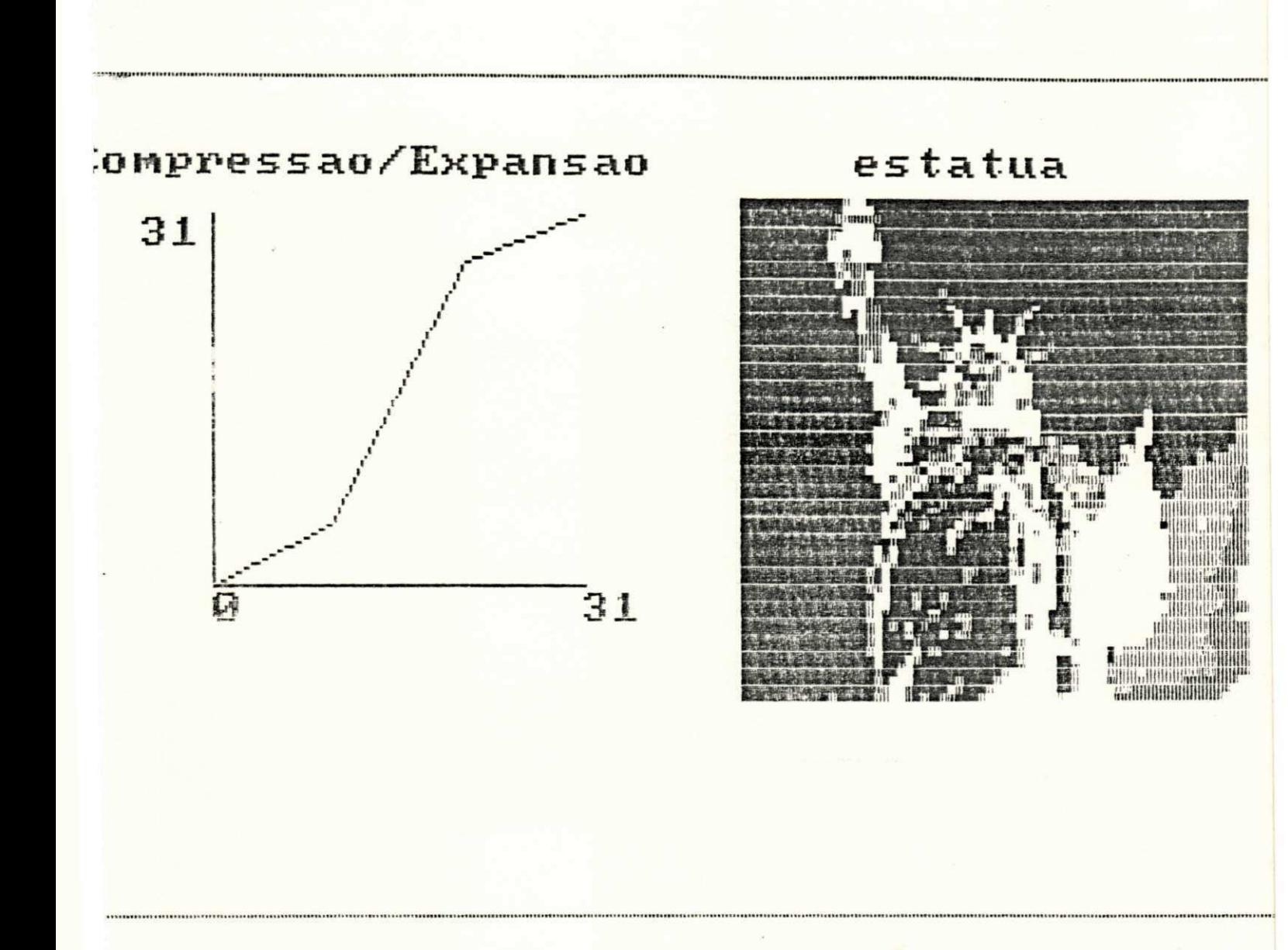

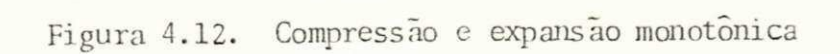

4. Fatiamento por plano com fundo (Fig. 4.13)

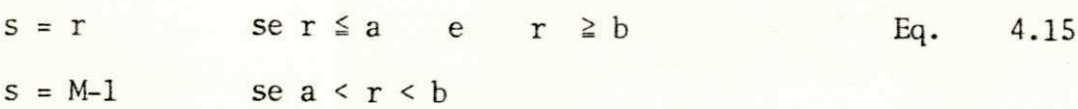

onde a e b constituem o intervalo de fatiamento definido pelo usuário. Es ta função mapeia os pontos da imagem contidos no intervalo [a,b] para o ní vel de cinza M-1, preservando os demais pixels fora deste intervalo.

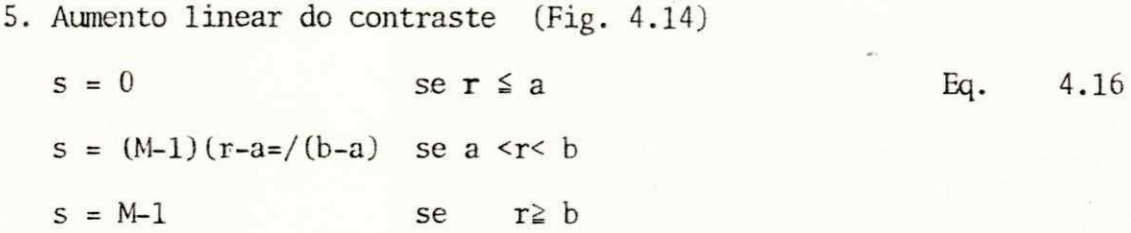

Esta função realça as variações dentro do intervalo [a,b], indicado pelo usuário, e satura em 0 os valores menores que a, e em M-1 os valores maiores que b.

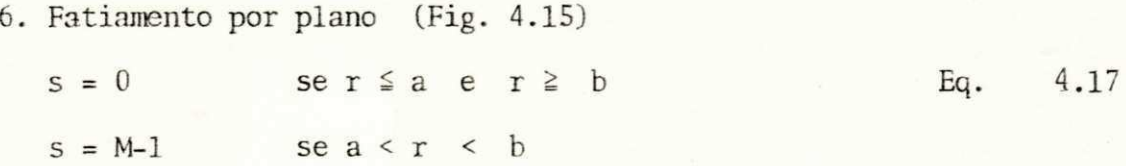

Esta função realça os pontos da imagem contidos no intervalo  $[a,b]$ indicado pelo usuário. A imagem resultante tem apenas dois níveis de  $\sin$ za: 0 e M-1.

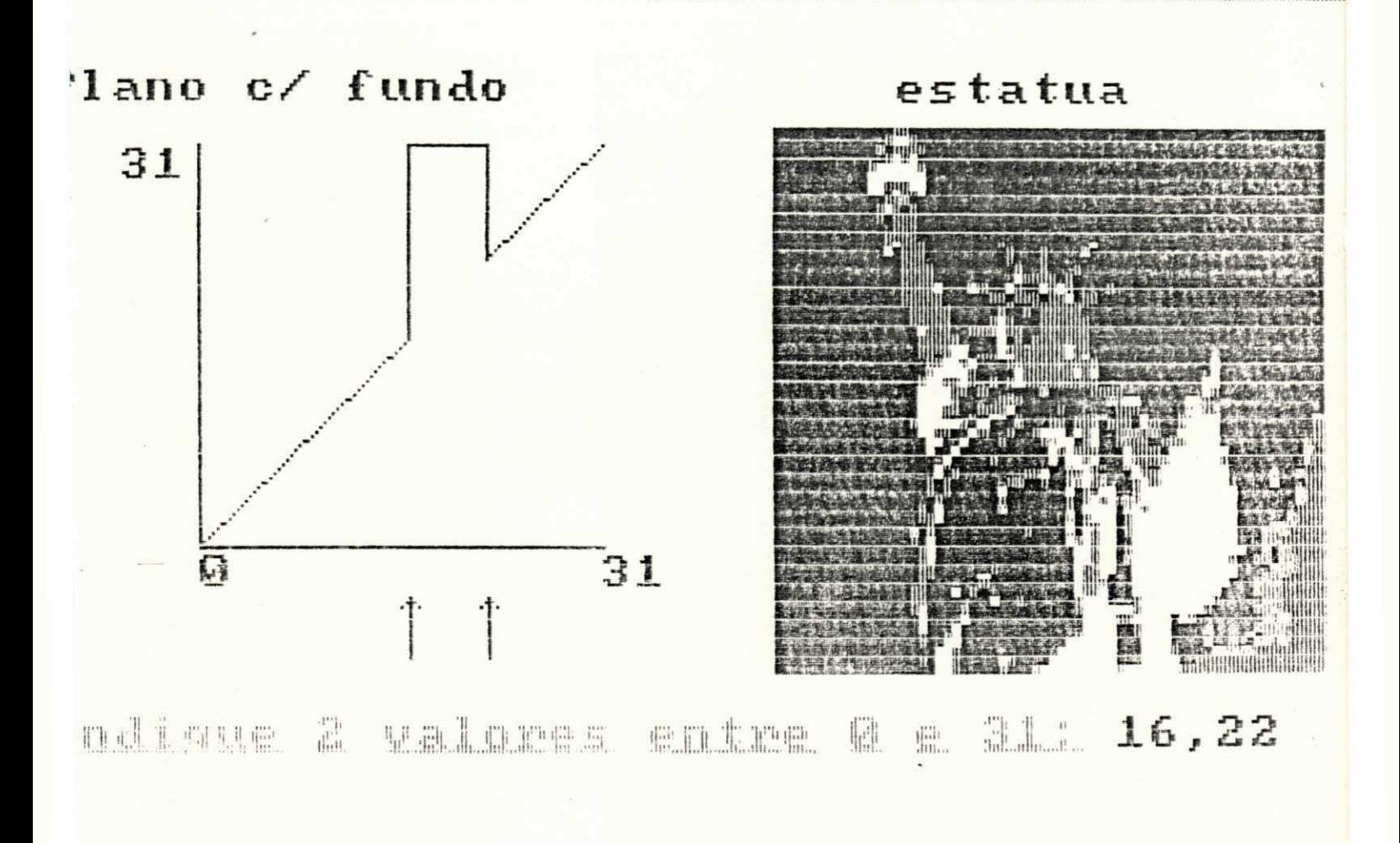

Figura 4.13. Fatiamento por plano com fundo

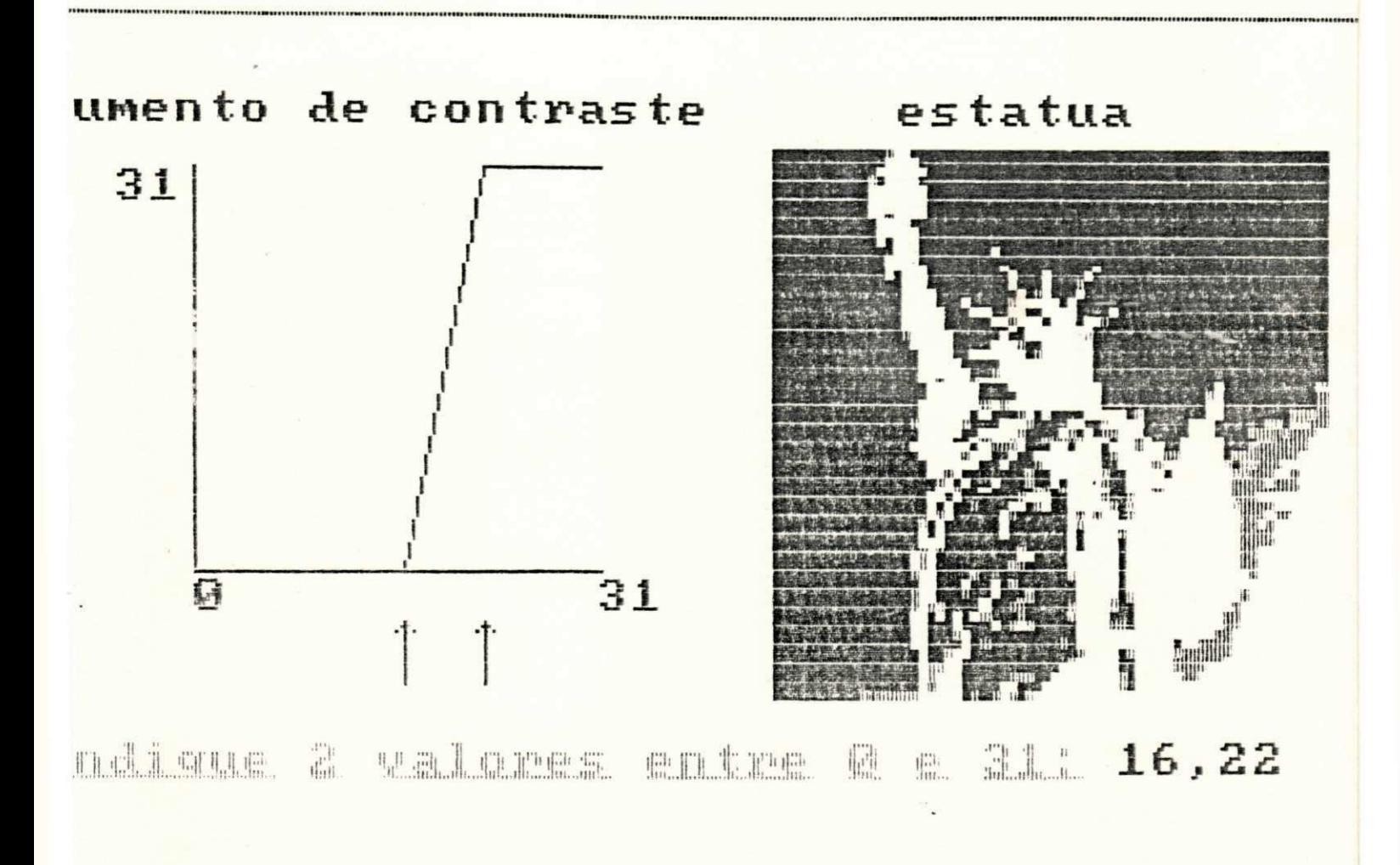

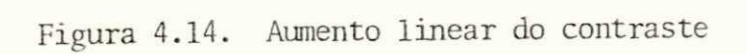

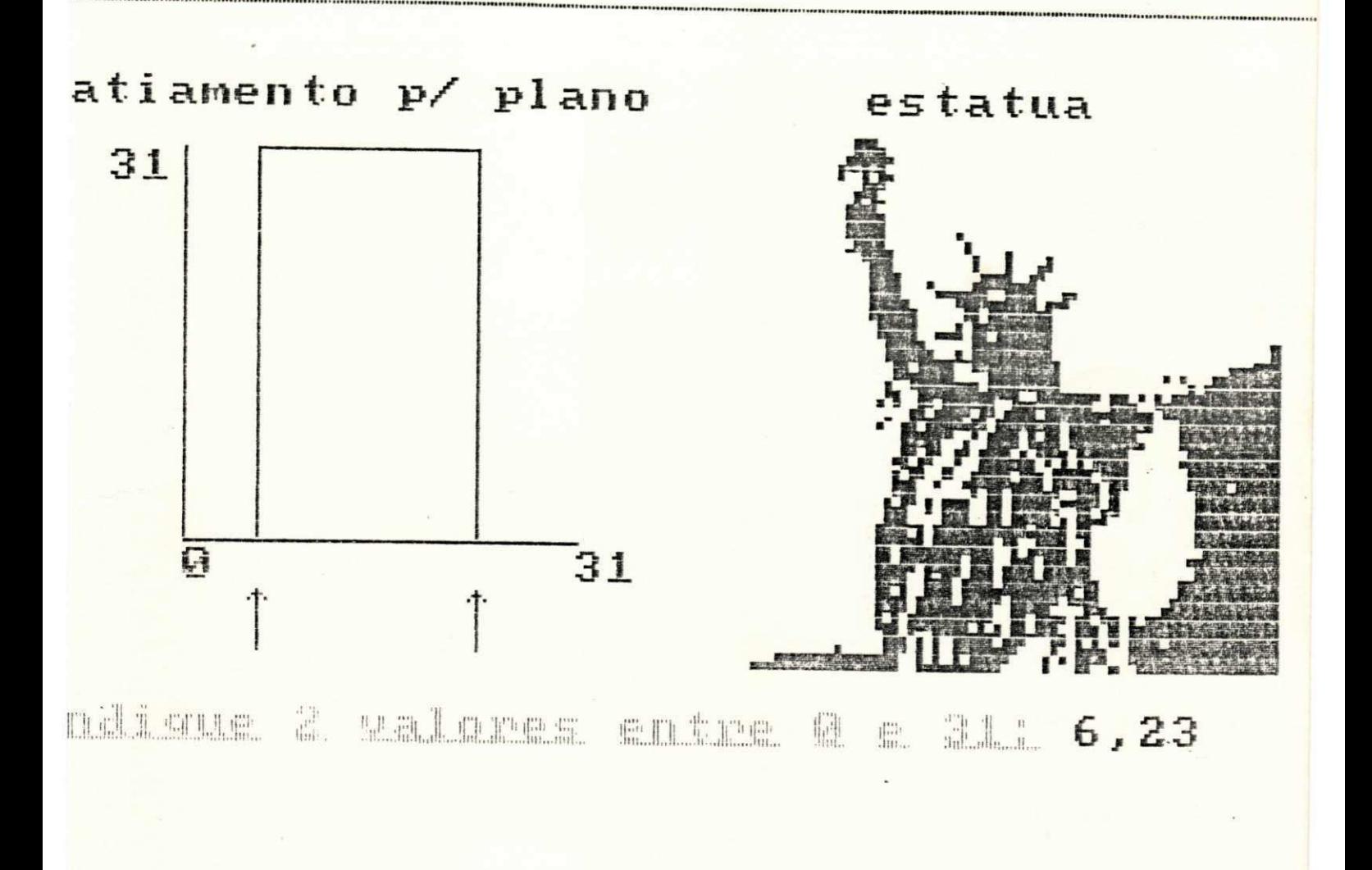

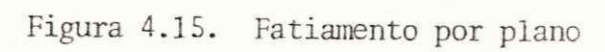

7. Inversão da escala de cinza (Fig. 4.16)

$$
s = (M-1) - r
$$
 para  $0 \le r \le L-1$  Eq. 4.18

A função acima realiza o mapeamento dos níveis de cinza na ordem in versa da intensidade dos pixels. O nível de cinza mais escuro na imagem de entrada corresponde ao nível mais claro na imagem de saída e vice-versa

8. Dente de serra 3-ciclos (Fig. 4.17)

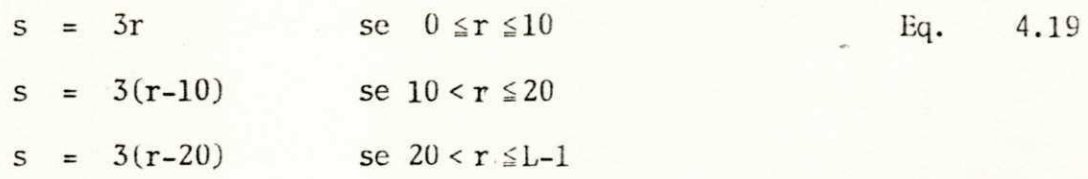

Esta função realiza o mapeamento dos níveis de cinza, dividindo a faixa de 0 a L-1, dos pontos da imagem de entrada, em três intervalos, de acordo com a Eq. 4.19.

As funções 7 e 8 são utilizadas quando se deseja compensar o efeito da não linearidade do monitor de vídeo, em que os níveis de cinza tendem para um tom mais escuro.

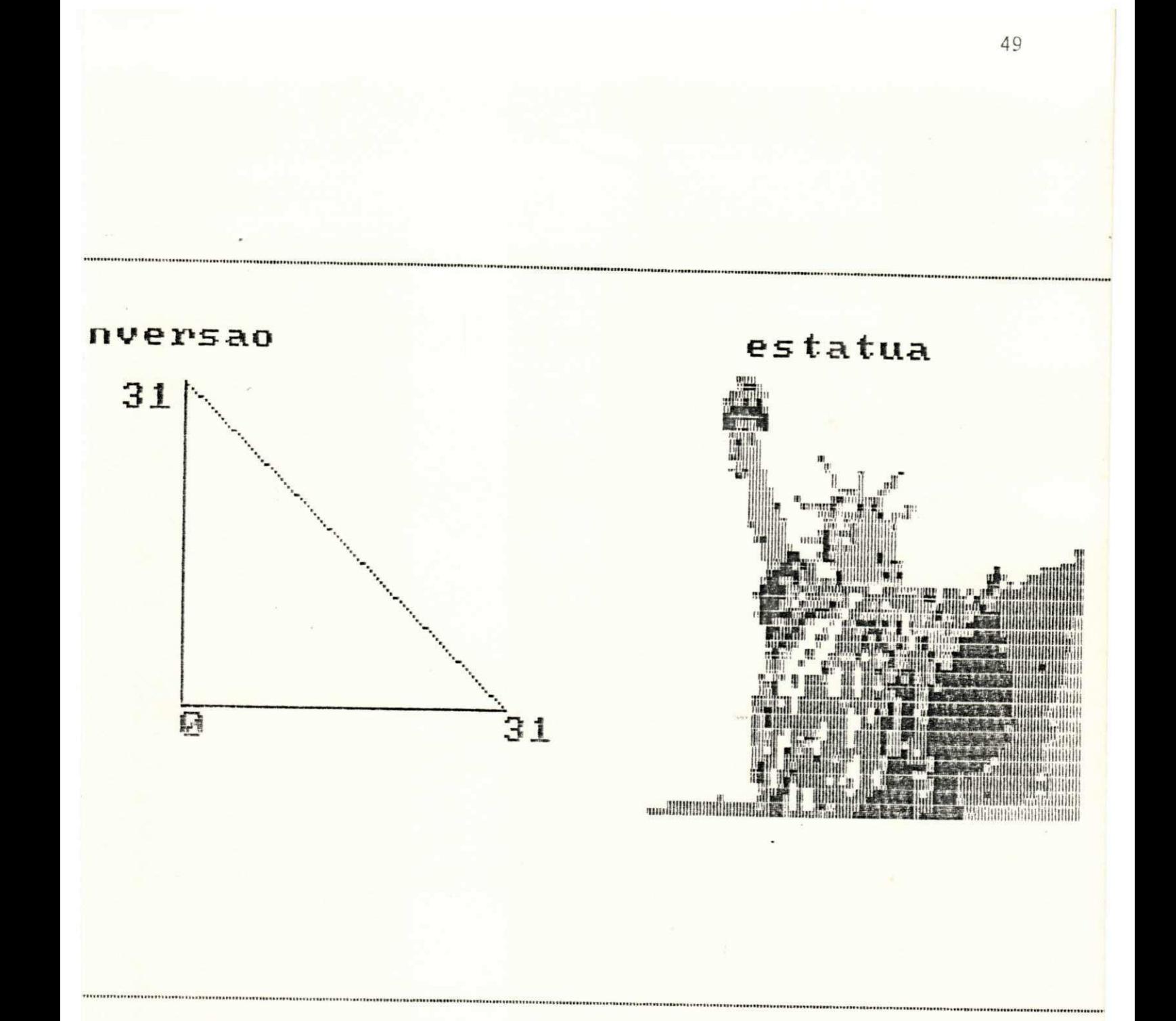

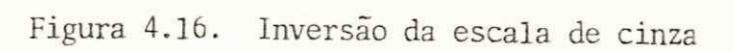

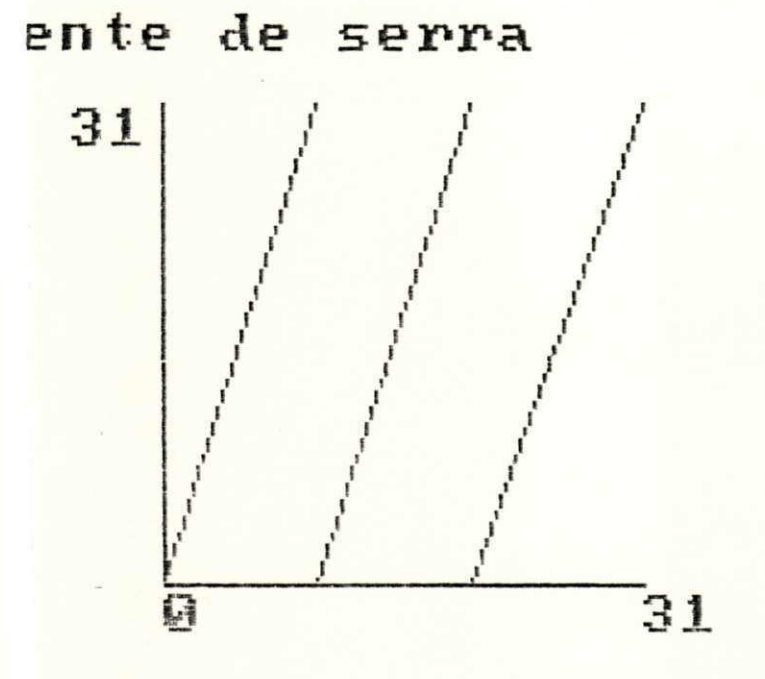

estatua

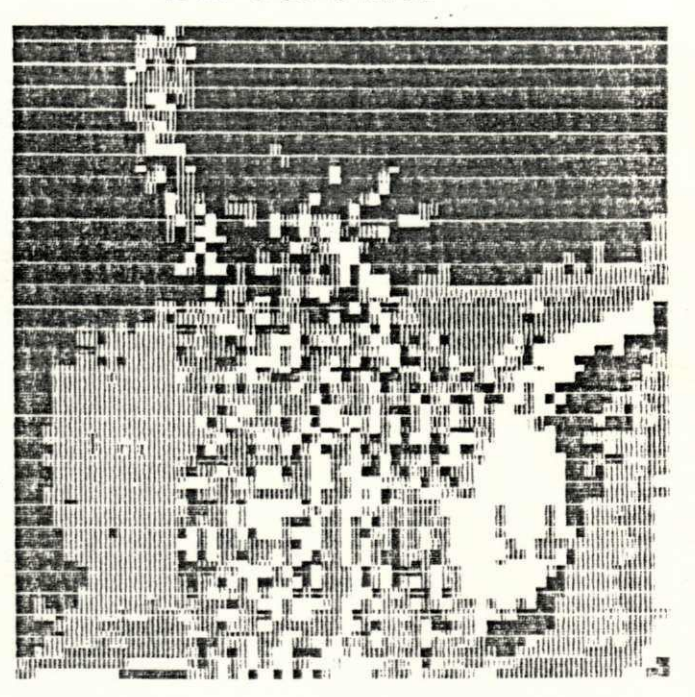

Figura 4.17. Dente de serra 3-ciclos

# OFPb/BIBLIOTECA/PRAT

# 4.2. Conclusão

Além das funções que representam o movimento e o "display" de ima gens no sistema, PICTÓREA contém, nestes módulos, um conjunto de operações pontuais que são utilizadas na área de realce de imagens. Este campo do processamento digital de imagens é bastante vasto, o que pode resultar num grande interesse, por parte do aluno, na elaboração de vários outros algo ritmos referentes ao tema.

# 5. PROGRAMA SPDI - 2A PARTE

Continuando a abordagem anterior, apresentamos, neste capítulo, o mó dulo que trata da filtragem espacial.

0 modulo F6 (FILTROS ESPACIAIS), do MENU PRINCIPAL, compreende um conjunto de algoritmos que atuam diretamente sobre os pixels da imagem, re sultando numa suavização ou num aumento de contraste da imagem original. Estas transformações são do tipo local, ou seja, o valor do nível de cinza de um ponto p, após a transformação, depende do valor do nível de cinza do ponto original e de outros pontos da sua vizinhança.

Pode-se distinguir duas maneiras de se processar uma imagem. Uma de las consiste de uma transformação em que a imagem resultante difere, de al gum modo, da imagem original. A outra maneira envolve um resultado que não é uma imagem mas, sim, uma parametrização ou classificação desta [4]. As técnicas de realce, vistas aqui, enquadram-se na primeira forma e são uti lizadas no processamento de imagens para diminuir o efeito do ruído, sali entar contornos de objetos e destacar outras propriedades específicas.

### 5.1. Modulo: Filtros espaciais

As seguintes funções fazem parte do módulo FILTROS ESPACIAIS:

#### FILTROS ESPACIAIS

- Convolução  $F1$
- Detecão de bordas  $F<sub>2</sub>$
- F<sub>3</sub> Suavização
- F4 Display de imagens

F9 Auxilio

F10 Retorna

Um sensor ou um canal de transmissão pode ser considerado fonte de ruído de uma imagem. Os pixels com erro aparecem frequentemente diferencia dos dos seus vizinhos e são espacialmente descorrelacionados. Devido a is to, o ruído numa imagem geralmente tem um espectro de frequência espacial maior que os componentes normais da imagem [10]. A aplicação de um simples filtro passa-baixas pode ser eficiente na remoção deste ruído.

No domínio espacial, a suavização é conseguida através da convolução da imagem com uma matriz formada pelos coeficientes do filtro de suaviza ção, conhecida como "máscara". O nível de cinza, localizado no centro da máscara, é substituído por um novo valor que é determinado em função dos níveis de cinza dos pixels contidos nesta máscara.

A convolução discreta entre um vetor de imagem I, de AxB elementos, e uma máscara de convolução H, formada por CxD elementos, é dada através da seguinte relação  $\lceil 7 \rceil$ :

$$
I(x,y)H(x,y) = \sum_{m=0}^{M-1} \sum_{n=0}^{N-1} I(m,n)H(x-m, y-n) \qquad Eq. 5.1
$$

para  $x = 0, 1, 2, ..., M-1$  e y=0, 1, 2, ..., N-1. A matriz MxN, resultante, representa um período da convolução discreta. M e N são escolhidos de tal forma que não haja interferência de períodos adjacentes na convolução, ou seja:

 $M \geq A + C - 1$  $\epsilon$ 

 $N \geq B + D - 1$ 

A função F1, do menu FILTROS ESPACIAIS, possibilita a realização de

filtragens espaciais através de máscaras de convolução. O usuário pode es colher uma máscara de dimensão 3x3 ou 5x5 e, logo após, indicar os coefici entes de peso ou valores que definem esta máscara. Estes coeficientes tan to podem ser iguais, como é o caso do filtro da média, quanto podem de crescer da direção do pixel central à extremidade da máscara.

Para a suavização do ruído, a matriz H (Eq. 5.1) deve representar um filtro passa-baixas em que todos os coeficientes são positivos [10]. Algu mas máscaras são ilustradas a seguir.

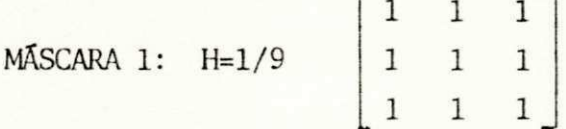

MÁSCARA 2: H=1/10 
$$
\begin{bmatrix} 1 & 1 & 1 \ 1 & 2 & 1 \ 1 & 1 & 1 \end{bmatrix}
$$

MÁSCARA 3: H=1/16  $\begin{bmatrix} 1 & 2 & 1 \\ 2 & 4 & 2 \\ 1 & 2 & 1 \end{bmatrix}$ 

Estas máscaras são normalizadas a fim de evitar que o processo de su avização introduza uma polarização de intensidade na imagem filtrada.

Como o filtro passa-baixas não considera mudanças no conteudo da ima gem, enquanto realiza o processo de suavização, ele apresenta o efeito in desejavel de nublar os contornos dos objetos.

A Fig. 5.1 apresenta uma imagem filtrada utilizando uma máscara 3x3 de um filtro passa-baixas (MÁSCARA 2).

O realce ou aguçamento de bordas de uma imagem também pode ser feito

através da convolução discreta. Neste caso, o vetor H representa um filtro passa-altas. Algumas mascaras para este tipo de filtragem são dadas abai xo:

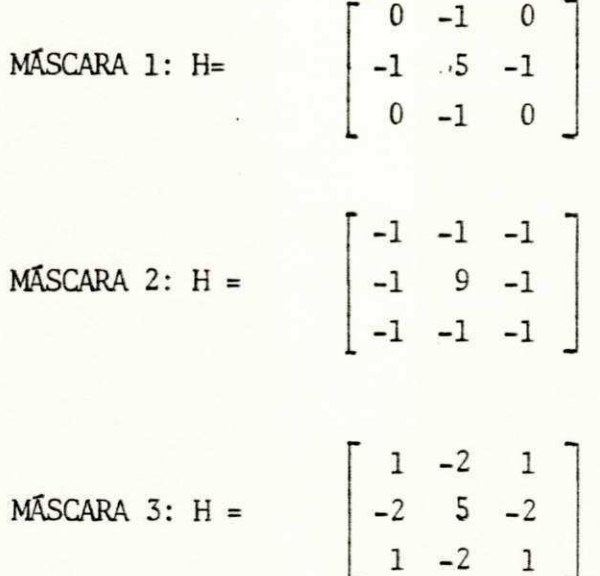

Os filtros passa-altas podem enfatizar o ruído que porventura  $_{\rm ve}$ nha estar presente na imagem, sendo este um dos efeitos indesejáveis deste tipo de processamento.

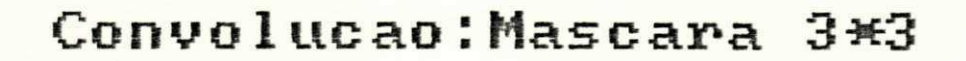

# Original

Processada

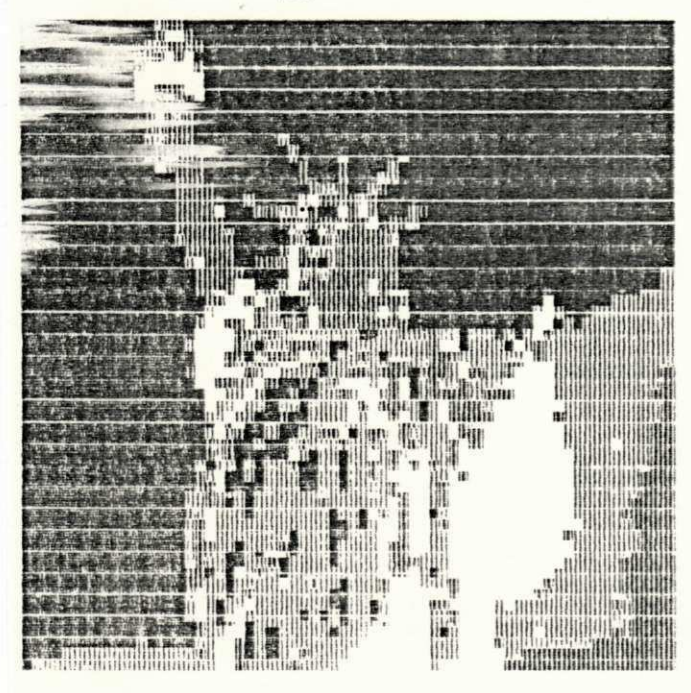

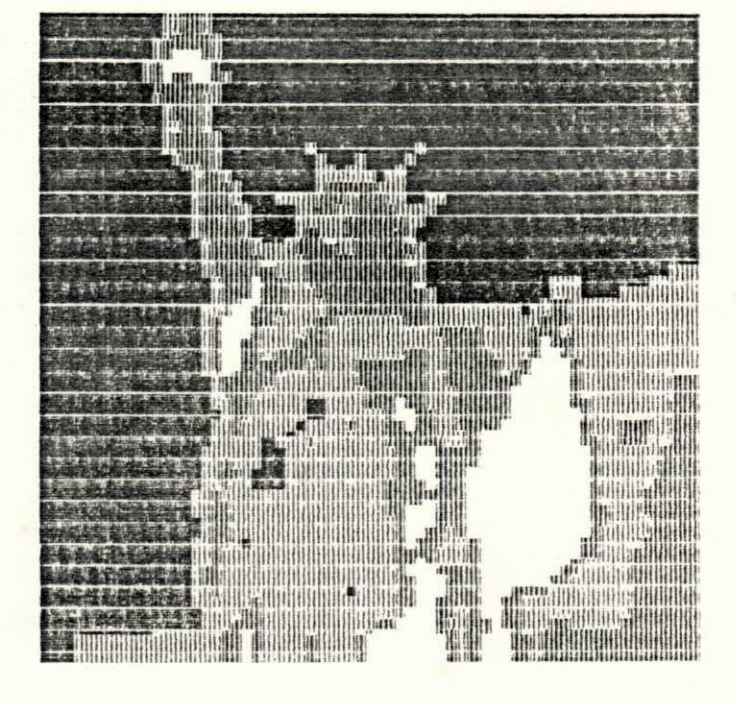

Figura 5.1. Convolução da imagem com uma máscara de um filtro passa-baixas

A Fig. 5.2 apresenta uma imagem filtrada utilizando uma máscara 3x3 de um filtro passa-altas (MÁSCARA 1).

# Convolucao: Mascara 3\*3

Original

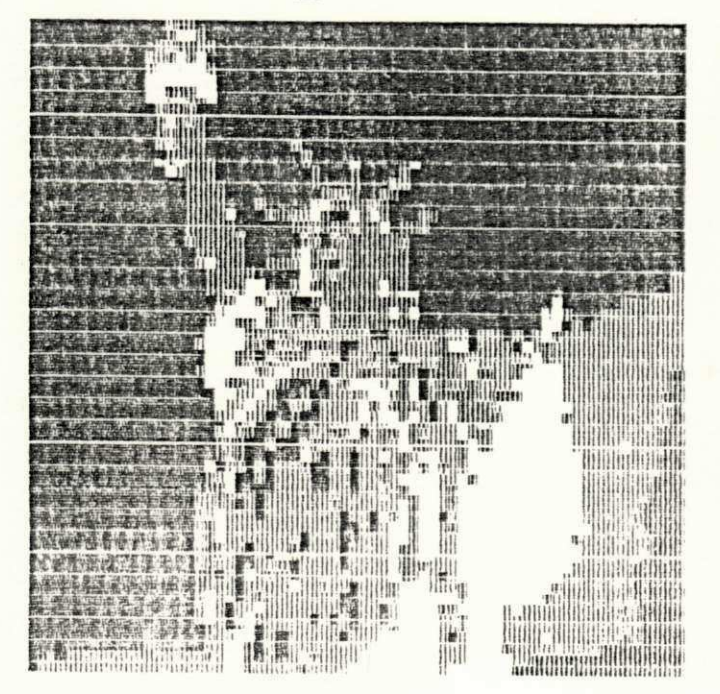

Processada

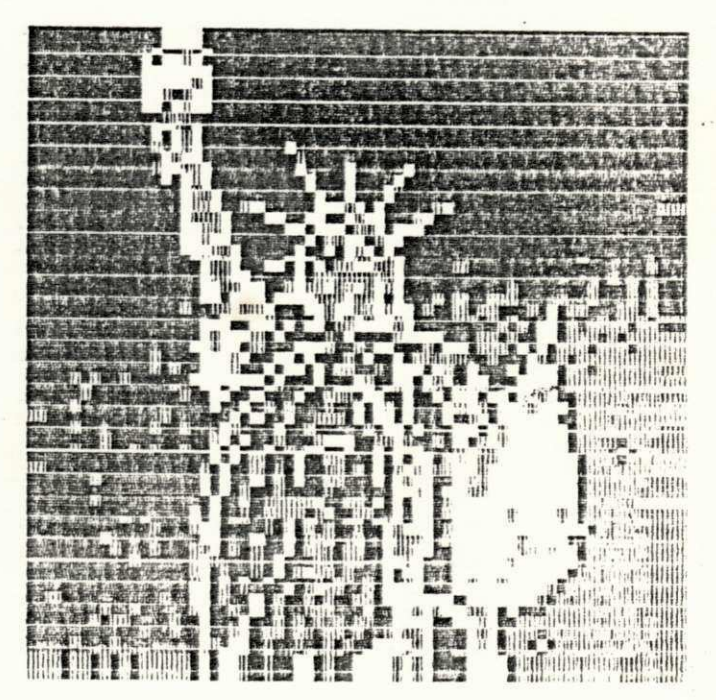

Figura 5.2. Convolução da imagem com uma máscara de um filtro passa-altas

# 5.1.1. Submódulo I:/filtros espaciais/deteção de bordas

F2, em FILTROS ESPACIAIS, apresenta uma série de detetores de bordas que servem para identificar descontinuidades locais na luminosidade da ima gem, gerando, assim, uma imagem do tipo gradiente. 0 menu DETECÃO DE BOR DAS contêm as seguintes funções:

#### DETECAO DE BORDAS

Fl Gradiente de Roberts [7]

F2 Operador de Sobel [11]

F3 Operador de Prewitt [12]

F4 Operadores direcionais

F9 Retorna

OUTRA TECLA Menu principal

Segundo Pratt [10], uma borda pode ser definida como sendo uma mudan ça ou descontinuidade local na luminosidade de uma imagem.

A integração representa a técnica de suavização de uma imagem no do mínio espacial, e a diferenciação, o realce de bordas desta imagem. Entre as técnicas de diferenciação, a mais utilizada é o gradiente [7]. Para uma imagem f(x,y), uma aproximação típica do gradiente é dada pela relação:

$$
g(x,y) = G[f(x,y)] = \{ [f(x,y)-f(x+1, y+1)]^2 + [f(x+1,y) - f(x,y+1)] \}^{2} + Eq. \quad 5.2
$$

um resultado semelhante e mais aconselhável ã implementação computa cional é obtido usando valores absolutos:

$$
g(x,y) = G[f(x,y)] \stackrel{\sim}{=} |f(x,y)-f(x+1, y+1)| +
$$
  
\n $|f(x+1,y)-f(x,y+1)|$  Eq. 5.3

Este método representa uma operação de diferenças cruzadas introduzi das por Roberts e é comumente chamado de operador de Roberts. Este opera dor pode ser visto como a combinação das duas máscaras 2x2 indicadas abai xo:

MÁSCARA 1:  $\begin{bmatrix} 1 & 0 \end{bmatrix}$  $0 -1$ MASCARA 2:  $\begin{bmatrix} 0 & 1 \end{bmatrix}$  $-1$  0

# 5.1.1.1. Submodulo II:/filtros espaciais/deteção de bordas/gradiente de Roberts

Existem inumeras formas de se obter uma imagem do tipo  $G[f(x,y)]$ . A função F1, do menu DETEÇÃO DE BORDAS, apresenta algumas dessas alternati vas:

### GRADIENTE DE ROBERTS

Fl Aplicação direta do gradiente

F2 Gradiente com fundo definido

F3 Imagem gradiente binária

F9 Retorna

OUTRA TECLA Menu principal

A mais simples dessas alternativas, Fl , consiste do cálculo do gradi ente de  $f(x,y)$ , ou seja:

 $g(x,y) = G[f(x,y)]$  Eq. 5.4

Uma desvantagem deste método é que regiões uniformes em  $f(x,y)$  apare

 $cem$  escuras em  $g(x,y)$ , devido aos pequenos valores relativos do gradiente nestas regiões (Fig. 5.3).

A função F2 utiliza a seguinte relação para o cálculo do gradiente de Roberts:

$$
g(x,y) = \begin{cases} G[f(x,y)] & \text{se } G[f(x,y)] > L \\ & \text{Eq. } 5.5 \\ & N_F \text{ em outro caso} \end{cases}
$$

L representa um limiar não negativo e  $N_p$  é o nível de cinza atribuí do ao fundo da imagem.

Este método é empregado quando se deseja fazer um estudo da variação dos pixels das bordas sem que haja uma interferência dos níveis de cinza do fundo da imagem (Fig. 5.4).

F3 fornece uma imagem gradiente, utilizando a seguinte relação:

$$
g(x,y)
$$
 = 
$$
\begin{cases} N_B & \text{se } G[f(x,y)] > L \\ N_F & \text{em outro caso} \end{cases}
$$
 Eq. 5.6
Oplicacao direta do gradiente

Original

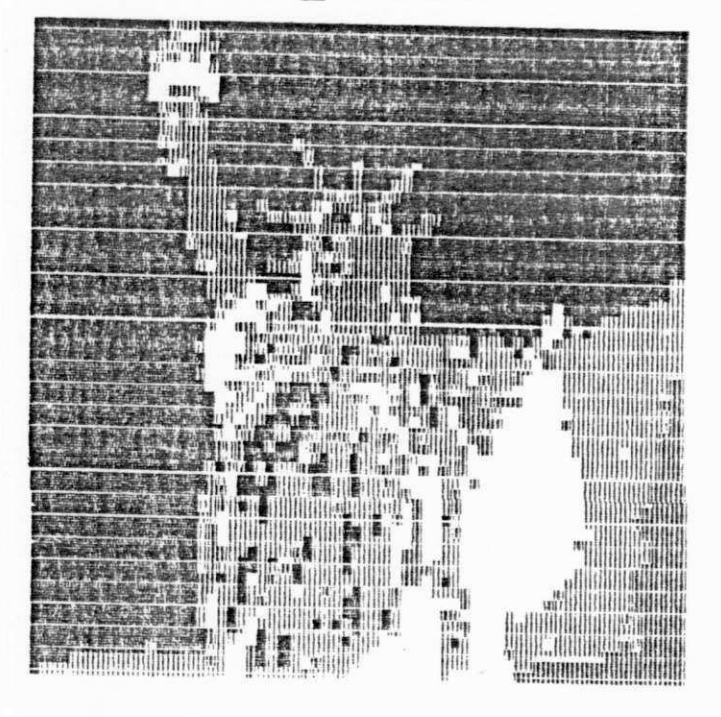

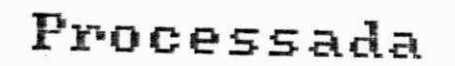

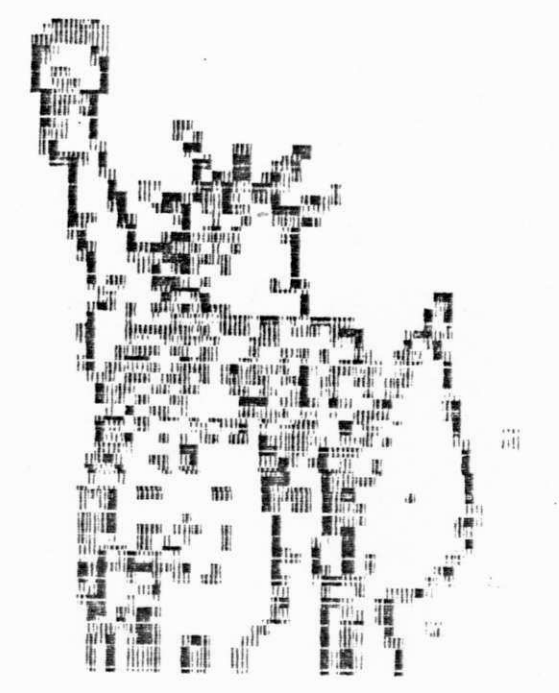

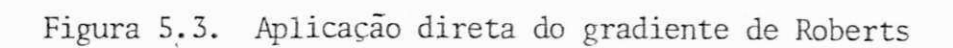

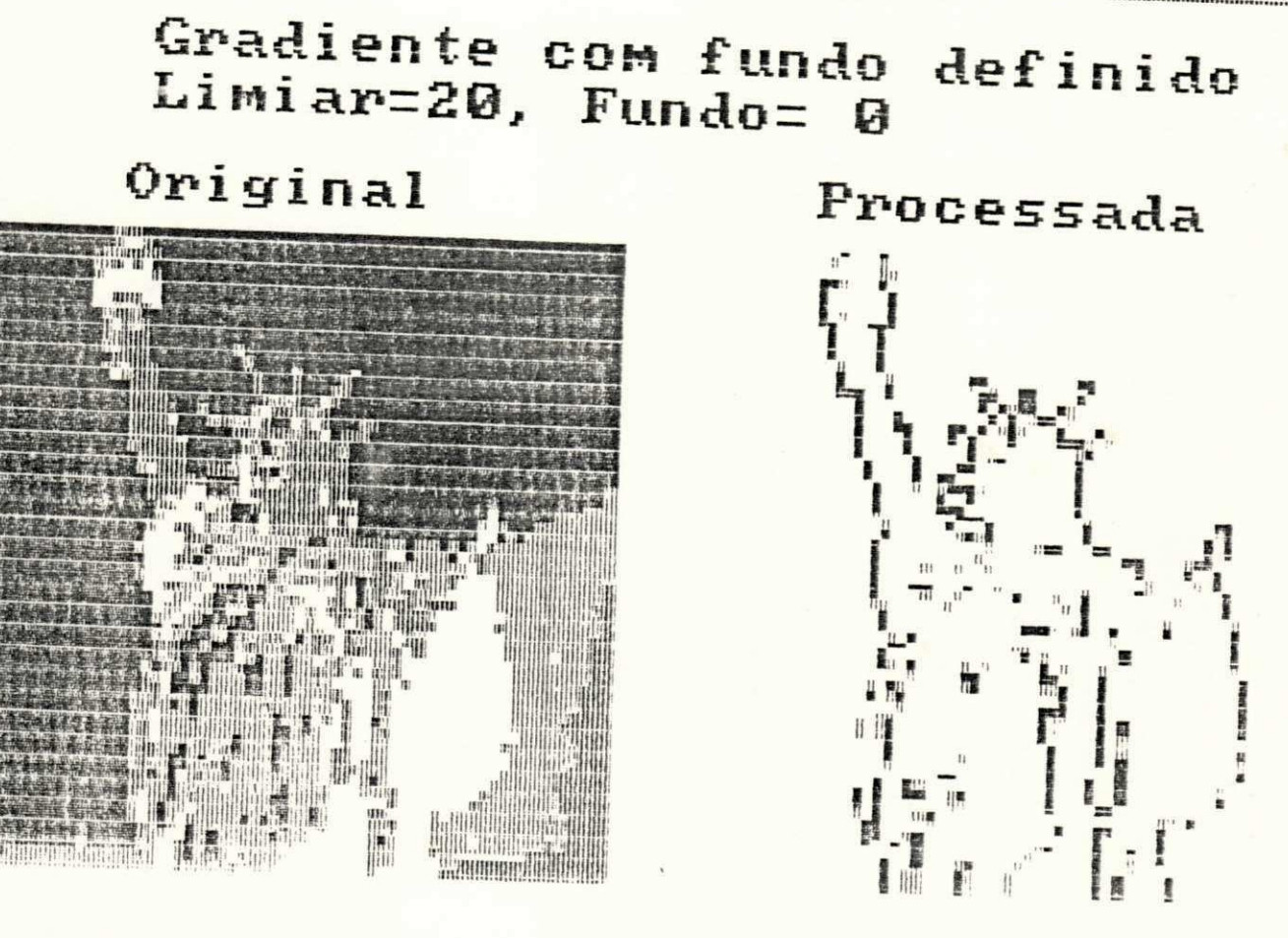

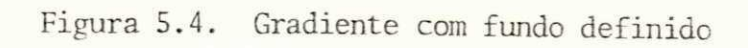

 $N_B$  é o nível atribuído às bordas da imagem. Neste caso, temos uma imagem binária onde  $N_F$  e  $N_B$  representam os valores do fundo e das bordas respectivamente (Fig. 5.5). Este método é utilizado quando se tem interes se apenas na localização das bordas da imagem.

Sobel e Prewitt sugeriram operadores 3x3 que podem ser entendidos co mo duas máscaras de gradiente, uma apontando para a direção norte, e a ou tra, para a direção leste. Estas máscaras são:

#### Máscaras de SOBEL Máscaras de PREWITT

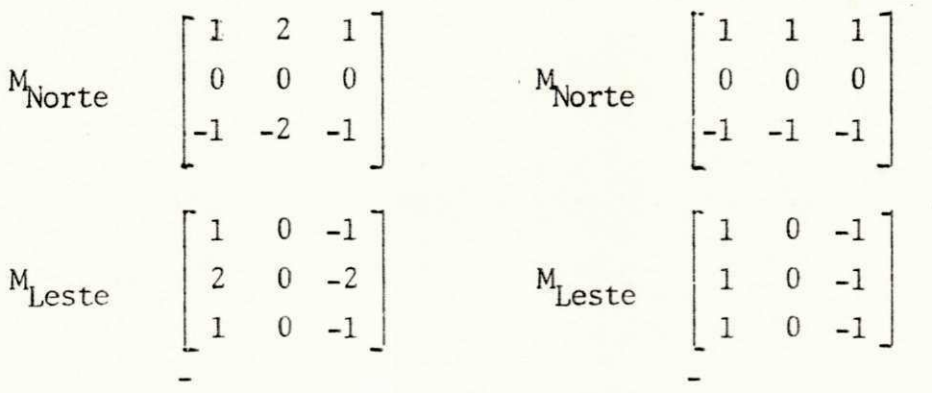

O gradiente da imagem é obtido calculando-se a magnitude da saída das duas máscaras ortogonais. A direção da borda é obtida através de uma operação tangente inversa das saídas das duas máscaras.

As funções F2 e F3 do menu DETECAO DE BORDAS geram imagens do tipo gradiente, utilizando as máscaras mencionadas acima.

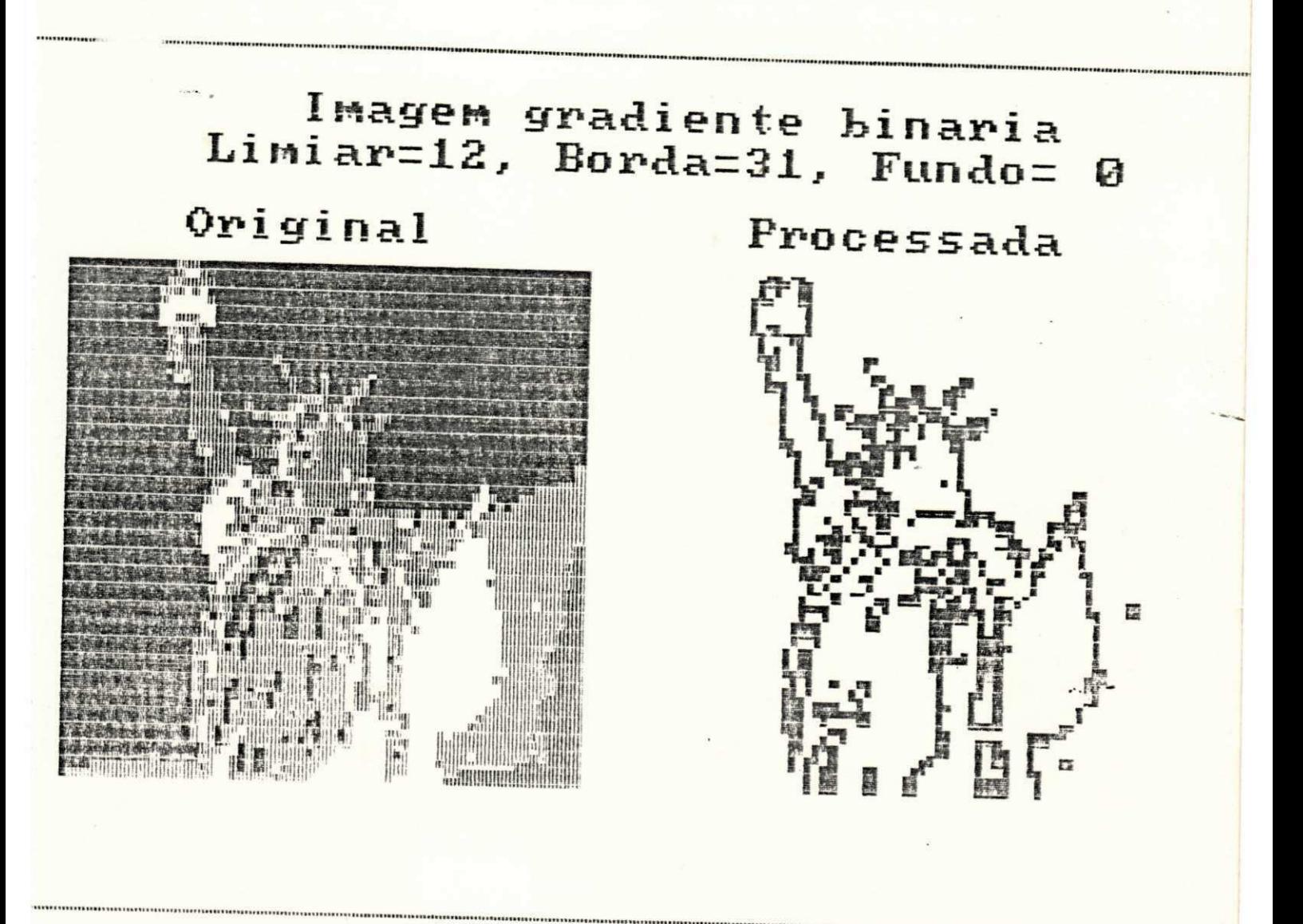

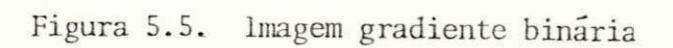

### 5.1.1.2 Submódulo II:/filtros espaciais/deteção de bordas/operadores direcionais

Os operadores direcionais em F4 representam um conjunto de máscaras com aproximações discretas de bordas ideais em várias direções. Ao acessar esta função, o usuário dispõe dos seguintes operadores:

#### OPERADORES DIRECIONAIS

Fl Mascaras direcionais de Prewitt [12] F2 Mascaras direcionais de Kirsch [13] F3 Máscaras simples de 3 níveis [14] F4 Máscaras simples de 5 níveis [14] F9 Retorna

OUTRA TECLA Menu principal

Apresentamos, a seguir, o conjunto destas máscaras e suas respecti vas direções cardeais (Fig. 5.6). A Fig. 5.7 indica a direção cardeal da resposta máxima. As máscaras na direção Norte, por exemplo, produzem uma resposta máxima para mudanças verticais na luminosidade, ou seja, para bor das horizontais. Os números de 0 a 7 indicam as direções das bordas cor respondentes as direções cardeais.

Albert 24

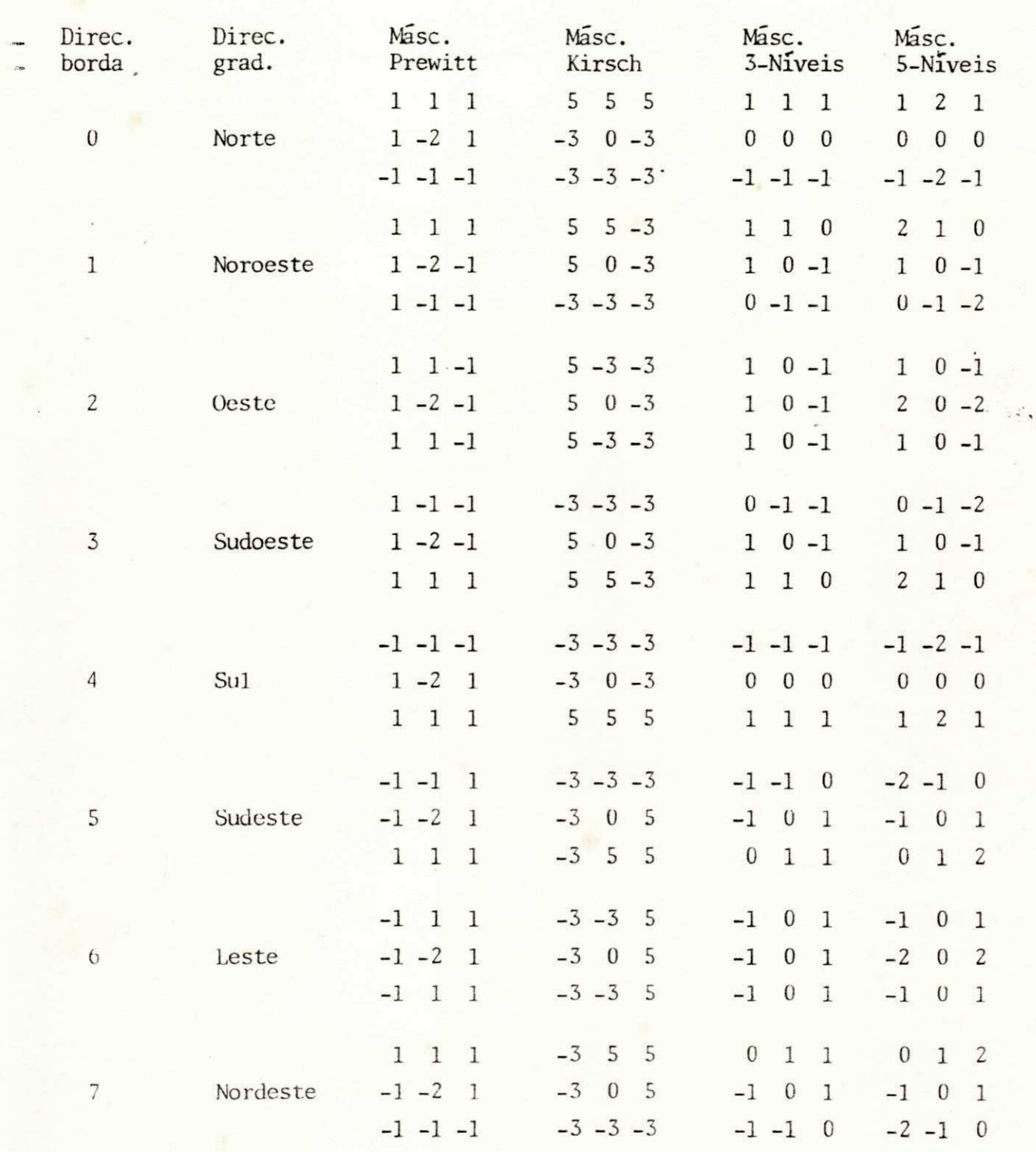

Figura 5.6. Máscaras direcionais

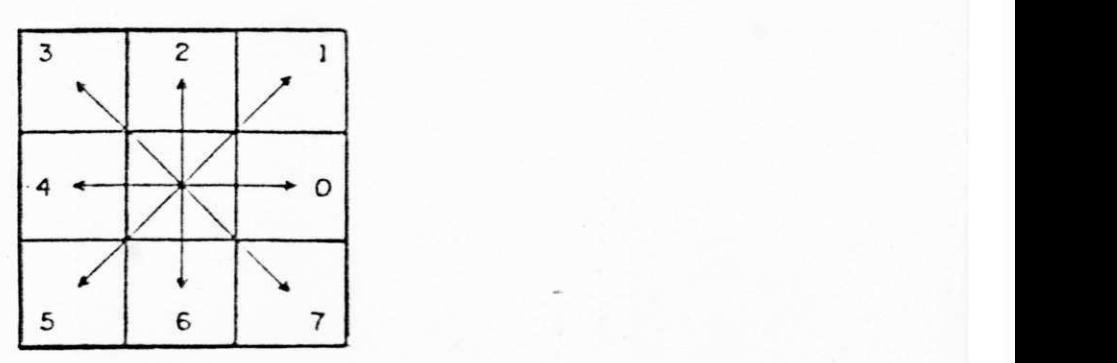

Figura 5.7. Direções das bordas

Como podemos observar, cada grupo da figura 5.6 acima, aplica oito máscaras em cada vizinhança. A magnitude do gradiente é igual â resposta mais forte entre as oito máscaras. A direção é dada pela orientação da más cara com resposta mais forte .

### 5.1.2. Submódulo I:/filtros espaciais/suavização

Os seguintes procedimentos de suavização são abordados no módulo FIL TROS ESPACIAIS deste trabalho:

#### SUAVIZACAO

Fl Filtro da média [7]

F2 Filtros da ordem [15]

- F3 Suavização com vizinhança selecionada por variância [16]
- F4 Suavização com vizinhança selecionada por soma de diferenças absolutas [17, 18]
- F5 Filtro da média com os k-vizinhos mais próximos [19]
- F6 Filtro sigma [20]
- F9 Retorna
- OUTRA TECLA Menu principal

Estes procedimentos são aplicados na redução do ruído das imagens, observando a preservação de características importantes, como as bordas, por exemplo. Eles requerem alguns critérios de processamento que podem ser obtidos, ou por uma comparação local da vizinhança ou por um conheci mento a priori que permita a aplicação de determinado tipo de janela, ou parâmetro, a ser utilizado na filtragem.

A seguir descrevemos, separadamente, cada uma das funções deste sub módulo.

#### 5.1.2.1. Fl - filtro da média

O filtro da média representa um processo linear de suavização, que utiliza uma máscara onde todos os pesos são iguais a 1. Esta máscara, men cionada no item 5.1, é novamente apresentada aqui:

 $M = 1/9$ 1 1 1 1 1 1 1 1 1

Para uma janela wxw da imagem com níveis de cinza  $p(i)$ , onde i = 1,  $2, \ldots w^2$ , a média é igual a:

$$
M = \frac{1}{w^2} \sum_{i=1}^{w^2} p(i)
$$
 Eq. 5.7

Desta forma, um pixel afetado por um ruído do tipo aditivo, aleató rio e descorrelacionado, pode ser substituído pela média M, reduzindo, as sim, as variações dos níveis de cinza da imagem.

Este filtro não se mostra muito eficiente, quando se trata de preser vação de bordas, mas realiza eficientemente a remoção do ruído na imagem (Fig. 5.8).

### **Filtro da Media: Janela 3\*3**

### **Original Processada**

**DIMONOMORAL School A** 

HHHHHH(I)

anima

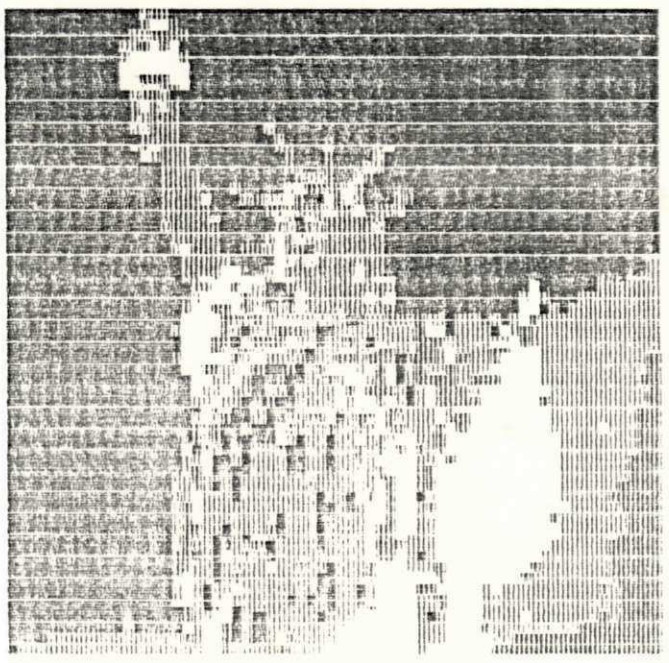

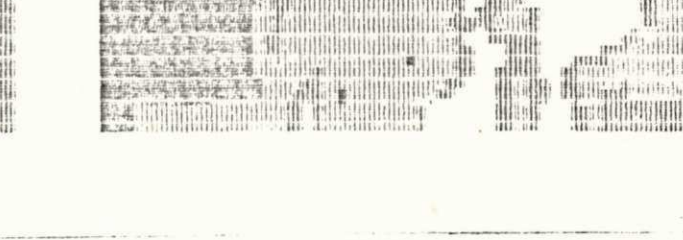

2 HHILLES HIHLHI **E Community of the Second Management** 

SA ushqini ulut ili lid

生产的

臨熟書作

图面相

Figura 5.8. Filtro da média

#### 5.1.2.2. F2 - Filtros da ordem

Sejam p(l) , p(2), ... p(E) os níveis de cinza dos E elementos conti dos numa janela wxw de uma imagem  $I(m,n)$ , e c(1), c(2), ... c(E) estes mes mos elementos reagrupados em ordem crescente. A relação seguinte define o filtro da ordem  $R_{E,K}$  operando na imagem I(m, n):

$$
R_{E,K} \quad I(m,n) = c(k) \qquad \qquad Eq. \qquad 5.8
$$

onde k representa o k-ésimo valor dos níveis de cinza, quando organizados em ordem crescente, da janela wxw.

Os filtros da ordem com k=l e k=E, são conhecidos, respectivamente, como os operadores min e $\cdot$ nax [21]. Para k=(E+1)/2 temos o conhecido fil tro da mediana [10], em que cada pixel da imagem é substituído pelo nível de cinza mediano da escala crescente dos níveis de cinza da janela wxw.

A função F2, deste módulo, possibilita a realização do filtro da or dem através de uma janela de dimensão 3x3 ou 5x5.

#### 5.1.2.3. F3 - Suavização com vizinhança selecionada por variância (SVSV)

Em seus estudos sobre técnicas de filtragem, Nagao e Matsuyama [16] subdividiram uma janela 5x5, contendo um ponto central p, em nove regiões, como ilustra a Fig. 5.9.

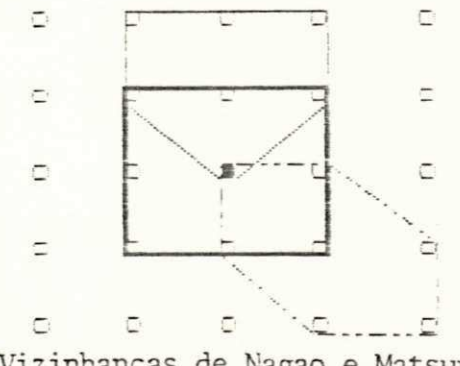

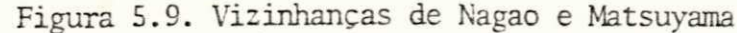

Estas regiões são formadas por quatro vizinhanças pentagonais, qua tro vizinhanças hexagonais, e uma retangular, de dimensão 3x3, centrada no ponto p. Este ponto é substituído, durante o processo de filtragem, pelo nível de cinza médio dos elementos contidos na região que apresenta o mai or índice de homogeneidade. Este índice é determinado pelo cálculo da vari ância dos níveis de cinza contidos em cada uma dessas regiões.

A estrutura computacional para este tipo de algoritmo ê complexa e o tempo de processamento exigido e significativo; no entanto, o filtro SVSV apresenta-se como um bom filtro , no que se refere à remoção de ruídos com preservação de bordas.

### 5.1.2.4. F4 - Suavização com vizinhança selecionada por soma de diferen ças absolutas (SSDA)

Este algoritmo de suavização, desenvolvido por Araújo [17,18], utili za nove vizinhanças 3x3, superpostas numa janela de 5x5 pixels , como mos tra a Fig. 5.10. O filtro SSDA calcula um índice de homogeneidade para ca da uma das nove vizinhanças. Este índice é dado pela soma das diferenças absolutas (SDA) dos níveis de cinza entre o ponto central p, da janela, e os demais pontos da vizinhança.

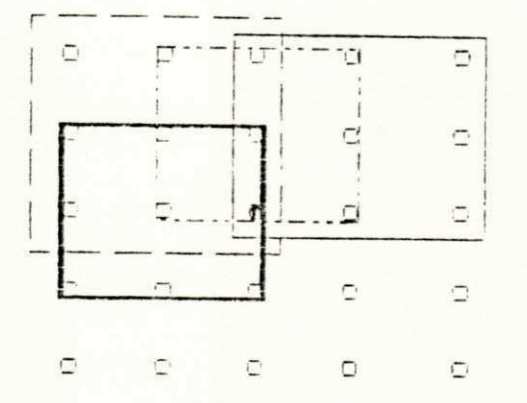

Figura 5.10. Vizinhanças 3x3 superpostas numa janela 5x5

0 índice de homogeneidade é dado por:

 $SDA(k) = \sum [p(i) - p'] k=1, 2, ...9$ k Eq. 5.9

onde i=1, 2, ... 9, p(i) representa o i-ésimo nível de cinza da k-ésima vi zinhança, e p' é o nível de cinza do ponto p.

0 algoritmo substitui p' pela média dos níveis de cinza da vizinhan ça com menor soma das diferenças absolutas dos seus elementos.

Como a vizinhança selecionada está contida inteiramente na região que contêm o ponto central, o algoritmo consegue, através da região mais homogênea, reduzir o efeito do ruído, enquanto preserva as bordas da ima gem (Fig. 5.11).

Este método de filtragem espacial, bem como o estudado no item ante rior, são conhecidos como métodos de suavização por vizinhanças seletivas e constituem uma alternativa aos métodos que utilizam vizinhanças fixas.

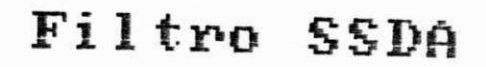

## Original

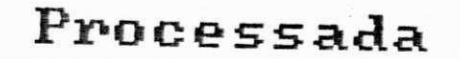

 $\mathcal{L}_{\mathcal{F},\bullet,\bullet}$ 

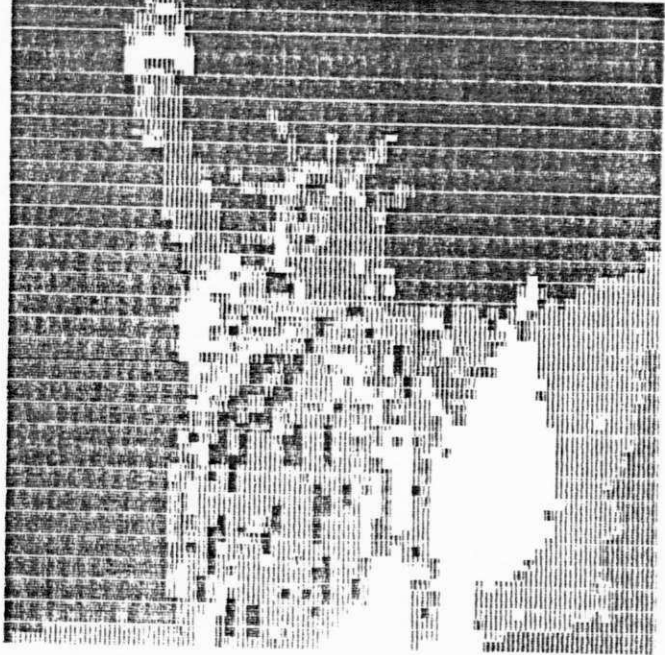

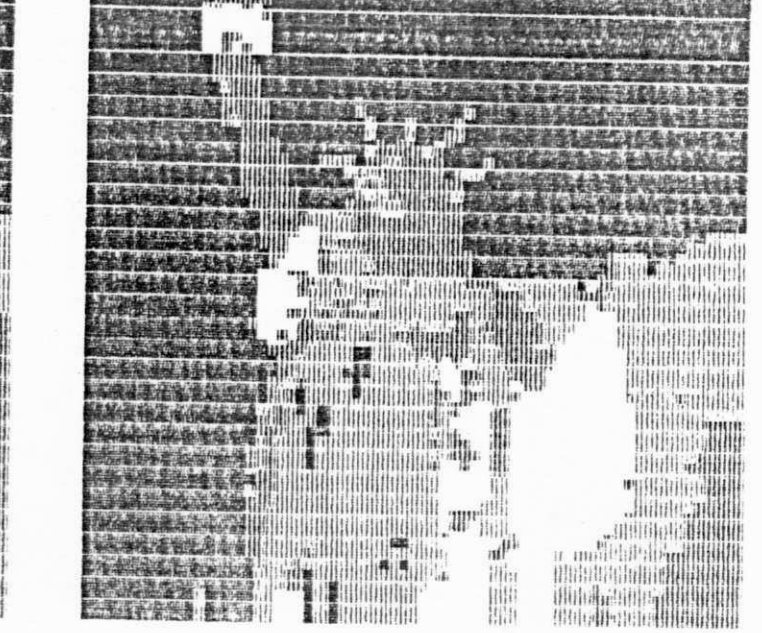

Figura 5.11. Suavização com vizinhança selecionada por soma de diferencas absolutas

### 5.1.2.5. F5 - Filtro da média com os k-vizinhos mais próximos

Este filtro substitui o ponto central P, de uma janela wxw, pela mé dia dos k-vizinhos cujos níveis de cinza mais se aproximam do valor de p.

0 filtro da média com os k-vizinhos mais próximos consegue reduzir ruídos e preservar bordas, baseando-se na alta correlação existente entre os níveis de cinza contidos na região wxw da imagem. A medida que o valor de k aumenta, aumenta também a capacidade de remoção do ruído; no entanto, as bordas da imagem se tornam cada vez mais "nubladas".

#### 5.1.2.6. Filtro sigma

0 filtro sigma realiza a suavização do ruído na imagem, substituindo o ponto central p, de uma janela, pela média dos elementos que têm seus ní veis de cinza dentro de uma faixa sigma de intensidade fixada por p.

0 algoritmo para o filtro sigma pode ser descrito da seguinte forma. Sejam  $p(i)$  e  $p'(i)$  o nível de cinza do i-ésimo pixel de uma janela wxw, e o i-ésimo pixel suavizado, respectivamente. Considere, ainda, um ruído do tipo aditivo com valor médio zero e desvio-padrão o. Então, a seguir:

1. Estabeleça uma faixa de intensidade (p(i)-T,p(i)+T) onde T=2o

2. Adicione todos os pixels da janela wxw cujos níveis de cinza se encontram dentro da faixa detenninada em 1.

3. Calcule a média desses níveis de cinza

4. Faça  $p'(i)$  = média.

Como podemos observar, qualquer pixel fora da faixa dos dois sigmas pertence, provavelmente, a outra vizinhança que não wxw, devendo, portan to, ser excluído da suavização. Esta faixa de intensidade pode ser grande

o suficiente para incluir 95,5% dos elementos da mesma distribuição da ja nela, ou pequena o suficiente para excluir pixels que representam bordas mais complexas.

0 filtro sigma realiza satisfatoriamente a remoção de ruidos com pre servaçáo de bordas, sendo indicado quando se deseja preservar detalhes e linhas finas de uma imagem.

#### **<sup>5</sup>** .2. Conclusão

Inúmeros algoritmos de suavização e deteção de bordas têm sido apre sentados na literatura. PICTÓREA contém alguns exemplos desses trabalhos, ilustrados a partir de técnicas de filtragem espacial do tipo linear, esta tística e com vizinhança seletiva.

### 6. PROGRAMA SPDI - 3A PARTE

Os dois módulos restantes do MENU PRINCIPAL permitem a geração de al gumas imagens definidas por PICTÓREA e a adição de ruído uniforme e gaussi ano a uma imagem qualquer do sistema.

#### 6.1. Módulo: Geração de imagens

Este módulo do MENU PRINCIPAL apresenta um conjunto de funções que permitem a criação de imagens sintéticas a serem utilizadas na realização de alguns experimentos de processamento digital de imagens. As mesmas são geradas a partir da definição de certos parâmetros de entrada, tais como: pontos de ligação, cores, dimensões etc.

As seguintes funções estão presentes neste módulo:

#### GERAÇÃO DE IMAGENS

- Fl Círculo
- F2 Retângulo
- F3 Quatro quadrados
- F4 Tabuleiro
- F5 Üisplay de imagens
- \_ F9 Auxílio
- F10 Retorna

in<br>S

滚心

A Fig. 6.1 apresenta uma imagem tabuleiro gerada a partir da função 1 -i-.e menu.

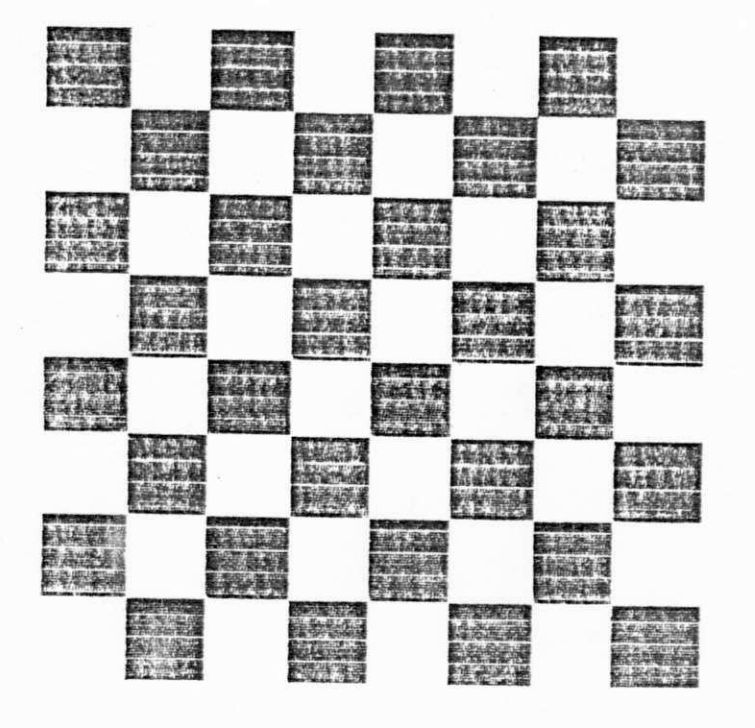

Figura 6.1. Imagem tabuleiro

#### 6.2. Módulo: Geração de ruídos

0 módulo GERAÇÃO DE RUÍDOS permite a adição de ruídos não correlacio nados as imagens do sistema, através das distribuições gaussiana e unifor me.

Este módulo compreende as seguintes funções:

#### GERAÇÃO DE RUÍDOS

Fl Ruído com distribuição uniforme

F2 Ruído com distribuição gaussiana

F3 Display de imagens

F9 Auxílio

FIO Retorna

0 usuário deve indicar os valores da média e do desvio-padrão para cada uma das referidas distribuições.

A Fig. 6.2 mostra uma imagem com ruído do tipo gaussiano (média=l,6,  $desvio-padrão = 7,0$ .

#### 6.3. Conclusão

O conjunto de funções do módulo GERAÇÃO DE IMAGENS pode servir para ilustrar facilmente algumas técnicas simples empregadas na analise de ima gens digitalizadas (histograma, perfil de varredura etc.). O módulo GERA ÇAO DE RUÍDOS permite o estudo da influência do ruído, gaussiano ou unifor me, numa determinada imagem. A partir da imagem ruidosa, o usuário pode fa zer, por exemplo, uma comparação entre os resultados dos diversos filtros de suavização espacial presentes no sistema.

 $\mathbf{a}$ 

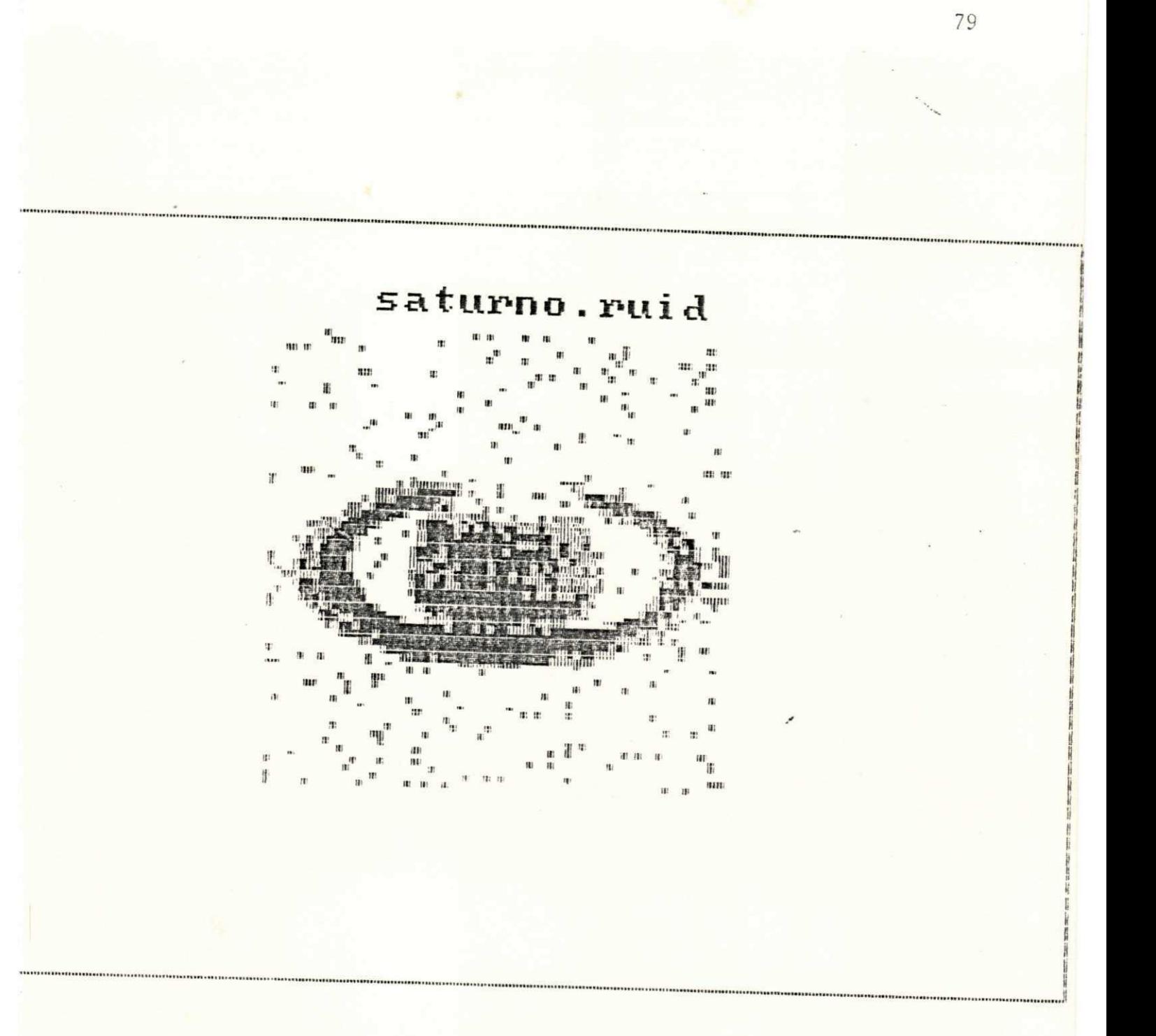

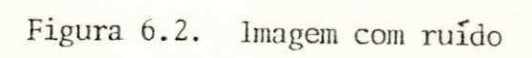

### $CONCLUSAO$

**\*** 

PICTÓREA foi projetado para possibilitar um desempenho melhor, tanto do aluno quanto do orientador, no ensino de uma disciplina de processamen to digital de imagens.

Apresentando uma interface sistema-usuãrio bastante simples, o que permite uma interação rápida no que diz respeito aos métodos de acesso aos diversos módulos do programa, P1CTÕREA oferece um conjunto de algoritmos que representam muito bem as aplicações comumente utilizadas no tratamento de imagens.

De modo geral, PICTÕREA visa acompanhar, experimentalmente, os con ceitos teóricos sobre PDI fornecidos em sala-de-aula. O orientador deve, dentro das suas necessidades, traçar um planejamento detalhado no que diz respeito à utilização do sistema. Ao aluno cabe, basicamente, verificar os resultados práticos, tirar suas conclusões e, numa etapa seguinte, cri ar seus próprios algoritmos, expandindo, assim, as potencialidades do sis tema.

Ilustramos, a seguir, uma possível utilização do programa numa aula sobre filtros espaciais. Esta aula pode desenvolver-se nas seguintes eta pas:

1. 0 orientador introduz o conceito de filtragem espacial acompanha do, por exemplo, da apresentação de alguns algoritmos de realce contidos no sistema.

2. A execução dos algoritmos deve ser visualizada para que o aluno tire suas conclusões no que concerne ao tempo de execução, capacidade de remoção de ruído, preservação de bordas etc. As informações quantitativas

e qualitativas do processamento podem ser obtidas através dos valores do EMQ e da MDA entre uma imagem original e uma imagem processada, e através do histograma das duas imagens, por exemplo. Em suma, todas as informa ções que sirvam para caracterizar uma imagem devem ser usadas intensivamen te na análise dos resultados.

3. Na etapa final, o orientador sugere alguns algoritmos de filtra gem, não disponíveis no sistema, e pede que o aluno os implemente, verifi que e forneça resultados, tais como impressão da imagem processada, impres são dos níveis de cinza desta imagem etc.

### SUGESTÕES

. Através da utilização do pacote gráfico, GDT, utilizado no sistema, PICTÕREA pode ter a sua estrutura ampliada, onde novos módulos e funções podem ser implementados.

. A introdução no sistema de linguagens do tipo Turbo C ou Turbo Pas cal , por exemplo, pode oferecer melhor resultado, no que se refere ã apre sentação dos diversos módulos de PICTÕREA. 0 emprego de menus com janelas ê uma das facilidades propostas por estas linguagens e que pode tornar mais dinâmica a interação sistema-usuãrio.

. 0 usuário pode pensar em expandir o seu sistema através da implemen tação de outros algoritmos que trabalhem no domínio da frequência, utili zando, por exemplo, as transformadas rápidas de Fourier ou de Walsh forne cidas juntamente com PICTÕREA. (Figura seguinte)

. Dispondo de memórias de imagens maiores que 64x64 e de unidade de vi sualização de maior capacidade, o usuário pode ampliar consideravelmente as características de PICTÕREA empregando-o, assim, em atividades ligadas

à pesquisa na área de PDI. Para isto, basta que sejam feitas algumas modi ficações nas subrotinas referentes à manipulação das imagens no sistema, como. por exemplo, as funções de leitura e escrita, funções de display de imagens etc.

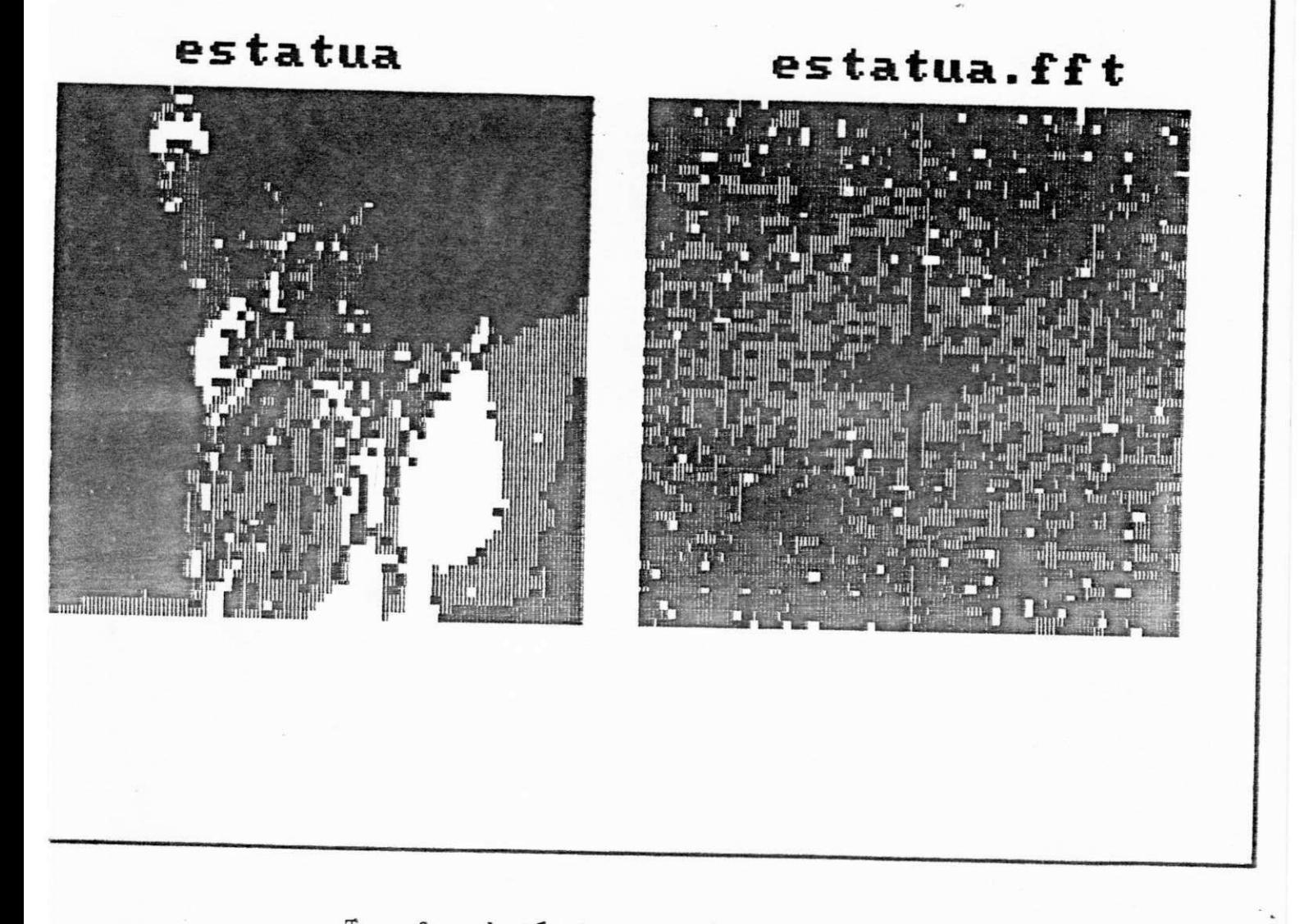

Transformada Rápida de Fourier de uma imagem

# APENDICE 1

 $\ddot{\cdot}$ 

 $\ddot{\phantom{a}}$ 

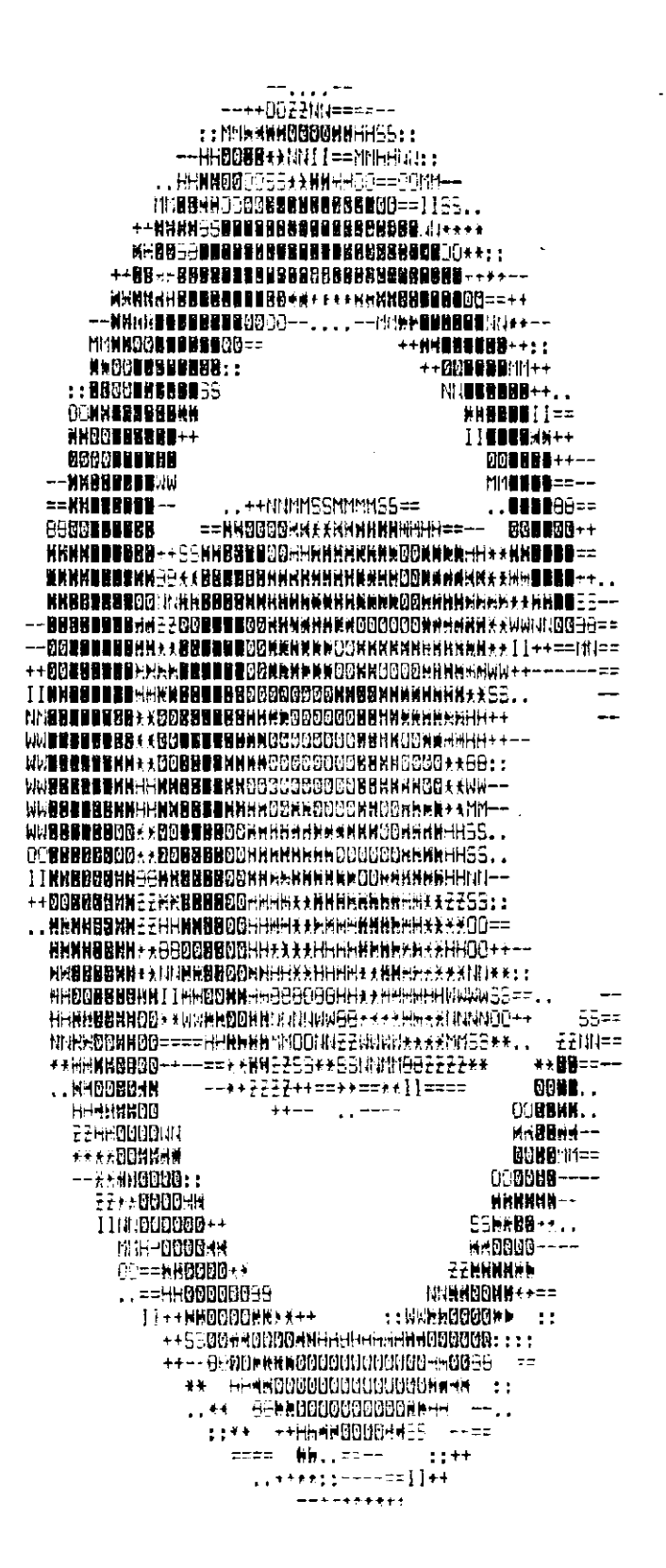

**ESCALA LINEAR** 

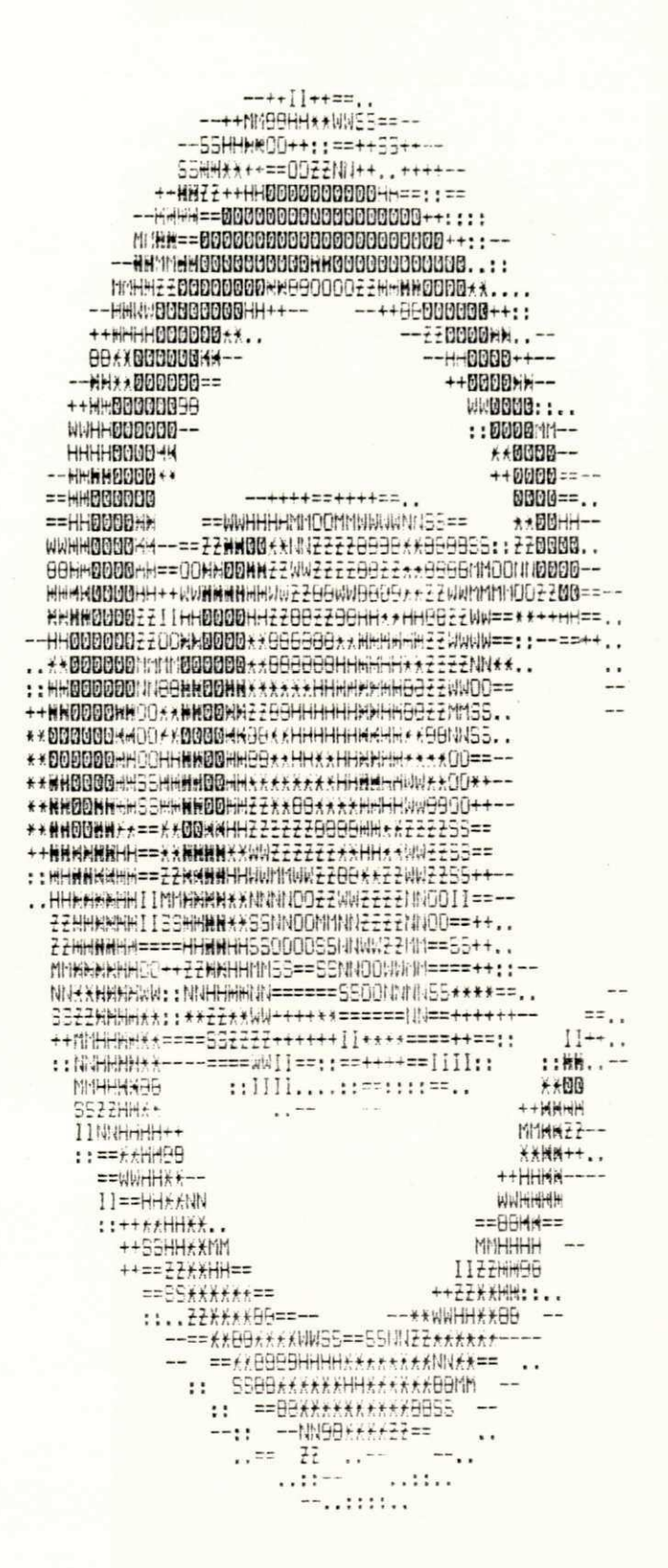

ESCALA RAIZ QUADRÁTICA

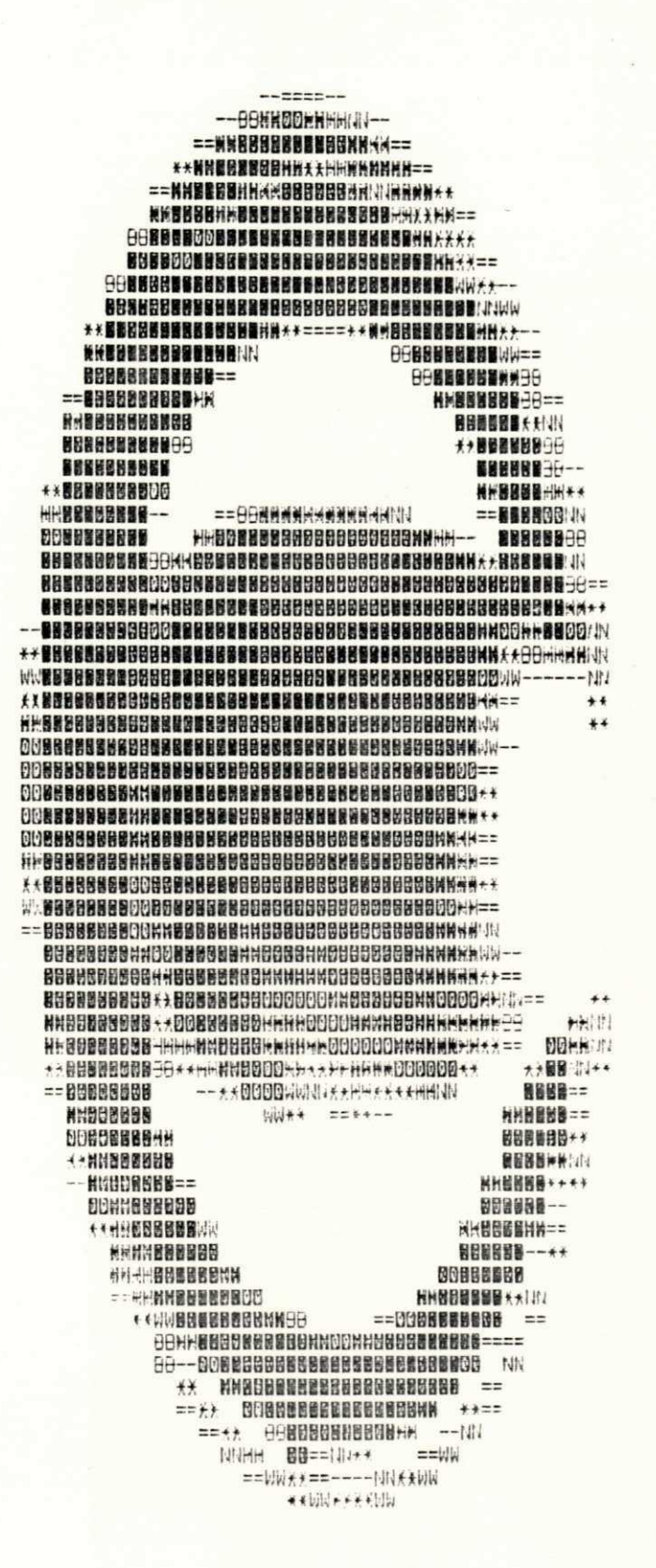

ESCALA LOGARITMICA

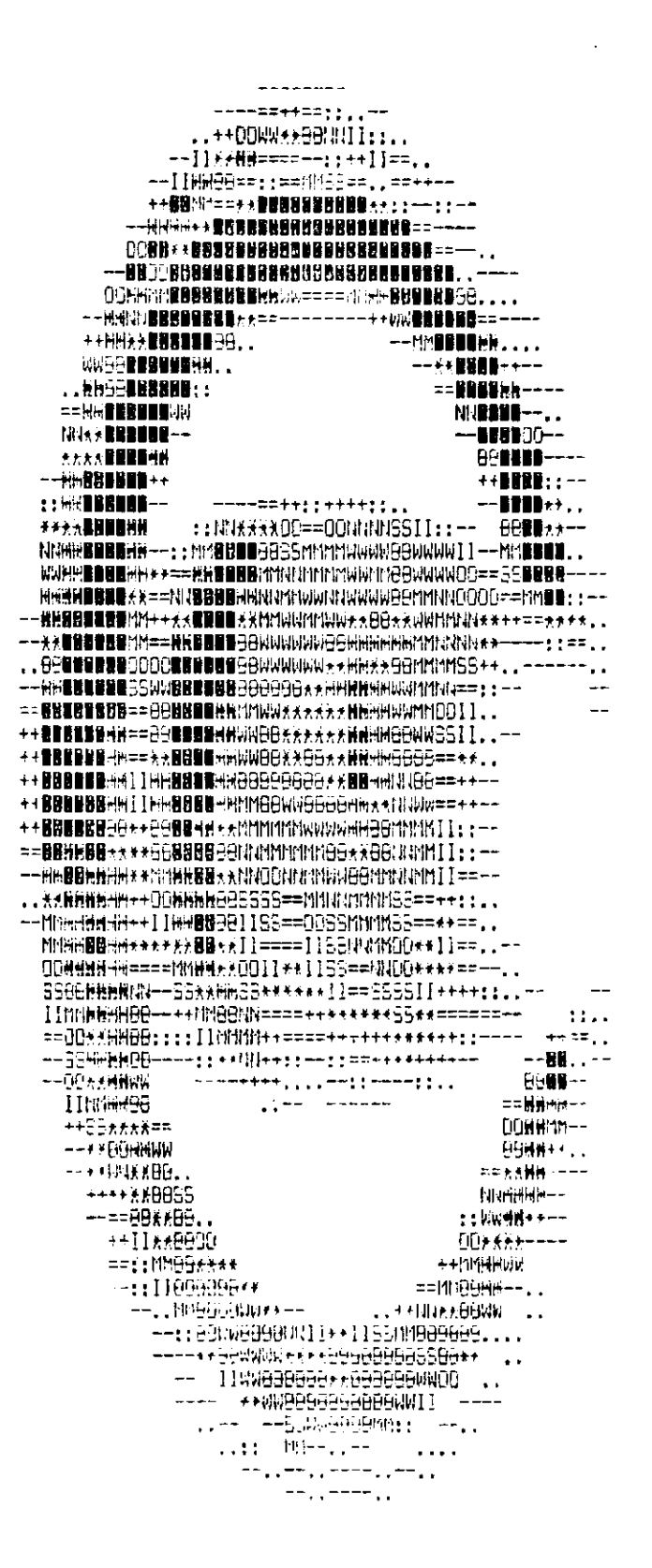

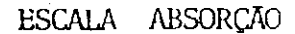

 $\mathbb{R}^{\frac{1}{2}}$  .

# A P Ē N D I C E 2

```
(introducao pictorea: sistema portatil para tratamento de imagens)
(Apresenta MENU DE ABERTURA)
($M B000,0,16000)
(5R-)Uses Crt.Dos.Turbo3;
Type Str80 = String[80]:
     StrB = String[B];Str255 = String[255];Var VideoMem : Array [1..25,1..80,1..2] of Byte absolute $BB00:0000;
    Drive : String[80];
    Tecla : Char;
    CodigoErro,
    Posicao,
    lntl : Integer;
    OKey : Boolean;
Function Cadeia (Numero : Word) : Str8;
{retorna uma string do numero enviado}
Var CadAux: Str8;
Begin
  Str (Numero: 2, CadAux);
  If CadAux[1] = 'Then
      CadAux[1]:='0';
  Cadeia:=CadAux;
End;
Function PequeHora : StrB;
{retorna uma string com a hora atual}
Var Hora, Minuto, Segundo, Centesimo : Word;
    CadAux : StrB;
Begin
  CadAux:=";
  SetTime (Hora, Minuto, Segundo, Centesimo);
  CadAux:=Cadeia(Hora)+':'+Cadeia(Minuto)+':'+Cadeia(Segundo);
  PequeHora:=CadAux;
End;
Function PequeData : StrB;
{retorna uma string com a data atual}
Var Ano, Mes, Dia, DiaSemana : Mord;
    CadAux : StrB;
Begin
  CadAux:=";
  GetDate(Ano, Mes, Dia, DiaSemana);
  CadAux:=Cadeia(Dia)+'/'+Cadeia(Mes)+'/'+Copy (Cadeia(Ano),3,2);
  PequeData:=CadAux;
 End;
 Procedure ApagaCentro;
 {apaga o centro da tela}
  Begin
     Window(14,12,67,16);
     CirScr;
     Window(1,1,80,25);
   End;
 Procedure LerSeta (Var Tecla: Char);
festa procedure ler as teclas de seta, ESC, ENTER}
```

```
Var Espkey: Boolean;
Denin
 Repeat
    Tecla: =ReadKey;
    If Keypressed and (Tecla=00)
      Then
        Begin
          Tecla: = ReadKey;
          EspKey: = TRUE;
        End
      Else
        EspKeys=FALSE;
  Until ((Tecla in [#27,#131) and not EspKey) or ((Tecla in [#71..#73,#79..#81,
          #115..#119,475,477,4160,#132,#1641) and EspKey);
End;
Procedure InvertCampo (PosX, PosY, Tamanho : Integer);
{ inverte (desinverte) o campo especificado }
  Var 1ntl : Integer;
  Beain
    For Intl := PosX to Tamanho+PosX-1 do
      If VideoMem [PosY, Intl, 2] = 46
        Then VideoMem [PosY, Int1, 2):=14
        Else VideoMem [PosY, Intl, 2]:=46;
  End:
Procedure Cursor (Tipo:Char);
{ tipos: A: apaga
                       l: insere
                                        N: normal)
  Var Registros : Registers;
      Ch, Cl: Byte;
  Begin
    With Registros do
       Begin
         Ax:=$0100;
         Case Tipo of
           'A' : Begin Ch := B; Cl := 7; End;
           1' : Begin Ch := 4; Cl := 7; End;
           'R' : Begin Ch := 6; Cl := 7; End;
         End;
         Cx := 256EEh + E1;Intr ($10, Dos. Registers (Registros));
       End;
   End;
 Procedure Erro(Programa:StrBO);
 Var Tecla : Char;
 Beain
   Cursor ('A');
   ApagaCentro;
   Window (14,12,67,16);
   Sotoxy (1,1);
   Writeln ('ERRO ao tentar acessar o programa: ');
   Writeln (') ', Programa';
   60t 6x (1, 4);
   Writeln ('Pressione \langleENTER> ou \langleESC>');
   Repeat
     LerSeta(Tecla);
   Until Tecla in E013,0273;
```

```
ApagaCentro;
End;
Procedure Diretorio;
(este procedure mostra o diretorio de path especificado)
Var Arquivo : Array [1..250] of String[B];
     Informacao: SearchRec;
                                        (contem informacoes sobre o arquivo)
            : Char:
     Tecla
                                         {tecla pressionada
                                                                             3
    NumArq,
                                        inumero de arquivos encontrados
                                                                            \mathbf{I}Cont, Inti, InicAux,
                                         Evariaveis auxiliares
                                                                             \lambdaPosican,
     Inicio : Integer;
                                        (ordem do primeiro arquivo mostrado)
Procedure NostraPagina;
{esta procedure mostra os nomes dos arquivos}
  Begin
    CirScr;
    Cont: = 1:While (Cont (= 20) and (Cont+Inicio-1 (= NumArq) do
      Begin
        Sotoxy ((Cont-trunc((Cont-1)/5)+5)+10-9, Trunc((Cont-1)/5)+1);
        Inti:=Pos('.',ArquivolCont+Inicio-11);
        If Int1 = 0Then
            Int1:=9;Write (Copy(Arquivo[Cont+Inicio-11,1,Int1-1));
        Cont:Font + 1;End;
  End:
Begin
  Window (14,12,67,16);
  CirScr;
  Dirive::
  Sotoxy (1,1);
  Writeln ('Indique o driver a ser pesquisado:');
  Write (') ');
  Readin (Drive);
  For Inti:=1 to Length (Drive) do
    Drive[Intl]:=UpCase(Drive[Int1]);
  CirScr:
  Cursor ('A');
  FindFirst (Drive+'+.img',Archive,Informacao);
                                                     {encontra arquivos}
  Cont:=1:
   While (DosError = 0) and (Cont (250) do
   Beain
     Arquivo[Cont]:=Informacao.Name;
     Inc(Cont);
     FindNext(Informacao);
    End:
   NumArq:=Cont-1;
   InicAux:=0;
   Inicio:=1:
                         Posicao1=0;
   Botoxy (1,0);
   Write ('Diretorio: '+Drive+'+.1MB:');
   Window (14, 13, 67, 16);
   If Number q = 0Then
```
Ť

```
Begin
       Botoxy (1,2);
       Writeln ('Nenhum arquivo encontrado.');
       Writeln ('Pressione (ENTER) ou (ESC)');
       Repeat
          LerSeta(Tecla);
       Until Tecla in [#27,#13];
     End
   Else
     Repeat
       If InicAux <> Inicio Then MostraPagina;
       LerSeta (Tecla):
       InicAux:=Inicio:
        Case Tecla of
(dw.pd) $80,$81
                : If Inicio+Posicao+19 < NumArq
                     Then Inc(Inicio,20)
                     Else
                       Begin
                          While Inicio+19 < NumArq do Inicio:=Inicio+20;
                          Posicao:=NumArq-Inicio;
                       End;
{up, pu} #72, #73 : If Inicio >= 21 Then Dec(Inicio, 20);
{end, ^end, ^pd} #79, #117, #11B : Begin
                            While Inicio+19 < NumArq do Inicio:=Inicio+20;
                            Posicao:=NumArq-Inicio;
                          End;
{home, ^home, ^pu} #71, #119, #132 : Begin
                            Inicio:=1;
                            Posicao:=0;
                          End:
                        End;
      If Posicao < 0
                              (mostrar pagina acima)
        Then
          Begin
            Dec (Inicio, 20);
            Inc (Posicao, 20)
          End
        Else
                                  (mostrar pagina abaixo)
          If Posicao > 19
            Then
              Benin
                Int (Inicio, 20);
                 Dec (Posicao, 20);
              End;
  Until Tecla in [#27,#13];
  Window (14,12,67,16);
  CirScr;
  Window (1,1,80,25);
End:
Procedure Usuario;
 {procedure para opcao de rodar programa do usuario}
   Var NomePrograma : String[80];
  Begin
    Cursor ('N');
    ApagaCentro;
     Window (14,12,67,16);
    _{\text{Cotoxy}}(1,1);
```

```
Writeln ('Digite o nome do programa a ser executado:');
                                                             91
  Botoxy (1,2);
  Write (') ' };
  Readlo(NomePrograma):
  CirScr:
  Window (1,1,80,25);
  Exec (NomePrograma, '');
  CodigoErro:=DosError;
  If CodigoErro <> 0
   Then
     Erro (NomePrograma);
  Cursor ('A');
  CirScr;
 End;
        (PRDGRAMA PRINCIPAL)
Begin
CBreak:=False;
                      (desliga interpretacao de Break)
TextAttr:=14:
(desenha a tela)
Posicao:=0:
Cirsor;
Repeat
 Cursor( 'A' );
 60toxy (1,1);
 For inti:=2 to 23 do
  Begin
    Botoxy (1,1ntl); Write ('3');
    Gotoxy (80, \text{Int1}); Write (73^{\circ});
  End:
 60toxy (2,2);
 Gotoxy (2,3);
 Write ('3 PICTOREA - UMA FERRAMENTA DE ENSINO PARA TRATAMENTO DE IMAGEMS 3');
 60toxy (2,4);
 \text{Coker}(2,5)Gotoxy (2,6);
 Write ('3
                       VERSAO 1.1 - JULHO DE 1988
                                                         3<sup>1</sup>
 Gotoxy (2,7);
                                POR
 Write ('J
                                                          3 ):
 60tory (2,8);
          NEUCIMAR J. LEITE, ARNALDO DE A. ARAUJO E JOAD M. DE CARVALHO
 Write ('3
                                                          3'):
 Gotoxy (2,9);
 Botoxy (12,11);
 60tory (12,12);
 Write ('J PROGRAMA SPDI
                                            3<sub>1</sub>Gotoxy (12,13);
 Write ('3 PROGRAMA DO USUARIO
                                            3 \cdotGotoxy (12,14);
 Write ('3 DIRETORIO DE INAGENS
                                            3 \}_{\text{fotaxy}} (12,15);
 Write ('3 AUXILIB
                                            3 );
  Sotoxy (12,16);
                                            1);
 Write ('3 ENCERRA
```

```
Sotory (12,17);
                                                                           92Gotary (2, 19):
 Gotoxy (2, 20):
 Write ('3
                LABORATORIO DE SINAIS IMAGENS E COMPUTACAO GRAFICA
                                                                         3):
 60tory (2,21)Write (3
                         DEE / CCT / UFPB - CAMPUS II
                                                                         3<sub>1</sub>Sotory (2,22):
 Write ('3
                  CI. POSTAL 10105 - 58100 CAMPINA GRANDE - PB
                                                                         3'Gotoxy (2.23):
 (ler teclado)
 InvertCampo (15,12+Posicao,22);
 Repeat
   Repeat
    Repeat
      Gotoxy (3,18);
      Write (PequeData,
            PequeHora);
    Until Keypressed;
    Tecla:=ReadKey;
    If KeyPressed and (Tecla = 40)
      Then
        Begin
         Tecla:=ReadKey;
          OKey:=TRUE
        End
      Else
        OKey: =FALSE:
   Until ((Tecla in I#BO (dn), #72 (up), #71 (home), #79 (end)]) and DKey) or
        ((\text{Tecla} = 413) and not Okey);
   InvertDampo (15,12+Posicao,22);
   Case Tecla of
{un}#72 : If Posicao > 0 Then Dec (Posicao) Else Posicao:=4;
       #80 : If Posican ( 4 Then Inc (Posican) Else Posican:=0;
{dn}
       471: Poisson=0(home)
(end)
       #79 : Posicao:=4;
   End:
   InvertCampo (15,12+Posicao,22);
                       {teclow enter}
 Until Tecla = 113;
If Posicao in [0,2,3] Then Cursor ('N');
{interpretacao da opcao escolhida}
 Case Posican of
{spdi} 0 : Begin
               Window (14,12,67,16);
               CirScr;
               Writeln ('Lendo programa SPD1.EXE. Aguarde ...');
                                      (programa, parametros)
               Exec ('Spdi.exe', ');
               CodigoErro:=DosError;
               If CodigoErro () 0
                 Then
                   Begin
                    Sotoxy (1.1);
                    Writeln ('ERRO ao tentar acessar o programa:
                                                                \mathbf{a}
```
 $\cdot$ 

```
Writeln (') SPDI.EXE');
                       Writeln;
                        Writeln ('Pressione (ENTER) ou (ESC)');
                        Repeat
                         LerSeta(Tecla);
                        Until Tecla in [813,827];
                     End:
                  Window (1,1,80,25);
                  CirScr:
                End:
{user}1 : Usuario;
         2 : Diretorio;
\{dir\}{aux}3 : Begin
                  Window (14,12,67,16);
                  CirScr;
                  Writeln ('Aguarde...');
                  Exec ('SpdiAux.exe','');
                  CodigoErro:=DosError;
                  If CodigoErro <> 0
                    Then
                      Beain
                        Botoxy (1,1);
                        Writeln ('ERRO ao tentar acessar o programa:
                        Writeln (') SPDIAUX.EXE');
                        Writeln;
                        Writeln ('Pressione (ENTER) ou (ESC)');
                        Repeat
                          LerSeta(Tecla);
                        Until Tecla in [#13,#27];
                      End;
                  Window (1,1,80,25);
                  CirScr;
                End;
                                               {fim do case}
  End:
  Cursor ('A');
                                               (loop tela principal)
Until Posicao = 4;
Cursor ('N');
CirScr;
                                               {fim do programa}
End.
```
93

 $\cdot$  );

#### PROGRAM PICTOREA

. DEFINE CARACTERISTICAS DO MODO CURSOR E MODO GRAFICO

# E INICIALIZA O SISTEMA

C

C

C

C C

C C

C

C

IMPLICIT INTEGER#2 (C-Z) DIMENSION WORKIN (19), WORKOUT (66) COMMON /PRAESTATLOC/AREA, /PRAVOLTA/GRAFICO

DATA WORKIN /11+1,68,73,83,80,76,65,89,32/

ABRIR ESTACAD DE TRABALHO:

STATUS=VOPNWK(WORKIN, DISPLAY, WORKOUT) STATUS=VCRCOL (DISPLAY, 1, 4, FORE, BACK) STATUS=VCLRWK(DISPLAY)

INICIALIZA VARIAVEIS DE SINALIZACAD

INDICA=0 INDICB=0 AREA=0. **GRAFICO=0** 

> CALL MENUP (DISPLAY) END

SUBROUTINE MENSAGE (DISPLAY, FLAG, #) APRESENTA MENSAGENS DE ERRO E INFORMACDES REFERENTES ŧ A EXECUCAO DE PICTOREA ŧ C IMPLICIT INTEGER\*2 (C-2) CHARACTER BIP DIMENSION XY(4) COMMON/PRAVOLTA/GRAFICO C  $XY(1)=0$  $XY(2) = 18000$  $XY(3) = 32000$  $XY(4) = 22000$ BIP=CHAR(7) L. STATUS=VRVDN(DISPLAY) DO 10 1=1.4 STATUS=VCURAD(DISPLAY, I, 1) STATUS=VEREOL(DISPLAY) 10 C INDICA ATRAVES DE UM SINAL SONDRO A DCORRENCIA DE UM ERRO NA C C EXECUCAO DO PROGRAMA C WRITE(#,#) BIP IF (FLAB.EQ.4.OR.FLAB.EQ.5) THEN STATUS=VCLARY(DISPLAY, XY, 1, 1, 1, 4, 2) **60TO 20** 

ENDIF
```
STATUS=VCURAD(DISPLAY, 1,2)
\mathbf{c}\mathbf{r}APRESENTAR HENSAGENS DE ERRO
t
20
         60TD (1,2,3,4,5) FLAG
C
\mathbf{I}STATUS=VCTITS(DISPLAY, 50, '+++ Erro na especificacao da memoria de
      .isaces ###")
         60TO 1000
\overline{\mathbf{z}}STATUS=VCTITS(DISPLAY, 26, '### Arquivo nao existe ###')
         6010 1000
\overline{\mathbf{3}}STATUS=VCTXTS(DISPLAY,4B, '### Erro ma especificacao do dado de ent
      , rad<sub>2</sub> +<sub>2</sub> +<sub>1</sub>6010 1000
\mathbf{r}C
       ATENCAD! NODD GRAFICO
\mathbf c\ddot{\bullet}STATUS=VGTXTS(DISPLAY,100,XY(4)-1000,34, '### Dado fora da faixa IO
      ...311 + H')GDTO 100
C
         STATUS=V6TITS(DISPLAY,100,IY(4)-1000,37, '### Erro nos valores do i
5
      .ntervalo +++')
         GDTO 100
\mathbf{r}100
         STATUS=V6TXTS(DISPLAY,100,XY(4)-2000,35,'Tecle <ENTER> para retorn
      .ar ao menu )
         GRAFICD=1
         FUNC=VOLTAR(DISPLAY)
1000
         GRAFICO=0
C.
         STATUS=VRVDFF(D1SPLAY)
         RETURN1
         END
\mathbf{r}INTEGER#2 FUNCTION VOLTAR(DISPLAY)
          IMPLICIT INTEGER#2 (C-Z)
          DIMENSION EXE(2)
          CHARACTER VOLTA
          COMMON/PRAVOLTA/GRAFICO
          IF(GRAFICO.EQ.1) 6DTO 1001
          STATUS=VCURAD(DISPLAY, 2, 2)
          STATUS=VCRCOL(DISPLAY,1,2,EXE(1),EXE(2))
          STATUS=VCTXTS(DISPLAY, 35, 'Tecle <ENTER> para retornar ao menu')
          STATUS=VCRCOL(DISPLAY, 1, 4, EXE(1), EXE(2))
1001
          VOLTA=''
          STATUS=VRQSTR(DISPLAY,1,0,EXE,VOLTA)
          IFIVOLTA.NE.' '1 60TO 1001
          VOLTAR=1
          END
```
 $\overline{a}$ 

٠,

```
SUBROUTINE NEWSINF (DISPLAY.FLAG)
APRESENTA MENSAGENS CONTENDO INFORMACOES A RESPEITO
ă
       DA EXECUCAD DO PROBRAMA
s.
Ť
         IMPLICIT INTEGER#2(C-Z)
         DIMENSION EXE(2)
         CHARACTER VOLTA
c
         DD 10 I=1,4
          STATUS=VCURAD(DISPLAY, 1,1)
          STATUS=VEREDL(DISPLAY)
10
\mathbf{r}STATUS=VCURAD(DISPLAY.1.2)
          60TO {1,2} FLAG
          STATUS=VCTXTS(DISPLAY,76, '+++ Fim de execucao. O resultado do proc
\mathbf{I}.essamento esta armazenado em MI3 +++')
          GOTO 100
          STATUS=VCTXTS(DISPLAY,24, 'see Fin de execucao. *** ')
 \overline{\mathbf{z}}100
          FUNC=VOLTAR(DISPLAY)
          END
       SUBROUTINE HENUP (DISPLAY)
 APRESENTA MENU PRINCIPAL DE SPDI
 \bulletINPLICIT INTEGER#2 (C-Z)
          CHARACTER NOME+14, STRING, STRIND, F(8) +29, TITULO+14
          LOGICAL EX
          CONMON IA(64,64), IB(64,64), IC(64,64), NOME, /COMUNIC/STRING, STRIND
                   /SINAL/INDICA, INDICB
 C
          DATA TITULO / HENU PRINCIPAL'/
           DATA F(1) /'Fi Entrada/saida de imagens'/
          DATA F(2) /'F2 Display de imagens'/
           DATA FI3) / F3 Histogramas e estatisticas'/
          DATA F(4) /'F4 Aritmetica de imagens'/
           DATA F(5) /'F5 Transf. radiometricas'/
           DATA F(6) /'F6 Filtros espaciais'/
           DATA F(7) /'F7 Geracao de imagens'/
           DATA F(8) / F8 Geracao de ruidos '/
 \mathbf{r}STATUS=VENCUR(DISPLAY)
 10
 C
           APRESENTA OPCOES
 \mathbf{r}\begin{minipage}{0.03\textwidth} \begin{tabular}{l} \textbf{[a]} & \textbf{[b]} & \textbf{[c]} & \textbf{[d]} & \textbf{[e]} & \textbf{[e]} & \textbf{[f]} & \textbf{[f]} & \textbf{[f]} & \textbf{[f]} & \textbf{[f]} & \textbf{[f]} & \textbf{[f]} & \textbf{[f]} & \textbf{[f]} & \textbf{[f]} & \textbf{[f]} & \textbf{[f]} & \textbf{[f]} & \textbf{[f]} & \textbf{[f]} & \textbf{[f]} & \textbf{[f]} & \textbf{[f]} & \textbf{[C.
           CALL MCURSOR (DISPLAY, TITULO, 14)
 11
 \mathbf{r}l = 1DD 5 J=10.16.2STATUS=VCURAD(DISPLAY, J, B)
           STATUS=VCTXTS(DISPLAY, 29, F(L))
           STATUS=VCURAD(DISPLAY, 3,39)
           STATUS=VCTITS(DISPLAY, 29, F(L+1))
           L = L + 25
           CONTINUE
```

```
CALL FINAL (DISPLAY, 0)
1000
     STATUS=VRQCHC(DISPLAY, CHAIN, CAFIN)
     IF(CAFIN.ER.1.AND.STATUS.GT.0) CALL INDUT(DISPLAY)
     IF (CAFIN.EQ.2) THEN
     CALL PISCA (10,39,F(2),0,DISPLAY,21,#10)
     CALL IMAGEDIS(DISPLAY, #10)
     STATUS=VCLRWK(DISPLAY)
     6010 11
    ENDIF
```
C

 $\mathbf{c}$ 

C

c

c

t

C

C

t

c

C

C

C

IF(CAFIN.EQ.3) CALL DSPHIS(DISPLAY) IF (CAFIN.EQ.4) CALL ARITHET (DISPLAY) IF (CAFIN.EQ.5) CALL TRANSF (DISPLAY) IF(CAFIN.EQ.6) CALL FILTRO(DISPLAY) IF(CAFIN.EQ.7) CALL BERAR(DISPLAY) IF(CAFIN.EQ.B) CALL GERUIDO(DISPLAY) IF(CAFIN.ED.9) CALL AUXILID(DISPLAY,7)

IF(CAFIN.NE.10) 60 TO 10

C FECHAR ESTACAD DE TRABALHO:

```
STATUS=VCRCOL(DISPLAY, 1, 0, L, J)
STATUS=VCLRWK(DISPLAY)
STATUS=VCLSWK(DISPLAY)
STOP
END
```
SUBROUTINE IMAGEDIS(DISPLAY, \*) APRESENTA DISPLAY DE IMAGENS **HIHHHHHHHHHHHHHHHHHHHHHH** IMPLICIT INTEGER#2 (C-Z) DIMENSION EXE(2) CHARACTER NOME#14, NOME1#14, STRING, STRIND, STRINI COMMON IA(64,64), IB(64,64), IC(64,64), NOME, /COMUNIC/STRING, STRIND ./POSICAD/XPOS, YPOS C STATUS=VCURAD(DISPLAY, 25, 1) STATUS=VEREOL (DISPLAY) PRESS=ALTF(DISPLAY) STATUS=VCURAD(DISPLAY, 23, 10) STATUS=VCTXTS(DISPLAY, 29, 'Display de duas imagens(S/N)?') 80 STRIND=' STATUS=VSMSTR(DISPLAY, 1, 0, EXE, STRIND) EINT=ICHAR(STRIND) IF(EINT.EQ.27) RETURK 1 IF(STRIND.NE.'S'.AND.STRIND.NE.'s'.AND.STRIND.NE.'N'.AND.STRIND.NE ..'n') 60TO 80

STATUS=VCTXTS(DISPLAY,1,STRIND)

```
STATUS=VCURAD (DISPLAY, 25, 2)
        IFISTRIND.NE.'S'.AND.STRIND.NE.'s') GOTO B5
        CALL LEITURA (DISPLAY.31.#90)
        NOME 1 = NOME
        STRINI=STRING
        CALL LEITURA (DISPLAY, 32, +90)
        GOTO 86
\mathbf{c}c
      DISPLAY DE UMA UNICA IMAGEM:
c
85
        CALL LEITURA (DISPLAY, 3, ±90)
        NOME 1=NOME
        STRIN1=STRING
        STRING=''
86
        CALL MOLDURA (DISPLAY)
        DM = 0II=2200
        1Y=6000
        IF(STRING.NE.' ') GOTO 87
        II=9000
        DM = 187
        IF(STRINI.EQ.'!') CALL IMAGEM (IA, NOME1, DISPLAY, II, IY, DM, 1)
        IF(STRIN1.EQ.'2') CALL IMAGEN (IB, NOME1, DISPLAY, IX, IY, DM, 2)
        IF(STRIN1.EQ.'3') CALL IMAGEM (IC, NOME1, DISPLAY, IX, IY, DM, 3)
         IF(STRING.EQ.'1') CALL IMAGEM (IA, NOME, DISPLAY, 17200, 6000, 1, 1)
        IF(STRING.EQ.'2') CALL IMAGEM (IB, NOME, DISPLAY, 17200, 6000, 1, 2)
        IF(STRING.EQ.'3') CALL IMAGEM (IC,NOME,DISPLAY,17200,6000,1,3)
t
90
        RETURN
         END
     SUBROUTINE ARITHET (DISPLAY)
REALIZA A ARITMETICA DE IMAGENS
¥
C
        IMPLICIT INTEGER#2 (C-Z)
        CHARACTER NOME+14, NOME1+14, STRING, STRIND, SUBMENU+21, F(7)+70,
                  STRINI, STRINZ
        COMMON IA(64,64), IB(64,64), IC(64,64), NOME, /COMUNIC/STRING, STRIND
C
        DATA SUBMENU /'ARITMETICA DE IMAGENS'/
        DATA F(1) /'F1 Adican de MI1 e MI2'/
        DATA F(2) / F2 Subtracao de 2 imagens'/
        DATA F(3) /'F3 Diferenca absoluta entre MI1 e MI2'/
        DATA F(4) /'F4 Media da diferenca absoluta e Erro medio quadratico
     . entre 2 imagens'/
        DATA F(5) /'F5 Efeito zooa'/
        DATA F(b) /'F6 Reducao de imagem'/
        DATA F(7) /'F7 Display de imagens'/
c
C
      APRESENTA OPCOES
\overline{\mathbb C}10
        STATUS=VCLRWK(DISPLAY)
\mathbb{C}CALL MCURSOR (DISPLAY, SUBHENU, 21)
'n
```
 $l = 1$  $DD 6 J=10, 22, 2$ STATUS=VCURAD(DISPLAY.J.10) STATUS=VCTITS(DISPLAY.70,F(I))  $I = I + 1$ CALL FINAL (DISPLAY, 1) STATUS=VRQCHC(DISPLAY, CHAIN, CHAIN) IF (CHAIN.EQ.1.AND.STATUS.GT.0) THEN STATUS=VCURAD(DISPLAY, 25, 1) STATUS=VEREDL(DISPLAY) CALL PISCA(10,10,F(1),0,DISPLAY,22,+10) CALL ADICAD(IA, IB, IC, DISPLAY) ENDIF IF (CHAIN, EQ. 2) THEN CALL PISCA(12,10,F(2),10,DISPLAY,25,#10) IF(STRING.EQ.'1') CALL SUBTRAC(IA, IB, IC, DISPLAY) IF(STRING.EQ.'2') CALL SUBTRAC(IB, IA, IC, DISPLAY) ENDIF IF (CHAIN.EQ.3) THEN STATUS=VCURAD(DISPLAY, 25,1) STATUS=VEREOL (DISPLAY) CALL PISCA(14,10,F(3),0,DISPLAY,37,#10) CALL DIFABS(IA, IB, IC, DISPLAY) ENDIF IF (CHAIN.EQ.4) THEN CALL PISCA(16,10,F(4),31,DISPLAY,70,#10) STRINI=STRING NOME1=NOME CALL LEITURA (DISPLAY, 32, #10) IF(STRIN1.EQ.'1'.AND.STRING.EQ.'1') CALL ERROMED(IA, IA, NOME1, .NOME, 1, 1, DISPLAY) IF(STRIN).EQ.'2'.AND.STRING.EQ.'2') CALL ERROMED(IB, IB, NOME1, .NOME, 2, 2, DISPLAY) IF(STRINI.EQ.'3'.AND.STRING.EQ.'3') CALL ERROMED(IC.IC.NOME1,  $,$   $MONE, 3, 3, DISPLAY)$ IF(STRIN1.ED.'1'.AND.STRING.ED.'2') CALL ERROMED(IA, IB, NOME1, . NOME, 1, 2, DISPLAY) IF(STRIN1.EQ.'2'.AND.STRING.EQ.'1') CALL ERROMED(IB, 1A, NOME1, .NOME, 2, 1, DISPLAY) IF(STRIN1.EQ.'1'.AND.STRING.EQ.'3') CALL ERROMED(IA, IC, NOME1, . NOME, 1, 3, DISPLAY) IF(STRIN1.EQ.'3'.AND.STRING.EQ.'1') CALL ERROMED(IC, IA.NOME1, .NOME, 3, 1, DISPLAY) IF(STRINI.EQ.'2'.AND.STRING.EQ.'3') CALL ERROMED(IB.IC.NOME1, .NOME, 2, 3, DISPLAY) IF(STRIN1.EQ.'3'.AND.STRING.EQ.'2') CALL ERROMED(IC, IB, NOME1, .NOME, 3, 2, DISPLAY) ENDIF

6 t

C

C

C

 $\mathbf{r}$ 

c

t

```
IF (CHAIN, FD, 5) THEN
       STATUS=VCURAD(DISPLAY.24.8)
       STATUS=VCTITS(DISPLAY, 51, 'D resultado do processamento esta armaze
     .nado es MI3')
       CALL PISCA(1B,10,F(5),2,DISPLAY,14,+10)
       IF(STRING.EQ.'1') CALL ZOOM(IA, IC, NOME, DISPLAY, 1)
       IF(STRING.EQ.'2') CALL ZOOK(IB.IC.NDME.DISPLAY.2)
     EMDIF
       IF (CHAIN.EQ.6) THEN
       CALL PISCA(20,10,F(6),1,DISPLAY,20,410)
       IF(STRING.ED. '1') CALL REDUCAD(IA,NDME,DISPLAY,1)
       IF(STRING.EQ.'2') CALL REDUCAO(IB, NOME, DISPLAY.2)
       IF(STRING.EQ.'3') CALL REDUCAD(IC.NDME.DISPLAY.3)
     ENDIF
t
       IFICHAIN.EQ.7) THEN
       CALL PISCA(22,10,F(7),0,DISPLAY,21,+10)
       CALL IMAGEDIS(DISPLAY.#10)
     ENDIF
c
       IF(CHAIN.ED. 9) CALL AUXILIO(DISPLAY.3)
t
       IF(CHAIN.NE.10) 60TO 10
       END
     SUBROUTINE MCURSOR (DISPLAY, SUBMENU, NUM)
ESCREVE TEITO PARA SUBMENU E ALTERA ALGUMAS CARACTERISTICAS
     DO MODO CURSOR
```
C

 $\ddot{\phantom{a}}$ 

C

IMPLICIT INTEGER#2 (C-2) **CHARACTER SUBMENU#30** 

STATUS=VCURAD (DISPLAY.7.14) STATUS=VCTXTS(DISPLAY, NUM, SUBMENU) END

```
SUBROUTINE FINAL (DISPLAY, SINAL)
APRESENTA AS ULTIMAS OPCOES DOS MENUS
\ddot{\Phi}SINAL: 0- AUXILIO, FIN
÷
         1- AUXILIO, RETORNA
ŧ
         2- RETORNA E MENU PRINCIPAL
÷
t
      IMPLICIT INTEGER#2 (C-2)
   COMMON /POSICAD/ LINHA, COLUNA
t
       COLUNA=55
       STATUS=VRVDN(DISPLAY)
       STATUS=VCURAD(DISPLAY,1,COLUNA)
       IF(SINAL.EQ.2) GDTD 4
       STATUS=VCTITS(DISPLAY, 26, 'F9 Auxilio
       STATUS=VCURAD(DISPLAY, 2, COLUNA)
       IF(SINAL.NE.O) GOTD 4
```
STATUS=VCTITS(DISPLAY, 26, 'F10 Fim

STATUS=VCTXT5(DISPLAY, 26, 'F10 Retorna

GOTO<sub>5</sub>

4

.)

.1

')

**OFPb/BIBLIOTECA/PRAIL** 

```
IF(SINAL.EQ.1) GOTO 5
        POS=3IF(SINAL.ED.2) PDS=2
        STATUS=VCURAD(DISPLAY, POS, COLUNA)
        STATUS=VCTXTS(DISPLAY,26, 'OUTRA TECLA Menu principal')
t
        STATUS=VOCURA(DISPLAY,LINHA,YOUT)
5
        STATUS=VCURAD(DISPLAY, 25, 1)
                                           DPCAD: ')
        STATUS=VCTXTS(DISPLAY.15."
        STATUS=VRVOFF (DISPLAY)
        END
     SUBROUTINE MASCARA(IA, IC, DISPLAY, FLAG)
FAZ A LEITURA DA MASCARA DE CONVOLUÇÃO PARA REALIZAÇÃO
\ddot{\bullet}DA FILTRAGEM ESPACIAL
c
        IMPLICIT INTEGER#2 (C-Z)
        CHARACTER OPCAD
        DIMENSION 1A(64,64), IC(64,64), MASC(25), XYEND(2)
        COMMON/POSICAD/XPOS, YPOS
C
        IPDS=1YPDS=55
        STATUS=VCLRWK(DISPLAY)
        PRESS=ALTF(DISPLAY)
t
C
      LER TANANHO DA MASCARA
c
        STATUS=VCURAD(DISPLAY, 10, 28)
        STATUS=VRVDN(DISPLAY)
        STATUS=VCTITS(DISPLAY,22, 'Mascara? F1-3+3 F2-5+5')
r.
50
        OPCAD=''
        STATUS=VRQSTR(DISPLAY,1,0, XYEND, DPCAD)
        EINT=ICHAR(OPCAO)
        STATUS=VRVOFF(DISPLAY)
        IF(EINT.EQ.27) GOTO 1000
        IF(EINT.LT.59.OR.EINT.6T.60) 60TO 50
        CHAIN=EINT-58
        STATUS=VCURAD(DISPLAY, 10, 28)
                                                         \cdot<sub>1</sub>
        STATUS=VCTXTS(DISPLAY,22,'
        STATUS=VRVDN(DISPLAY)
        DIM=3
        IF(CHAIN.ED.2) DIM=5
        STATUS=VCURAD (DISPLAY, 14, 16)
t
        BOTO (5.10) CHAIN
C
5
        STATUS=VCTXT6(DISPLAY,48,'Indique valores p/ a mascara 3*3 e tecle'
     . (ENTER)')
        STATUS=VCURAD(DISPLAY, 16, 16)
        STATUS=VCTXT5(DISPLAY, 9, '+ +
                                         f^*C
        60TO 20
\mathbb{C}10
        STATUS=VCTXTS(DISPLAY, 4B, 'Indique valores p/ a mascara 5*5 e tecle'
     \cdot \langle ENTER\rangle')
        STATUS=VCURAD(DISPLAY, 16, 16)
                                         \frac{1}{2} \frac{1}{2} \frac{1}{2} \frac{1}{2}STATUS=VCTXTS(DISPLAY, 17, '+
                                      \frac{1}{2}
```

```
L.
201 - 16DO 25 1=1, DIM
         1 = 1 + 1STATUS=VCURAD(DISPLAY, 1,13)
         STATUS=VCTITS(DISPLAY,1,'+')
25
         STATUS=VRVOFF(DISPLAY)
\mathbf{c}\mathbf{c}LER VALORES DE ENTRADA
\mathbf{r}1 - 17x=0DU 30 1=1, DIM
         Y=12DB 35 2=1, DIN
         Y = Y + 1STATUS=VCURAD(DISPLAY, I, Y)
         K = K + 1CALL LERI2 (DISPLAY, 5, MASC(K), 6, #1000)
35
         CONTINUE
         1 - 1 + 1CONTINUE
30
C
       EXECUTAR POSSIVEIS ALTERACDES NOS VALORES DE ENTRADA
t.
\mathbf{r}40
         CALL DUESTAG (DISPLAY, #100, #99)
C
t
       FAZER MODIFICACDES
\mathbf{r}CALL MODIFIQUE! DISPLAY, MASC, DIM, #100, #1000}
99
         RETURN
t.
C.
       REALIZAR OPERACAD DE CONVOLUCAD
t.
100
         SOTO (101,102) CHAIN
         CALL CONVO3(1A, IC, MASC, DISPLAY, FLAG)
101
          RETURN
102
         CALL CONVOS(1A, IC, MASC, DISPLAY, FLAG)
t.
1000
          RETURN
         EKB
C
\mathbf{r}SUBROUTINE QUESTAO(DISPLAY, E, E)
          IMPLICIT INTEGER#2 (C-Z)
          DIMENSION EXE(2)
          CHARACTER STRIND
\mathbf cSTATUS=VCURAD(DISPLAY, 22, 20)
          STATUS=VCTXTS(BISPLAY, 24, 'Alguna alteracao (s/n)? ')
          STATUS=VCURAD(DISPLAY, 22, 43)
          STRIND=
 40
          STATUS=VROSTR(DISPLAY,1,0,EIE,STRINO)
          EINT=ICHAR(STRIND)
          IF(EINT.EQ.0) GOTD 40
 c
 \mathfrak{r}VERIFICAR SE OPCAO (ESC) (ABANDONA)
 t
```

```
IF (EINT.EQ.27) RETURN 2
  \mathbf{c}IFISTRIND.NE.'S'.AND.STRIND.NE.'s'.AND.STRIND.NE.'N'.AND.STRIND.
       .ME.'n') 60T0 40
         STATUS=VCTITS(DISPLAY,1, STRIND)
         IF(STRIND.NE.'S'.AND.STRIND.NE.'s') RETURN 1
\sim C
         return
         EXD
  \mathbf{c}\mathbf{c}SUBROUTINE MODIFIQUE (DISPLAY, MASC, DIM, +, +)
  **********
           \ddot{\bullet}EIECUTA POSSIVEIS MODIFICACDES NA MASCARA DE ENTRADA
  C
         INPLICIT INTEGER#2 (C-2)
         DINENSION MASC(25)
  C
  İ
         I=17CONTA=0
         DG 10 1=1, DIM
         Y=12DO 15 J=1, DIM
         Y = Y + 4STATUS=VCURAD(DISPLAY, X, Y)
         CALL LER12(DISPLAY, 5, RESERV, 6, #1000)
         CONTA=CONTA+1
         1F (RESERV.EQ.0) 60TO 15
         MASC (CONTA) = RESERV
  15
         CONTINUE
         I = I + 110
         CONTINUE
         CALL QUESTAD(DISPLAY, #100, #1001)
         6010 1
  Ċ
  100
         RETURN 1
                  \mathbb{R}^21000
         RETURN 2
  1001
         RETURK
         END
  C
  C
         SUBROUTINE CONVO3(IA, IC, MASC, DISPLAY, FLAG)
  REALIZA FILTRAGEM ATRAVES DE UMA MASCARA DE CONVOLUCAO 3#3
  \ddot{\phantom{a}}C
         IMPLICIT INTEGER#2 (C-Z)
         DIMENSION 1A(64,64), IC(64,64), MASC(25), IY(4)
         DATA PXIM, PYIM /17500, 3500/
  C
  t
        DETERNINA O PESO DA MASCARA
  C
         PES0 = 0D0 5 1 = 1,95
         PESO=PESO+NASC(I)
  t
  C
        INFORMA SOBRE MASCARA MAD VALIDA
  C
```
IF(PESD.EQ.0) PESD=1

```
\mathbf{r}CALL MOLDURA (DISPLAY)
        STATUS=VGTITS(DISPLAY, 5000, 20810, 22, 'Convolucao: Mascara 3+3')
        CALL INAGEM(IA, 'Driginal
                                      '.DISPLAY.2000.3900.0.FLAG)
        STATUS=VGTITS(DISPLAY, PIIM+2000, PYIM+14700, 10, 'Processada')
t
\mathbf{r}IY(2)=PYIH+13440+210
        DO 10 X=2.63
        XY(1)=PXIM-210XY(2) = XY(2) - 210XY(4)=XY(2)+210DO 10 Y=2.63
        XY(1)=XY(1)+210XY(3) = XY(1) + 210IC(X,Y) = (IA(X-1,Y-1)*MASC(9) + IA(X-1,Y)*MASC(8) + IA(X-1,Y+1)*MASC(7)+IA(X,Y-1)+HASC(6) +IA(X,Y)+HASC(5) +IA(X,Y+1)+HASC(4)
                +IA(X+1,Y-1)*MASC(3)+IA(X+1,Y)*MASC(2)
                +IA(X+1, Y+1) *MASC(1)) /PESO
        IF(IC(I,Y).LT.0) IC(I,Y)=0
        IF(IC(X, Y), 6T, 31) IC(X, Y) = 31\mathbf{r}APRESENTAR IMAGEM
C
C
        CALL IMAGEP(IC(X,Y),XY,DISPLAY)
10
        CONTINUE
C
        CALL COMPLET(IC, IA, I, DISPLAY, FLAG)
100
        RETURN
        END
C
t
        SUBROUTINE CONVO5(IA, IC, MASC, DISPLAY, FLAG)
REALIZA FILTRAGEM ATRAVES DE UMA MASCARA DE CONVOLUCAD 5#5
ŧ
C
        IMPLICIT INTEGER#2 (C-Z)
        DIMENSION 1A(64,64), IC(64,64), MASC(25), IY(4)
        DATA PXIM, PYIM /17500, 3500/
C
\overline{\mathbb C}DETERMINA PESO DA MASCARA
C
        PESO=0
        D0 5 I=1.25PESO=PESO+MASC(I)
5
t
C
      INFORMA SOBRE MASCARA WAD VALIDA
\mathfrak{c}IF(PESD.EQ.0) PESD=1
t
        CALL MOLDURA (DISPLAY)
        STATUS=V6TXTS(DISPLAY,5000,20810,22, 'Convolucao: Mascara 5#5')
        CALL IMAGEM(IA, 'Original
                                      ', DISPLAY, 2000, 4110, 0, FLAG)
        STATUS=V6TITS(DISPLAY, PXIM+2000, PYIM+14700, 10, 'Processada')
C
```
IY(2)=PYIM+13440+210 DO 10 X=3.62  $IV(1) = PI1H-210$  $XY(2)=Y(2)-210$ XY(4)=XY(2)+210 DO 10 Y=3.62 IY(1)=IY(1)+210  $XY(3) = XY(1) + 210$ IC(X,Y)={IA(X-2,Y-2)+MASC(25)+IA(X-2,Y-1)+MASC(24) +IA(X-2,Y)+MASC(23) +1A(X-2,Y+1)+MASC(22) +1A(1-2,Y+2)+MASC(21)+1A(1-1,Y-2)+MASC(20) +IA(X-1,Y-1)+HASC(19)+IA(X-1,Y)+HASC(1B) +IA(I-1,Y+1)+HASC(17)+IA(I-1,Y+2)+HASC(16)  $+IA(X,Y-2) + NASC(15) + IA(X,Y-1) + NASC(14)$ +IA(I,Y)+MASC(13) +1A(X, Y+1) +MASC(12) +IA(I,Y+2)+NASC(11) +1A(I+1,Y-2)+NASC(10) +IA(1+1,Y-1)+HASC(9) +IA(1+1,Y)+HASC(8) +IA(X+1,Y+1)+HASC(7) +IA(X+1,Y+2)+HASC(6) +IA(X+2,Y-2)+NASC(5) +IA(X+2,Y-1)+NASC(4) +IA(X+2,Y)+HASC(3) +IA(X+2,Y+1)+HASC(2) +IA(X+2,Y+2)+NASC(1))/PESD IFIECK, YI.LT.0) IC( $\chi$ , Y) =0 IF(ICCI, Y) .61.31) IC(I, Y)=31  $\mathbf{c}$  $\mathbf{r}$ APRESENTAR IMAGEM t CALL INAGEP(IC(X,Y),IY,DISPLAY) 10 **CONTINUE** C CALL COMPLET(IC, IA, 2, DISPLAY, FLAG)  $\mathbf{r}$ 100 **RETURN END** 

SUBROUTINE AUXILIO(DISPLAY, FLAG) APRESENTA INFORMACOES DE AUXILIO PARA O USUARIO ŧ C IMPLICIT INTEGER#2 (C-2) C STATUS=VCLRNK(DISPLAY) t STATUS=VCURAD(DISPLAY, B, 10) YPDS=9  $60TO(1, 2, 3, 4, 5, 6, 7, 8)$  FLAE t STATUS=VCTXTS(DISPLAY, 14, 'E/S DE INAGENS')  $\mathbf{I}$ STATUS=VCURAD (DISPLAY, 10, 5) STATUS=VCTITS(DISPLAY, 70, 'Apresenta un conjunto de funcoes que rea .lizam o movimento de arquivos') STATUS=VCURAD(DISPLAY, 11, 5) STATUS=VCTXTS(DISPLAY, 22, de imagens no sistema.') YPD5=13 60TO 10

C

```
\overline{2}STATUS=VCTITS(DISPLAY, 26, 'HISTOGRAMAS E ESTATISTICAS')
         STATUS=VCURAD(DISPLAY, 10,5)
        STATUS=VCTXTS(DISPLAY, 70, 'Apresenta ua conjunto de funcoes que for
      .necem aloumas medidas estatis')
         STATUS=VCURAD(DISPLAY.11.5)
         STATUS=VCTXTS(DISPLAY,18,'ticas das imagens.')
        STATUS=VCURAD(DISPLAY,12,5)
         STATUS=VCTITS(DIBPLAY,47,'A especificacao do NOME DO ARQUIVO e° op
      .cional.')
        YPDS=14GOTO 10
C
\overline{3}STATUS=VCTITS(DISPLAY, 21, 'ARITMETICA DE IMAGENS')
         STATUS=VCURAD (DISPLAY, 10.5)
         STATUS=VCTITS(DISPLAY, 70, 'Apresenta um conjunto de funcoes que rea
      .lizas algumas operacoes entre')
         STATUS=VCURAD(DISPLAY.11.5)
         STATUS=VCTXTS(DISPLAY, 20, 'arquivos de imagens.')
         STATUS=VCURAD(DISPLAY.12.5)
         STATUS=VCTXTS(DISPLAY,47,'A especificacao do NOME DO ARQUIVO e* op
      .cional.')
         YPDS=14
         60TO 10
t
\blacktriangleleftSTATUS=VCTITS(DISPLAY.28, 'TRANSFORMACOES RADIOMETRICAS')
         STATUS=VCURAD(DISPLAY, 10, 5)
         STATUS=VCTXTS(DISPLAY, 70, 'Apresenta um conjunto de funcoes que mod
      .ificam diretamente o valor dos')
         STATUS=VCURAD(DISPLAY, 11, 5)
         STATUS=VCTXTS(DISPLAY, 26, 'niveis de cinza da imagem.')
         STATUS=VCURAD(DISPLAY,12,5)
         STATUS=VCTITS(DISPLAY, 47, 'A especificacao do NOME DO ARQUIVO e" op
      .cional.')
         STATUS=VCURAD(DISPLAY,13,5)
         STATUS=VCTITS(DISPLAY, 52, 'O resultado do processamento esta armaze
      .nado em MI3.')
         YPDS = 1560TO 10
С
5
         STATUS=VCTXTS(DISPLAY,17,'FILTRDS ESPACIAIS')
         STATUS=VCURAD(DISPLAY.10.5)
         STATUS=VCTIIS(DISPLAY, 70, 'Apresenta um conjunto de filtros que atu
      .am diretamente nos pixels da')
         STATUS=VCURAD(DISPLAY,11,5)
         STATUS*VCTITS(DISPLAY, 70, 'imagem, resultando numa suavizacao ou a
      .umento de contraste da imagem')
         STATUS=VCURAD(DISPLAY, 12, 5)
         STATUS=VCTXTS(DISPLAY, 9, 'original.')
         STATUS=VCURAD(DISPLAY, 13.5)
         STATUS=VCTXTS(DISPLAY, 47, 'A especificacao do NOME DO ARQUIVO e" op
      .cional.')
         STATUS=VCURAD(DISPLAY.14.5)
         STATUS=VCTITS(DISPLAY, 52, 'D resultado do processamento esta armaze
      .nado em MI3.')
         YPD5=16
          60TD 10
```
f.

```
STATUS=VCTITS(DISPLAY, IB, 'BERACAD BE IMAGENS')
        STATUS=VCURAD (DISPLAY, 10, 5)
        STATUS=VCIXTS(DISPLAY,70, Apresenta un conjunto de funcoes que ger
     .ae algusas isagens, de acordo')
        STATUS=VCURAD(DISPLAY, 11, 5)
        STATUS=VCTITS(DISPLAY,42, com os parametros formecidos pelo usuari
     .0.')
        STATUS=VCURAD(DISPLAY.12.5)
        STATUS=VCTXTS(DISPLAY,47,'A especificacao do NOME DO ARQUIVO e" op
     .cional.')
        YPDS=14
        6010 10
c
        BTATUS=VCTITS(DISPLAY,17, 'GERACAO DE RUIDOS')
\mathbf{B}STATUS=VCURAD(DISPLAY, 10,5)
        STATUS=VCTITS(DISPLAY, 70, 'Permite a adican de ruidos do tipo GAUSS
    ..IANO e UNIFORME as imagens do ')
         STATUS=VCURAD(DISPLAY,11,5)
         STATUS=VCTXTS(DISPLAY, 8, 'sistema.')
         STATUS=VCURAD(DISPLAY, 12, 5)
         STATUS=VCTITS(DISPLAY,47,'A especificacao do MOME DO ARQUIVO e" op
      .cional.')
         STATUS=VCURAD(DISPLAY,13,5)
         STATUS=VCIITS(DISPLAY, 52,'0 resultado do processamento esta armaze
      .nado em MIS.')
         YPOS=15
c.
10
         $TATUS=VCURAD(DISPLAY, YPDS-1,5)
         STATUS=VCTITS(DISPLAY,65,'MI1 representa o "default" na especifica
      .cao da memoria de imagem.')
         6010 11
         STATUS=VCTITS(DISPLAY, 14, 'NENU PRINCIPAL')
\mathbf{r}STATUS=VCURAD(DISPLAY, YPOS+1, 5)
11STATUS=VCTITS(DISPLAY.70. Aperte uma das teclas de funcao especial
      . (F1..F10) para selecionar uma')
         STATUS=VCURAD(DISPLAY, YPDS+2,5)
         STATUS=VCTXTS(DISPLAY,15, 'funcao do menu.')
          IF(FLAG.NE.7) 60TO 12
          STATUS=VCURAD(DISPLAY, YPOS+3,5)
         STATUS=VCTITS(DISPLAY,65,'MII representa o "default" na especifica
      .cao da memoria de imagem.')
          STATUS=VCURAD(DISPLAY, YPOS+5, 5)
 12<sub>2</sub>STATUS=VCTXTS(DISPLAY, 55, 'Para maiores informacoes consultar o MAN
      .UAL DO USUARIO.')
 t
 t
       RETORNA AD HENU
 L.
          FUNC=VOLTAR(DISPLAY)
 \mathbf{r}END
```
A

```
SUBROUTINE PPONTOG(IA, IC, DISPLAY, FLAG)
REALIZA A DETECAD DE BORDAS UTILIZANDO O GRADIENTE DE
\ddot{\bullet}ROBERTS
\ddot{\bullet}c
       IMPLICIT INTEGER#2 (C-Z)
       DIMENSION 1A(64,64), IC(64,64), XY(4)
       DATA PXIM, PYIM /17500, 3400/
C
       CALL MOLDURA (DISPLAY)
       STATUS=VGTXTS(DISPLAY,5500,20B10,29, 'Aplicacao direta do gradien
    ite'CALL IMAGEM(IA, 'Original
                                  ', DISPLAY, 2000, 3600, 0, FLAG)
       STATUS=VGTXTS(DISPLAY, PXIM+2000, PYIM+14400, 10, 'Processada')
t
       XY(2)=PYIM+13440+210
       DO 5 X=1,63
       XY(1)=PX1K-210XY(2)=XY(2)-210XY(4) = XY(2) + 210DO 5 Y=1,63
       XY(1)=XY(1)+210
       XY(3) = XY(1) + 210IC(X,Y)=IMAGRAD(X,Y,IA)
       CALL IMAGEP(IC(I,Y),XY,DISPLAY)
       CONTINUE
5
C
C
     COMPLETAR NEMORIA DE IMAGEM
С
       CALL COMPGRAD (PXIM, PYIM, XY, IA, IC, DISPLAY, FLAG)
C
       RETURN
       END
C
C
       SUBROUTINE IMAGEP (PONTOP, XY, DISPLAY)
HHHHHHHHHHHHHHHHHHHHHHHHHH
¥
      APRESENTA IMAGEM NA TELA DE ACORDO COM OS VALORES
      DE PONTOP
\ddot{\bullet}C
        IMPLICIT INTEGER#2 (C-Z)
        DIMENSION XY(4)
C
        CDR = 0IF (PONTOP.GE.B) COR=2
        IF (PONTOP. GE. 16) COR=3
        IF(PDNTOP.GE.24) COR=1
        STATUS=VCLARY(DISPLAY, XY, 1, 1, 1, 4, COR)
        RETURK
        END
 \bar{\nu}C
С
```

```
INTEGER#2 FUNCTION IMAGRAD(I, Y, IA)
REALIZA O CALCULO DO SRADIENTE
Ŧ
,,,,,,,,,,,,,,,,,,,,,,,,,,,,,,,,,,
C
      IMPLICIT INTEGER#2 (C-Z)
      DIMENSION IA(64.64)
      IMAGRAD=IABS(IA(X,Y)-IA(X+1,Y+1))+IABS(IA(X+1,Y)-IA(X,Y+1))
      IF(IMAGRAD.GT.31) IMAGRAD=31
C
      RETURN
      END
C
C
      SUBROUTINE COMPGRAD (PIIM, PYIM, IY, IA, IC, DISPLAY, FLAG)
COMPLETA MEMORIA DE IMAGEM PARA GRADIENTE
ŧ
HINHHHHHHHHHHHHHHHHHHHHHHHHHH
C
      IMPLICIT INTEGER#2 (C-Z)
       DIMENSION 1A(64,64), IC(64,64), XY(4)
C
       XY(1)=XY(1)+210XY(3) = XY(1) + 210XY(2)=PYIM+13440+210
       DO 10 1=1.64
       XY(2)=XY(2)-210XY(4)=XY(2)+210IC(X,64)=IC(X,63)CALL IMAGEP(IC(I,64), XY, DISPLAY)
       CONTINUE
10
C
       XY(2)=XY(2)-210+210YY(1)=PXIH-210DO 15 Y=1.64
       XY(1)=XY(1)+210XY(3) = XY(1) + 210IC(64, Y) = IC(63, Y)CALL IMAGEP(IC(64, Y), XY, DISPLAY)
       CONTINUE
 15
 C
       CALL CRFIM(DISPLAY)
 С
       END
     SUBROUTINE COMFUNDO(IA, IC, DISPLAY, FLAG)
 REALIZA TRANSFORMACAD BRADIENTE COM PLAND DE FUNDO DEFINIDO
 ł
 C
       IMPLICIT INTEGER#2 (C-2)
       CHARACTER TEXT=2
       DIMENSION 1A(64,64), IC(64,64), IY(4)
       DATA PXIM, PYIM /17500, 3400/
 C
 C
      LER VALORES PARA LIMIAR E FUNDO
 C
```

```
CALL ENTRE (DISPLAY, LIMIAR, LB, 6, 4100)
        STATUS=V6IITS(DISPLAY, 5500, 20810, 28, 'Gradiente coa fundo definido'
     \OmegaSTATUS=VSAPOS(DISPLAY, 5500, 19500, 1, J)
         STATUS=VATIIS(DISPLAY, 7, 'Limiar=', 1, J)
        WRITE(TEXT, '(I2)') LIMIAR
         STATUS=VATXTS(DISPLAY,2,TEXT,I,J)
         STATUS=VATITS(DISPLAY, B, ', Fundo=', I, J)
         WRITE(TEXT, '(I2)') LB
         STATUS=VATITS(DISPLAY, 2, TEIT, 1, J)
t
         CALL IMAGEM(1A, Driginal
                                          ', display, 2000, 3600, 0, FLAB)
         STATUS=VETITS(DISPLAY, PIIN+2000, PYIN+14400, 10, 'Processada')
L.
         IY(2)=PYIM+13440+210
         DO 5 1=1.63
         XY(1)=PX1H-210
         XY(2)=XY(2)-210IY(4)=IY(2)+210
         DO 5 Y=1,63
         IY(1)=IY(1)+210XY(3) = XY(1) + 210GRD=IMAGRAD(I,Y,IA)
         IC(I,Y) =LIIF(GRD.GE.LIMIAR) IC(X,Y)=BRD
\mathbf{r}APRESENTAR RESULTADO DA TRANSFONACAO NA TELA
\mathbf{c}\mathbf{c}CALL IMAGEP(IC(X,Y),XY,DISPLAY)
\mathbf{t}5
          CONTINUE
t.
          CALL COMPERAD (PXIN, PYIN, XY, IA, IC, DISPLAY, FLAG)
 £.
          RETURN
 100
          END
```
SUBROUTINE GERAR(DISPLAY)

```
******
              *********************************
     GERA ALGUMAS FIGURAS E ARMAZENA NA MEMBRIA
ł
     DE IMAGEN ESPECIFICADA PELO USUARIO
ł
C
       IMPLICIT INTEGER#2 (C-Z)
       CHARACTER NOME+14, STRING, STRIND, SUBMENU+18, FI5) +21
       CONNON IA(64,64), IB(64,64), IC(64,64), NOME, /CONUNIC/STRING, STRING
       DATA SUBHENU / 'GERACAO DE IMAGENS'/
       DATA F(I) /'F1 Eirculo'/
       DATA F(2) /'F2 Retannulo'/
       DATA F(3) /'F3 Quatro quadrados'/
       DATA F(4) /'F4 Tabuleiro'/
       DATA F(5) /'F5 Display de imagens'/
C
5
       STATUS=VCLRWK(DISPLAY)
C.
       CALL MCURSOR IDISPLAY, SUBHENU, 18)
ó
C
```

```
\mathbf{z}DD 4 J=10,18,2
       STATUS=VCURAD(DISPLAY, J,10)
       STATUS=VCTXTS(DISPLAY.21.F(I))
\ddot{\phantom{1}}1 = 1 + 1C
       CALL FINAL (DISPLAY, 1)
C
       STATUS=VRQCHC(DISPLAY, CHAIN, CHAIN)
       IF (CHAIN.ER.1.AND.STATUS.GT.0) THEM
       CALL PISCA(10,10,F(1),4,DISPLAY,10,+5)
       60TO 100
     ENDIF
       IF (CHAIN.EQ.2) THEN
       CALL PISCA(12,10,F(2),4,DISPLAY,12,#5)
       GOTO 100
     ENDIF
       IF (CHAIN.ED.3) THEN
       CALL PISCA(14,10,F(3),4,DISPLAY,19,#5)
       GOTO 100
     ENDIF
       IF (CHAIN.EQ.4) THEN
       CALL PISCA(16,10,F(4),4,DISPLAY,12,#5)
       60TO 100
     ENDIF
c
       IF (CHAIN.EQ.5) THEN
       CALL PISCA(18,10,F(5),0,DISPLAY,21,#5)
       CALL IMAGEDIS(DISPLAY, #5)
     ENDIF
C
       IF(CHAIN.EQ.9) CALL AUXILID(DISPLAY,6)
c
90
       IF (CHAIN.NE.10) GOTO 5
       RETURN
C
100
        IF(STRING.EQ.'1') CALL GERADOR(IA, DISPLAY, CHAIN, 1)
        IF(STRING.EQ.'2') CALL GERADOR(IB, DISPLAY, CHAIN, 2)
        IF(STRING.EQ.'3') CALL GERADOR(IC, DISPLAY, CHAIN, 3)
        60TO 90
       END
       SUBROUTINE LER12(DISPLAY, NCHAR, VALDR, SINAL, +)
REALIZA A LEITURA DE NOME DE ARQUIVO E MEMORIA DE IMAGEM
÷
     E LER 1 OU 2 CARACTERES E CONVERTE-OS PARA VALORES INTEIROS
ł
     ESTA SUBROTINA EH UTILIZADA POR GERADOR, LER, ENTRE, MASCARA E RUIDO
Ł
t
        IMPLICIT INTEGER#2 (C-Z)
        REAL CNTREAL, NEGATIV
        DIMENSION EXE(2)
        CHARACTER LETRA(23), VREAL #B
        COMMON/PRALER/ LETRA, /SIGMDP/CNTREAL
        EQUIVALENCE (LETRA(1), VREAL)
C
        VALOR=0
        VALOR1=0
        FLA6=0
        PONTO=1
        NEGATIV=1.
```
111

```
DO 10 1=1.8
       LETRA(I)="
10
         STATUS=VQCURA(DISPLAY,LIMX,LIMY)
         SINALK=0
         i = iSTATUS=VRRSTR(DISPLAY,1,0,EXE,LETRA(I))
20EINT=ICHAR(LETRA(I))
         IF(LETRA(I).ED.' '.and.nchar.mg.24) RETURN<br>if(letra(i).eq.' '.and.NCHAR.NE.24) 60TO 7
         IF(EINT.EQ.O) THEN
         SINALK=1
         6010 20
       ENDIF
         IF (EINT.EQ.27) THEN
         STATUS=VRVOFF(DISPLAY)
         RETURN 1
       ENDIF
         IF(EINT.EQ.75.AND.SINALK.EQ.1) THEN
         SINALK=0
         letra(i)=''
         IF(I.ME.1) I=I-1LETRA(I) = 'STATUS=VQCURA(DISPLAY,LINHA,COLUNA)
         STATUS=VCURAD(DISPLAY,LINHA,COLUNA-1)
         STATUS=VCTITS(DISPLAY, 1, ' ')
         IF(COLUNA-1).LT.LIMY) COLUNA=COLUNA+1
         STATUS=VCURAD(DISPLAY,LINHA,COLUNA-1)
         GOTO 20
       ENDIF
         STATUS=VCTXTS(DISPLAY,1,LETRA(I))
         1 = 1 + 1IFIL.NE.NCHAR) 60TO 20
c
         IF (NCHAR.EQ.24) RETURN
\mathbf{c}c
C.
       RECEBER DADOS REAIS (SUBROTINAS ENTRE E RUIDO)
\mathbf{r}\overline{1}IF(SINAL.GT.6) THEN
         IF(SINAL.ER.7.AND.LETRA(6).ME.' ') GOTO 1000
         IF(LETRA(1).EQ.'.') 60TO 55
         IF (LETRA (2).EQ. '.') THEN
         ASSIGN 2 TO FATO
         PONTB=2ELSE IF (LETRA(3).EQ.',') THEN
         ASSIGN 3 TO FATO
         PONTO=3
         ELSE IF (LETRA (4) .ED. ', ') THEN
         ASSIGN 4 TO FATO
         PONTD=4
       ENDIF
         1F(SINAL.EQ.7.0R.LETRA(5).NE.'.'} 60TO 54
         ASSIGN 5 TO FHIO
         PONT0=5
                                          Ä
54
          IF (PONTO.EQ.1) 60TO 1000
         READ (VREAL, FNTO, ERR=1000) VALOR
c
\mathbf{c}PARTE FRACIONARIA (1 DIGITO)
\mathbf{r}
```

```
55
        READ (LETRA (PONTO+1), "(111)", ERR=1000) VALORI
         IF(VALUR.LT.O) NEGATIV=-1.
        CNTREAL=VALOR+(VALOR1/10.)+NEGATIV
         IF(SINAL.EQ.7.AND.(CATREAL.LT.0.DR.CHTREAL.GT.50.0)) GDTD 1000
        RETURK
t
        FORMAT (111)
\overline{\mathbf{z}}\overline{\mathbf{3}}FORMAT (112)
        FORMAT (113)
4
5
        FORMAT (114)
      ENDIF
C
\mathbf{r}RECEBER VALDRES INTEIROS (SUBROTINAS ENTRE, MASCARA E GERADOR)
C
         IF(LETRA(4).NE. ' ') GOTO 1000
         ASSIGN 4 TO FHTD
        IFILETRAIS).EQ.''> ASSIGN 3 TO FATO
         IF (LETRA(2), EQ. ' ') ASSIGN 2 TO FHTO
         IF(LETRA(I).ER.','.OR.LETRA(2).ER.','.OR.LETRA(3).ER.','.
     -OR.LETRA(2).EQ.' '.AND.(LETRA(1).EQ.'-'.OR.LETRA(1).EQ.'+'))
     .6010 1000
        READ (VREAL, FMTD, ERR=1000) VALOR
\mathbf c.<br>ئ
      TESTES
\mathbf{r}IF (VALOR.LT.1.AND. (SINAL.EQ.0.DR.SINAL.EQ.2.QR.SINAL.EQ.4.OR.
     -SINAL.EQ.5) . OR. VALOR. 61.64..AND. (SINAL.EQ.2.OR.5INAL.EQ.3).OR.SINAL.EQ.O.AND.VALOR.6T.9.
     .OR. (VALOR.LT.2.AND, SINAL.EQ.31, OR. SINAL.EQ.1.
     .AND. (VALOR.LT.O.OR.VALOR.67.31).OR.SINAL.ED.4.AND.VALDR.6T.25.
     .DR.SINAL.EQ.5.AND.VALOR.GT.32) GOTO 1000
C
        RETURK
99
        RETURN1
1000
        CALL MENSAGE (DISPLAY, 3, +99)
        END
     SUBROUTINE ERROMED(1A, 1B, NOME1, NOME2, FLAG1, FLAG2, DISPLAY)
DETERMINA A MEDIA DAS DIFERENCAS ABSOLUTAS E D ERRO
\bulletNEDIO QUADRATICO ENTRE DUAS INAGENS
\ddot{\bullet}c
         IMPLICIT INTEGER#2 (C-Z)
         CHARACTER NOME1+14, KONE2+14
         REAL+4 MDA, EMB
         DIMENSION 1A(64,64), IB(64,64), XY(4)
t
       APRESENTA AS DUAS INAGENS
C
\mathbf{r}CALL MOLDURA (DISPLAY)
\mathbf{r}CALL INAGEM(IA, NOME1, DISPLAY, 2200, 6500, 0, FLAG1)
         CALL IMAGEN(IB, NOME2, DISPLAY, 17200, 6500, 0, FLAG2)
c
\mathbf cCALCULAR A MEDIA DAS DIFERENCAS ABSOLUTAS
\mathbf{c}
```
KDA=0.

```
DO 5 1=1,64
        DO 5 J=1,64
5
        MDA=MDA+IABS(IA(I,J)-IB(I,J))
        MDA=MDA/4096.
t
C
      CALCULAR O ERRO MEDIO QUADRATICO
t.
        EMQ=0.D0 6 1=1,64DD 6 J=1,64EMQ=EMQ+(IA(I,J)-IB(I,J))++2
6
        EMP=EMP/4096.
C
\mathfrak{c}APRESENTAR VALORES NO VIDEO
f.
        XY(1)=4000
        XY(3)=23800+XY(1)
        XY(2) = 3500XY(4) = XY(2) + 2200STATUS=VCLARY(DISPLAY, XY, 1, 1, 1, 4, 3)
        STATUS=VSAPOS(DISPLAY, XY(1)+500, XY(4)-1000, XOUT, YOUT)
        STATUS=VATXTS(DISPLAY, 23, 'Media difer. absoluta: ', XOUT, YOUT)
        CALL DSPNUM(MDA, 0, XOUT, YOUT, 1, DISPLAY)
        STATUS=VSAPDS(DISPLAY,XY(1)+500,XY(2)+200,XOUT,YOUT)
        STATUS=VATXTS(DISPLAY, 23, 'Erro medio quadratico: ', IOUT, YOUT)
        CALL DSPNUM(EMR, 0, XOUT, YOUT, 1, DISPLAY)
C
        CALL CRFIM(DISPLAY)
        RETURN
        END
        SUBROUTINE BERUIDD (DISPLAY)
CHAMA ROTINA QUE GERA RUIDOS DO TIPO
\ddot{\bullet}UNIFORME OU GAUSSIAND
ł
t
        IMPLICIT INTEGER#2(C-Z)
        CHARACTER NOME+14, STRING, STRIND, SUBMENU+17, F(3)+35
        COMMON IA(64,64), IB(64,64), IC(64,64), KOME, /COMUNIC/STRING, STRIND
        DATA SUBMENU / 'GERACAO DE RUIDOS' /
        DATA F(1) /'F1 Ruido com distribuicao uniforme'/
        DATA F(2) /'F2 Ruido com distribuicao gaussiana'/
        DATA F(3) /'F3 Display de imagens'/
\mathbb{C}STATUS=VCLRWK(DISPLAY)
10
         CALL MCURSOR (DISPLAY, SUBMENU, 17)
C
         ]=1D0 6 3=10, 14, 2STATUS=VCURAD(DISPLAY, J, 10)
         STATUS=VCTITS(DISPLAY, 35, F(I))
         l = l + 16
 C
         CALL FINAL (DISPLAY, 1)
 C
       LER OPCAD DE ENTRADA
 C
 C
```

```
STATUS=VROCHC(DISPLAY, CHFIN, CHFIN)
          IF (CHFIN.EQ.1.AND.STATUS.GT.0) THEN
          EALL PISCA (10,10, F(1), 5, DISPLAY, 34, +10)
          B0T0 100
        ENDIF
\mathbb{C}^{\infty}IFICHEIN.EQ.2) THEN
          CALL PISCA (12,10,F(2),5,DISPLAY,35,+10)
          60TO 100
        ENDIF
 \mathbf{r}IF (CHFIN.EQ.3) THEN
          CALL PISCA (14,10,F(3),0,DISPLAY,21,#10)
          CALL IMAGEDIS (DISPLAY, #10)
        ENDIF
          IF (CHFIN.ED.9) CALL AUXILIO(DISPLAY, B)
 \mathbf{c}90
          IF (CHFIN.NE.10) 60TO 10
          RETURN
 t
 100
          IF (STRING.EQ.'1') CALL RUIDO(IA, IC, DISPLAY, CHFIN, 1)
          IFISTRING.EQ. '2') CALL RUIDO(IB.IC.DISPLAY.CHFIN.2)
         6010 90
         END
  SUBROUTINE RUIDO(IA, IC, DISPLAY, CHFIN, FLAG)
 SERACAO DE RUIDO GAUSSIANO OU UNIFORME
 \ddot{\bullet}c
          IMPLICIT INTEBER#2 (C-Q,S-Z)
          IMPLICIT REAL (A,R)
          REAL A(55), SEED, PI, PI2, CNTREAL
          DIMENSION 1A(64,64), IC(64,64)
          CONNON /SIGNDP/CNTREAL
 C
 \mathbf{r}DO 5 1=1,64
          DC 5 3=1,64IC(I, J) = IR(I, J)\overline{5}£.
  \mathbf{c}PI = 4+ATAN(1.1)RAV=0.
           RSD=1.STATUS=VCURAD(DISPLAY, 23, 1)
  \mathbf{1}STATUS=VRVON(DISPLAY)
           STATUS=VEREOS (DISPLAY)
           STATUS=VCTITS(DISPLAY, 28, 'Indique valor medio (F4.1): ')
           CALL LERIZ(DISPLAY, 8, NADA, B, +1000)
           RAV=CNTREAL
           READ(#, '(F5.1)', ERR=1000) RAV
   c
           STATUS=VCURAD(DISPLAY, 24, 1)
           STATUS=VCTXTS(DISPLAY,30, 'indique desvio padrao (F4.1): ')
           CALL LERIZ(DISPLAY, B, NADA, 8, #1000)
           RSD=CNTREAL
           READ (4, ' (F5.1)', ERR=1000) RSD
   C
            SEED=0.3114159
           PI2=PI#2
            RMIN=2. ++(-20)
```
STATUS=VCURAD(DISPLAY, 2,1) STATUS=VRVDFF (DISPLAY) STATUS=VCTITS(DISPLAY.10.'ABUARDE...') CALL ZIN55(A.SEED.RMIN) DO 10 1=1.64 DO 10 J=1.64 IF(CHFIN.EQ.2) 60 TO 50  $R1 = RAND(A)$ R2=RAND(A) RZ=SQRT(-2.4ALDG(R1))+SIN(PI2+R2) IW=IFIX(RAV+RSD+R2+.5) 60 TD 60 50 R=RAND(A) IW=IFII(RAV+RSD+(R+2.-1)+.5) 60  $IC(I, J) = IC(I, J) + IH$ IF(IC(1, J).61.31) IC(1, J)=31 IF(IC(I,J),LT.0) IC(I,J)=0 10 **CONTINUE** STATUS=VCURAD (DISPLAY, 2,1) STATUS=VEREOL(DISPLAY)  $\mathbf{r}$ CALL MENSINF (DISPLAY,2) 1000 **RETURN** END  $\mathbf{r}$ Ċ REAL FUNCTION RANDIA) **REAL A(55)** DATA L /1/ RAND=A(L) i=L+i IF(L.GT.55) L=IRN55(A) **RETURN END** C  $\mathbf{c}$ SUBROUTINE ZIN55 (A, SEED, RMIN) **REAL A(55)** DATA H /0.5/ A(55)=SEED **RK=RMIN** RJ=SEED DD 10  $1=1,54$ II=MOD(1#21,55)  $A(11)=RK$ RK=RJ-RK IF(RK.LT.O) RK=(RK+H)+H  $RJ = A(II)$  $10<sup>°</sup>$ **CONTINUE** L=1RN55(A) L=1RN55(A) L=1RN55(A) **RETURN** END ¢.  $\mathbf{r}$ INTEGER FUNCTION IRK55(A) **REAL A(55)** DATA H /0.5/

ĵ₫.

```
\overline{a}DIKENGION TUCK<sup>1</sup>e4)<sup>2</sup>TB(e4<sup>2</sup>e4)<sup>2</sup>IC(e4<sup>2</sup>e4)
                                   JWbF1C11 IN1EBEB#3 (C-3)
                                                                   \overline{a}REALIZA A DIFERENCA ABSOLUTA ENTRE 2 INAGENS
                                                                   \ddot{\bullet}ENBEDRITHE DILUSCIU'IB'IC'DIELFUA)
                                                                   \mathbf{I}\overline{\mathbf{a}}TH3
                                                     BETURA
                                    CUTT HEKZINE (DIZELUX*I)
                                                                   Ċ.
                                               180S = (C^4I)3IŠ
                                       0=180S (0"17"180S) HI
                                        (t'1)81-(t'1)VI=180S
                                                19'1=0.50017'1 = 1 $ 00
                                                                   \mathbf{1}(+9*+9)31*(+9*+9)81*(+9*+9)VI NOISN3HIG
                                    12-3) Z#NHSEK#S (C-S)
                                                                   Ć
EN N12
                                                                   \ddot{\bullet}REALIZA O AMETARICAO ENTRE DUAS IMAGENS E ARMAZENA O RESULTADO
                                                                   \ddot{\bullet}ENBEDRIAKE ERBIEVELIV'IB'IC'DIELVAI
                                                                   J
                                                         EKD
                                                      KETURN
                                     CALL MENSING (DISPLAY 1)
                                                                   \mathbf{I}11091 = (C^41)31
                                                                   Š
                                    IE-110VI (12"19"110VI) H
                                       (1, 1) are (1, 1) and (1, 1)19'1 = 0019'1=1 $ 00
                                                                   \mathbf{1}(+9*+9)31*(+9*+9)81*(+9*+9)VI NOISN3HIO
                                    INNETICII INIEBEN#3 (C-3)
                                                                   \mathbf{1}Hinbinahinin hindi indiana dari in hindi in hindi in hindi in hindi in hindi in hindi in hindi in hindi in hin
   REALIZA A ADICAD DE DUA IMAGENS HIL+NIZ E ARNATENA EN MIS
                                                                    \bulletSUBROUTINE ADICACIA, IB, IC, DISPLAY)
                                                   سيعتبر المردان
                                                            - - -\frac{1}{2} \frac{1}{2} \frac{1}{2}GNE
                                                      RETURN
                                                     T=SSNNI
                                                                  ûΖ.
                                                    CONTINUE
                                                     M = (1)HE (H+CN) = CM ('O'LI'CM) +H
                                             (13 - 11) - 6(1 - 24)$$'$Z=1 0Z 00
                                                                  ٥t
                                                    CONTINUE
                                                     19 - (1)A
                                    IF (R3.LT.0.) RJ=(R3+H) +H
                                             (12+1) \Psi - (1) \Psi = 21V^{\dagger}l=[ 01 00
```
 $L11$ 

```
D0 5 1 - 1.6400531,645
        IC(1,3)=IABS(IA(1,3)-IB(1,3))
t
        CALL NENSINF (DISPLAY, 1)
        RETURN
        END
     SUBROUTINE ZOOM(IA, IC, NOME, DISPLAY, DN)
REALIZA EFEITO ZOOK
\ddot{\phantom{a}}c
        IMPLICIT INTEGER*2 (C-Z)
        DINENSION XYB(4), LA(64, 64), IC(64, 64)
        CHARACTER NOME#14
        CONNON /PASSO1/PASSO,/WIDE/LINFER,LINSUP,COLINF,COLSUP
        DATA XIN, YIN /1600, 6000/
C
5
        CALL MOLDURA (DISPLAY)
C
C
      DEFINE CARACTERISTICAS DA JANELA
C
        STATUS=VSFCOL(DISPLAY,0)
        STATUS=VSFINT(DISPLAY,0)
\mathbf{r}CALL IMAGEM(IA, MOME, DISPLAY, XIN, YIN, O, DN)
        XYB(1)=XIH+64+210+50
        IYB(2)=YIM-200
        XYB(3) = XYB(1) + 200XYB(4)=YIM+64#210+100
        STATUS=VCLARY(DISPLAY, XYB, 1, 1, 1, 4, 0)
C
C
      LER TIPO DE DESLOCAMENTO
C
        STATUS=VGTITS(DIBPLAY, 2000, 4000, 12, 'Janela 16+16')
         STATUS=V6TXTS(DISPLAY, 2000, 3000, 13, 'Desiocamento?')
        STATUS=V6TXTS(DISPLAY,2000,2000,16,'Fi-Ponto a ponto')
         STATUS=VGTXTS(DISPLAY,2000,1000,24,'F2-Comprimento da janela')
t
\boldsymbol{b}STATUS=VRQCHC (DISPLAY, CHAIN, CHAIN)
         DESLOC = 1IF(CHAIN.ER.2) DESLOC=16
         STATUS=VGTXTS(DISPLAY,2000,3000,19, Fator de ampliacao?')
         STATUS=V6TXT5(DISPLAY, 2000, 2000, 16, 'Fi-loom de 2
                                                               11
         STATUS=VBTXTS(DISPLAY, 2000, 1000, 24, 'F2-loom de 4
                                                                        \cdot\overline{I}STATUS=VRQCHC(DISPLAY, CHAIN, CHAIN)
         FAIDR=2+210
         IF(CHAIN.EQ.2) FATOR=4#210
t.
         STATUS=VGTXTS(DISPLAY, 2000, 3000, 34, 'Posicione a janela m tecle <EN
      ,IER<sup>'</sup>)
         STATUS=VGTXTS(DISPLAY, 2000, 2000, 22, 'F1-Esquerda F2-Direita')
         STATUS=VGTXTS(DISPLAY, 2000, 1000, 33, 'F3-P/cima F4-P/baixo F5-Te
      Canina,
\mathbf cC
       DEFINE AREA 16+16 DA JANELA
 C.
```
118

```
IYB(1)=I1HIYB(2)=YIH+13440-16#210
       IYB(3)=XIN+16+210
       XYB(4) = YI M + 13440c
     DELOCAR JANELA NA INAGEN
\mathbf{r}C
       PASSO=0
10
       CALL MOVE(IIM, YIM, 16, IYB, DESLOC, 2, DIR, DISPLAY)
       IF(DIR.EQ.5) 60TO 25
C
c
     APRESENTAR EFEITO ZOON DOS PONTOS DEFINIDOS POR IVB
t
       LINFER=65-(IYB(4)-YIN)/210 +.5
       LINSUP=LINFER+15
       COLSUP=(XYB(3)-XIM)/210 +.5
       COLINF=COLSUP-15
C
       CALL REDZON(IA, IC, FATOR, DISPLAY)
       GDT0 10
£.
25CALL CRRET (DISPLAY, 45, 2000, 2000)
       EXD
\mathbf{r}SUBROUTINE CRRET(DISPLAY, #, XPDS, YPDS)
..............
\ddot{\phantom{a}}APRESENTA DPCDES DE COPIA, REPETE E RETORNA
IMPLICIT INTEGER#2 (C-Z)
       DIMENSION LIMP(4)
\mathbf cLIMP(1) = IPOS - 500LIMP(2)=YPDS-1000
       LIMP(3) = 30000LIMP (4) = YPOS+1800
       STATUS=VCLARY (DISPLAY, LIMP, 1, 1, 1, 4, 0)
t
30
        STATUS=VGTXT6(DISPLAY, IPO5, YPO5, 29, 'Fi-Copia F2-Repete F3-Retorna'
     \cdotSTATUS=VRQCHC(DISPLAY, CHAIN, CHAIN)
        IF (CHAIN.EQ.1.AND.5TATUS.6T.0) THEN
        STATUS=VETITS(DISPLAY, 2000, 2000, 29,
     \cdotSTATUS=VHDCPY(DISPLAY)
      ENDIF
        IF (CHAIN, EQ. 2) RETURN 1
        IF (CHAIN. NE. 3) 60TD 30
        STATUS=VENCUR (DISPLAY)
        RETURN
        END
C
\mathbf{c}SUBROUTINE REDZOM(IA, IC, FATORI, DISPLAY)
HIHHHHHHHHHHHHHHHHHHHHHHHHHHHH
      APRESENTA EFEITO ZOOK OU REDUCAO DA IMABEM DE ACORDO COM FATOR
≸
C
        IMPLICIT INTEGER#2 (C-Z)
        CHARACTER SN
```
DINENSION 1A(64,64), IC(64,64), IYZ(4) COMMON /WIDE/LINFER.LINSUP.COLINF.COLSUP Ċ PRIM=0 **FATOR=FATORZ** IIM=17500 YIM=18600  $\mathbf{1}$ IF(FATOR.ER.105) KIM=20000 IF (FATOR.ED.52) XIM=22000  $\mathbf{C}$ IF (FATOR.EQ.420) - STATUS=V6TXTS(DISPLAY, IIN, YIN+1300, 9, 'loom de 2') IF (FATOR.EQ.840) - STATUS=V6TXTS(DISPLAY, IIM+2500, YIM+1600, 9, 'Zoon de 4')  $\mathbf{r}$ IF(FATOR.EQ.105) STATUS=VGTXTS(DISPLAY,XIM-1500,YIM+800,12,'Reduca  $\alpha$  de  $2$ <sup>.</sup> IF(FATOR.EQ.52) STATUS=VBTITS(DISPLAY,XIM-3500,YIM+B00,I2,'Reducao  $, de$  4')  $\mathbf{c}$ XYZ(2)=YIM+FATOR **DO 5 I=LINFER.LINSUP** XYZ(1)=XIM-FATOR XYZ(2)=XYZ(2)-FATOR XY2(4)=XY2(2)+FATOR DO 5 J=COLINF, COLSUP IYZ(1)=XYZ(1)+FATOR XYZ(3)=XYZ(1)+FATOR CALL IMAGEP(IA(1,J),XYZ,DISPLAY) 5 **CONTINUE**  $\mathbf{C}$ IF (FATOR. 6T. 105) THEN  $\mathbf{c}$ ARMAZENAR ZOON DA INAGEN EN NI3  $\mathbf{C}$  $\mathbf{c}$ DO 2 1=1.64 DO 2 J=1,64  $\overline{\mathbf{2}}$  $IC(I, J) = 0$  $\mathbf{r}$ DELTA=FATOR/210  $K = 1 - DELTA$  $L = 1$ DO 6 I=LINFER, LINSUP K=K+DELTA DO 7 J=COLINF, COLSUP L=L+DELTA KSUP=K+(DELTA-1) LSUP=L+(DELTA-1) DO B X=K, KSUP DO 8 Y=L, LSUP  $IC(X, Y) = I A(I, J)$ 8  $\overline{\phantom{a}}$ **CONTINUE** L=1-DELTA 6 **CONTINUE RETURK ENDIF**  $\gamma$ STATUS=VBIXTS(DISPLAY, 2000, 3000, 17,' STATUS=VETXTS(DISPLAY, 2000, 1000, 16,  $\ddot{\phantom{0}}$ STATUS=VSAPOS(DISPLAY, 2000, 2000, IOUT, YOUT)

```
IF(FATOR.EQ.105.AND.PRIM.EQ.0) THEM
        YIM=YIM-9000
        STATUS=VATITS(DISPLAY,18, 'Reducao de 4(S/N)?', XDUT, YOUT)
        FATOR=52
        GOTO 50
      ENDIF
        IF (FATOR.EQ.52.AND.PRIN.EQ.0) THEN
        YIM-YIM-6000
        STATUS=VATITS(DISPLAY, 18, 'Reducao de 2(S/N)?', IOUT, YOUT)
        FATOR=105
        GOTO 50
      ENDIF
c
        RETURN
50
        PRIN=1
        SN=''
        STATUS=VSMSTR(DISPLAY, 1,0, XYZ, SN)
        IF(SN.NE.'N'.AND.SN.NE.'n'.AND.SN.NE.'S'.AND.SN.NE.'s') 80TO 50
        STATUS=V6TITS(DISPLAY, IOUT, YOUT+210, 1.5N)
        IF(SN.EQ.'S'.OR.SN.EQ.'s') GOTO 1
        RETURN
        END
        SUBROUTINE REDUCAO(IA, NOME, DISPLAY, DM)
HHHHHHHHHHHHHHHHHHHHHHHHH
      FAZ A REDUCAD DA IMAGEM APRESENTADA NO VIDEO
      DE ACORDO COM FATOR DE REDUCAO (2 OU 4)
\ddot{\phantom{a}}C
        IMPLICIT INTEGER#2 (C-Z)
        DIMENSION 1A(64,64), LIMP(4)
        COMMON /WIDE/LINFER, LINSUP, COLINF, COLSUP
        DATA XIM, YIM, LIMP /1600, 6000, 17000, 5000, 30000, 21000/
        LINFER=1
        COLINF=LINFER
        LINSUP=64
        COLSUP=LINSUP
C
        CALL MOLDURA (DISPLAY)
C
        CALL IMAGEM(IA, NDME, DISPLAY, XIM, YIM, O, DN)
5
D
C
      LIMPAR AREA
\mathbb{C}STATUS=VCLARY(DISPLAY, LIMP, 1, 1, 1, 4, 0)
\mathbb{C}LER FATOR DE REDUCAD
C
t
        STATUS=V6TXT5(DISPLAY, 2000, 3000, 17, 'Fator de reducao?')
         STATUS=VGTXTS(DISPLAY, 2000, 2000, 29, 'F1-Reducao de 2
     \cdotSTATUS=V6TXTS(DISPLAY, 2000, 1000, 15, 'F2-Reducao de 4')
         STATUS=VRQCHC(DISPLAY, CHAIN, CHAIN)
         FATOR=210/2
         IF(CHAIN.EQ.2) FATOR=210/4
 C
       REALIZAR REDUCAD
 С
 t
```

```
CALL REDZON(JA, IA, FATOR, DISPLAY)
c
        CALL CRRET(DISPLAY, #5,2000,2000)
        EMD
        SUBROUTINE BINARIA (IA, IC, DISPLAY, FLAG)
VARAIACAO DA TRANSFORMACAO GRADIENTE QUE TEM COMO
\bulletRESULTADO UMA IMAGEM DINARIA
\bullet\mathbf{r}IMPLICIT INTEGER#2 (C-Z)
        CHARACTER TEXT+2
        DIMENSION 1A164,64), IC(64,64), IY(4)
        DATA PXIN, PYIN /17500, 3400/
\mathbf{c}\mathbf{r}LER VALORES PARA LIMIAR, BORDA E PLANO DE FUNDO
t.
        iB=7CALL ENTRE(DISPLAY,LINIAR,LG,LB,#100)
        STATUS=VGTXTS(DISPLAY,7900,20810,24,'Imagem gradiente binaria')
        STATUS=VSAPDS(DISPLAY, 5500, 19500, 1, J)
        STATUS=VATXTS(DISPLAY, 7, 'Limiar=', 1, J)
        WRITE(TEXT, '(I2)') LIMIAR
        STATUS=VATXTS(DISPLAY, 2, TEXT, I, J)
        STATUS=VATITS(DISPLAY, B, ', Borda=', I, J)
         WRITE(TEXT, '(I2)') LG
         STATUS=VATITS(DISPLAY, 2, TEXT, I, J)
         STATUS=VATXIS(DISPLAY.8,', Fundo=',I,J)
         WRITE(TEXT, '(I2)') LB
         STATUS=VATXTS(DISPLAY, 2, TEXT, I, J)
\mathbf{r}",DISPLAY, 2000, 3600, 0, FLAB)
         CALL IMAGEM(IA, 'Original
         STATUS=VGTXTS(DISPLAY, PXIN+2000, PYIN+14400, 10, 'Processada')
C
         XY(2)=PY1H+13440+210
         DD 5 1 = 1.63XY(1)=PX1M-210
         XY(2)=XY(2)-210XY(4) = XY(2) + 210DO 5 Y=1,63
         XY(1)=XY(1)+210XY(3)=XY(1)+210GRD=INAGRAD(1, Y, IA)
         IC(X,Y)=LPIF(GRD.GE.LIMIAR) IC(I,Y)=L6
 C
 \mathbf{r}APRESENTAR RESULTADO NA TELA
 \mathfrak{c}CALL IMAGEP(IC(X,Y),XY,DISPLAY)
          CONTINUE
 5
 \mathfrak{r}E.
        COMPLETAR MEMORIA DE IMAGEM PARA GRADIENTE
 \mathbf{r}CALL COMPSRAD(PXIM, PYIM, XY, IA, IC, DISPLAY, FLAG)
 t
          RETURK
 100
          END
```
SUBROUTINE SIGNA(IA, IC, DISPLAY, FLAG) ........ REALIZA A FILTRAGEM ESPACIAL UTILIZANDO O FILTRO SIGMA  $\bullet$ t IMPLICIT INTEGER#2 (C-Z) REAL VREAL CHARACTER TAMANHO#10, TEXT#2, TEXT1 DIMENSION IA(64,64), IC(64,64), VETOR(25), XY(4) COMMON/SIGMDP/VREAL, /PRASOK/TAMANHO DATA PXIN, PYIN /17500, 3500/  $\mathbf{r}$ CALL ENTRE (DISPLAY, E, MADA, 3,+100)  $\mathbf{r}$ STATUS=VSAPOS(DISPLAY, 4000, 20B10, I, J) STATUS=VATXTS(DISPLAY, 16, 'Filtra Signa(DP=', I, J) IREALI=VREAL WRITE(TEXT, '(I2)') IREAL1 STATUS=VATITS(DISPLAY, 2, TEIT, I, J) STATUS=VATXTS(DISPLAY,1,'.',1,J) IREAL2=NINT(IVREAL-IREAL1)+10.) **URITE(TEXT1,'(II)') IREAL2** STATUS=VATXTS(DISPLAY,1,TEXT1,1,J) STATUS=VATXTS(DISPLAY, 2, '): ', 1, J) STATUS=VATITS(DISPLAY, 10, TAMANHD, I, J)  $\mathbf{c}$ YP05=3900 IF(E.EQ.5) YPOS=4110 ',DISPLAY, 2000, YPDS, 0, FLAB) CALL IMAGEN(IA, Driginal STATUS=VGTXTS(DISPLAY, PXIN+2000, PYIN+14700, 10, 'Processada') C VREAL=2#VREAL XY(2)=PYIN+13440+210 PONTOIJ=1  $DIM=2$  $1JFIH=62$ IF(E.NE.5) GOTO 2 1JF1M=60 DIN=4 **PONTOIJ=2**  $\mathbf{z}$ DO 5 1=1, IJFIM 17(1)=PXIM-210  $XY(2)=XY(2)-210$  $XY(4) = XY(2) + 210$  $B05J=1,IJFIN$  $1Y(1)=IY(1)+210$  $XY(3) = XY(1) + 210$  $I = I + D I$ JH=J+DIM  $K=1$ DO 10 IF-I.IW DD 10 JF=J.JW VETOR(K)=IA(IF,JF)  $K = K + 1$ **CONTINUE** 10 PDNTOP=SI6NA1(VETOR, E++2, VREAL) C ARMAZENAR RESULTADO NO PONTO CENTRAL DA JANELA C C

```
IC(I+PDNTDIJ,J+PDNTDIJ)=PDNTDP
       CALL IMAGEP (PONTOP, IY, DISPLAY)
       CONTINUE
5
c
       E=E/2CALL COMPLET (IC, IA, E, DISPLAY, FLAG)
C
100
       RETURN
       END
C
C
       INTEGER#2 FUNCTION SIGMA1 (VETOR, E2, FAIXA)
IMPLICIT INTEGER#2 (C-Z)
       REAL FAIXA
       DIMENSION VETOR(E2), FAIXEL(25)
C
       DO 1 I=1.E2FAIIEL(I)=01
t
       MEID=VETDR(E2/2+1)
       FAIXA1=MEIO-0.31#FAIXA+.5
       FAIXA2=MEID+0.31#FAIXA+.5
       CONT=0
C
C
     VERIFICAR QUAIS ELEMENTOS DA JANELA SE ENCONTRAM DENTRO DA FAIXA
C
     ESTABELECIDA:
c
       DO 5 1=1.E2
       IF(VETOR(I).LT.FAIXA1.OR.VETOR(I).GT.FAIXA2) GOTO 5
       FAIXEL(I)=VETOR(I)
       CONT=CONT+1
5
       CONTINUE
C
C
     CALCULAR A MEDIA DOS ELEMENTOS DENTRO DA FAIXA ESTABELECIDA: -
C
       SIGMAI=0
       DO 10 1=1,E2
10
       SIGMA1=SIGMA1+FAIXEL(I)
       SIGMA1=SIGMA1/CONT+.5
C
       RETURK
       END
    SUBROUTIME KVIZFIL(IA, IC, DISPLAY, FLAG)
EXECUTA O FILTRO DA MEDIA COM OS K-VIZINHOS MAIS PROXIMOS
ĕ
     (JANELAS 3#3 OU 5#5)
ł
C
       IMPLICIT INTEGER#2 (C-Z)
       CHARACTER TAMANHO#10, TEXT#2
       DIMENSION 1A(64,64), IC(64,64), VETOR(25), XY(4)
       COMMON/PRASOK/TAMANHO
       DATA PIIM, PYIM /17500, 3500/
c
       CALL ENTRE(DISPLAY, E, KVAL, 2, +100)
       STATUS=V5AP05(DISPLAY, 5000, 20810, I, J)
       STATUS=VATITS(DISPLAY, 14, 'Filtro MKVP(K=', 1, J)
       WRITE(TEXT, '(I2)') KVAL
       STATUS=VATITS(DISPLAY, 2, TEIT, 1, J)
       STATUS=VATXTS(DISPLAY, 2, '): ', I, J)
```
STATUS=VATXTS(DISPLAY, 10, TAMANHD, I, J)

```
STATUS=VEREDS(DISPLAY)
\mathbf{1}STATUS=VCTITS(DISPLAY,17,'Tamanho da janela?')
        STATUS=VCURAD(DISPLAY, 24, 1)
        STATUS=VCTITS(DISPLAY,14,'F1-3+3 F2-5+5')
        OPCAD=''
50
        STATUS=VRQSTR(DISPLAY,1,0, XYEND, OPCAD)
        EINT=ICHAR(OPCAO)
        IF(EINT.EQ.27) GOTO 100
        IF(EINT.LT.59.OR.EINT.GT.60) GOTO 50
        CHAIN=EINT-58
        STATUS=VCURAD (DISPLAY, 23,1)
        STATUS=VEREDS(DISPLAY)
        IF (CHAIN.EQ.2) THEN
        TAMANHO='Janela 5+5'
        STATUS=VCTXTS(DISPLAY,22,'JANELA 5+5
                                                           \cdotSTATUS=VCURAD(DISPLAY.24.1)
        STATUS=VRVON(DISPLAY)
        STATUS=VEREOS(DISPLAY)
        E=5IF(INDICE.EQ.1)
     .STATUS=VCTXTS(DISPLAY, 34, 'Escolha a ordem do pixel [1..25]: ')
         IF (INDICE.EQ.2)
     .STATUS=VCTXTS(DISPLAY, 38, 'Indique valor dos K-vizinhos [1..25]: ')
         IF(INDICE.EQ.3) 60TO 80
         CALL LERI2(DISPLAY, 4, KVAL, 4, #100)
         GOTO 10
       ENDIF
C
         TAMANHD='Janela 3+3'
                                                           .1
         STATUS=VCTXTS(DISPLAY,22,'JANELA 3+3
         STATUS=VCURAD(DISPLAY, 24, 1)
         STATUS=VRVDN(DISPLAY)
         STATUS=VEREOS (DISPLAY)
         E = 3IF(INDICE.EQ.1)
      .STATUS=VCTXT5(DISPLAY, 33, 'Escolha a ordem do pixel [1..9]: ')
         IF(INDICE.EQ.2)
      .STATUS=VCTXTS(DISPLAY.37.'Indique valor dos K-vizinhos [1..9]: ')
         IF(INDICE.EQ.3) GOTO 80
         CALL LER12(DISPLAY, 4, KVAL, 0, *100)
         60TO 10
C
         STATUS=VRVON(DISPLAY)
Ą
         STATUS=VEREOS(DISPLAY)
         STATUS=VCTXTS(DISPLAY, 33, 'Indique valor do limiar [0..31]: ')
         CALL LER12(DISPLAY, 4, E, 1, #100)
         STATUS=VCURAD (DISPLAY, 24, 1)
         IF(INDICE.EQ.5.OR.INDICE.EQ.7) THEN
         STATUS=VCTXTS(DISPLAY, 36, 'indique valor para a borda [0..31]: ')
         CALL LER12(DISPLAY, 4, KVAL, 1, *100)
         XP=25
       ENDIF
 t
         STATUS=VCURAD(DISPLAY, XP, 1)
          IF(INDICE.EQ.6.OR.INDICE.EQ.7) THEN
         STATUS=VCTXTS(DISPLAY, 40, 'Indique valor do plano de fundo [0..31]:
       \cdot')
         IF (INDICE.NE.6) BOTO 5
```

```
CALL LERI2(DISPLAY, 4, KVAL, 1, #100)
        60TO 10
5
        CALL LERI2(DISPLAY, 4, SIMAL, 1, +100)
      EXDIF
\mathbf{c}10
        CALL MOLDURA (DISPLAY)
\mathbf{r}STATUS=VRVOFF(DISPLAY)
        RETURN
        STATUS=VRVDFF(DISPLAY)
100
        RETURN 1
t
80
        STATUS=VCTXTS(DISPLAY, 46, 'Indique desvio padrao do ruido [0.0., 5
     .0.01: ')
        CALL LERI2 (DISPLAY, 8, NADA, 7, +100)
        60TO 10
D
        EIO
        SUBROUTINE LEITURA (DISPLAY, FLAB, #)
APRESENTA MENSAGENS PARA A ENTRADA DE DADOS DO USUARIO
\bullett
        IMPLICIT INTEGER#2 (C-Z)
        DINENSION EXE(2)
        CHARACTER LETRA(23), MIMG, DIMG, NOME+14, LER(15), MSG1+61, MSG2+56,
     .WS63+63,MS64+44,MS65+40,MS66+63,M967+50,MS610+49,MS612+52
        COMMON IA(64,64), IB(64,64), IC(64,64), NOME, /COMUNIC/MIMG, DIMG,
                /PRALER/LETRA
        EQUIVALENCE (NOME, LER(1))
        DATA MS61 /'Digite: NOME DO ARQUIVO, memoria de imagem (MI1, MI2 ou
     .HI3 'DATA MS62 /'Digite: MOME DO ARRUIVO, memoria de imagem (MII ou MI2)
        -77
     \bulletDATA MS63 /'Digite: NOME DO ARQUIVO i,memoria de imagem 1(MI1,MI2
     .ou NI3) //
        DATA MSS4 /'Digite: Memoria de Imagem (MI1, MI2 ou MI3)_ '/
        DATA MS65 /'Digite: Memoria de imagem (MII ou MI2)_ '/
        DATA MS66 /'Digite: NOME DO ARQUIVO 2, menoria de images 2(MII, MI2
     .ou NI3) \frac{1}{2}DATA MS67 /'Digite memoria de imagem fonte: (MI1, MI2 ou MI3) '/
        DATA MS610/'Digite minuendo: memoria de imagem (MII ou MI2) //
        DATA H5612/'Digite memoria de imagem destino: {MII, MI2 ou MI3) //
C
        PRESS=ALTF (DISPLAY)
\mathbf{r}INFORMAR SOBRE ENTRADAS ANTERIDRES, NO CASO DE DUAS ENTRADAS SUCESSIVAS
\overline{\mathbb{C}}\mathbb CEM LER.FOR (FLA6=32)
C
        STATUS=VCURAD(DISPLAY, 24, 9)
        IF (FLAG.EQ.12) THEN
        STATUS=VCTXTS(DISPLAY, 27, 'MEMORIA DE IMAGEM FONTEL MI')
        6010 21
      ENDIF
        IF (FLAG.EQ.32) THEN
        STATUS=VCTXTS(DISPLAY, 19, 'NOME DO ARQUIVO 1: ')
        STATUS=VCTITS(DISPLAY,14, NOME)
        STATUS=VCTITS(DISPLAY,24, '; memoria de imagem 1: MI')
         6010 21
      ENDIF
```

```
6010 20
21STATUS=VCTXTS(DISPLAY, 1, NIME)
20
         D0 1 1 = 1, 23\mathbf{1}LETRA(I)='
         NOME="
         MING=
         MINT-0
\mathbf{r}STATUS=VCURAD(DISPLAY, 25, 1)
         STATUS=VRVON(DISPLAY)
         IF (FLAB.ER.1.OR.FLAG.ER.15) STATUS=VCTXTS(DISPLAY,61,NS61)
         IF (FLAG.EQ.2) STATUS=VCTXT5(DISPLAY, 56, MS62)
         IF(FLAG.EQ.3) STATUS=VCTITS(DISPLAY,61,MS61)
         IFIFLAG.EQ.31) STATUS=VCTXTS(DISPLAY.63,MS63)
         IF(FLAB.EQ.32) STATUS=VCTXTS(DISPLAY.63,MSB6)
         IF (FLAG.EQ.4) STATUS=VCTXTS(DISPLAY,44,MS64)
         IF(FLAB.EQ.5) STATUS=VCTXTS(DISPLAY,40,MS65)
         IF(FLAB.EQ.6) STATUS=VCTXTS(DISPLAY, 50, MS67)
         IFIFLAG.EQ.B) STATUS=VCTITS(DISPLAY,50,MSGB)
         IF(FLAG.EQ.9) STATUS=VCTXTS(DISPLAY,50,MS69)
         IF (FLAG.ED.10) STATUS=VCTXTS(DISPLAY.49.MS610)
         IF(FLAG.EQ.11) STATUS=VCTITS(DISPLAY,51,MS611)
         IF (FLAG.EQ.12) STATUS=VCTXTB(DISPLAY,52,MS612)
       STATUS=VEREOL(DISPLAY)
t.
\mathbf cCALL LERIZIDISPLAY, 24, VALOR, NADA, +100)
\mathbf{r}\overline{\mathbf{3}}STATUS=VRVOFF(DISPLAY)
         DO 15 1=1.15
         IFILETRA(I).ED.',') GOTD 4
         LER(I)=LETRA(I)
         CONTINUE
15
\mathbf{r}\mathbf{r}CASOS DE DEFAULT
Ċ.
         IF(FLAG.NE.15) GDTD 16
         MIN6='1'
         RETURK
\mathbf{c}IF (NOME, EQ. 'a11', OR. NOME, EQ. 'MI1', OR. NOME, EQ. 'a12', OR. NOME, EQ.
16
      . MI2'.OR.NOME.EQ.'mi3'.OR.NOME.EQ.'MI3'I THEN
         MIMB=LER(3)
         RIMF = 1RETURK
         ELSE
         IF(({FLAG.GE.4,AND.FLAG.LE.6).DR.(FLAG.GE.8.AND.FLAG.LE.12)).AND.
      .NOKE.NE. > 6DTD 90
         MIMB="1"
          RETURN
       ENDIF
C
         MING=LETRA(I+3)
 4
          READINING, '(I1)', ERR=90) MINT
         write(4,4) 'ming= ',ming,' ding= ',ding,' mint= ',mint,'dint=',dint
\mathbf{c}., FLAG= , flag
 \mathbf{c}DAUSE
 \mathbf{r}IF(((FLAG.EQ.2.OR.FLAG.EQ.5.OR.(FLAG.GE.8.AND.FLAG.LE.11)).AND.
       . (MINT.67.2)).OR.MINT.67.3.OR.MINT.LT.1) 60TO 90
 \mathbf{c}_{\perp}
```

```
YPDS=3900
         IF(E.EQ.5) YPDS=4110
         CALL IMAGEM(IA, Driginal
                                           ",DISPLAY, 2000, YPDS, 0, FLAG)
         STATUS=VGTXTS(DISPLAY, PXIH+2000, PYIH+14700, 10, 'Processada')
\mathbf{c}IY(2)=PYIN+13440+210
         PONTOIJ=1
         DIM=2IJFIN=62IF(E.NE.5) BOTD 2
         LJFIN=60
         DIN=4
         PONTOIJ=2
         DO 5 1=1, IJFIM
\overline{\mathbf{z}}XY(1)=PIII-210XY(2)=XY(2)-210XY(4)=XY(2)+210
         DD 5 3=1, IJFIM
         XY(1)=XY(1)+210
         IY(3) = IY(1) + 210IN=1+DIM
         JN=J+DIN
         K=1DO 10 IF=1, IN
          DO 10 JF=3,3W
          VETOR(K) \times IACIF, JF)K = K + 110
          CONTINUE
          PONTOP=MEDIAK(VETOR, E++2, KVAL)
c
        ARMAZENAR VALOR DA MEDIA DOS K-VIZINHOS NO PONTO CENTRAL DA JANELA
t.
c.
          IC(I+PDNTOIJ,J+PDNTOIJ)=PDNTOP
          CALL INAGEP (PONTOP, IY, DISPLAY)
\mathbf{r}5
          CONTINUE
 t
          E=E/2CALL COMPLET (IC, IA, E, DISPLAY, FLAG)
 C
 100
          RETURN
          ENL
 \mathbf cC
          INTEGER+2 FUNCTION MEDIAK(VETOR, E2, KVAL)
           IMPLICIT INTEGER#2 (C-Z)
          DINENSION VETOR(+), ELEM(25), DIFERE(25), RESERV(25)
          COMMON/ORD/ORDEN (25)
 C
          ME10=E2/2 +1
           CENTRO=VETOR (MEIO)
 C
        CALCULAR A DIFERENCA ENTRE O PONTO CENTRAL E OS DEMAIS PITELS DA
 C
  \mathbf{r}JANELA
 \mathbf{C}DO 10 1=1.E2
           DIFERE (I)=ABS(CENTRO-VETOR(I))
           RESERV(I)=DIFERE(I)
  10
  C
```

```
COLOCAR D VETOR DIFERE EN ORDEN CRESCENTE. O RESULTADO E ARMAZENADO
t
\mathbf{c}NO VETOR ORDEN
\mathbf{c}FUNCT=CRECNT (RESERV, E2, 1)
\mathfrak{c}\mathbf{r}SEPARAR OS K-ELEMENTOS NENDRES DE DIFERE E ARMAZEMAR EN ELEMITI
t
        SINAL=0
        K-1DO 15 1=1.KVAL
        IF (ORDEN (K), EQ. DIFERE (NEID), AND. SINAL. EQ. 0) THEN
        if(kval.ne.9.and.kval.ne.25)
                                          K = K + 1SINAL=1
      ENDIF
        ELEM(1)=DRDEN(K)
15
        K = K + 1\mathbf{c}\mathbf cSEPARAR DS K-VIZINHOS MAIS PROXIMOS DA JANELA
C
        DO 20 1=1.KVAL
         DO 20 J=1.E2
         IF(J.EQ.MEID.and.(kval.ne.9.and.kval.ne.25)) 60TO 20
         IF(ELEN(I).eq.DIFERE(J)) then
       \cdot Elem ( i ) = vetor ( ) )
         DIFERE (J) = 32endif
20
         CONTINUE
C
       CALCULAR A MEDIA DOS K-VIZINHOS MAIS PROXIMOS AO PONTO CENTRAL DA
\mathbf{r}\mathbf{C}JANELA
D.
         MEDIAK=0
         DO 30 1=1, KVAL
         MEDIAK=MEDIAK+ELEM(I)
 30
         MEDIAK=MEDIAK/KVAL +.5
 \mathbf{r}EID
         SUBROUTINE ENTRE (DISPLAY, E, KVAL, SINAL, #)
 REALIZA A LEITURA DOS DADOS DE ENTRADA PARA OS FILTROS SIGNA,
 \overline{\mathbf{1}}K-VIZINHOS, ORDEN E GRADIENTES. ESPECIFICA AS JANELAS 3+3 OU 5+5
 ł
 \mathbf{r}IMPLICIT INTEGER#2 (C-Z)
          CHARACTER OPCAO TAMANHO+10
         REAL VREAL
          DIMENSION XYEND(2)
          COMMON /SIGMDP/VREAL, /PRASOK/TAMANHO
 t
          STATUS=VCURAD(DISPLAY, 23,1)
          IP=24c
          INDICE=SINAL
 \overline{2}80TO(1,1,1,4,4,4,4) INDICE
 C
                المستوات والمستقط
```

```
RETURN
90
         CALL HENSAGE (DISPLAY, 1, #100)
100
         RETURN 1
         END
Č
c
         INTEBER#2 FUNCTION ALTF(DISPLAY)
MOSTRA OPCAD ALT F (ABANDONA) NA TELA
\blacksquareC
         IMPLICIT INTEGER#2 (C-Z)
         COMMON /POSICAO/IPOS.YPOS
C
         STATUS=VCRCOL(DISPLAY,1,0,1,3)
         STATUS=VCURAD(DISPLAY, XPDS, YPOS)
         STATUS=VCTITS(DISPLAY, 26, '<ESC> Abandona
                                                               \cdotALTF=VCRCOL(DISPLAY,1,4,1,J)
         END
        SUBROUTINE ES1 (IT, DISPLAY)
C
C<del>THINININININININININININININININININ</del>
\mathbf{r}SUB-ROTINA ES
C
     FUNCAD: CARREGA, DESCARREGA IMAGENS
[<del>THINININININININININININININININ</del>
\mathbf{r}IMPLICIT INTEGER#2 (C-Z)
        CHARACTER NOME+14, STRING, STRIND
        LOGICAL EX
        COMMON IA(64,64), IB(64,64), IC(64,64), NOME, /COMUNIC/STRING, STRIND
               /SINAL/INDICA, INDICB
        IF(IT.ER.-1) 60TD 26
c
        INQUIRE(FILE=NOME, EXIST=EX)
        IF(.NOT.EX.OR.NOME.EQ.'') CALL MENSAGE(DISPLAY, 2.#1000)
        STATUS=VCURAD(DISPLAY.2.2)
        IF (STRING.EQ.'1') THEN
        INDICA=0
        CALL CARREG (#1000, IA, NOME, STRING, DISPLAY)
      ENDIF
        IF(STRING.EQ.'2') THEN
        INDICB=0
        CALL CARREB (#1000, IB, NOME, STRING, DISPLAY)
      ENDIF
        CALL MENSAGE (DISPLAY, 1, #1000)
\mathfrak{r}2<sub>b</sub>IF (NDME.EQ.' ') CALL MENSAGE (DISPLAY, 2, #1000)
        STATUS=VCURAD (DISPLAY, 2, 2)
        IF(STRING.EQ.'1') CALL ARMAZ (+1000,1A,NOME, STRING, DISPLAY)
         IF(STRING.EQ.'2') CALL ARMAZ (*1000, IB, NOME, STRING, DISPLAY)
        IF(STRING.EQ.'3') CALL ARMAZ (*1000, IC, NOME, STRING, DISPLAY)
        CALL MENSAGE (DISPLAY, 1, #1000)
\mathbb{C}1000
        RETURN
        END
C
        SUBROUTINE ARMAZ (+, IA, NOME, STRING, DISPLAY)
         IMPLICIT INTEGER#2 (C-Z)
        DIMENSION 1A(64,64)
```
```
CHARACTER NOME#14, STRING
        OPEN (1,FILE=MONE, ACCESS="DIRECT", RECL=128, FORM="FORMATTED",
     1 STATUS="NEW")
        STATUS=VCTXTS(DISPLAY,24,'AGUARDE...ARMAZENANDO MI')
        STATUS=VCTXTS(DISPLAY,1,STRING)
        STATUS=VCTXTS(DISPLAY, 13,' NO ARDUIVO: ')
        STATUS=VCTXTS(DISPLAY,14,NOME)
        DO 30 1=1.64
        NRITE(1,3, REC=1)(IA(1, J), J=1, 64)
30
        CONTINUE
        CLUSE(1)\overline{\mathbf{3}}FORMAT (6412)
        RETURN 1
        END
C
        SUBROUTINE CARRES (#, IA, NOME, STRING, DISPLAY)
        IMPLICIT INTEBER#2 (C-Z)
        CHARACTER NOME#14, STRING
        DIMENSION IA(64,64)
        OPEN(1,FILE=NOME,ACCESS='DIRECT',FORM='FORMATTED',RECL=12B)
        STATUS=VCTXTS(DISPLAY, 24, 'AGUARDE... CARREGANDO: ')
        STATUS=VCTXTS(DISPLAY,14,NOME)
        STATUS=VCTXTS(DISPLAY,6,' EM MI')
        STATUS=VCTXTS(DISPLAY,1,STRING)
        D0 20 1 = 1,64READ(1,3, REC=I)(IA(1,J), J=1,64)
\overline{\mathbf{3}}FORMAT (6412)
20CONTINUE
        LUSE(1)RETURN 1
        EMD
        SUBROUTINE GERADOR(IA, DISPLAY, CHAIN, FLAG)
GERA ALGUMAS FIGURAS E ARMAZENA NA MEMORIA
       DE INAGEM ESPECIFICADA
 \ddot{\bullet}\mathbf{r}IMPLICIT INTEGER#2 (C-Z)
         DIMENSION 1A(64,64), XY(4)
         COMMON/SINAL/INDICA, INDICB, /SINAL1/INDICC
 \mathbf{r}IF(FLAG.ER.1) INDICA=0
         IF(FLAG.EQ.2) INDICB=0
         IF(FLAG.EQ.3) INDICC=0
 C
         IP=20STATUS=VRVON(DISPLAY)
         IF(CHAIN.EQ.1.OR.CHAIN.EQ.2) THEN
 L.
         STATUS=VCURAD(DISPLAY, XP, 1)
         STATUS=VEREOS(DISPLAY)
         STATUS=VCTXTS(DISPLAY, 54, 'Indique nivel de cinza p/ interior da fi
      .gura [0..31]: ')
         CALL LER12(DISPLAY, 4, CI, 1, +90)
         STATUS=VCURAD(DISPLAY, XP+1, 1)
         STATUS=VCTXTS(DISPLAY, 54, 'Indique nivel de cinza p/ exterior da fi
      .gura [0..31]: ')
         CALL LERI2(DISPLAY, 4, CE, 1, +90)
```
 $\mathbf{c}_-$ 

The Co

```
60TO (10,20) CHAIN
10
        STATUS=VCURAD(DISPLAY, XP+2,1)
        STATUS=VCTITS(DISPLAY, 22, 'Indique raio [1..32]: ')
        CALL LERI2(DISPLAY, 4, RAID, 5, *90)
        STATUS=VCURAD(DISPLAY, IP+3,1)
        STATUS=VCTITS(DISPLAY, 40, 'Indique coordenada I do centro [1..64]:
     \cdot')
        CALL LERI2(DISPLAY, 4.1, 2, +90)
        STATUS=VCURAD(DISPLAY, XP+4,1)
        STATUS=VCTITS(DISPLAY, 40, 'Indique coordenada Y do centro [1..64]:
     \cdot')
        CALL LER12(DISPLAY, 4, Y, 2, #90)
        STATUS=VCURAD(DISPLAY, 2,1)
        STATUS=VRVDFF(DISPLAY)
        STATUS=VCTXTS(DISPLAY,11,'AGUARDE...')
        STATUS=VRVDN(DISPLAY)
C
C
      ARMAZENAR CIRCULO NA MEMORIA DE IMAGEM
C
        DD 11 1=1,64
        DO 11 J=1,64
         IA(I, J) = CEIF(SQRT(REAL((X-1)++2+(Y-J)++2)).LE.REAL(RAID)) IA(I,J)=CI
11CONTINUE
        60TO 91
C
      GERAR RETANGULO
C
C
20
         STATUS=VCURAD (DISPLAY, XP+2, 1)
         STATUS=VCTITS(DISPLAY, 59, 'Indique coordenada I do vertice superior
      . esquerdo [1..64]: ')
         CALL LERIZ(DISPLAY, 4, XV, 2, +90)
         STATUS=VCURAD(DISPLAY, XP+3,1)
         STATUS=VCTXTS(DISPLAY, 59, 'Indique coordenada Y do vertice superior
      . esquerdo [1..64]: ')
         CALL LER12(DISPLAY, 4, YV, 2, #90)
         STATUS=VCURAD (DISPLAY, XP+4, 1)
         STATUS=VCTXTS(DISPLAY, 40, 'Indique comprimento horizontal [1..64]:
      , 1CALL LER12(DISPLAY, 4, Y, 2, +90)
         STATUS=VCURAD (DISPLAY, XP+5, 1)
         STATUS=VCTITS(DISPLAY, 38, 'Indique comprimento vertical [1..64]: ')
         CALL LER12(DISPLAY, 4, X, 2, +90)
 \mathbf{c}ARMAZENAR FIGURA NA MEMORIA DE IMAGEM
 C
 C
         DD 21 1=1,64
         D0 21 J=1,64IA(I,J)=CEIF(I.GE.IV.AND.I.LT.(XV+X).AND.J.GE.YV.AND.J.LT.(YV+Y))
       . IA(I,J)=CICONTINUE
 21c
          60TO 91
        ENDIF
 c
          IF (CHAIN.ED.3) THEN
          STATUS=VCURAD (DISPLAY, XP, 1)
```
STATUS=VEREOS(DISPLAY)

```
STATUS=VCTITS(DISPLAY,46, Indigue nivel de cinza do guadrado i [0.
     .311: 7CALL LER12(DISPLAY, 4, COR1, 1, 490)
        STATUS=VCURAD(DISPLAY.XP+1.1)
        STATUS=VCTITS(DISPLAY,46, 'Indique nivel de cinza do quadrado 2 LO.
     ...311:CALL LERI2(DISPLAY, 4, COR2, 1, +90)
        STATUS=VCURAD(DISPLAY.IP+2.1)
        STATUS=VCTITS(DISPLAY,46,'Indique nivel de cinza do quadrado 3 EO.
     ...311:')CALL LER12(DISPLAY, 4, COR3, 1, 590)
        STATUS=VCURAD(DISPLAY.IP+3.1)
        STATUS=VCTITS(DISPLAY.46.'Indique nivel de cinza do quadrado 4 [0.
     .311: 71CALL LERI2(DISPLAY, 4, COR4, 1, #90)
t
C
      GERAR RETANGULOS E ARMAIENAR NA MEMORIA DE IMAGEM ESPECIFICADA
C.
        M 30 i=1,32DO 30 J=1.32
30
        1A(1,J)=CORi
         00311=1,3200 31 1=33.64
         IA(1,3) = COR231
         DO 32 1=33.64
         D0 32 J=1,32IA(1.J)=COR3
32<sub>1</sub>DO 33 1=33.64
         00 33 3=33.64
         IA(I,J)=COR4
\boldsymbol{\mathfrak{D}}6010 91
       ENDIF
         IF (CHAIN, EQ. 4) THEN
         STATUS=VCURAD(DISPLAY, XP, 1)
         STATUS=VEREDS(DISPLAY)
         STATUS=VCTITS(DISPLAY, 34, 'Indique nivel de cinza i [0..31]: ')
         CALL LER12(DISPLAY, 4, COR1, 1, +90)
         STATUS=VCURAD(DISPLAY, XP+1,1)
         STATUS=VCTXTS(DISPLAY, 34, 'Indique nivel de cinza 2 (0..31): ')
         CALL LER12(DISPLAY, 4, CDR2, 1, #90)
         STATUS=VCURAD(DISPLAY, XP+2,1)
 40
         STATUS=VCTXTS(DISPLAY, 44, 'Indique numero de divisoes {2, 4, 8 ou 1
      .61: ')
         CALL LERIZ(DISPLAY, 4, NOH, 3, +90)
          IF (NOH. NE. 2. AND. NOH. NE. 4. AND. NOH. NE. 8. AND. NOH. NE. 16) CALL
      .MENSAGE(DISPLAY, 3,+90)
 \mathbf{C}DHQ=64/NQH
          D0 210 1 = 1,64D1 205 J=1.641A(1,J)=COR1
          IF(((3/DHQ)+DHQ).LT.J) 60TO 205
          T = COR1CORI=COR2
                                            t,
          COR2=1CONTINUE
 205
          IF(((I/DHQ)+DHQ).LT.I) 60TO 210
          I = COR1
```

```
CORI=COR2
        C0R2=1210
        CONTINUE
        6010 91
      EXDIF
£.
90
        STATUS=VRVDFF(DISPLAY)
        RETURN
91
        STATUS=VRVOFF (DISPLAY)
        CALL NENSINF (DISPLAY, 2)
c
        END
```
 $\overline{a}$ 

SUBROUTINE PISCA (IVAL, YVAL, TEIT, FLAG, DISPLAY, MUN, #) DEFINE CARACTERISTICAS NO NODO CURSOR  $\bullet$ t. IMPLICIT INTEGER#2 (C-Z) DIMENSION REGATT(4), REQT(4) CHARACTER TEXT#62.STRING.STRIND CONNON /CONUNIC/STRING, STRIND DATA REDATT, REDT /0,0,0,0,1,0,1,0/ STATUS=VCRATT(DISPLAY, REQT, REQT) status=vrvon(display) C STATUS=VCURAD(DISPLAY, XVAL, YVAL) STATUS=VCTXTS(DISPLAY, NUM, TEXT) STATUS=VCRATT(DISPLAY, REDATT, REDATT) status=vrvoff(display) C IF(FLAG.EQ.O) RETURN CALL LEITURA (DISPLAY, FLAG, #10) **RETURN** 10 **RETURN 1 END** SUBROUTINE INDUT (DISPLAY) **HHHHHHHHHHHHHHHHHHHH** EXECUTA ENTRADA E SAIDA DE DADOS **HIMIHIHIHIHIHIHIHIHIHIHIHI**  $\mathbf{c}$ IMPLICIT INTEGER#2 (C-2) CHARACTER SUBMENU#14, F(4)#30, NOME#14, STRING, STRIND COMMON IA(64,64), IB(64,64), IC(64,64), NOME, /COMUNIC/STRING, STRIND DATA SUBMENU /'E/S DE IMAGENS'/ DATA F(1) / F1 Carrega imagem'/ DATA F(2) /'F2 Arsazena imagem'/ DATA F(3) /'F3 Imprime imagem'/ DATA F(4) /'F4 Transfere imagens entre MIs'/ C  $\mathbf{c}$ APRESENTA OPCOES DO SUBMENU: E/S DE IMAGENS  $\mathbf{r}$ 10 STATUS=VCLRWK(DISPLAY) CALL MCURSOR (DISPLAY, SUBMENU, 14)  $\mathbf{c}$ 

<u>.</u>

```
1DO 6 J=10.16.2
        STATUS=VCURAD(DISPLAY, J, 10)
        STATUS=VCTITS(DISPLAY, 30, F(I))
\pmb{\delta}I = I + ICALL FINAL (DISPLAY, 1)
\mathbf{r}C
     LER OPCAD DE ENTRADA
\mathbf{r}STATUS=VRQCHC(DISPLAY, CHAIN, CHAIN)
        IF (CHAIN, EQ. 1, AND, STATUS, GT. 0) THEN
        CALL PISCA(10,10,F(1),2,DISPLAY,17,#10)
        CALL ESI(1, DISPLAY)
      ENDIF
        IF (CHAIN, EQ. 2) THEN
        CALL PISCA(12,10,F(2),15,BISPLAY,18,+10)
        CALL ES1(-1,DISPLAY)
      ENDIF
        IF (CHAIN, EQ. 3) THEN
        CALL PISCA (14,10,F(3),4,DISPLAY,17,#10)
        IF(STRING.EQ.'1') CALL DSP(IA,DISPLAY,#10)
        IF(STRING.EQ.'Z') CALL DSP(IB,DISPLAY,+10)
        IF(STRING.EQ.'3') CALL DSP(IC,DISPLAY,+10)
      ENDIF
C.
        IF (CHAIN, EQ. 4) THEN
        CALL PISCA(16,10,F(4),6,DISPLAY,30,#10)
        STRIND=STRING
        CALL LEITURA (DISPLAY.12.+10)
        CALL MINVERT (DISPLAY)
      ENDIF
C
        IF(CHAIN.EQ.9) CALL AUXILIO(DISPLAY,1)
\mathbf{c}IF (CHAIN.NE.10) 60TO 10
        RETURN
        END
     SUBROUTINE SETA (DISPLAY, IY, END1, END2, DIREC)
INDICA POSICAO NAS COORDENADAS X,Y DE UM GRAFICO
\bulletATRAVES DE SETAS
\pmb{\cdot}C
        IMPLICIT INTEBER#2 (C-Z)
        DIMENSION SENT(6)
        CHARACTER DIREC
C
        SENT (1) = 1Y-200
        SENT(2)=END1-200
        SENT(3) = XYSENT(4) = END!SENT (5) = XY+200
        SENT (b) = SENT (2)Å
        IF (DIREC.EQ. 'V') 60TD 1
        SENT (2)=END1+200
        SENT (5)=SENT (1)
        SENT (6)=END1-200
\mathbf{r}
```
 $\sigma^2_{\rm L}$ 

 $\overline{\phantom{a}}$ 

135

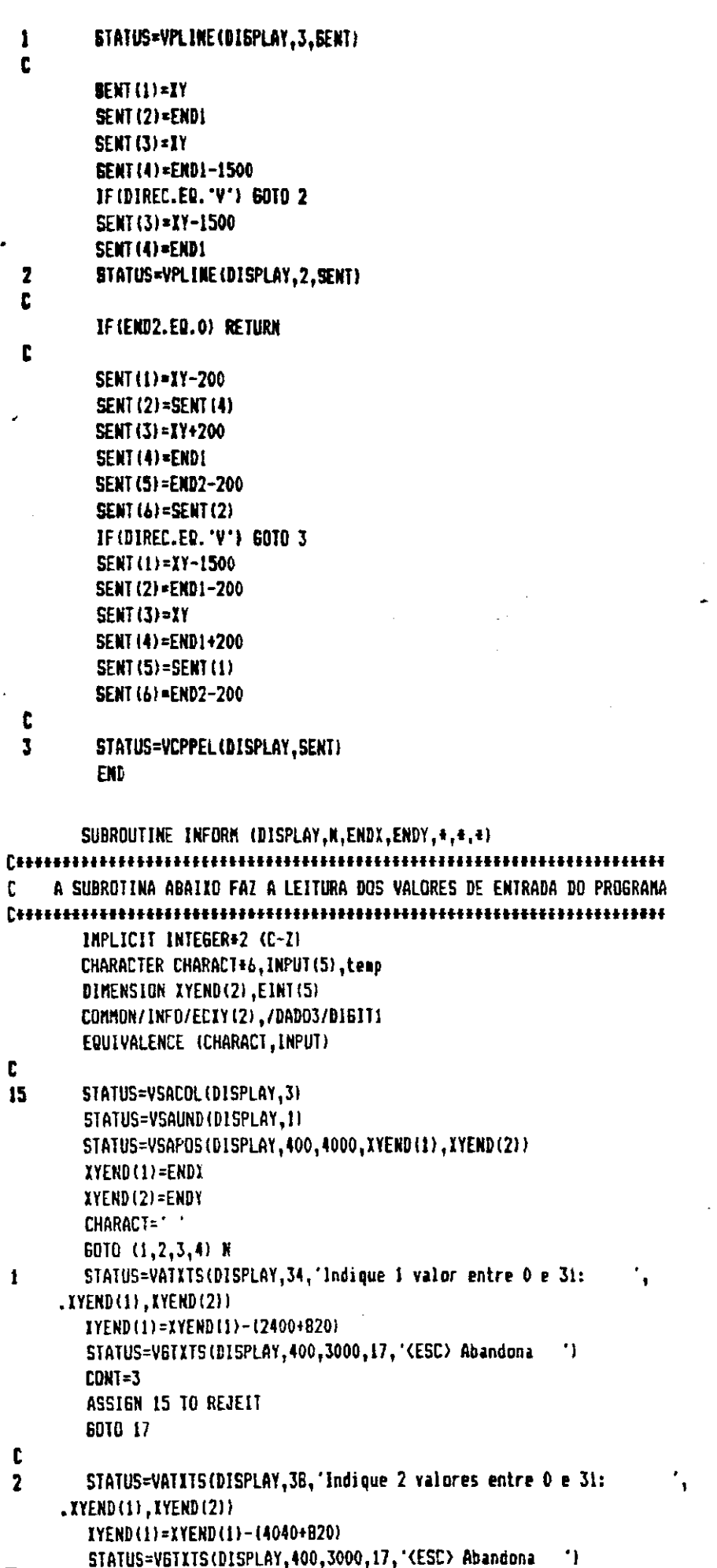

```
4
        CDNT = 6ASSIGN 15 TO REJEIT
        60TO 17
C
\overline{3}CDNT = 2TEMP=CHAR(DIGITI)
        ASSIGN 13 TO REJEIT
C
17STATUS=VSACOL (DISPLAY, 1)
        STATUS=VSAUND(DISPLAY,0)
        STATUS=VSAPDS(DISPLAY, IYEND(1), IYEND(2), LIMI, LIMY)
      l = 15
      STATUS=VRQSTR(DISPLAY,1,0,XYEND,INPUT(I))
      INT=ICHAR(INPUT(I))
      IF(INT.EQ.O) GOTO 5
      IF(INPUT(1).EQ.' ') RETURN 1
      IF(INPUT(I).EQ.'') GOTO 6
C
C
      VERIFICA SE OPCAD (ESC) (CANCELA)
C
      IF(INT.EQ.27.and.(n.eq.1.or.m.eq.2)) RETURN 2
C
C
      APAGAR CARACTER PROVENIENTE DA SUBROTINA ESTATLOC E RETORNAR
C
      IF(INT.ED.75.AND.N.ED.3.AND.I.ED.1) THEN
       STATUS=VSAPOS(DISPLAY, XYEND(1)-1638, XYEND(2), XYEND(1), XYEND(2))
       STATUS=VATXTS(DISPLAY, 3, ' ', XYEND(1), XYEND(2))
       RETURN 3
      ENDIF
\mathbf{r}C
      APAGAR CARACTERES A ESQUERDA
C
       IF (INT.EQ.75) THEN
       INPUT(I)=^{\prime} ^{\prime}IF(I.ME.1) I=I-1INPUT(I) = 'STATUS=VRAPOS(DISPLAY, XOUT, YOUT)
       STATUS=VSAPOS(DISPLAY, XOUT-820, YOUT, XYEND(1), XYEND(2))
       STATUS=VATXTS(DISPLAY,1,'',XYEND(1),XYEND(2))
       IF((XOUT-819).LT.LIMX) XOUT=XOUT+819
       STATUS=VSAPDS(DISPLAY, XOUT-B19, YOUT, XYEND(1), XYEND(2))
       60TO 5
       ENDIF
C
\mathbb CLER PROXIMO CARACTER
\mathbb CSTATUS=VATXTS(DISPLAY, 1, INPUT(I), XYEND(1), XYEND(2))
       I = I + 1IF(I.NE.(CONT+1)) 60TO 5
 \mathsf{r}IF(INPUT(CONT).NE.' ') GOTO REJEIT
 6
         IF(N.NE.3) 60TO 14
         INPUT(3) = INPUT(2)INPUT(2) = INPUT(1)INPUT(1)=temp
 C
 14
         IAN=1IPQ=2NEC = 1
```
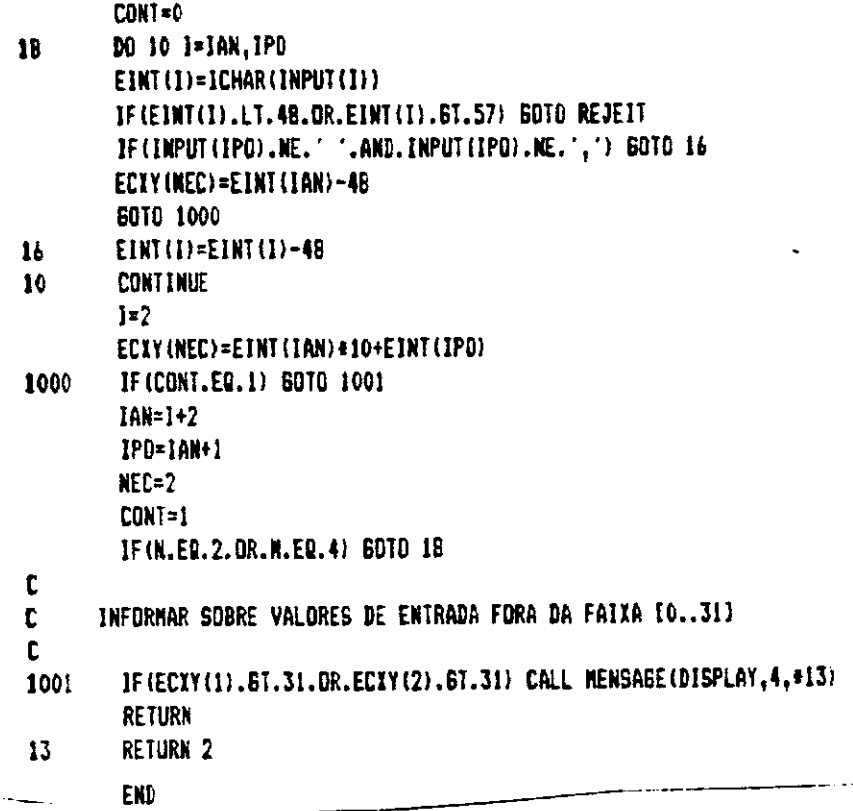

SUBROUTINE MINVERT (DISPLAY)

## 

.

 $\lambda$ 

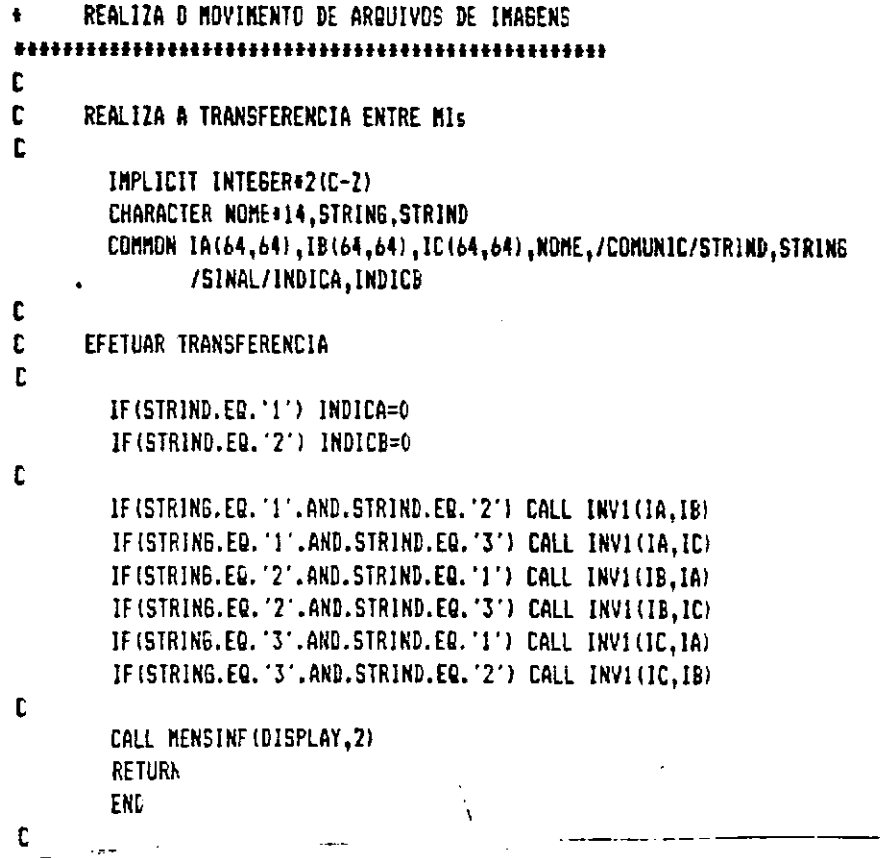

 $\hat{\mathcal{A}}$ 

 $\mathcal{O}_\mathcal{A}$  $\mathbb{Z}$ 

 $\sim$ 

```
SUBROUTINE INVICIA, IBI
        INPLICIT INTEGER#2 (C-2)
        DIMENSION 1A(64,64), 1B(64,64)
\mathbf{c}D0 10 1 = 1,64DO 10 J=1,64
10
        IB(1, J) = IA(1, J)RETURK
        SUBROUTINE TRANSF(DISPLAY)
APRESENTA HENU PARA NODULO DE TRANSFORMACOES
      RADIONETRICAS
\ddot{\phantom{a}}C
        IMPLICIT INTEGER#2 (C-Z)
        CHARACTER NOME=14, F(3)+33, SUBMENU+28, STRING, STRIND
\mathbf{r}COMMON IA(64,64), IB(64,64), IC(64,64), NOME, /COMUNIC/STRING, STRIND
t
        DATA SUBHENU / TRANSFORMACDES RADIOMETRICAS'/
        DATA F(L) / F1 Equalização histogramica
                                                      \overline{1}DATA F(2) /'F2 Napeamento dos niveis de cinza'/
        DATA F(3) /'F3 Display de imagens '/
C
C
  APRESENTAR OPCOES DD SUBMENU: TRANSFORMACDES RADIOMETRICAS
t
10
        STATUS=VCLRWK(DISPLAY)
        CALL MCURSOR (DISPLAY, SUBNENU, 28)
C
        i=1D0 5 J=10.14.2STATUS=VCURAD(DISPLAY, J, 10)
        STATUS=VCTXTS(DISPLAY.33.F(I))
        I = I + 1CONTINUE
\overline{\mathbf{5}}C
\mathbf cCALL FINAL (DISPLAY, 1)
C
C LER OPCAO DE ENTRADA
C
        STATUS=VRQCHC(DISPLAY, CHAIN, CAFIN)
        IF (CAFIN.EQ.1.AND.STATUS.GT.O) THEN
        CALL PISCA(10,10,F(1),5.DISPLAY,27,+10)
        IF(STRING.EQ.11) CALL EQHIST (IA, IC, DISPLAY, 1)
        IF(STRING.EQ.'2') CALL EQHIST (IB, IC, DISPLAY, 2)
      ENDIF
C
        IF (CAFIN.EQ.2) CALL MAPDIR (DISPLAY)
\mathbf cIF (CAFIN.EQ.3) THEN
        CALL PISCA(14,10,F(3),0,DISPLAY,21,+10)
        CALL IMAGEDIS(DISPLAY,+10)
       ENDIF
t
         IF (CAFIN.ER. 9) CALL AUXILID(DISPLAY, 4)
\mathbf{r}IF (CAFIN.NE.10) 60TO 10
         RETURK
         END
```
139

```
SUBROUTINE MAPDIR(DISPLAY)
EXECUTA O MAPEAMENTO DIRETO DOS NIVEIS DE CINZA
\ddot{\bullet}IMPLICIT INTEGER®2 (C-Z)
       DIMENSION GIY(B), XY(6)
       CHARACTER NOME+14, TEXT (B)+33, SUBMENU+30, STRING, STRIND, MSG+29
        CONNON IA(64,64), IB(64,64), IC(64,64), NDME
       COMMON /COMUNIC/STRING,STRIND,/INFO/ECIY(2),/BLOC1/EXY(4),E1XY(4),
               E2XY(4)C
       DATA SUBMEND / MAPEAMENTD DOS NIVEIS DE CINZA'/
        DATA TEXT(1) /'F1 Fatiamento em dois niveis'/
        DATA TEXT(2) / F2 Compressab'/
        DATA TEXT(3) /'F3 Compressao/expansao monotonica'/
        DATA TEXT(4) /'F4 Fatiamento por plano com fundo'/
        DATA TEXT(5) / F5 Aumento linear do contraste'/
        DATA TEXT(6) /'F6 Fatianento por plano'/
        DATA TEXT(7) /'F7 Inversao da escala de cinza'/
        DATA TEXT(B) / FB Dente de serra 3-ciclos//
        DATA MSG /'F1-Copia F2-Repete F3-Retorna'/
t
        DATA X.Y.XY /1B200.6000.4000.19000.4000.9000.14000.9000/
\mathbf ct
      VALORES QUE REPRESENTAM A AREA DE APAGAMENTO DAS SETAS INDICATIVAS
\mathbf{c}NO GRAFICO
t
        E11Y(1)=1Y(3)-200E1XY(2)=XY(4)-3000E11Y(3)=1Y(5)+200E1XY(4)=XY(4)-1150t
        E2XY(1)=XY(1)-3700E2XY(2)=XY(4)-200E2XY(3)=XY(1)-2000E2XY(4)=XY(2)+200\mathbf{r}APRESENTAR OPCOES DO SUBMENU: MAPEAMENTO DIRETO
\mathbf{c}C
5
        STATUS=VENCUR(DISPLAY)
        CALL MCURSOR (DISPLAY, SUBMENU, 30)
D.
        I=1D0 6 J=10, 16, 2STATUS=VCURAD(DISPLAY, J,10)
        STATUS=VCTITS(DISPLAY, 33, TEXT(I))
        STATUS=VCURAD(DISPLAY, J.46)
        STATUS=VCTXTS(DISPLAY.33.TEXT(1+1))
        1 = 1 + 26
        CALL FINAL (DISPLAY, 2)
 Ċ
     AREA A SER APAGADA NO GRAFICO
 Ċ
 C
         EXY(1)=XY(1)+100EXY(2)=XY(4)+200
         EXY(3) = XY(5)EXY(4)=XY(2)\mathbf{c}LER OPCAD DE ENTRADA
 \mathbf{c}
```

```
\mathbf{r}10
         STATUS=VROCHC(DISPLAY,CAFIN,CAFIN)
         IFISTATUS.EQ.O) CALL MENUPIDISPLAY)
         6010 (110,210,310,410,510,610,710,810) CAFIN
         RETURN
\mathbf{r}\mathbf{r}SECAD PARA FATIANENTO EN DOIS NIVEIS
C.
         CALL PISCA (10,10, TEXT(1), 2, DISPLAY, 28, #5)
110
         ASSIGN 120 TO RETORNO
         ASSIGN 115 TD NOMEIA
         60TO 100
115
         STATUS=VATITS(DISPLAY, 10, 'Fatiamento', I, J)
120
         CALL INFORM (DISPLAY, 1,0,0,#120,#5,#5)
\mathbf{c}\mathbf{r}PLOTAR GRAFICO NA TELA
Ċ
         BY(1) = XY(3)6XY(2)=XY(4)BXY(3) = ECXY(1) + 322 + XY(1)GYY(4) = XY(4)t
         BXY(5) = BXY(3)BXY(6) = XY(2)BY(7) = XY(5)BXY(8) = BXY(6)STATUS=VPLINE(DISPLAY, 4, GXY)
         CALL SETA(DISPLAY, GXY(3), XY(4)-1200, 0, 'V')
\mathbf{r}c
      REALIZAR TRANSFORMACAD: FATIAMENTO [1]
\mathbf{r}CALL DECIS (DISPLAY,#120,1)
 t
          60TO 500
 c
      SECAD PARA COMPRESSAD DE NIVEIS
 c
 C.
          CALL PISCA (10,46, TEXT(2), 2, DISPLAY, 13, *5)
 210
          ASSIGN 215 TO NOMEIA
          ASSIGN 220 TD RETORNO
          6010 100
 215
          STATUS=VAIXTS(DISPLAY.10. Compresseo',1,J)
          CALL INFORM (DISPLAY, 2,0,0, *220, *5, *5)
 220t
 \mathfrak{c}PLOTAR GRAFICO: COMPRESSAD
 \mathfrak{r}BYY(1) = XY(3)EXY(2)=XY(4)+322+ECXY(1)
 C
          BXY(3) = XY(5)GXY(4)=XY(4)+322+ECXY(2)
 D
          5TATUS=VPLINE(DISPLAY, 2, 6XY)
           CALL SETA(DISPLAY, XY(1)-2000, GXY(2), GXY(4), 'H')
 C
       REALIZAR TRANSFORMACAD: COMPRESSAD E23
 t
 C
           CALL DECIS (DISPLAY,#220,2)
 \mathbf{C}
```

```
6010 500
```
Ċ t SECAO PARA COMPRESSAD E EXPANSAD MONDIONICA  $\mathbf{r}$ 310 CALL PISCA (12,10, TEXT(3), 2, DISPLAY, 33, +51 ASSIGN 315 TO NOMEIA ASSIGN 320 TO RETORNO 6010 100 315 STATUS=VATITS(DISPLAY, 19, 'Eompressao/Expansao', 1, J) C.  $\mathbf{r}$ PLOTAR BRAFICO  $\mathbf{r}$ 320  $BY(1)=XY(3)$  $BYY(2)=IY(4)$  $6XY(3)=XY(3)+10+322$  $BIY(4) = IY(4) + 5 + 322$  $6XY(5) = XY(3) + 21 + 322$  $6XY(6) = XY(4) + 274322$  $6XY(7) = XY(3) + 31 = 322$  $BIY(8) = XY(2)$ STATUS=VPLINE(DISPLAY.4.GXY) C. CALL DECIS (DISPLAY, #5,3) C **GOTO 500** c  $\overline{\mathbf{C}}$ SECAO PARA FATIAMENTO POR PLAND COM FUNDO C CALL PISCA (12,46, TEXT(4), 2, DISPLAY, 33, e5) 410 ASSIGN 415 TO NOMEIA ASSIGN 420 TO RETORNO 60T0 100 STATUS=VATITS(DISPLAY, 14, 'Plano c/ fundo', I, J) 415 CALL INFORM (DISPLAY, 2,0,0, +420, +5, +5) 420 IF (ECXY(2), LT. ECXY(1)) CALL MENSAGE (DISPLAY, 5,+5)  $\mathbf{c}$  . PLOTAR GRAFICO: PLANO COM FUNDO  $\mathbf{f}$ C.  $BYY(1)=XY(3)$  $\mathcal{L}^{\star}$  $61Y(2)=1Y(4)$ GXY(3)=ECXY(1)+322+XY(3)  $BXY(4) = ELY(1) + 322 + XY(4)$  $BXY(5) = BXY(3)$  $(XY(6)=XY(2)$ BXY(7)=ECXY(2)+322+XY(3)  $GXY(8) = GXY(6)$ STATUS=VPLINE(DISPLAY,4.6XY)  $\mathbf C$ CALL SETA(DISPLAY, 6XY(3), XY(4)-1200, 6XY(7), 'V')  $BYY(1)=BYY(7)$  $6XY(2)=6XY(8)$  $GXY(3) = GXY(1)$ BXY(4)=ECXY(2)+322+XY(4)  $E[Y(5)=I[Y(5)]$  $6XY(6) = XY(2)$ STATUS=VPLINE(DISPLAY, 3.GIY) C CALL DECIS(DISPLAY,#420,4) 6010 500

\_\_ C\_\_

```
\mathbf{r}SECAD PARA AUMENTO LINEAR DD CONTRASTE
\mathbf{C}510
         CALL PISCA (14, 10, TEXT(5), 2, DISPLAY, 30, +5)
         ASSIGN 515 TO NOMEIA
         ASSIGN 520 TO RETORNO
         60TO 100
515
         STATUS=VATITS(DISPLAY,20, 'Aumento de contraste',1,3)
\mathbf{c}520
         CALL INFORM (DISPLAY.2.0.0.4520.45.45)
         IF (ECIY(2).LT.ECIY(1)) CALL MENSAGE (DISPLAY, 5, +5)
\mathbf{r}PLOTAR SRAFICO: AUMENTO DE CONTRASTE
C
\mathbf{c}BYY(1)=XY(3)61Y(2)=XY(4)6XY(3)=XY(3)+ECXY(1)+322
         GIV(4)=IV(4)GXY(5)=XY(3)+ECXY(2)+322
         E[Y(6) = XY(2)]\frac{811(7) = 11(5)}{2}GXY(8) = XY(2)STATUS=VPLINE(DISPLAY, 4, BXY)
         CALL SETA(DISPLAY, GXY(3), XY(4)-1200, GXY(5), 'V')
c
\mathbf{r}REALIZAR AUMENTO DE CONTRASTE [5]
Ċ
         CALL DECIS(DISPLAY, #520, 5)
         60TO 500
C.
\mathbf{C}SECAD PARA FATIAMENTO POR PLANO
C.
 610
         CALL PISCA(14.46.TEXT(6).2.DISPLAY.23.+5)
         ASSIGN 615 TO NOMEIA
         ASSIGN 620 TO RETORNO
          GOTO 100
 615
         STATUS=VATITS(DISPLAY, 19, 'Fatizmento p/ plano', I, J)
 C
          CALL INFORM (DISPLAY, 2,0,0, +620, +5, +5)
 620
          IF (ECXY(2).LT.ECXY(1)) CALL MENSAGE (DISPLAY.5.#5)
 C
      PLOTAR GRAFICO: FATIAMENTO POR PLANO
 C
 C
          6XY(1)=XY(3)6XY(2)=XY(4)BYY(3)=XY(3)+ECXY(1)+322\mathbf{GXY}(4)=\mathbf{XY}(4)6XY(5)=6XY(3)BY(6) = XY(2)BXY(7)=XY(3)+ECXY(2)+322
          GXY(8)=XY(2)STATUS=VPLINE(DISPLAY,4,6XY)
          CALL SETA(DISPLAY, 6XY(3), XY(4)-1200, 6XY(7), 'V')
^{\circ} C
          BYY(1)=BYY(7)61Y(2) = 61Y(8)BYY(3) = BXY(7)EXY(4)=XY(4)BXY(5) = XY(5)61Y(6) = Y(6)
```

```
STATUS=VPLINE(DISPLAY, 3, GXY)
t
\mathbb CREALIZAR FATIAMENTO POR PLANO [6]
C
         CALL DECIS (DISPLAY, #620,6)
         GOTO 500
C
710
         CALL PISCA(16,10, TEXT(7), 2, DISPLAY, 30, #5)
         ASSIGN 720 TO RETORNO
         ASSIGN 715 TO NOMEIA
         6010 100
         STATUS=VATITS(DISPLAY.8.'Inversao'.1.J)
715
C
C
       PLOTAR GRAFICO: INVERSAD DA ESCALA DE CINZA
C
720
         BXY(1)=XY(1)EXY(2)=XY(2)EXY(3) = XY(5)BXY(4)=XY(6)STATUS=VPLINE(DISPLAY, 2, GXY)
C
         CALL DECIS(DISPLAY, #5.7)
         GOTO 500
C
810
         CALL PISCA(16,46, TEXT(8), 2, DISPLAY, 26, +5)
         ASSIGN 820 TO RETORNO
         ASSIGN B15 TO NOMEIA
         GOTO 100
         STATUS=VATXIS(DISPLAY,14, 'Dente de serra',1,3)
815
\mathbb{C}PLOTAR GRAFICO: DENTE DE SERRA
C
C
820
         BYY(1)=YY(3)EXY(2)=XY(4)6XY(3)=XY(3)+3220BXY(4)=XY(2)STATUS=VPLINE(DISPLAY, 2, BXY)
C
         BXY(1)=BXY(3)gXY(3)=XY(3)+6440STATUS=VPLINE(DISPLAY, 2, BXY)
C
          BXY(1)=BXY(3)BYY(3)=XY(5)BYY(4)=XY(2)STATUS=VPLINE(DISPLAY, 2, GXY)
 \mathbb CCALL DECIS(DISPLAY, #5,8)
 \overline{\mathbb C}STATUS=V6TXTS(DISPLAY, 2000, 1000, 29, MSB)
 500
          STATUS=VRQCHC(DISPLAY, CHAIN, CAFIN)
 \mathbb CIF (CAFIN.EQ.1.AND.STATUS.GT.O) THEN
          STATUS=VETXTS(DISPLAY.2000.1000.29.
       \cdot')
          STATUS=VBTXTS(DISPLAY, 400, 3000, 17,"
          STATUS=VHDCPY(DISPLAY)
          STATUS=V6TXTS(DISPLAY,2000,1000,29,MS6)
        ENDIF
 \mathbb{C}
```
 $\cdot$ 

```
IF (CAFIN.ED.2) THEN
          STATUS=VCLARY(DISPLAY.EXY.1.1.1.4.0)
          STATUS=VCLARY(DISPLAY, E1XY, 1, 1, 1, 4, 0)
          STATUS=VCLARY(DISPLAY, E2XY, 1, 1, 1, 4, 0)
          STATUS=V6TXT5(DISPLAY,2000,1000.29,
      \mathbf{L}STATUS=VGTXTS(DISPLAY, 400, 3000, 17, '
                                                                               4
          IF(STRING.EQ.'!') CALL INAGEM(IA,NOME,DISPLAY,X,Y,O,1)
          IF(STRING.EQ.'2') CALL IMAGEM(IB,NOME,DISPLAY,I,Y,D.2)
          GOTO RETORNO
       ENDIF
          IF(CAFIN.NE.3) 60TO 500
          GOTO 5
          STOP
\mathbf ct.
        DESENHA MOLDURA NA TELA E ENTRA NO MODO GRAFICO
C.
100
          CALL HOLDURA (DISPLAY)
\mathbf{C}IF(STRING.EQ.'1') CALL INAGEN (IA, NOME, DISPLAY, I, Y, O, 1)
          IF(STRING.EQ.'2') CALL IMAGEM (IB,NOME,DISPLAY,I,Y,0,2)
\mathbf{c}C.
      DESENHAR EIXOS PARA GRAFICO
C.
          STATUS=VPLINE(DISPLAY, 3, XY)
C
C.
       ESCREVER VALORES NOS EIXOS
c
          STATUS=V6TXT5(DISPLAY, XY(1), XY(4)-900, 1, '0')
           STATUS=VGTXT5(DISPLAY, XY(5), XY(4)-900, 2, '31')
           STATUS=V6TXT5(DISPLAY, XY(1)-1800, XY(2)-800, 2, '31'}
           STATUS=VSAPOS(DISPLAY, 400, XY(2)+1000, 1, J)
           60TO NOMEIA
           END
C
SUBROUTINE DECIS (DISPLAY, +, FUNC)
\begin{minipage}{.4\textwidth} \begin{tabular}{l} \textbf{[}}\textbf{[}}\textbf{[} \textbf{[}} \textbf{[} \textbf{[} \C
           INPLICIT INTEBER#2 (C-Z)
           CHARACTER CHARIN, STRING, STRIND, NOME#14
           DIMENSION EIXY(2)
           COMMON IR(64,64), IB(64,64), IE(64,64), NOME./BLOCI/EXY(4),
       .E1XY(4),E2XY(4),/CONUNIC/STRING.STRINE
           STATUS=VSAPDS(DISPLAY, 400, 2950, XDUT, YOUT)
 5.
            STATUS=VATXTS(DISPLAY,19, 'PROSSEGUIR(S/H)? ',EIXY(1),EIXY(2))
            ETIY(1)=ETIY(1)-2460
            EIXY(2)=EIXY(2)+200
           CHARIN=111
            STATUS=VRDSTR(DISPLAY, 1, 1, EIXY, CHARIN)
 C
            IF (CHARIN.EQ. 'N'.OR. CHARIN.EQ. 'n') THEN
            STATUS=VCLARY(DISPLAY, EXY, 1, 1, 1, 4, 0)
                                                                                   11
            STATUS=V&TXTS(DISPLAY, 400, 3000, 17,"
 \mathbf{c}APAGAR SETAS DA TELA
  C
  C
                ---- ---
```

```
STATUS=VCLARY(DISPLAY.E1XY,1,1,1,4,0)
  STATUS=VCLARY(DISPLAY.E2XY.1.1.1.4.0)
  RETURN 1
ENDIF
   IF(CHARIN.NE.'S'.AND.CHARIN.NE.'s') 60TO 5
REALIZAR FUNCAD ESPECIFICA
   IF(STRING.EQ.'1') CALL REALIZ (DISPLAY.IA.IC.NOME.FUNC)
   IF(STRING.EQ.'2') CALL REALIZ (DISPLAY, IB, IC, NOME, FUNC)
```
**RETURN** 

```
END
```
c c

C

SUBROUTINE IMAGEM(1A.NOME.DISPLAY.I.Y.DM.DN) # APRESENTA IMAGEM NA TELA. PICTOREA VERSAD 4 CORES IMPLICIT INTEGER#2(C-Z) CHARACTER\*14 NOME , MSG\*26, PELA(295), PELB(295) DIMENSION 1A(64,64),XY(4) COMMON/SINAL/INDICA, INDICB  $Y1 = Y + 14000$  $X1 = X + 3000$ IF (DN.EQ.0) 60 TO 2 IF(DM.EQ.O.OR.DM.EQ.1)60 TO 3  $X1 = 103$  e X  $Y1 = 103*Y$  $\overline{3}$ STATUS=VSAPOS(DISPLAY.XI.YI.XOUT.YOUT) STATUS=VATXTS(DISPLAY,14,NDME,XOUT,YOUT)  $\overline{2}$  $x2 = x$  $XY(1)=X$  $XY(2)=Y$ IF(INDICA.EQ.1.AND.DN.EQ.1) THEN STATUS=VPTPEL(DISPLAY,XY,PELA) 60TO 11 ENDIF IF(INDICB.EQ.1.AND.DN.EQ.2) THEN STATUS=VPTPEL(DISPLAY,XY,PELB) 6010 11 ENDIF DO 10 1=1.64  $Y2=Y$  $XY(1)=X2$  $XY(3) = X2 + 210$  $DD 5 J=64, 1, -1$  $XY(2)=Y2$  $XY(4)=Y2+210$ IMAGE=IA(J.I)  $COR = 0$ IF(INAGE.GE.B.AND.IMAGE.LT.16) COR=2 IF(IMAGE.GE.16.AND.IMAGE.LT.24) COR=3 IF(IMAGE.GE.24) COR=1 STATUS=VCLARY(DISPLAY, XY, 1, 1, 1, 4, COR)  $Y2 = Y2 + 210$ 5 **CONTINUE**  $X2 = X2 + 210$ CONTINUE 10  $XY(1)=X$ 

```
XY(2)=YXY(3) = 1 + 13440XY(4)=Y+13440IF (INDICA.EQ.O.AND.DN.EQ.1) THEN
      STATUS=V6TPEL(DISPLAY, XY, PELA)
       INDICA=1
     ENDIF
       IF(INDICB.EQ.O.AND.DN.EQ.2) THEN
       STATUS=VGTPEL(DISPLAY.XY.PELB)
       INDICB=1
     ENDIF
11
       IF (DN.EQ.O) RETURN
       CALL CRFIM(DISPLAY)
t
       END
C
t
       SUBROUTINE CRFIM(DISPLAY)
APRESENTA OPCOES DE COPIA, RETORNA E FIN
ŧ
HNHHHHHHHHHHHHHHHHHHH
C
       IMPLICIT INTEGER#2 (C-Z)
t
       STATUS=V6TXTS(DISPLAY,6000,1000,26,'F1-Copia F2-Retorna F3-Fia')
       STATUS=VRQCHC(DISPLAY.COUT.COUT)
15
       IF(COUT.EQ.1.AND.STATUS.GT.O) THEN
                                                              \cdotSTATUS=V6TXTS(DISPLAY,6000,1000,26,'
       STATUS=VHDCPY(DISPLAY)
       STATUS=V6TXTS(DISPLAY,6000,1000,26,'F1 Copia F2 Retorna F3 Fis')
     ENDIF
       IF (COUT.EQ.2) THEN
       STATUS=VENCUR (DISPLAY)
       RETURN
      ENDIF
       IF(COUT.NE.3) 60TO 15
       STATUS=VENCUR (DISPLAY)
       STATUS=VCRCOL(DISPLAY, 1, 0, X, Y)
        STATUS=VCLRWK(DISPLAY)
       STATUS=VCLSWK(DISPLAY)
       STOP
        END
              SUBROUTINE GRAFO2(MP.DISPLAY.X.Y.ID)
* APRESENTA GRAFICOS NA TELA
IMPLICIT INTEGER#2 (C-Z)
       DIMENSION NP(ID), XY(4), COR(1)
       NPMAX=0
       DD 5 1 = 1, 1DIF(NP(I).GT.NPMAX) NPMAX=NP(I)
5
       CONTINUE
       XMAX=ID
       XMIN=1
       YMAX=31
       YMIN=0
C
C
       LIMPA AREA RESERVADA PARA O GRAFICO
```
 $\mathbf{c}$ 

 $\bar{z}$ 

ų,

 $\frac{1}{2}$  ,  $\frac{1}{2}$  ,  $\frac{1}{2}$ 

ديد و و آ

뜍

بدلور

 $COR(1)=0$  $\mathbf{N}(\mathbf{l})$  of  $IY(2)=Y$  $XY(3) = X + 11000$ XY(4)=Y+11000 STATUS=VCLARY(DISPLAY, IY, 1, 1, 1, 4, COR) t  $\mathbf c$ DESENHA EIIOS PARA BRAFICO C IF(ID.EQ.64) 60 TO 7 IMAX=ID-1 XMIN=0 YMAI=NPMAI C t EIXO VERTICAL  $\overline{\mathbf{z}}$  $XY(1)=X+4250$  $IY(2)=Y+1000$  $XY(3)=XY(1)$ XY(4)=Y+11000 STATUS=VPLINE(DISPLAY, 2,XY) C  $\mathbf{t}$ DESENHA EIXO HORIZONTAL t  $XY(3)=Y+11000$  $XY(4)=XY(2)$ STATUS=VPLINE(DISPLAY, 2, XY) C t ESCREVE LIMITES NOS EIXOS  $x = 1$ YN=Y+10575 CALL DSPNUM(0.,YMAX,XN,YN,O,DISPLAY) XN=1+1000 YN=Y CALL DSPNUM(0.,XMIN,XN,YN.0.DISPLAY)  $XN = X + 8000$ YN=Y CALL DSPNUMIO. . XMAI. XN. YN. O.DISPLAY)  $\mathbf{c}$  $\mathbf{C}$ **TRACA GRAFICD**  $\mathbf c$  $XY(2)=Y+1000$ AA=210.132./10 DO 10 1=1,10  $XY(1) = 1 + AA + X + 4380$  $IY(3)=IY(1)$ XY(4)=(10000±NP(1))/NPMAX+Y+1000 STATUS=VPLINE(DISPLAY, 2.XY) 10 **CONTINUE RETURK** END SUBROUTINE DSPHIS(DISPLAY)  $\ddot{\bullet}$ APRESENTA MENU PARA FUNCOES DO MODULO DISPLAY  $\ddot{\bullet}$ DE HISTOGRAMAS  $\mathbf{c}$ IMPLICIT INTEGER#2 (C-Z) CHARACTER NOME+14.STRING.STRIND.SUBMENU+26.F(4)+39 COMMON IA(64,64), IB(64,64), IC(64,64), NOME, /COMUNIC/STRING, STRING

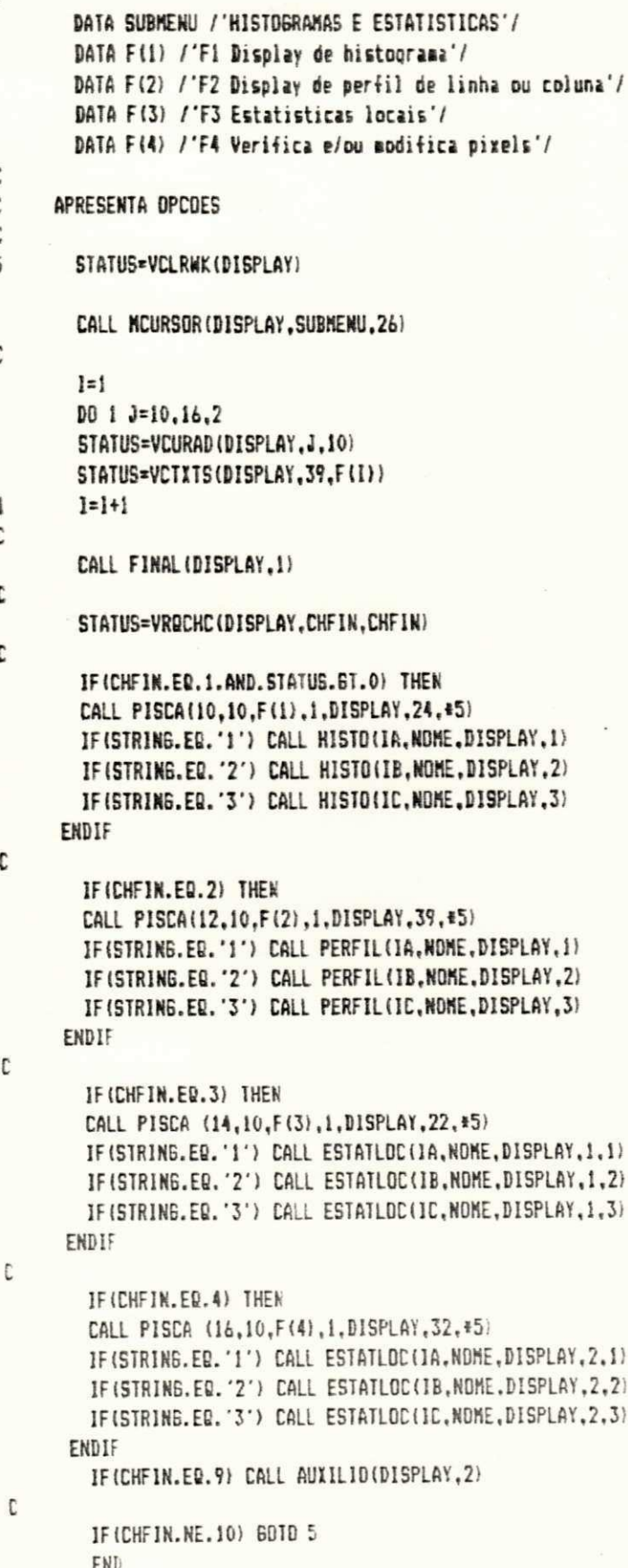

s<br>c<br>c<br>c

 $\mathfrak{c}$ 

 $\frac{1}{\mathsf{C}}$ 

 $\mathfrak{c}$ 

 $\mathfrak{c}$ 

 $\mathfrak{c}$ 

 $\mathbb C$ 

SUBROUTIME PERFIL (IA.NOME.DISPLAY.DN) ŧ REALIZA PERFIL DE LINHA E DE COLUNA c IMPLICIT INTEGER#2 (C-Z) CHARACTER NOME=14, MSB1=34, MSB2=34, MSB3+34, TEXT+2 DIMENSION 1A(64.64).NP(64).COR(1).YY(4) DATA MS61 /'Fi-Linha F2-Coluna F3-Retorna'/ DATA MS62 / 'Posicione o cursor e tecle (ENTER)'/  $\cdot$ DATA MS63 /'Fi-Copia F2-Repete F3-Retorna DATA XIN, YIN, YIK2, YIK3, XIM2, XIM3, COR /3000, 8000, 21335, 8105, 16335,  $.3105,0/$ DATA XY /22350,9200,29000,19100/ C C DESENHA MOLDURA NA TELA E ENTRA NO MODO GRAFICO C CALL MOLDURA (DISPLAY) CALL CONTA3(0,0,1A,NP) C CALL IMAGEM (IA, NOME, DISPLAY, XIM, YIM, O, DN) CALL ESTAT (NP.DISPLAY.2900) STATUS=VSAPDS(DISPLAY, 4000, 210, XDUT, YOUT) 4 STATUS=VATXTS(DISPLAY, 34, MS61, XOUT, YOUT) C STATUS=VRQCHC(DISPLAY, CHIN, CHFIN) 8 IF(STATUS.EQ.O) GOTO 8 60TO (10,10,35) CHFIN **GOTO 8** C EXECUTAR PERFIL DE LINHA DE VARREDURA C C POSICIONAR CURSOR: STATUS=VSAPOS(DISPLAY,4000,210,XOUT,YOUT)  $10$ STATUS=VATXTS(DISPLAY, 34, MS62, XOUT, YOUT) STATUS=VSAPOS(DISPLAY,4000,1500,XDUT,YOUT) STATUS=VATXTS(DISPLAY, 7, 'CURSOR: ', XOUT, YOUT) STATUS=VSAPDS(DISPLAY, 10000, 1500, XDUT, YOUT) C IF (CHFIN.EQ.2) THEN STATUS=VATXTS(DISPLAY, 10, 'Coluna= ', XDUT, YOUT) XIMI=X1M+6615 YIM1=YIM-1000 60IO 20 ENDIF C STATUS=VATITS(DISPLAY.10.' Linha= ',XDUT.YDUT)  $\overline{Q}$  $X1M1 = X1M - 1000$ YIM1=YIM+6615+210  $\Gamma$ STATUS=VDSPCR(DISPLAY,XIM1,YIM1) 20 С C ESCREVER VALOR NUMERICO DE L OU C (NUMERO DA LINHA DU COLUNA) C IF(CHFIN.EQ.1) LC=65-{(YIM)-YIM)/210 +1) IF(CHFIN.EQ.2) LC=(XIM)-XIM)/210 +1 t WRITE(TEXT, '(I2)') LC STATUS=V6TXTS(DISPLAY, XOUT-2500, YOUT+200, 2, TEXT)  $16$ STATUS=VRDCKY(DISPLAY,1,DIR,KEY) IF(DIR.EQ.0) GOTO 30

**OFPD/BIBLIOTECA/6811** 

IF (CHFIN.EQ.1.AND.DIR.EQ.2) YIMI=YIMI-210 IF (CHFIN.EQ.1.AND.DIR.EQ.8) YIMI=YIMI+210 IF(CHFIN.EQ.2.AND.DIR.EQ.4) IIM)=XIM)-210 IF(CHFIN, EQ. 2. AND. DIR. EQ. 6) IIM1=XIM1+210 IF(DIR.ER.1.DR.DIR.ER.3.DR.DIR.ER.7.DR.DIR.ER.9) 60TD 16 CONTROLE DO CURSOR GRAFICO NO CAMPO DE IMAGEM DA TELA IF (CHFIN.ED.1.AND.YIM1.67.Y1M2) YIM1=YIM3 IF (CHFIN.ED. 1.AND. YIMI.LT. YIM3) YIMI=YIM2 IF (CHFIN.ED.2.AND.XIM1.GT.XIM2) XIM1=XIM3 IF(CHFIN.EQ.2.AND.XIMI.LT.XIM3) XIMI=XIM2 STATUS=VREMCR(DISPLAY) 60T0 20 RECEPCAD DE TECLA ENTER: IF(CHFIN.ED.1) CALL CONTA3 (LC.0.IA.NP) IF(CHFIN.EQ.2) CALL CONTA3 (0.LC.IA.NP) CALL GRAFO2 (NP.DISPLAY.18000.8000.64) STATUS=VSAPOS(DISPLAY, 4000, 210, XOUT, YOUT) STATUS=VATXTS(DISPLAY, 34, MS63, XOUT, YOUT) STATUS=VRQCHC(DISPLAY,CHIN,CHFIN) IF (CHFIN.ED.2) THEN STATUS=VREMCR(DISPLAY) STATUS=VCLARY(DISPLAY, XY, 1, 1, 1, 4, COR) STATUS=VSAPOS(DISPLAY, 4000, 210, XOUT, YOUT) (TUOY, TUOX," STATUS=VATXTS(DISPLAY, 20, 6010 4 ENDIF IF (CHFIN.ED.1.AND.STATUS.GT.0) THEN STATUS=VGTXTS(DISPLAY, 4000, 310, 34,  $^{\prime}$ STATUS=VHDCPY(DISPLAY) STATUS=VSAPOS(DISPLAY, 4000, 210, XOUT, YOUT) STATUS=VATXTS(D1SPLAY, 34, MSG3, XOUT, YOUT) ENDIF IF (CHFIN.NE.3) GOTO 5 STATUS=VENCUR (DISPLAY) 35 **RETURN** END SUBROUTINE CONTA3(L.C.IA.NP) \* FORNECE INFORMACDES REFERENTES A DISTRIBUICAD DOS NIVEIS DE CINZA # DOS PIXELS DA IMAGEM IMPLICIT INTEGER#2 (C-Z) DIMENSION 1A(64,64), NP(64) DATA LIN, LFN, CIN, CFN /1, 64, 1, 64/  $D0 10 1=1,64$ 10  $NP(1)=0$ IF(L.EQ.0 .AND. C.EQ.0) 60 TO 30 IFIL.EQ.01 60 TO 20 LIN=L LFN=L 20 IF(C.EQ.0) 60 TO 21 CIN=C

C

C C

C

C c

C

30

5

C

```
DFN=C
21KS = 1DD 25 1=LIN.LFN
        DO 25 J=CIN.CFN
        NP(KS)=IA(I.J)
        KS=KS+1
25
        CONTINUE
        RETURN
\mathbf{r}30.
        DD 35 1=1.64
        D0 35 J=1.64KS = IA(1, J) + 1MP(KS) = NP(KS) + 135
        CONTINUE
        RETURN
        END
        SUBROUTINE ESTATLOC(IA.NOME.DISPLAY.FLAG.DN)
REALIZA A FUNCAD 'ESTATISTICAS LOCAIS'
r.
IMPLICIT INTEGER#2 (C-Z)
        REAL AREA.AREA1
        DIMENSION XYC(4), XYB(4), IA(64, 64), NP(32), XYEND(4), LIMP(4),
                  MIAPAG(4)
        CHARACTER NOME=14, MSG+29, MSG1+32, TEXT+2, OPCAD, JANELA (290)
        COMMON /WIDE/ LINFER, LINSUP, COLINF. COLSUP./INFO/ECXY(2),
               /PONTO/LINHA.COLUNA.XCUR.YCUR.NUML.NUMC./DADO3/EINT.
               /PASSOL/PASSO,/SINAL/INDICA,INDICB,/PRAESTATLOC/AREA,
     \overline{a}/BINDOW/JANELA
        DATA XIM. YIM /1600.8000/
        DATA MSG /'F1-Copia F2-Repete F3-Retorna'/
        DATA MS61/'F4-Verifica e/ou modifica pixels'/
\mathbf{r}t.
      DEFINE CARACTERISTICAS DA JANELA (BAR)
C.
        STATUS=VSFCOL(DISPLAY.0)
        STATUS=VSFINT (DISPLAY, 0)
\mathbf{c}GOTO (1,2) FLAG
\mathbf{i}CALL MOLDURA (DISPLAY)
        CALL IMAGEM(IA.NOME, DISPLAY, XIM, YIM, O, DN)
        MIAPAG(1)=XIM+64*210+50
        MIAPAG(2)=YIM-200
        M1APAB(3) = M1APAB(1) + 100MIAPAG(4)=YIM+64#210+100
        STATUS=VELARY(DISPLAY, MIAPA6, 1, 1, 1, 4, 0)
\mathbf{r}STATUS=V6TITS(DISPLAY, 2000, 1000, 30, 'Janela: F1-4+4 F2-B+8 F3-16+16
     \cdot')
        STATUS=VRQCHC(DISPLAY,CHIN,CHFIN)
        TF=4AREA=4. +4.
        IF (CHFIN.EQ.2) THEN
        IF = 6AREA=B. B.ENDIF
        IF (CHF IN. EQ. 3) THEN
```

```
TF = 16AREA=16. +16.
      ENDIF
         AREAI=AREA
\mathbf{c}STATUS=V6TXTS(DISPLAY, 2000, 3000, 13, 'Des) or ament 0?' >
         STATUS=VETXTS(DISPLAY,2000,2000,16,'F1-Panto a ponto')
         STATUS=VGTXTS(DISPLAY,2000,1000,30, F2-Comprimento da janela
      . 1
         STATUS=VRQCHC(DISPLAY,CHIN,CHFIN)
         DESLDC = 1IF(CHFIN.EQ.2) DESLOC=IF
t
         ASSIGN 31 TO RETORNO
C
         STATUS=VGTXTS(DISPLAY,2000,3000,34,'Posicione a janela e tecle (EN
\overline{\mathbf{J}}TERSTATUS=VGTXTS(DISPLAY,2000,2000,22,'F1-Esquerda F2-Direita')
\lambdaSTATUS=VGIXIS(DISPLAY, 2000, 1000, 33, 'F3-P/cina F4-P/baixo F5-Te
      .raina')
C.
C.
       DEFINE AREA DA JAMELA 5+5
 C.
          IYB(I)=XIEXYB(2)=Y1H+13440-TF#210
          XYB(3) = X1M+TF+210XYB(4)=YIM+13440
 c
          GOTO RETORNO
 C
        DESLOCAR JANELA NA IMAGEM:
 C.
 C.
          ASSIGN 51 TO RETORNO
 31
          PASS0=0
          CALL MOVE (xim, yim, TF, IYB, DESLOC.0.DIR.DISPLAY)
 \mathbf{1}t.
          1F(D1R.EQ.5) 60TD 70
 \mathbf{c}C.
        APRESENTAR HISTOGRAMA LOCAL:
 C.
          LINFER=65-(XYB14)-YIM)/210 +.5
 50
          LINSUP=LINFER+(TF-1)
          COLSUP=(XYB(3)-XIN)/210 +.5
           COLINF=COLSUP-(TF-1)
          GOTO RETORNO
  C
  51
           CALL CONTA3 \left\{-1,0,10,\text{MP}\right\}CALL GRAFO2 (NP, DISPLAY, 20000, 8000, 32)
           AREA=AREA:
           CALL ESTAT (NP, DISPLAY, 4000)
  C.
           60TO 11
  C.
  70
           LIMP(1) = 2000LIME(2)=200L1MP(3) = 30000LINP (4) = 4006
           STATUS=VCLARY(DISPLAY,LIMP, 1, 1, 1, 4, 0)
```

```
STATUS=VGTXTS(DISPLAY, 2000, 2000, 29, MSG)
         STATUS=V6TITS(DISPLAY, 2000, 1000, 32, MS61)
71STATUS=VRQCHC(DISPLAY,CHIN,CHIN)
         IF (CHIN.EQ.1.AND.STATUS.GT.O) THEN
         STATUS=VGTITS(DISPLAY, 2000, 2000, 29,
     \cdotSTATUS=V6TXTS(DISPLAY, 2000, 1000, 32,"
          \rightarrow\ddot{\phantom{a}}STATUS=VHDCPY(DISPLAY)
         STATUS=V6TXT5(DISPLAY.2000.2000.29.MS6)
         STATUS=V6TITS(DISPLAY,2000,1000,32,MS61)
         6010 71
       ENDIF
         IF(CHIN.NE.3) 60TO 72
         STATUS=VENCUR(DISPLAY)
         RETURN
72
         IF(CHIN.EQ.4) GOTO 2
         JF (CHIN.NE.2) 6010 71
         STATUS=VCLRNK(DISPLAY)
         6010 1
\mathbf{C}TRECHO DO PROGRAMA QUE VERIFICA E/QU MODIFICA PIIELS (2):
\mathbf{C}\mathbf{C}\overline{\mathbf{2}}CALL NDLDURA (DISPLAY)
         CALL IMAGEM (IA.NOME.DISPLAY.XIN.YIN.O.DN)
         MIAPAG(1)=XIN+64#210+50
         MIAPA6(2)=YIN-200
         MIAPAG(3)=MIAPAG(1)+100
         MIAPAG(4)=YIM+64#210+100
         STATUS=VCLARY(DISPLAY,MIAPA6,1,1,1,4,0)
\mathbf cCOLOCAR TEXTO PARA INTERFACE
\mathfrak{c}\pmb{\Gamma}TF=5DESLOC=5
¢
          STATUS=V6TXTS(DISPLAY,2000,4000,10,'Janela:5#5')
 t
          ASSIGN 21 TD RETORNO
          GOTO 3
 t
 21
          PASSD=0
          CALL MOVE (XIM, YIM, IF, XYB, DESLOC, O.DIR, DISPLAY)
          IF(DIR.EQ.5) 60TO 95
 c
 \mathbb CAPRESENTAR PIXELS NA TELA:
 C
          ASSIGN 52 TO RETORND
          6010 50
 C
          STATUS=VGIXTS(DISPLAY, 18000, 20000, 17, 'hodifique pixel e')
 52STATUS=V6TXTS(DISPLAY,18000,19000,13,'tecle (ENTER)')
          CALL MOSTRA (IA, DISPLAY)
 C
          NUML=LINFER+2
          NUMC=COLINF+2
          WRITE(TEXT, '(I2)') NUML
           STATUS=VGTXTS(DISPLAY,19080,7000,7,'Linha =')
           STATUS=V6TXTS(DISPLAY, 25680, 7000, 2, TEXT)
```

```
WRITE(TEXT, '(I2)') NUMC
        STATUS=V6TXTS(DISPLAY,19080,6000,7,'Coluna=')
        STATUS=V6TXTS(DISPLAY, 25680, 6000, 2, TEXT)
c
t
      POSICAD INICIAL DO CURSOR:
C
        XCUR=24330
        YCUR=13455
        LINHA=3
        COLUNA=3
C
C
      APRESENTAR CURSOR NO PONTO XCUR E YCUR
c
60STATUS=VSFCDL(DISPLAY.1)
        XYC(1) = YCUR - 600XYC(2)=YCUR-750
        XYC(3)=XCUR+1250
        XYC(4)=YCUR+600
        STATUS=VBAR(DISPLAY,XYC)
        STATUS=VSFCOL(DISPLAY,0)
C
      ESPERA A RECEPCAD DE UNA TECLA VALIDA:
C
C
        DPCAD="
61
        STATUS=VRQSTR(DISPLAY.1.0.XYEND.DPCAD)
        EINT=ICHAR(OPCAO)
        1F(EINT.ED.0) 60TO 61
        IF(EINT.EQ.63) 60TO 95
        STATUS=VBAR(DISPLAY, XYC)
         IF(OPCAO.EQ.' ') 60TO 52
C
t
      ESPERA TECLA DE MOVIMENTO DE CURSOR
C
        IF(EINT.EQ.72.DR.EINT.EQ.75.DR.EINT.EQ.77.DR.EINT.EQ.80) CALL
      . MOVE1 (EINT, DISPLAY, #60)
C
C
      ESPERA TECLA DE FUNCAD ESPECIAL(MOVIMENTO DA JANELA)
L.
         IF(EINT.GT.58.AND.EINT.LT.63) THEN
         LIMP(1)=16500
         LIMP(2) = 5500LIMP (3)=32600
         LIMP(4)=21000
         STATUS=VCLARY(DISPLAY,LIMP,1,1,1,4,0)
         CALL MOVE(XIM, YIM, TF, XYB, DESLOC, 1, EINT, DISPLAY)
         IF(EINT.EQ.5) 60TD 95
         60TO 50
       ENDIF
 C
 C
       EFETUAR MODIFICACAD DOS VALDRES DOS PIXELS
 C
         IF(EINT.GT.47.AND.EINT.LT.5B) THEN
 C
       APRESENTA PRIMEIRO DIGITO DO DADO DE ENTRADA:
 C
 t
         STATUS=VGTXTS(DISPLAY, XCUR-410, YCUR-400, 3,"
                                                        \cdotSTATUS=VSAPOS(DISPLAY, XCUR-410, YCUR-580, XCUR1, YCUR1)
         STATUS=VATXTS(DISPLAY,1,DPCAD,XCUR1,YCUR1)
 C
```

```
\mathbf{r}APRESENTA SEBUNDO DIGITO DO DADO DE ENTRADA:
ID.
        CALL INFORM(DISPLAY.3.ICUR1.YCUR1+100.#85.#B0.#61)
        60TO 90
        IF(ECXY(1).GT.31) 6010 97
80
        STATUS=V6TXT5(DISPLAY, XCUR-410, YCUR-400, 3, ' ')
        WRITE(TEXT,"(12)") IA(NUML,NUMC)
        STATUS=VGTXTS(DISPLAY, XCUR-410, YCUR-450, 2, TEXT)
        6010 60
85
        ECXY(1)=EINT-4B
\mathbf{r}\mathbf{c}ARMAZENAR NOVO DADO NA MENORIA DE IMAGEN
E.
90
        JAINUHL, NUMC) = ECXY(1)
C
        STATUS=VPTPEL(DISPLAY, IYB, JANELA)
\mathbf{c}\mathfrak{c}APRESENTAR NOVD VALOR DD PIXEL NA TELA
C
        XYEND(1)=(NUMC-1)+210+XIM
        XYEND(2)=(64-NUML)#210+YIN
        XYEND(3)=XYEND(1)+210XYEND(4)=XYEND(2)+210
        CALL IMAGEP (IA (NUML, NUMC), XYEND, DISPLAY)
\mathbf{r}ARMAZENAR AREA MODIFICADA EM JANELA
C
\mathbf{c}STATUS=VSTPEL (DISPLAY, XYB, JANELA)
         STATUS=VSWRMD(DISPLAY,12)
         STATUS=VBAR (DISPLAY, XYB)
         STATUS=VSWRHD(DISPLAY.4)
 Ċ
         IF(DN.EQ.1) INDICA=0
         IF(DN.EQ.2) INDICB=0
       ENDIF
         6010 60
         CALL CRRET(DISPLAY, #2,2000,2000)
 95
         RETURK
 f.
         STATUS=VENCUR(DISPLAY)
 97RETURN
         EW \sim -SUBROUTINE HOVE (XIM, YIM, TF, XYB, DESLOC, FLAG, DIR, DISPLAY)
 D.
       REALIZA D MOVIMENTO DA JANELA NA IMAGEN
 IMPLICIT INTEGER#2 (C-Z)
         DIMENSION XYB(4), LIMP(4)
         CHARACTER JANELA (290)
         COMMON/PASSO1/PASSO./WINDOW/JANELA
 \mathbf{c}DIR=DIR-58
         FLAGI=FLAG
         FLAG2=FLAG
         DIR1=1t
 \mathbf{r}ESPECIFICA PASSAGEM NA SUBROTINA MOVE
```
L.

- 30 STATUS=VSWRMD(DISPLAY,12) STATUS=VGTPEL(DISPLAY.XYB.JANELA)
- C DESENHAR JANELA

C

c

C

C

С

c

C C

C

 $\mathbb{C}$ 

C

 $\mathbb{C}$ C

C

 $\mathbb{C}$ 

 $\mathfrak{r}$ 

STATUS=VBAR(DISPLAY,XYB)

C LER MOVIMENTO DO CURSOR

IF(FLAB1.EQ.1) 60T0 42 40 STATUS=VRQCHC(DISPLAY,DIR,DIR) IF(DIR.61.5) 60TO 40 DIRI=STATUS

APAGAR AREA QUE APRESENTA EFEITOS DE ZOOM E REDUCAD

- IF(FLA62.NE.2.OR.DIR.EQ.5) 60TO 42  $LIMP(1) = 17000$  $LIMP(2) = 6000$  $LIMP(3) = 31000$  $LIMP(4) = 21000$ STATUS=VCLARY(DISPLAY,LIMP,1,1,1,4,0)
- RESTAURA AREA ARMAZENADA: C
- 42  $FLAB1=0$ STATUS=VSWRMD(DISPLAY, 4) IF(DIR.EQ.5.OR.(DIR.EQ.1).AND.DIR1.EQ.0) RETURN STATUS=VPTPEL(DISPLAY, XYB, JANELA)

DESLOCAR JANELA DE ACORDO COM A INDICACAO DO CURSOR

- IF (DIR.EQ.2) THEN XYB(1)=XYB(1)+DESLOC\*210 XYB(3)=XYB(3)+DESLOC\*210 IF(XYB(3).LT.(XIM+13440+DESLOC\*210)) 60TO 30  $XYB(1)=XIH$  $XYB(3) = X1M+TF+210$
- ELSE IF (DIR.EQ.1) THEN  $XYB(1) = XYB(1) - DESLOC*210$  $XYB(3) = XYB(3) - DESLDC*210$ IF(XYB(1).61.(XIM-DESLOC\*210)) 60TO 30 XYB(1)=XIM+13440-TF#210  $XYB(3) = XIM + 13440$
- ELSE IF (DIR.EQ.4) THEN XYB(2)=XYB(2)-DESLOC\*210  $XYB(4)=XYB(4)-DESLDE+210$ IF(XYB(2).GT.(YIM-DESLOC\*210)) GOTD 30 XYB(2)=Y1M+13440-TF#210  $XYB(4)=YIM+13440$
- ELSE IF(DIR.EQ.3) THEN XYB(2)=XYB(2)+DESLOC#210  $XYB(4) = XYB(4) + DESLDE + 210$

```
IF(IYB(4).LT.(YIM+13440+DESLOC+210)) GOTO 30
           IYB(2)=YIM
            XYB(4)=Y1M+TF+210ENDIF
\mathbf{c}.
           6010 30
\mathbf{c}EID
            SUBROUTINE MOVE! (DIR.DISPLAY.#)
\begin{minipage}{.4\textwidth} \begin{tabular}{l} \textbf{}} \textbf{}} & \textbf{}} & \textbf{}} \\ \textbf{+} & \textbf{+} & \textbf{+} & \textbf{+} \\ \textbf{+} & \textbf{+} & \textbf{+} \\ \textbf{+} & \textbf{+} & \textbf{+} \\ \textbf{+} & \textbf{+} & \textbf{+} \\ \textbf{+} & \textbf{+} & \textbf{+} \\ \textbf{+} & \textbf{+} & \textbf{+} \\ \textbf{+} & \textbf{+} & \textbf{+} \\ \textbf{+} & \textbf{+} & \textbf{+} \\ \\mathfrak{c}DESLOCA CURSOR NA MATRIZ DE PIXELS
IMPLICIT INTEGER#2 (C-2)
            CHARACTER TEXT+2
            COMMON /PONTO/LINHA, COLUNA, XCUR, YCUR, NUML, NUMC,
                       /WIDE/LINFER, LINSUP, COLINF, COLSUP
        \bullet¢
            MARCB=5
            KARCE=1
            MARCD=5
            MARCC=1
                                                                          \mathcal{A}_{\mathcal{A}}jarit.
            IF (COLSUP. 6T.64) MARCD=4
            IF(LINSUP.GT.64) MARCB=4
            IF(COLINE.LT.1) MARCE=2
             IF(LINFER.LT.1) MARCC=2
\mathbf{c}C
         PARA BAIXO
 c
             IF (DIR.EQ.80) THEN
             IF((LINHA+1).GT.MARCB) RETURN 1
             YCUR=YCUR-2000
             LINHA=LINHA+1
          NUML=NUML+1
          ENDIF
 C
 \mathfrak{c}ESQUERDA
 C
             IF (DIR.EQ.75) THEN
             IF((COLUNA-1).LT.MARCE) RETURN 1
             XCUR=XCUR-2460
             COLUNA=COLUNA-1
             NUMC=NUMC-1
 \mathfrak{c}\mathbf{C}DIREITA
 C
             ELSE IF (DIR.EQ.77) THEN
              IF((COLUNA+1).GT.MARCD) RETURN 1
             XCUR=XCUR+2460
              COLUNA=COLUNA+1
             NUMC=NUMC+1
  C
  C
           PARA CINA
  \mathbf{r}ELSE IF (DIR.EQ.72) THEN
              IF((LINHA-1).LT.MARCC) RETURN 1
              YCUR=YCUR+2000
              LINHA=LINHA-1
              NUML=NUML-1
           ENDIF
```
 $\mathcal{L}(\mathcal{L})$  .

 $\mathbf{r}$ 

```
C
t
     ATUALIZAR LINHA(NUML) E COLUNA(NUMC) DA MATRIZ DE PIXELS
C
       MRITE (TEXT, ' (12) ') NUML
       STATUS=VGTXTS(DISPLAY,25680.7000.2.TEXT)
       WRITE(TEXT, '112)') NUMC
       STATUS=V6TXTS(DISPLAY,25680,6000,2,TEXT)
C
       RETURN 1
       END
C
C
       SUBROUTINE MOSTRA (IA.DISPLAY)
C
      APRESENTA OS MIVEIS DE CINZA NA TELA
IMPLICIT INTEGER#2 (C-Z)
       DIMENSION IA(64,64)
       CHARACTER CHARACT (25) #2
       COMMON /WIDE/ LINFER, LINSUP, COLINF, COLSUP
t
       k = 1DD 101 I=LINFER, LINSUP
     DO 101 J=COLINF, COLSUP
       URITE (CHARACTIK), (12)^{+} 14(1,3)
      IF(I.LT.1.OR.1.61.64.OR.J.LT.1.OR.J.61.64) CHARACT(K)='+'
101
       K = K + 1C
£.
      HOSTRA PIXELS
C
        J = 17000K = 1DO 5 NL=1,5
        DO 10 1=19000,28840,2460
        STATUS=V6TXTS(DISPLAY, I, J, 2, CHARACT(K))
        K = K + 110
        CONTINUE
        J = J - 2000والمستشفين بالمراد
                                 المعتبدة
\overline{\mathbf{5}}CONTINUE
        \text{EMD}_{\mathbb{R}^n} .
               SUBROUTINE FILTRO (DISPLAY)
REALIZA FILTRAGEN ESPACIAL
\bullett
        IMPLICIT INTEGER#2 (C-2)
        CHARACTER NOME+14, STRING, STRIND, SUBMENU+17, F(4)+2)
        COMMON 1A(64,64), 1B(64,64), IC(64,64), NDHE, /COMUNIC/STRING, STRIND
        DATA SUBMENU / 'FILTROS ESPACIAIS'/
        DATA F(1) /'F1 Convolucao'/
        DATA F(2) /'F2 Detecao de bordas'/
        DATA F(3) /'F3 Suavizacan'/
        DATA F(4) /'F4 Display de imagens'/
C
t.
      APRESENTA OPCOES DO SUBHENU
 C.
 10
        STATUS=VCLRWK(DISPLAY)
        CALL NCURSOR (DISPLAY, SUBHENU, 17)
c_{\perp}
```

```
l=1DO 6 J=10.16.2
        STATUS=VCURAD(DISPLAY.J.10)
       STATUS=VCTITS(DISPLAY.21.F(I))
b
        ] = ] + 1t
       CALL FINAL (DISPLAY.1)
t.
\mathbf{r}LER DPCAD DE ENTRADA
C
        STATUS=VRQCHC(DISPLAY.CHAIN.CHAIN)
        IF (CHAIN, EQ. 1, AND, STATUS, GT. 0) THEN
        CALL PISCA(10.10.F(1).5.DISPLAY.13.#10)
        IF(STRING.EQ.'1') CALL MASCARA(IA, IC.DISPLAY, I)
        IF(STRING.EQ.'2') CALL MASCARA(IB.IC.DISPLAY.2)
      ENDIF
        IF(CHAIN.ED.2) CALL DETECAD(DISPLAY)
        IF (CHAIN, EQ. 3) CALL SUAVI (DISPLAY)
        IF (CHAIN, ED. 4) THEN
        CALL PISCA(16.10.F(4).0.DISPLAY.21.+10)
        CALL IMAGEDIS(DISPLAY.#10)
      FNDIF
\mathbb{C}IF (CHAIN, EQ. 9) CALL AUXILIO(DISPLAY.5)
C
        IF(CHAIN.NE.10) 60TD 10
C
        RETURN
        END
                SUBROUTINE MEDIAFIL (IA.IC.DISPLAY.FLAG)
REALIZA A FILTRAGEM ESPACIAL UTILIZANDO O FILTRO DA
ŧ
¥.
      MEDIA (JANELA 3*3)
\mathbb{C}IMPLICIT INTEGER#2 (C-Z)
        DIMENSION 1A(64,64), IC(64,64), XY(4)
        DATA PXIM, PYIM/17500, 3500/
\mathbb{C}STATUS=VGTXTS(DISPLAY,6000,20810,26, Filtro da Media:Janela 3#3')
C
                                     '.DISPLAY.2000.3900.0.FLAG)
        CALL IMAGEM(1A, 'Driginal
        STATUS=VGTXTS(DISPLAY.PXIM+2000.PYIM+14700.10.'Processada')
\mathbb{C}Y(2) = PY1K + 13440 + 210DO 10 X=2.63
        XY(1) = PX1M - 210XY(2)=XY(2)-210XY(4) = XY(2) + 210DO 10 Y=2.63
        XY(1)=XY(1)+210XY(3) = XY(1) + 210IC(X,Y) = (IA(X-1,Y-1)+IA(X-1,Y)+IA(X-1,Y+1)+IA(X,Y-1)+IA(X,Y)+IA(X, Y+1)+IA(X+1, Y-1)+IA(X+1, Y)+IA(X+1, Y+1))/9
        CALL IMAGEP(IC(X.Y),XY,DISPLAY)
        CONTINUE
10
C
        CALL COMPLETIIC, IA, I, DISPLAY, FLAG)
С
        RETURN
        END
```
SUBROUTINE ORDERFIL (IA.IC.DISPLAY.FLAG)

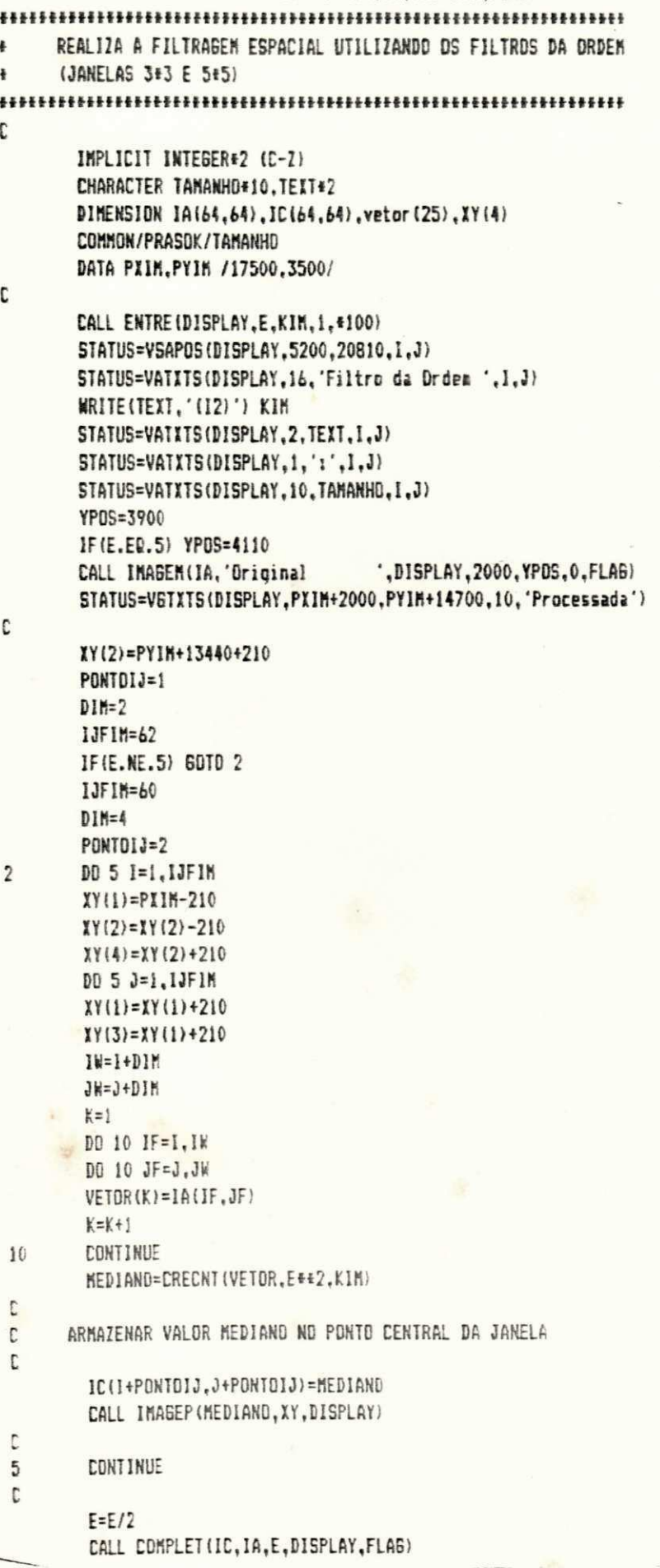

 $\tilde{\cdot}$ 

```
\mathbf{r}100
         RETURN
         END
t.
C
         INTEGER#2 FUNCTION CRECNT(VETOR, INDE, INDK)
         IMPLICIT INTEGER#2 (C-Z)
         DIMENSION VETOR(+)
         CONNON /ORD/ORDEN(25)
C.
         DD 5 K=1.1NDE
         VALMIN=HIN(32, VETOR(1))
         DD 10 F=2, INDE
         VALNIN=MIN(VALNIN, VETOR(I))
10
         CONTINUE
         ORDEN (K) =VALHIN
\mathbf{c}\mathbf{r}COLOCAR VALOR 32 (FLAG) NA POSICAO DO VALOR MINIMO EN VETOR
t.
         DO 20 1=1, INDE
         IF (VALNIN.NE.VETOR(I)) 60TO 20
         VEIDR(I)=32BOTO 5
20CONTINUE
5
         CONTINUE
\mathbf{c}Ċ.
       IDENTIFICAR VALOR MEDIANO
C.
         CRECNT=DRDEN(INDK)
C.
         RETURN
         END
                         SUBROUTINE GRADIENT (DISPLAY)
HNHHHHHHHHHHHHHHHHHHHHHH
\bulletREALIZA A OPERACAD GRADIENTE DE ROBERTS
\mathbf{C}IMPLICIT INTEBER#2 (C-Z)
        CHARACTER NOME+14, STRING, STRIND, SUBMENU+20, F(3)+32
        COMMON 1A(64,64),1B(64,64),IC(64,64),NOME,/COMUNIC/ STRING,STRIND
\mathbf{r}DATA SUBMENU / 'GRADIENTE DE ROBERTS'/
        DATA F(1) /'F1 Aplicacao direta do gradiente'/
        DATA F(2) /'F2 Gradiente com fundo definido'/
        DATA F(3) /'F3 lmagem gradiente binaria'/
C.
\mathbf{r}APRESENTA DPCOES
\mathbf{c}10
        STATUS=VCLRWK(DISPLAY)
        CALL MCURSOR (DISPLAY, SUBMENU, 20)
\mathbf{r}1 = 1D0 \t b \t J=10,14,2STATUS=VCURAD(DISPLAY.J.10)
        STATUS=VCTXTS(DISPLAY, 32, F(I))
         1 = 1 + 1
```
CALL FINAL (DISPLAY, 2)  $\mathsf{L}$ 

 $\boldsymbol{b}$ 

 $\mathbf{C}$ 

t  $\mathsf{r}$  LER DPCAD DE ENTRADA

```
STATUS=VRQCHC(DISPLAY, CHAIN, CHAIN)
        IF(STATUS.EQ.O) CALL MENUP(DISPLAY)
        IF (CHAIN, ED. 1) THEN
        CALL PISCA(10.10.F(1).5.DISPLAY.32.410)
        IF(STRING.EQ.'1') CALL PPDNTDG(IA,IC,DISPLAY,1)
        IF(STRING.EQ.'2') CALL PPONTOG(IB.IC.DISPLAY.2)
      ENDIF
C
        IF (CHAIN.EQ.2) THEN
        CALL PISCA(12,10,F(2),5,DISPLAY,31,#10)
        IF(STRING.EQ.'1') CALL COMFUNDD(IA, IC, DISPLAY, 1)
        IF(STRING.EQ.'2') CALL COMFUNDO(IB, IC, DISPLAY, 2)
      ENDIF
C
        IF (CHAIN.EQ.3) THEN
        CALL PISCA(14,10,F(3),5,DISPLAY,27,#10)
        IF(STRING.EQ.'1') CALL BINARIA(IA, IC, DISPLAY, 1)
        IF(STRING.EQ.'2') CALL BINARIA(IB, IC, DISPLAY, 2)
      ENDIF
C
        STATUS=VENCUR(DISPLAY)
\GammaIF (CHAIN.NE.10) 60TO 10
C
        END
                SUBROUTINE DETECAD (DISPLAY)
CHAMA ROTINAS QUE REALIZAM DETECAO DE BORDAS
¥
C
        IMPLICIT INTEGER#2(C-Z)
        CHARACTER NOME#14, SUBMENU#17, STRING, STRIND, F(4) *25
        COMMON 1A(64,64), IB(64,64), IC(64,64), NOME, /COMUNIC/STRING.STRIND
С
        DATA SUBMENU / DETECAD DE BORDAS'/
        DATA F(1) /'F1 Gradiente de Roberts'/
        DATA F(2) /'F2 Operador de Sobel'/
        DATA F(3) /'F3 Operador de Prewitt'/
        DATA F(4) /'F4 Operadores direcionais'/
τ
t
      APRESENTA OPCOES
C
        STATUS=VCLRWK(DISPLAY)
10
        CALL MCURSOR (DISPLAY, SUBMENU, 17)
\mathbb{C}\mathbf{i} = \mathbf{j}DO 6 J=10,16,2
        STATUS=VCURAD(DISPLAY.J.10)
        STATUS=VCTXTS(DISPLAY, 25, F(I))
        1 = 1 + 16
C
        STATUS=VCURAD(DISPLAY, 24.2)
c
        STATUS=VCTXTS(DISPLAY,14,'OPCAO (F1..F5)')
\mathsf{C}CALL FINAL (DISPLAY, 2)
C
С
     LER OPCAD
С
        STATUS=VRQCHC(DISPLAY, CHAIN, CHAIN)
```

```
IF(STATUS.EQ.O) CALL MENUP(DISPLAY)
        IF (CHAIN.EQ.1) CALL GRADIENT (DISPLAY)
        IF (CHAIN.EQ.2) THEN
        CALL PISCA (12.10.F(2).5.DISPLAY.20.#10)
        IF(STRING.EQ.'1') CALL SOBEL(IA.IC,DISPLAY.I)
        IF(STRING.EQ.'2') CALL SOBEL(IB.IC.DISPLAY.2)
      ENDIF
        IF (CHAIN.EQ.3) THEN
        CALL PISCA (14, 10, F(3), 5, DISPLAY, 22, +10)
        IFISTRING.ER. '1') CALL PREMITTIA, IC, DISPLAY, 1)
        IF (STRING.EQ. '2') CALL PREWITT (IB, IC, DISPLAY, 2)
      ENDIF
        IFICHAIN.EQ.4) CALL DIRECI (DISPLAY)
        IF (CHAIN.NE.10) SOTO 10
C
        RETURN
        END
        SUBROUTINE DIRECI (DISPLAY)
CHAMA ROTINAS QUE REALIZAM AS OPERACOES DIRECIONAIS
\ddot{\bullet}\mathbf{r}IMPLICIT INTEGER#2(C-Z)
        CHARACTER NOME+14, STRING, STRIND, SUBMENU+22, F(4)+34
        CONNOR IA(64,64), IB(64,64), IC(64,64), NOME, /COMUNIC/STRING, STRIND
        DATA SUBMENU / 'OPERADORES DIRECIONAIS'/
        DATA F(1) /'F1 Mascaras direcionais de Prewitt'/
        DATA F(2) /'F2 Mascaras direcionais de Kirsch'/
        DATA F(3) /'F3 Mascaras simples de 3 niveis'/
        DATA F(4) /'F4 Mascaras simples de 5 niveis'/
\mathbf{c}\mathbf{C}APRESENTA OPCOES
C
10
        STATUS=VCLRWK(DISPLAY)
        CALL MCURSOR (DISPLAY, SUBMENU, 22)
C
        ]=1D0 6 3 = 10, 16, 2STATUS=VCURAD(DISPLAY, 3,10)
        STATUS=VCTXTS(DISPLAY, 34, F(II)
        ]=+1ò
t
        CALL FINAL (DISPLAY, 2)
C
C
      LER DPCAU
t.
        STATUS=VROCHC(DISPLAY, CHAIN, CHAIN)
         IF(STATUS.EQ.O) CALL MENUP(DISPLAY)
        IF (CHAIN, EQ. 1) THEN
         CALL PISCA (10,10,F(1),5,DISPLAY,34,#10)
         IF(STRING.EQ.'1') CALL PREWFIL(IA.IC.DISPLAY.1)
         IF(STRING.EQ.'2') CALL PRENFIL(IB, IC, DISPLAY, 2)
       ENDIF
         IF (CHAIN.EQ.2) THEN
         CALL PISCA (12,10,F(2),5,DISPLAY,33,+10)
         IFISTRING.EQ.'1') CALL KIRSFIL(IA.IC.DISPLAY.I)
         IFISTRING.EQ.'2') CALL KIRSFILIIB, IC, DISPLAY, 2)
```
**ENDIF** 

 $\mathcal{O}(2)$ 

```
164
```

```
IF (CHAIN.EQ.3) THEN
        CALL PISCA(14, 10, F(3), 5, DISPLAY, 31, #10)
        IF(STRING.EQ.'1') CALL MASC3FIL(IA, IC, DISPLAY, 1)
        IF(STRING.EQ.'2') CALL MASC3FIL(IB, IC.DISPLAY, 2)
      ENDIF
        IF (CHAIN.EQ. 4) THEN
        CALL PISCA(16,10,F(4),5,DISPLAY,31,#10)
        IF(STRING.EQ.'1') CALL MASC5FIL(IA, IC, DISPLAY, 1)
        IF(STRING.EQ.'2') CALL MASC5FIL(IB, IC, DISPLAY, 2)
      ENDIF
t
         STATUS=VENCUR (DISPLAY)
        IF (CHAIN.NE.10) 60TO 10
        RETURN
        END
       SUBROUTINE SUAVI (DISPLAY)
CHANA ROTINAS QUE EXECUTAM OS PROCEDIMENTOS DE SUAVIZACAO
     ESPACIAL
IMPLICIT INTEGER#2 (C-Z)
       CHARACTER NOME#14, STRING, STRIND, SUBMENU#10, F(6)#70
       COMMON IA(64,64), IB(64,64), IC(64,64), NOME, /COMUNIC/STRING, STRIND
       DATA SUBMENU /'SUAVIZACAD'/
       DATA F(1) /'Fi Filtro da Media'/
       DATA F(2) /'F2 Filtro da Ordes'/
       DATA F(3) /'F3 Suaviz. com Vizinhanca Selecionada por Variancia'/
       DATA F(4) /'F4 Suaviz. com Vizinhanca Selecionada por Soma de Dife
     -renras Absolutas'/
       DATA F(5) /'F5 Filtro da Media com os k-vizinhos mais proximos'/
        DATA F(6) /'F6 Filtro Sioma'/
      APRESENTA OPCOES
10
        STATUS=VCLRWK(DISPLAY)
        CALL MCURSOR (DISPLAY, SUBHENU, 10)
        1 = 1DD 6 J=10, 20.2STATUS=VCURAD (DISPLAY.J.10)
        STATUS=VCTITS(DISPLAY.70.F(I))
        1 = 1 + 1CALL FINAL (DISPLAY.2)
C
t
      LER OPCAD DE ENTRADA
\mathbb{C}STATUS=VRDCHC(DISPLAY.CHAIN.CHAIN)
        IF(STATUS.EQ.O) CALL MENUP(DISPLAY)
        IF (CHAIN.EQ.1) THEN
        CALL PISCA(10,10,F(1),5,DISPLAY,18,*10)
        CALL MOLDURA (DISPLAY)
        IF(STRING.EQ.'1') CALL MEDIAFIL(IA, IC.DISPLAY, 1)
        IF(STRING.EQ.'2') CALL MEDIAFIL(IB, IC, DISPLAY, 2)
      ENDIF
        IF (CHAIN.EQ.2) THEN
        CALL PISCA (12,10, F(2), 5, DISPLAY, 18, +10)
```
C

 $\ddot{\phantom{a}}$ ŧ

£

C

C C

C

 $\overline{b}$  $\mathbb{C}$ 

```
IF (STRING.EQ. '1') CALL ORDENFIL (IA, IC, DISPLAY, 1)
       IF(STRING.EQ. '2') CALL ORDENFIL(IB, IC, DISPLAY, 2)
     ENDIF
       IF (CHAIN.EQ.3) THEN
       CALL PISCA (14,10,F(3),5,DISPLAY,51,+10)
       CALL NOLDURA (DISPLAY)
       IF(STRING.ED. '1') CALL SVSVFIL(IA, IC, DISPLAY, 1)
       IFISTRING.ED.'2') CALL SYSVFIL(IB.IC.DISPLAY.2)
     ENDIF
       IFICHAIN.EQ.4) THEN
       CALL PISCA(16,10,F(4),5,DISPLAY,70,+10)
       CALL MOLDURA (DISPLAY)
       IF(STRING.EQ.'!') CALL SSDAFIL(IA, IC, DISPLAY, 1)
       IF(STRING.EQ.'2') CALL SSDAFIL(IB, IC, DISPLAY, 2)
     EXDI}
       IF (CHAIN.EQ.5) THEN
       CALL PISCA (18,10,F(5),5,DISPLAY,50,+10)
       IF(STRING.ED.'1') CALL KVIZFIL(IA, IC,DISPLAY, 1)
       IF (STRING.EQ. '2') CALL KVIZFIL(IB, IC, DISPLAY, 2)
     ENDIF
       IF (CHAIN.ED.6) THEN
       CALL PISCA (20.10.F(6).5.DISPLAY.15.#10)
       IFISTRING.ER.'I') CALL SIGMAIIA.IC.DISPLAY.1)
        IF(STRING.EQ.'2') CALL SIGMA(IB, IC, DISPLAY, 2)
     ENDIF
       IF (CHAIN.NE.10) GDTD 10
c
       RETURN
        END
               SUBROUTINE COMPLET(IC, IA, FLAG, DISPLAY, FLAG1)
\bulletPREEWENE A NEMORIA DE IMAGEM NIJ APOS UNA OPERACAO DE FILIRAGEM
C
        IMPLICIT INTEGER#2 (C-Z)
        DIMENSION IC(64,64), 1A(64,64), XY(4)
C
       PX1M=17500
        PYIN=3710
        GDTO (1.2) FLAG
C.
\mathbf{C}COMPLETAR PARTE DA COLUNA 2 DA MATRIZ DE IMAGEM
C
\overline{\mathbf{z}}XV(1)=PXIN-210
        XY(3)=XY(1)+210XY(2)=PYIM+13440-210+210
        DO 5 1-3.62
        XY(2)=XY(2)-210XY(4) = XY(2) + 210IC(1, 2) = IC(1, 3)CALL IMAGEP(IC(I,2),XY,DISPLAY)
5
        CDNTINUE
C
C
      COMPLETAR PARTE DA COLUNA 63 DA MATRIZ
t
        XY(1)=PX1H+13440-210-210-210-210
        XY(3) = XY(1) + 210IY(2)=PYIM+13440-210+210
```
```
DO 10 1=3.62
        XY(2)=XY(2)-210XY(4) = XY(2) + 210IC(I, 63) = IC(I, 62)CALL INAGEP(IC(I,63), IY, DISPLAY)
10
        CONTINUE
\mathbb CC
      COMPLETAR TODA A LINHA 2 DA MATRIZ
\mathbf{c}XY(1)=PX1H-210-210
        XY(2)=PYIM+13440-210+210
        XY(4)=XY(2)+210D0 15 1=2.63XY(1)=XY(1)+210XY(3) = XY(1) + 210IC(2, I)=IC(3, I)CALL IMAGEP(IC(2,1), XY, DISPLAY)
15
        CONTINUE
C
\mathbb CCOMPLETAR TODA A LINHA 63 DA MATRIZ
t
        IY(1)=PXIM-210-210
        XY(2)=PYIM+210+210
        XY(4)=IY(2)+210DO 20 1=2.63
        XY(1)=XY(1)+210XY(3)=XY(1)+210IC(63,1)=IC(62,1)CALL IMAGEP(IC(63,I), XY, DISPLAY)
        CONTINUE
20
C
C
\mathfrak{c}COMPLETAR PARTE DA COLUNA 1 DA MATRIZ
С
         IF(FLAG.NE.2) 60TO 21
\mathbf{1}PIIM=PIIM-210
        PYIM=PYIM+210
21
         XY(1)=PX1M-210XY(3) = XY(1) + 210XY(2)=PY1M+13440-210+210
         DD 25 1=2,63XY(2)=XY(2)-210XY(4)=XY(2)+210IC(1,1)=IC(1,2)CALL IMAGEP(IC(I.I),XY,DISPLAY)
25
         CONTINUE
\mathbb{C}C
       COMPLETAR PARTE DA COLUNA 64 DA MATRIZ
t
         XY(1)=PXIM+13440-210-210
         XY(3) = XY(1) + 210XY(2)=PY1M+13440-210+210
         DO 30 1=2.63
         XY(2)=XY(2)-210XY(4) = XY(2) + 210IC(I,64) = IC(I,63)CALL IMAGEP(IC(I,64),XY,DISPLAY)
30
         CONTINUE
\mathfrak{c}
```

```
\mathbf{r}COMPLETAR TODA A LINHA 1 DA MATRIZ
\mathbf{r}XY(1)=PI1H-210-210XY(2)=PYIM+13440-210+210
        IY(4) = IY(2) + 210DO 35 1=1.64
        XY(1)=XY(1)+210XY(3)=XY(1)+210IC(1,1)=IC(2,1)CALL IMAGEP(IC(1,1),XY,DISPLAY)
35
        CONTINUE
\mathbf{r}\mathfrak{c}COMPLETAR TODA A LINHA 64 DA MATRIZ
C.
        XY(1)=PXIM-210-210
        XY(2)=PYIM+210XY(4)=XY(2)+210D0 40 1 = 1.64IV(1)=IV(1)+210XY(3)=XY(1)+210IC(64,1) = IC(63,1)CALL IMAGEP(IC(64,1), IY, DISPLAY)
40
        CONTINUE
        CALL CREIN(DISPLAY)
        RETURN
        END
               SUBROUTINE SVSVFIL (IA.IC.DISPLAY.FLAG)
REALIZA A FILTRAGEN ESPACIAL UTILIZANDO O FILTRO DE SUAVIZACAO
\ddot{\bullet}COM VIZINHANCA SELECIONADA POR VARIANCIA (Nagao e Matsuyama)
\ddot{\phantom{a}}C
        IMPLICIT INTEBER#2 (C-Z)
        DIMENSION JANELA(5,5), IA(64,64), IC(64,64), XY(4)
        DATA PIIN, PYIN /17500, 3500/
Ċ.
        SIATUS=V6TXT5(DISPLAY,10000,20810.11,'Filtro SVSV')
                                     ",DISPLAY, 2000, 4110, 0, FLAG)
        CALL IMAGEM(1A, Original
        STATUS=V6TITS(DISPLAY, PXIM+2000, PYIM+14700, 10, 'Processada')
\mathbf C\mathbf{C}COMPOR MATRIZ JANELA A PARTIR DA MEMORIA DE IMAGEN
\mathbf cXY(2)=PYIM+13440+210
        1051:100XY(1)=PX1N-210XY(2)=XY(2)-210XY(4)=XY(2)+210D0 5 J=1.60XY(1)=XY(1)+210XY(3)=XY(1)+21011 = 14J = J + 1LINKA=0
\mathbf C\mathbf{c}DEFINE TAMANHO DA JANELA: 5+5
\mathbf{C}DO 10 IF=1.1W
        LINHA=LINHA+1
```
COLUNA=0

168

```
DO 10 JF=J.JW
       COLUNA=COLUNA+1
10
       JANELA (LIMHA, COLUNA) = IA(IF.JF)
\mathbb CCHAMAR FUNCTION QUE REALIZA A FILTRAGEM
t
C
       PONTOP=SVSV(JANELA)
C
C
     ARMAZENAR VALOR NA MEMORIA DE IMAGEM (MI3)
C
       IC(1+2, J+2)=PONTOP
       CALL IMAGEP (PONTOP, XY, DISPLAY)
C
5
       CONTINUE
t
       CALL COMPLET(IC, 1A, 2, DISPLAY, FLAG)
t
       RETURN
       END
C
C
\mathbb CINTEGER#2 FUNCTION SVSV(JANELA)
\ddot{\bullet}REALIZA A FILTRAGEM DE SUAVIZACAD SVSV E RETORNA COM O VALDR DO
ŧ
     PONTO CENTRAL DA JANELA 5+5 A SER SUBSTITUIDO NA IMAGEM
C
       IMPLICIT INTEGER#2 (C-Z)
       DIMENSION JANELA(5,5), VIZINHA(9,9), CTES(9,6), VARIANCIA(9), MEDIA(9)
       DATA CTES /2+1,2+3,1,2+2,3,2,1,3,1,3,2,1,3,2+2,2+1,3+3,2+2,
                  3,0,2+3,1,5,2,2+3,2,0,2+3,2+5,3,2+4,3,0,1,5,2+3,
                  4,2±3,4,0/
С
С
     FORMAR TABELA COM OS PIXELS DE CADA VIZINHANCA DA JANELA
C
       DO 1 NLINHA=1.9
       COLUNA=0
       IF=CTES(NLINHA,1)
       JF=CTES(NLINHA,2)
       IS=IF+2JS=JF+2\mathfrak{c}DO 5 1=1F.15
       DO 5 J=JF.JSIF(().EQ.CTES(NLINHA, 3).AND.J.EQ.CTES(NLINHA, 4)).DR.
           (1.EQ.CTES(NLINHA,5).AND.J.EQ.CTES(NLINHA,6))) 60TO 5
       COLUNA=COLUNA+1
       VIZINHA (NLINHA, COLUNA) = JANELA (1, J)
5
       CONTINUE
C
     CALCULAR A MEDIA DOS PIXELS
\mathbb CC
        IMEDIA=0
        IF = ?IF (NLINHA.EQ.9) IF=9
        DO 10 1=1, IF
10
        IMEDIA=IMEDIA+VIZINHA(NLINHA,I)
        MEDIA(NLINHA)=IMEDIA/IF +.5
```
169

```
\mathbf{c}t
      CALCULO DA VARIANCIA
C
        VARIANCIA (NL INHA)=0
        DO 15 1=1.1F
15
        VARIANCIA (NL INHA) =VARIANCIA (NL INHA) + (VIIINHA (NLINHA, I) -
                          HEDIA(NLINHA))+#2
C
        CONTINUE
\mathbf{I}t
C
      ENCONTRAR A VIZINHANCA QUE APRESENTA A MENOR VARIANCIA
C
        NVIZIN=NENOR (VARIANCIA)
C
C
      CALCULAR A MEDIA DA VIZINHANCA COM MENOR DISPERSAO
\mathbf cSVSV=MEDIA(NVIZIN)
\mathbf cRETURN
        END
                SUBROUTINE SSDAFIL(IA.IC.DISPLAY.FLAG)
REALIZA A FILTRAGEN ESPACIAL UTILISANDO O FILTRO DE SUAVIZACAO
\ddot{\bullet}COM VIZINHANCA SELECIONADA POR SONA DE DIFERENCAS ABSOLUTAS
\ddot{\bullet}IMPLICIT INTEGER#2 (C-Z)
        DIMENSION JANELA(5,5), 1A(64, 64), IC(64, 64), IY(4)
        DATA PXIN, PYIN /17500, 3500/
\mathbf{r}STATUS=V6TXTS(DISPLAY,10000,20810,11,'Filtro SSDA')
                                        ",DISPLAY, 2000, 4110.0, FLAG)
        CALL IMAGEM(IA, Driginal
        STATUS=V6TXTS(DISPLAY, PXIM+2000, PYIM+14700, 10, 'Processada')
t
\mathbf{c}CONPOR MATRIZ JANELA A PARTIR DA MEMORIA DE IMAGEM:
        XY(2)=PYIM+13440+210
        D0 5 1 = 1.60XY(1)=PX1M-210XY(2)=XY(2)-210XY(4)=XY(2)+210DO 5 3=1.60
        XY(1) = XY(1) + 210XY(3)=XY(1)+210||||=||+1||J = J + 4LINHA=0
\overline{\mathfrak{c}}DEFINE TAMANHO DA JANELA: 5*5
t
C
        DO 10 IF=1.1W
        LINHA=LINHA+1
        COLUNA=0
         DO 10 JF=J.JW
         COLUNA=CDLUNA+}
         JANELA (LINHA, COLUNA) = IA(IF, JF)
10
t.
      CHAMAR FUNCTION QUE REALIZA A FILTRAGEN
C
\overline{\mathbb{C}}PONTOP=SSDA(JANELA)
\mathbf{c}ARMAZENAR VALOR NA MEMORIA DE IMAGEN (MI3)
C
C
```

```
IC(1+2.3+2)=PDNTOP
       CALL IMAGEP (PONTOP, IY, DISPLAY)
\mathbb{C}5
       CONTINUE
C
    COMPLETAR MEMORIA IC
\mathfrak{c}CALL COMPLET (IC, 1A, 2, DISPLAY, FLAG)
\mathfrak{c}RETURN
        END
C
C
t
        INTEGER+2 FUNCTION SSDA(JANELA)
REALIZA A FILTRAGEM DE SUAVIZACAO SSDA E RETORNA COM O VALOR DO
\ddot{\bullet}\ddot{\bullet}PONTO CENTRAL DA JANELA 5±5 A SER SUBSTITUIDO NA IMAGEN
C
        IMPLICIT INTEGER#2 (C-Z)
        DIMENSION JANELA (5,5), ELEMP(9,9), INDICE (9)
C
C
      FORMAR TABELA COM OS PIXELS DE CADA VIZINHANCA
\mathbf{r}LINHA=1
        D0 5 1 = 1.3DD 5 J=1,31W = 1 + 2J = J + 2COLUNA=0
        DO 10 IF=I.IW
        DO 10 JF=J.JW
        COLUNA=COLUNA+1
        ELEMP(LINHA, COLUNA)=JANELA(IF, JF)
10
        LINHA=LINHA+1
5
        CONTINUE
C
      CALCULAR O INDICE DE HOMOGENEIDADE DE CADA VIZINHANCA
c
C
        J = JAHELA(3,3)DO 15 LINHA=1,9
        SSDA=0
        D0 20 1=1.9SSDA=SSDA+IABS(ELEM9(LINHA, I)-J)
20
        CONTINUE
        INDICE (LINHA)=SSDA
15
        CONTINUE
C
t
      DETERMINAR A VIZINHANCA QUE APRESENTA O MENOR INDICE DE
\mathbb CHOMOGENEIDADE
\mathbb CNVIZIN=MENDR(INDICE)
 \mathfrak{c}CALCULAR A MEDIA DOS PIXELS CUJA VIZINHANCA APRESENTA
\mathbb C\mathbb CO MENOR INDICE DE HOMOGENEIDADE
t
```
SSDA=0

 $\overline{1}$ 70'1-'2-'1-'1'0'1-'2-'2'1'0  $\mathfrak I$ DINENSION NUSC2(4'b) 1949'1991'1C(C4'YB) INBITICI1 IN1EBEB#3 (C-3)  $\mathbf{1}$ STEMIN-S  $\ddagger$ REALIZA A DPERACAO DIRECIONAL UTILIZANDO A MASCARA  $\ddot{\bullet}$ CHERODITHE MASSESFIL (14.15.2014) SHARIFIES **INE NAUT3R**  $\mathbf{J}$ CNTT OLDIKEC (WV2C2\*IV\*IC\*4\*DI2LFUX\*LFV8) STATUS=VGTITS(DISPLAY,10000,20000,17,1Hascaras 3-niver) CAFT MOLDINRA (DISPLAY)  $\mathbf{J}$  $\mathbf{1}$ REALIZAR PROCEDIMENTO  $\mathbf{I}$ 74-1'0'1'2+-1'0' 9819 8921 1241'0'142'0'141'0'142'0'142'0'142'0'1481 910  $\mathbf{J}$ DINENSION NUSC2(+'0)'IU(P+'0+)'IC(P+'0+) THEFTEIL INIEBE8#3 (C-3)  $\mathbf{1}$ \*\*\*\*\* 3-MIAEI2  $\ddot{\bullet}$ REALIZA A OPERACAO DIRECIDNAL UTILIZANDO AS MASCARAS DE  $\ddot{\bullet}$ SUBROUTINE MASCSFIL (IA.IC.DISPLAY.FLAG) **CKD RETURN**  $\mathbf{I}$ **EDNITING**  $30$ CONGUNE=INDICE(I) **NENON=1** 1F (1ND1CE(1) . 5E. CONPARE) 6010 30  $6^{\circ}$   $\zeta = 1^{\circ}$   $0\zeta$   $0\zeta$ **HENOR=1** CONDUSE=INDICE(I)  $\mathbf{J}$ DINENZION INDICE(6) **INPLICIT TNIEGER#S (C-3)** ¢ HONOBEREIDUDE ON V RENOK AUKIUNCIU ł DETERNINA QUAL DAS VITINHANCAS APRESENTA NAIOR INDICE DE  $\bullet$ **INIEBER#S ENKCIION NENOB(INDICE)**  $\mathbf{a}$  $\mathbf{T}$ **IN3 RETURN**  $\overline{\mathbf{J}}$ S'+ 6/VOSS=VOSS C"NIIIAN)&W3T3+VGSS=VGSS 22 00 22 1=1'6

 $Z/L$ 

```
CALL NOLDURA (DISPLAY)
        STATUS=VGTITS(DISPLAY,10000,20810,17, 'Mascaras 5-miveis')
        CALL OPDIREC(MASC5, IA, IC, 4, DISPLAY, FLAG)
 t.
        RETURN
        END
              SUBROUTINE KIRSFIL (1A, IC, DISPLAY, FLAG)
44
    REALIZA A OPERACAO DIRECIDNAL UTILIZANDO AS MASCARAS DE
A
\ddot{\phantom{a}}KIRSCH
Ċ
       IMPLICIT INTEGER#2 (C-Z)
       DIMENSION HASCKIR(8,9), IA(64,64), IC(64,64)
       DATA MASCKIR /3+5,5+-3,2+5,5+-3,2+5,5+-3,2+5,-3,3+5,4+-3,8+0,
           5 + -3, 3 + 5, 2 + -3, 3 + 5, 6 + -3, 3 + 5, -5\mathbf{r}CALL MOLDURA (DISPLAY)
       STATUS=V6TITS(DISPLAY,10000,20810,18.'Mascaras de Kirsch')
       CALL OPDIREC (MASCKIR, IA, IC, B, DISPLAY, FLAG)
\mathbf{r}RETURK
       END
    Ł.
             SUBROUTINE PRENFIL(IA.IC.DISPLAY.FLAG)
REALIZA A OPERACAO DIRECIDNAL UTILIZANDO AS MASCARAS
     DE PREMITT
C
       IMPLICIT INTEGER#2 (C-Z)
       DIMENSION MASCPREN (8,9), IA(64,64), IC(64,64)
Ľ
       DATA MASCPREN /4#1,3+-1,4#1,3+-1,4#1,3+-1,8#1,3+-1,8+-2,1,3+-1,
                   4+1;-1,5+1,4+-1,5+1,4+-1,5+1/
t
       CALL MBLDURA (DISPLAY)
       STATUS=VBTITS(DISPLAY,10000,20810,19,'Mascaras de Prewitt')
       CALL OPDIREC(MASCPREN, IA, IC, 8, DISPLAY, FLAG)
\mathbf{r}RETURK
       END
              SURROUTINE SOBEL (1A.IC.DISPLAY.FLAG)
APLICA AS DUAS MASCARAS DOS OPERADORES DE SOBEL
      PARA A DETERKINACAO DO GRADIENTE DA IMAGEN
\ddot{\bullet}C.
       IMPLICIT INTEGER#2(C-Z)
       DIMENSION MSOBEL(2,9), 1A(64,64), IC(64,64)
c
       DATA MSOBEL /2*1,2,0,1,-1,0,2,3*0,-2,-1,1,-2,0,2+-1/
c
       CALL MOLDURA (DISPLAY)
       STATUS=V6TXTS(DISPLAY,10000,20B10,17,'Dperador de Sobel')
        CALL SOBPREW (IA, IC, MSOBEL, DISPLAY, FLAG)
 C
        RETURN
        END
 C
```

```
t
       SUBROUTIME SOBPREM (IA, IC, SP, DISPLAY, FLAG)
    444
     REALIZA OPERACOES DE SOBEL E PREWITT
¥
C
       IMPLICIT INTERER#2 (C-7)
       DIMENSION ACONVOL(2), SP(2,9), IA(64, 64), IC(64, 64), IY(4)
       DATA PXIM.PYIM /17500.3500/
Ľ.
       CALL IMAGEM(IA. 'Driginal
                                   .DISPLAY.2000.3900.0.FLAG)
       STATUS=VGTXTS(DISPLAY, PXIM+2000, PYIM+14700, 10, 'Processada')
C
       XY(2)=PY1H+13440+210
       DO 5 X=2.63
       XY(1)=PIIH-210XY(2)=XY(2)-210XY(4)=XY(2)+210D0 5 Y=2.63XY(1)=IY(1)+210XY(3) = XY(1) + 210DD 10 K=1.2
       ACONVOL (K) = IA(X-1, Y-1) + SP(K, 9) + IA(X-1, Y) + SP(K, B) +
                1A(X-1,Y+1) = SP(K,7) + 1A(X,Y-1) = SP(K,6) + 1A(X,Y) = SP(K,5) +
                JA(X, Y+1) ESP(K, 4) + JA(X+1, Y-1) ESP(K, 3) +
                1A(Y+1, Y) = SP(K, 2) + 1A(Y+1, Y+1) = SP(K, 1)
10
       CONTINUE
c
     DETERMINAR A MAGNITUDE DO GRADIENTE
c
C
       PONTOP=SQRT(ACONVOL(1)++2+ACONVOL(2)++2)
C
       IF(PONTOP.6T.31) PONTOP=31
       IC(I,Y)=PONTOP
t
       CALL IMAGEP (PONTOP.XY.DISPLAY)
r
       CONTINUE
5
C
     COMPLETAR MEMORIA DE IMAGEM
C
C
       CALL COMPLET (IC.IA.1.DISPLAY, FLAG)
C
       RETURN
       END
                              SUBROUTINE PREWITT (IA, IC. DISPLAY. FLAG)
ŧ
      APLICA AS DUSA MASCARAS DE PREWITT PARA DETERMINAR O
      GRADIENTE DA INAGEN
ł.
С
        IMPLICIT INTEGER#2 (C-Z)
        DIMENSION MPREWITT(2,9),1A(64,64),1C(64,64)
\mathbb{C}DATA MPREWITT /2#1,1,0,1,-1,0,1,3#0,2*-1,1,-1,0,2+-1/
C
        CALL MOLDURA (DISPLAY)
        STATUS=VGTXTS(DISPLAY,10000,20810,19,'Dperador de Prewitt')
        CALL SOBPREW (IA, IC, MPREWITT, DISPLAY, FLAG)
```
 $\mathbb C$ 

RETURN

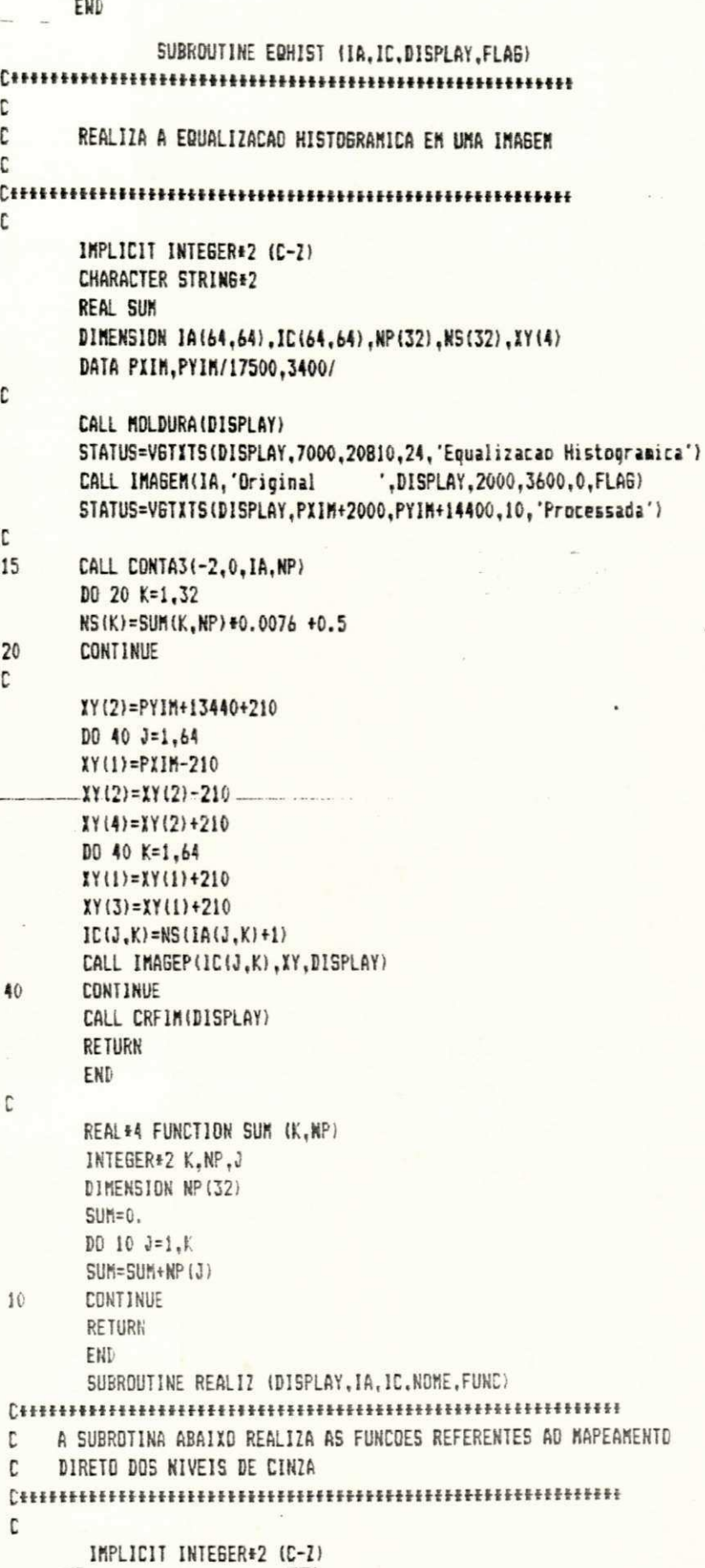

×.

CHARACTER NOME#14 DIMENSION 1A(64,64), IC(64,64), ICAIX(32), MIAPAB(4) COMMON/INFO/ECXY(2) DATA I.Y/18200.6000/ INTV=ECIY(1) INTI=ECXY(2) GOTO (1,2,3,4,5,6,7,8) FUNC  $\mathbf{1}$ DD 10 1=1.64 DO 10 J=1.64 is.  $IC(1.3) = 0$ IF(IA(I,J). BE. ECXY(1)) IC(I,J)=31 **CONTINUE** 10 60TO 100 c  $\overline{2}$ INTV=ECXY(2)-ECXY(1)  $INT1 = ECLY(1)$  $D0 20 1 = 0.31$  $ICAIX(I) = .5 + INTI + I + INTV/31$ **CONTINUE** 20 **BOTO 99** c  $DD$  30  $I=0.10$  $\overline{3}$ 30  $ICAIX(I)=I/2$ DD 31 1=11,21  $31$  $ICAIX(I) = (2+1-15)$ DO 32 1=22.31  $ICAIX(I)=I/2 + I5$ 32 60TO 99 C DD 40 1=0.1NTV 4 40  $ICAIX(I)=I$ DO 41 1=INT1.31  $41$  $ICAIX(I)=I$ INTV=INTV+1  $INT1 = INT1 + 1$ DO 42 I=INTV, INT1  $ICAIX(1)=31$ 42 **GOTO 99** C  $\overline{5}$ DO 50 1=0, INTV 50  $ICAIX(I) = 0$ DD 51 1=1NT1,31  $51$  $ICAIX(I)=31$ INTV=INTV+1  $INT1 = INTI-1$ DO 52 J=INTY.INT1 52  $ICAIX(I) = (I - ECYY(I)) + 31 / (ECLY(2) - ECLY(1))$ GDTD 99 C DO 60 I=INTV, INTI 6 60  $ICAIX(I)=31$ INTV=INTV-1  $INTI = INTI+1$ DO 61 1=0, INTV  $ICAIX(I) = 0$ 61 DO 62 1=1NT1,31  $62$  $ICAIX(I) = 0$ 60TO 99 C

ä,

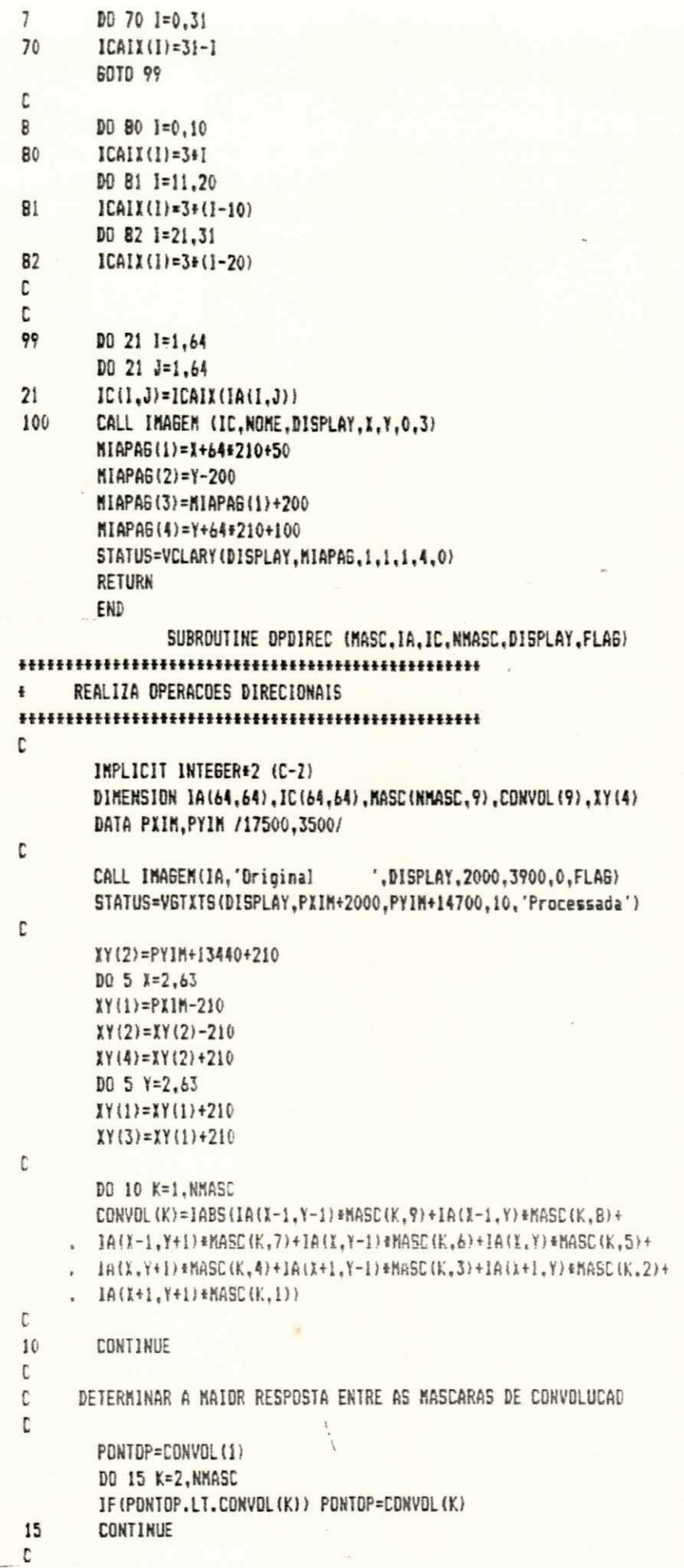

C SUBSTITUIR A RESPOSTA MAIIMA NA MEMORIA DE IMAGEM (MI3)  $\mathbf{c}$ IF(PONTOP.GT.31) PONTOP=31 C IC(X.Y)=PONTOP C C REPRESENTAR PIXEL NA TELA C CALL IMAGEP (PDNTOP, XY, DISPLAY) C 5 **CONTINUE** C C COMPLETAR MEMORIA DE IMAGEN C CALL COMPLET(IC, IA, I, DISPLAY, FLAG) t **RETURN** END SUBROUTINE HISTO(IA, NOME, DISPLAY, DN) \* CHAMA SUBROTINAS ASSOCIADAS AO HISTOGRAMA DAS IMAGENS IMPLICIT INTEGER#2 (C-Z) IMPLICIT REAL (A-B) CHARACTER\*14 NDME DIMENSION 1A(64.64).NP(64) CALL MOLDURA (DISPLAY) CALL IMAGEM(IA, NOME, DISPLAY, 6000, 6000, 0, DN) CALL CONTA3(0.0.IA.NP) CALL 6RAF02(NP, DISPLAY, 20000, 8000, 32) CALL ESTAT (NP, DISPLAY, 2000) CALL CRFIN(DISPLAY) RETURN END SUBROUTINE VMDP (NP, AMED, ADP, MAX, MIN) CALCULA O VALOR MEDIO E O DESVIO PADRAD ¥ C IMPLICIT INTEGER#2 (C-Z) IMPLICIT REAL (A-B) DIMENSION NP (32) COMMON/PRAESTATLOC/AREA C IF(AREA.EQ.0.) AREA=4096.  $A$ M $F$  $D = 0$ . ADP =  $0, 0$  $MAX = 0$  $MIN = 31$ DO 10 1=1.32 AMED=AMED+NP(I) + (I-1.) **CONTINUE** 10 AMED=AMED/AREA  $D0 20 1 = 1.32$ AA=ABS(1-1.-AMED) ADP=ADP+NP(I)\*(AA\*\*2.) 20 **CONTINUE** 

ADP=ADP/AREA

```
ADP=SQRT(ADP)
        T1=072 = 0D0 30 1 = 1, 32IF(NP(I).EQ.O .OR.T1.EQ.1) 60 TO 25
         MIN = 1 - 1I1 = 1IF(NP(33-I).EQ.0.OR. T2.EQ.1) 60 TD 30
25
         MAX = 32 - 1T2 = 1CONTINUE
30
         AREA=0.
         RETURN
         END
         SUBROUTINE DSP(Ib, DISPLAY, #)
REALIZA A IMPRESSAD DAS IMAGENS
\ddot{\textbf{r}}C
C
      OBS: ESTA SUBROTINAA E UMA VERSAO DO PROGRAMA FORNECIDO POR
C
      GONZALES NO LIVRO DIGITAL IMAGE PROCESSING
C
         IMPLICIT INTEGER#2 (1-N.V)
         INTEGER#2 EINT, RETORNO
         integer #2 lev(32), blank(5), DISPLAY, STATUS
         character#1 line(128,5), gray(32,5), OPCAO(4)#15, TIPD(2)#8, ESCOLHA
         DIMENSION 1A(64,64), 1B(64,64), XYEND(2)
\mathsf{c}\mathsf{c}especifica caracteres para nivel de cinza
\mathsf{C}DATA GRAY /6*'M',5*'H','X','H','X','D',
     1 - 'T', 'W', 'W', 'W', '0', 'S', '='', '1', '*', '+',2 | 1412 | 1412 | 1412 | 1422 | 1422 | 1423 | 1424 | 1425 | 1427 |<br>3 | 1422 | 1422 | 1422 | 1442 | 1554 | 1555 | 1555 | 1555 | 1555 |
     4 34 (2014) 44141, 101, 101, 141, 141,
     5 24*'','0','0','0',29*'','+',31*''/ -
C
         OPCAD(1)='Linear'
         DPCAO(2) = 'Raiz quadratica'OPCAD(3)='Logaritmica'
         OPCAD(4)='Absorcac
         TIPO(1)='Positiva
         TIPO(2)='Negativa'
\mathbb CDD 1 1=1.64DO 1 J=1,64\mathbf{I}IA(I, J) = IB(65-J, 1)IL = 0IH=31
       nx = b4ny=6411
         STATUS=VCURAD(DISPLAY, 25, 1)
         STATUS=VEREOL(DISPLAY)
         STATUS=VCURAD(DISPLAY, 23, 2)
         STATUS=VCTXTS(DISPLAY, 63, 'Escolha escala de translacao do nivel de
                                \left\{ \right\}. cinza
         STATUS=VCURAD(DISPLAY.24.2)
         STATUS=VCTXTS(DISPLAY,55,'F1-Linear F2-Raiz quadratica F3-Logarite
      .ica F4-Absorcap')
```

```
INF=59
         NSUP=62
         ASSIGN 3 TO RETORND
         GOTO 5
\overline{\mathbf{3}}LAW=EINT-58
         STATUS=VCURAD(DISPLAY, 23, 2)
         STATUS=VCTXTS(DISPLAY, 42, 'ESCALA DE TRANSLACAD DO NIVEL DE CINZA:
         -1
         STATUS=VCTXTS(DISPLAY,15, OPCAO(LAW))
         STATUS=VCURAD(DISPLAY, 24, 2)
         STATUS=VCTITS(DISPLAY,55, Escolha tipo de inagen
                        - 1
         STATUS=VCURAD(DISPLAY.25.2)
         STATUS=VCTXTS(DISPLAY,23, 'F1-Positiva F2-Negativa')
         INF=59
         NSUP=60
         ASSIGN 4 TD RETORNO
         60T0 5
\hat{\textbf{q}}NEG=EINT-58
         STATUS=VCURAD(DISPLAY, 25, 2)
         STATUS=VEREOL (DISPLAY)
         STATUS=VCURAD(DISPLAY, 24, 2)
         STATUS=VCTXTS(DISPLAY, 16, 'TIPD DE INAGEN: ')
         STATUS=VCTXTS(DISPLAY, B, TIPO(NEG))
         STATUS=VCURAD(DISPLAY, 25, 2)
         STATUS=VCTITS(DISPLAY, 23, 'Iniciar impressao(S/NI?')
50
         ESCOLHA='
         STATUS=VSMSTR(DISPLAY, 1, 0, IYEND, ESCOLHA)
         EINT=ICHAR(ESCOLHA)
         IF(EINT.EQ.27) RETURN 1
         IF(EINT.EQ.O.OR.ESCOLHA.NE.'S'.AND.ESCOLHA.NE.'s'.AND.ESCOLHA.NE.
      . 'N'.AND.ESCOLHA.NE.'n') 60TO 50
         STATUS=VCTXTS(DISPLAY,1,ESCOLHA)
         IF(ESCOLHA.NE.'S'.AND.ESCOLHA.NE.'s') 60TO 11
c
\mathbf{C}REALIZR IMPRESSAD
C
         STATUS=VCURAD(DISPLAY,1,2)
         STATUS=VCTXTS(DISPLAY, 20, 'AGUARDE... IMPRIMINDO')
\mathbf{c}qn = 32.f = lf h = I Hif({fh-fl).gt.0.0} go to 100
          t = 1f1=fhh = t100
          range={ih-f}+l}/gn
          aa=(sqrt(fh)-sqrt(fl))/gn
          ee=(fh-fl)/alogign+1.0)t = \max(1, 1, 0)s_{5} = - (1.0/gn) #alog(fh/t)
 \mathbf co vetor lev e' computado a continuacao
 \mathbf{c}\mathbf cdo 160 i=1.32
          go to (110,120,130,140),law
 110
          {i.ev=1+(i-1)*range+0.5}go to 150
```
120 flev=(sqrt(fl)+(i-1)\*aa)\*\*2+0.5 go to 150 130 flev=fl+ee+alog(float(i))+0.5 go to 150 140 flev=fh#exp(ss#(gn-i))+0.5 150  $lev(i)=flev$ 160 continue do 180 i=1.nx do 180 j=1,ny  $k$ lt=1 do 170 k=1.32 if(ia(i,j).ge.lev(k)) klt=k 170 continue ib(i,j)=klt 180 continue  $\mathbf{c}$ inpressao t. t DPEN(7,FILE="LPT1") C  $write(7,1)$ ix=nx iy=2\*ny  $IR=1$ do 210 i=1,ix do 190 j=1,5  $blank(i)=0$ 190 continue do 200 k=2,iy,2  $j=k/2$  $NS=ib(i,j)$ if(neg.eq.2) ng=33-ng do 200 1=1.5 line(k-1,1)=gray(ng,1) line(k,l)=gray(ng,l) ifing.ne.32)blank(1)=1 200 continue  $write(7, 9)$ do 210  $1 = 1.5$ if(blank(1).eq.0) go to 210  $write(7, 10)$  (line(a,1), $e=1$ ,iy)  $IR=IR+1$ 210 continue ę. format(IH) 10 format(1H+, 3x, 12Ba1)  $close(7)$ DO 1000 1=1,64 DO 1000 J=1,64 1000 IB(I, J)=IA(J, 65-1) return C 5 ESCOLHA='' STATUS=VRDSTR(DISPLAY,1,0,XYEND,ESCOLHA) EINT=ICHAR(ESCOLHA) IF(EINT.EQ.27) RETURN 1 IF(EINT.LT.INF.OR.EINT.GT.NSUP) GOTO 5 **GOTO RETORNO** C

end

```
SUBROUTINE CVI (DATA, S)
* CONVERTE DADOS DE ENTRADA NO MODO GRAFICO PARA
# VALORES INTEIROS
\mathbf{r}IMPLICIT INTEGER#2 (C-2)
       CHARACTER#1 S(5)
       DIMENSION X(5)
       DO 10 1=1.5
       5(1)=''
10
       CONTINUE
       X(1)=DATA/10000
       IF(X(1).GT.9) 60 TO 1
       IF(X(1).NE.0) CALL TROCA(X(1).5.1)
       X(2) = \text{DATA}/1000 - X(1) = 10IF(X(1).WE.O.OR. X(2).WE.O) CALL TROCA(X(2),S.2)
       X(3) = \text{DATA}/100 - X(1) + 100 - X(2) + 10IF(X(1).NE.0 .DR. X(2).NE.0 .OR. X(3).NE.0) CALL TROCA(X(3),S.3)
       X(4) = BATA/10 - X(1) + 1000 - X(2) + 100 - X(3) + 10IF(X(1), NE. O.DR. X(2), NE. O.OR. X(3). NE. O. DR. X(4). NE. 0)
     1 CALL TROCA(X(4).S.4)
       I(5)=DATA-I(1)+10000-I(2)+1000-I(3)+100-I(4)+10
       CALL TROCA(X(5), S.5)
       RETURN
\mathbf{1}D0 20 1=1.5S(1) = ' + '20
       CONTINUE
       RETURN
```

```
END
```
SUBROUTINE DSPNUM(ADATA.DATA.X.Y.T.DISPLAY) # MOSTRA VALORES NUMERICOS DOS GRAFICOS APRESENTADOS # NO SISTEMA C IMPLICIT INTEBER\*2 (C-2) REAL ADATA CHARACTER#1 STRG(5) IF (T.EQ.1) CALL CVR(ADATA, STRG) IF(T.EQ.O) CALL CVI(DATA, STRG) STATUS=VSAPOS(DISPLAY, X, Y, X, Y) JF(STATUS.EQ.-1) RETURN  $D0 10 1=1.5$ STATUS=VATXIS(DISPLAY, 1, STRG(I), X, Y) IF(STATUS.EQ.-1) RETURN CONTINUE 10 **RETURN** END

```
* APRESENTA DADOS ESTATISTICOS FORMECIDOS PELO SISTEMA
\mathbf{r}IMPLICIT INTEBER#2 (C-Z)
      IMPLICIT REAL (A-B)
       CHARACTER#10 NDME
       DIMENSION NP(32), COR(3), XY(4)
       DATA COR /2.3.3/
       DATA NOME / DADOS ESTATISTICOS /
       CALL VMDP (NP, AMED, ADP, MAX, MIN)
       XY(1)=63B3XY(3) = 26383XY(2)=YN(4) = Y + 3500STATUS=VCLARY(DISPLAY.IY.1.1.3.4.COR)
       X1 = 2721 + XY(1)Y1 = Y + 2400STATUS=VSAPOS(DISPLAY,XI,YI,XOUT,YOUT)
       STATUS=VATXTS(DISPLAY, 1B, NOME, XOUT, YOUT)
       Y1 = Y1 - 1100STATUS=VSAPDS(DISPLAY,7000,YI,XOUT,YDUT)
       STATUS=VATXTS(DISPLAY,6, 'MEDIA: ', XOUT, YOUT)
       CALL DSPNUM(AMED.0.XOUT.YOUT.1.DISPLAY)
       X1 = XOUT + B50STATUS=VSAPDS(DISPLAY, II, YOUT, XDUT, YOUT)
       STATUS=VATXTS(DISPLAY,6,'D PAD:',XOUT,YOUT)
       CALL DSPNUM(ADP.0.XQUT.YOUT.1.DISPLAY)
       YI=YOUT-850
       STATUS=VSAPDS(DISPLAY,7000.YI,10UT,\0UT)
       STATUS=VATXTS(DISPLAY,6,'MIN :',XOUT,YOUT)
       CALL DSPNUM(0., MIN, XOUT, YOUT, 0, DISPLAY)
       X1 = X0U1 + B50STATUS=VSAPDS(DISPLAY.XI.YOUT.IOUT.YOUT)
       STATUS=VATXTS(DISPLAY,6,'MAX :',XOUT,YOUT)
       CALL DSPNUMIO., MAX, XDUI, YOUT, O, DISPLAY)
       RETURN
       END<sub>.</sub>
                        an dia amin'
       SUBROUTINE CVR(ADATA.S)
* CONVERTE DADDS DE ENTRADA NO NODO GRAFICO PARA VALORES
+ REAIS
t
       IMPLICIT INTEGER*2 (C-I)
       REAL ADATA.E
       CHARACTER #1 5(5)
       DIMENSION X(4), IND(8,5)
       DATA IND /5.4.3.2.1.1.1.1.1.1.1.1.2.3.4.5.2.2.2.3.3.4.5.
    1 \quad 0, 3, 3, 4, 4, 4, 5, 0, 0, 4, 5, 5, 5, 5, 0, 0, 00051 = 15S(1) = 0'5^{\circ}CONTINUE
       S(4) = 1K = 55D0 10 1 = 1,8
```
 $1N=1$ 

 $E = 1 - 4$ . X(1)=ADATA+(10.++E) IF(I(1).NE.0) 60 TO 1 10 **CONTINUE RETURN**  $\mathbf 1$ IF(X(1).67.9) 60 TO 20  $I = IND(1N, 1)$ CALL TROCA(K,S,I)  $I = IND(1N, 2)$ CALL TROCA(X(1), S, 1) IF(IN.EQ.8) RETURN  $E=1N-3$ .  $X(2) = (ADATA + (10, *E)) - X(1) + 10$  $I = IND(IK, 3)$ CALL TROCA(X(2),S,I) IF(IN.EQ.7) RETURN  $E=1N-2$ .  $X(3) = (ADATAF(10, +E)) - X(1) + 100 - X(2) + 10$  $l = lND(1N, 4)$ CALL TROCA(X(3),S,I) IF(IN.EQ.6) RETURN  $E=1N-1$ .  $X(4) = (ADATA + (10, +E)) - X(1) + 1000 - X(2) + 100 - X(3) + 10$  $I = IND(1N, 5)$ CALL TROCA(X(4), 5, I) **RETURN** 20  $D0 25 1 = 1.5$  $S(1) = 'f'$ 25 **CONTINUE RETURN** END SUBROUTINE TROCA(X.S.I) \* CONVERTE TODO O CAMPO DOS DADOS DE ENTRADA NO MODO GRAFICO \* PARA VALORES NUMERICOS  $\mathbb C$ IMPLICIT INTEGER#2 (C-Z) CHARACTER\*1 S(5)  $IF(X, EQ, 0) S(I) = '0'$  $IF(I, ED, 1) S(I)=1'$ IF  $(X, \text{ER.2})$  S(I)= '2'  $IF(X.EQ.3) S(1)='3'$  $IF(X.EQ.4) S(I)= '4'$  $IF(L.EQ.5) 5(1)=5'$  $IF(X, EQ, 6) S(I)= '6'$  $IF(X, EQ, 7) S(I)= '7'$  $IF(X, EQ, B) S(I) = 'B'$  $IF(X.EQ.9) S(I)='9'$  $IF(X, 6I, 9) 5(I)='.$ **RETURN** END

```
INTEGER#2 FUNCTION SPDICT(146)
FUNCTION DE AUXILIO AO USUARIO: CARREGA IMAGEM 64+64
ŧ
C
        IMPLICIT INTEGER#2 (C-Z)
        CHARACTER NOME+14.VOLTA
        LOGICAL EX
        DIMENSION WORKIN(19), WORKDUT(66), IA(64, 64), EXE(2)
c
        DATA WORKIN /11+1,68,73,83,80,76,65,89,32/
C
        STATUS=VOPNWK(WORKIN, DISPLAY, WORKOUT)
        STATUS=VCRCOL(DISPLAY,1,4,1,J)
        STATUS=VENCUR(DISPLAY)
ı
C
        STATUS=VCURAD(DISPLAY.B.10)
        STATUS=VCTXTS(DISPLAY,60,'PICTOREA-UMA FERRAMENTA DE ENSINO PARA T
     .RATAMENTO DE INAGENS')
        STATUS=VCURAD(DISPLAY, 12, 30)
        STATUS=VCTXTS(DISPLAY,19, 'PROGRAMA DO USUARIO')
        STATUS=VCURAD(DISPLAY, 14, 24)
        STATUS=VCTXTS(DISPLAY, 31, '+++ CARREGAMENTO DE IMAGENS +++')
        STATUS=VRVDN(DISPLAY)
        STATUS=VCURAD(DISPLAY, 24, 10)
        STATUS=VCTXTS(DISPLAY, 42, 'DIGITE O NOME DO ARQUIVO A SER CARREGADO
     \cdot: \cdotREAD (*, '(1A14) ', ERR=1000) NOME
C
        STATUS=VRVOFF(DISPLAY)
C
      REALIZAR CARREGAMENTO
C
\mathbb{C}INQUIRE (FILE=NOME, EXIST=EX)
         IF(,NOT.EX.OR.NOME.EQ.'') 60TD 1000
         OPEN(1,FILE=NOME,ACCESS='DIRECT',ERR=1000,FORM='FORMATTED',
      RECL = 128STATUS=VCURAD (DISPLAY, 2, 2)
         STATUS=VCTXT5(DISPLAY, 23, 'AGUARDE... CARREGANDO: ')
         STATUS=VCTXTS(DISPLAY,14, NOME)
         D0 20 1 = 1,64READ(), (6412) ', REC=1)(1A(1, J), J=1, 64)
         CONTINUE
 20
         CLOSE(1)
 \overline{\mathbb{C}}STATUS=VCURAD(DISPLAY, 2, 2)
         STATUS=VEREOL(DISPLAY)
         STATUS=VCTXTS(DISPLAY.27.'*** Fim de CARREBAMENTO ***')
         STATUS=VCURAD(DISPLAY, 3, 2)
         STATUS=VCRCDL(DISPLAY, 1, 2, 1, J)
         STATUS=VCTXTS(DISPLAY, 38, 'Tecle (ENTER) para continuar execucao.')
         STATUS=VCRCOL(DISPLAY, 1, 4, 1, J)
         ASSIGN 30 TO RETORNO
 C
 25
         VOLTA=''
         STATUS=VRQSTR(DISPLAY,1,0,EXE,VOLTA)
         IF(VOLTA.NE.' ') 60TO 25
         60TO RETORNO
 C
```

```
1000
       STATUS=VCURAD(DISPLAY.2.2)
       STATUS=VCTXTS(DISPLAY,4B, '### ERRO NA ESPECIFICACAO DO HOME DO ARU
     .UIVO ###')
       STATUS=VCURAD (DISPLAY.3.2)
       STATUS=VCTXTS(DISPLAY, 27, 'lecle (ENTER) para repetir.')
       ASSIGN I TO RETORNO
       60TO 25
C
30
       SPDICI=0
       STATUS=VCRCOL(DISPLAY,1,0,1,3)
       STATUS=VCLRWK(DISPLAY)
       STATUS=VCLSWK (DISPLAY)
       RETURN
       END
        INTEGER#2 FUNCTION SPDIAI(IA)
FUNCTION DE AUXILIO AD USUARIO: ARMAZENA IMAGEM 64+64
÷
C
        IMPLICIT INTEGER#2 (C-Z)
        CHARACTER NOME+14, VOLTA
        DIMENSION WORKIN(19), WORKOUT(66), IA(64, 64), EXE(2)
С
        DATA WORKIN /11#1,68,73,83,80,76,65,89,32/
C
        STATUS=VOPNWK(WORKIN, DISPLAY, WORKDUT)
        STATUS=VCRCOL(DISPLAY, 1, 4, 1, J)
        STATUS=VENCUR(DISPLAY)
C
        STATUS=VCURAD(DISPLAY, 8,10)
        STATUS=VCTXTS(DISPLAY,60,'PICTOREA-UMA FERRAMENTA DE ENSINO PARA T
     .RATAMENTO DE IMAGENS')
        STATUS=VCURAD(DISPLAY.12.30)
        STATUS=VCTXTS(DISPLAY, 19, 'PROGRAMA DO USUARIO')
        STATUS=VCURAD(DISPLAY, 14, 24)
        STATUS=VCTXTS(DISPLAY.32.' *** ARMAZENAMENTO DE IMAGENS *** ')
        STATU5=VCURAD(DISPLAY, 24, 10)
        STATUS=VRVON(DISPLAY)
        STATUS=VCTXTS(DISPLAY, 43, 'DIGITE O NDME DO ARQUIVO A SER ARMAZENAD
     .0: 'READ(#, '(1A14)') NOME
\mathbf{1}С
        STATUS=VRVOFF(DISPLAY)
t
      REALIZAR CARREGAMENTO
C
\GammaIF (NOME.EQ.' ') GOTO 1
        OPEN(1,FILE=NOME,ACCESS='DIRECT',FORM='FORMATTED',
     .RECL=128,STATUS='NEW')
        STATUS=VCURAD(DISPLAY, 2, 2)
        STATUS=VCTXTS(DISPLAY, 24, 'AGUARDE... ARHAZENANDD: ')
        STATUS=VCTXTS(DISPLAY, 14, NOME)
        DD 20 1=1,64
        WRITE(1,'(6412)', REC=I)(1A(1,J), J=1,64)
        CONTINUE
 20
        CLOSE(1)
 C
         STATUS=VCURAD(DISPLAY, 2, 2)
         STATUS=VEREOL(DISPLAY)
```

```
STATUS=VCTITS(DISPLAY.28.'*** Fia de ARMAZENAMENTO ***')
STATUS=VCURAD(DISPLAY.3.2)
STATUS=VCRCOL (DISPLAY, 1, 2, 1, J)
STATUS=VCTITS(DISPLAY, 38, Tecle (ENTER) para continuar execucan. )
STATUS=VCRCOL(DISPLAY, 1,4,1,3)
```
 $\mathbf{r}$  $25$ 

 $\mathbf{c}$ 

VII TA="

```
STATUS=VRQSTR(DISPLAY, 1,0, EXE, VOLTA)
IF (VOLTA, NE. ' ') GOTO 25
```

```
SPDIAI=0
STATUS=VCRCOL(DISPLAY, 1, 0, 1, J)
STATUS=VCLRWK(DISPLAY)
STATUS=VCLSWK(DISPLAY)
RETURN
END
```
program fourier

```
implicit integer#2 (c-z)
complex f(64), fimag(64,64)
dimension ia(64,64), workin(19), workout(66)
data workin /11+1.68.73.83.80.76.65.89.32/
```

```
c ler images
```
50

 $\overline{3}$ 

 $\blacktriangleleft$  $\overline{2}$ 

 $\overline{a}$ 

 $\overline{\mathbf{5}}$ 

 $\frac{1}{2}$  .

 $\mathcal{O}(\mathcal{C})$  .

k, k

i= spdici(ia)

status=vopnwk(workin,display,workout) status=vcurad(display.3.2) status=vctxts(display,22.'\*\*\* Executando FFT \*\*\*')

c translacao da imagem

do 50 i=1.64 do 50 j=1.64  $i$ a $(i,j)$ = $i$ a $(i,j)$  $f(-1)$ # $f(i+j)$ 

```
do 2 i = 1,64do 3 j=1.64f(j) = ia(i,j)call HH, 6do 4 k=1.64
        fisag(i, k) = b4.0+f(k)continue
        d_0 5 j=1,64
         do 6 i=1,64
         f(i) = fiman(i,j)call fft(f,6)
         do 7 k=1,64
         {isag(k, j)=f(k)
\overline{\mathbf{z}}
```
continue

 $do 8 i=1,64$  $008j=1,64$ ia(i,j)=B+nint(alog(1. + anint(cabs(fimag(i,j)))))

status\*vencur(display) status=vclswk(display)

c armazenar imagem

8

i= spdiai(ia)

stop end

**HHHHHHHHHHHHHH** 

SUBROUTINE FFT(F, LN)

COMPLEX F(64), U, W, T, CMPLX PI=3.141593  $N=2$ **#LN**  $NVI = N/2$  $NMI = N-1$  $J=1$ DO 3 1=1, NM1 IF(I. GE. J) GOTO 1  $T = F(J)$  $F(J) = F(I)$  $F(I)=T$  $K = NVI2$  $\,$  1 IF(K. GE. J) 60TO 3  $\overline{2}$  $J = J - K$  $K = K/2$ **60TO 2**  $\overline{\mathbf{3}}$  $J = J + K$ DO 5 L=1, LN  $LE = 2 + 1$ LEI=LE/2  $U = (1.0, 0.0)$ W=CMPLX(COS(PI/LE1), -SIN(PI/LE1)) DO 5 J=1, LE1 DO 4 I=J.N.LE  $IP=I+LE!$  $T = F(1P) * U$  $F(IP)=F(1)-T$  $F(I) = F(I) + T$  $\pmb{\ell}_i$ 5 U=U∗W  $DO 6 I=1,N$  $F(I) = F(I)/FLATM$  $\it{6}$ RETURN END

program walsh

```
implicit integer#2 (c-z)
real+4 walsh(64), walshiman(64.64)
dimension ia(64,64), workin(19), workout(66)
data workin /11#1,68,73,83,80,76,65,89,32/
```
 $i = solid$ 

```
status=vopnwk(workin,display,workout)
status=vcurad(display, 3, 2)
status=vctxts(display,22,'### Executando FWT ###')
```
t translacao da imagem do 50  $i=1.64$ do 50  $j=1,64$ 50  $i_a(i,j) = i_a(i,j) + (-1) + i(i+j)$ 

> do 12  $i=1,64$ do  $13 j=1.64$

walsh(j)=ia(i,j) 13 call fut (walsh, 6) do 14 k=1,64  $14$ walshimag(i,k)=64.0+walsh(k)

12 continue

do 15 j=1,64 do 16 i=1.64  $16$ walsh(i)=walshimag(i,j) call fwt(walsh,6) do 17 k=1.64

 $17$  $walshimag(k, j) = walsh(k)$  $15$ continue

do 18 i=1,64 do 18 j=1,64 ia(i,j)=abs(walshimag(i,j)) if(ia(i,j), 61, 31)  $i$ a(i,j) = 31 18 continue

> status=vencur(display) status=vclswk(display)

t armazenar imagem

i=spdiai(ia)

stop end

 $\mathcal{L}$ 

SUBROUTINE FWT(F,LN) \* Executa a transformada rapida de Walsh 

REAL#4 F(1024), T

 $N = 2 + ELN$  $NVI = N/2$  $M = N - 1$  $J=1$ DO 3 I=1, NM1 IF(1. GE. J) GOTO 1  $T = F(J)$  $F(J)=F(I)$  $F(I)=T$  $K = NVI2$  $\overline{\phantom{a}}$  $\mathbf{1}$ IF(K. GE. J) 60TO 3  $\overline{\mathbf{2}}$  $J=J-K$  $K = K/2$ **60TO 2**  $\overline{\mathbf{3}}$  $J=J+K$ DO 5 L=1, LN LE=2\*\*L  $LEI = LE/2$ DO 5 J=1, LE1 DO 4 I=J, N, LE  $IP=I+LE1$  $T = F(IP)$  $F(IP) = F(II) - T$  $F(1)=F(1)+T$  $\ddot{\phantom{1}}$  $5\phantom{a}$ **CONTINUE**  $DO 6 I=1, N$  $\boldsymbol{6}$  $F(I) = F(I) / FLAI(N)$ **RETURN** 

## P I C T O R E A

## PROGRAMAS FONTES MODIFICADOS NA VERSÃO EM 16 CORES.

## PROGRAM PICTOREA

C

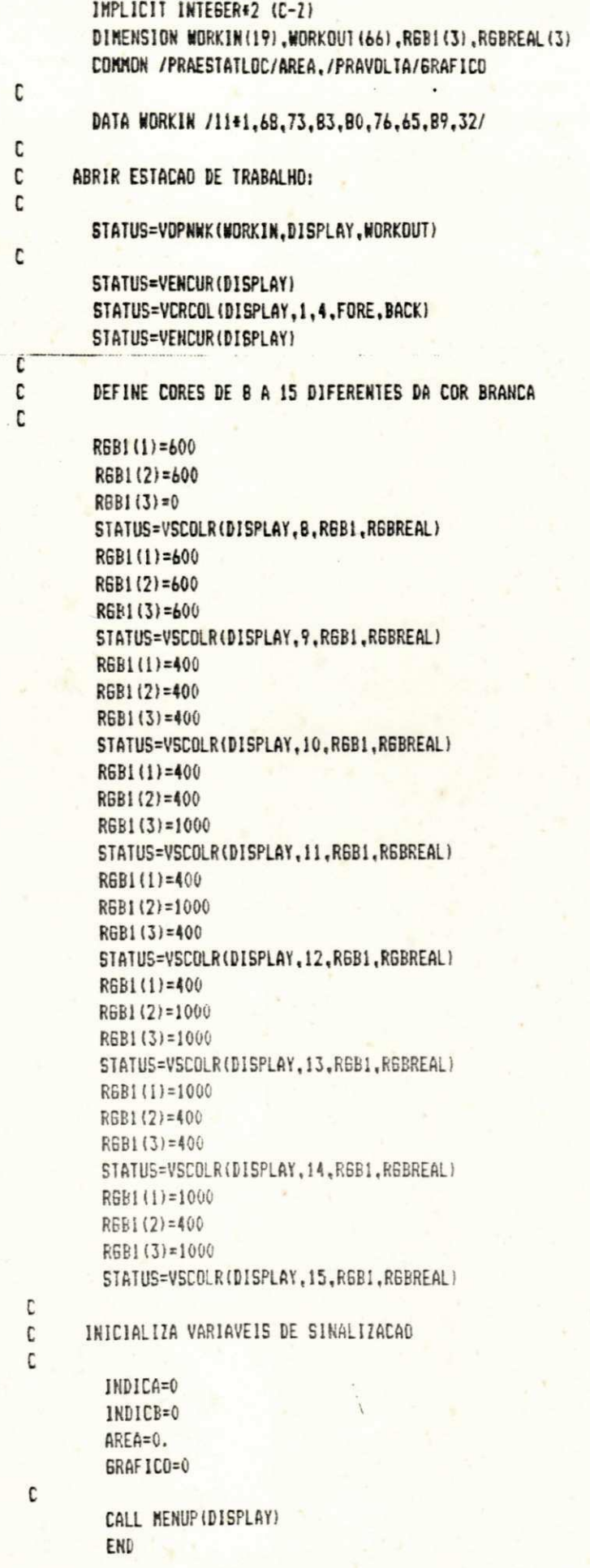

 $\mathfrak{f}$ 

```
SUBRUUIINE IMAGEM(IA, NOME, DISPLAY, I, Y, DM, DN)
REALIZA O DISPLAY DE IMAGENS: VERSAO 16 CORES
\ddot{\bullet}IMPLICIT INTEGER#2(C-Z)
       CHARACTER+14 NOME , MSG+26.PELA(720).PELB(720)
       DIMENSION 1A(64,64).IY(4)
       COMMON/SINAL/INDICA.INDICB
       Y1 = Y + 14000X1 = X + 3000IF(DN.EQ.0)60 TO 2
        IF(DM.EQ.O.OR.DM.EQ.1)60 TO 3
       X = 103*XY1 = 103 + Y\overline{\mathbf{3}}STATUS=VSAPOS(DISPLAY, X1, Y1, XOUT, YOUT)
        STATUS=VATXIS(DISPLAY, 14, NOME, XOUT, YOUT)
\overline{2}X2 = XXY(1)=YXY(2)=YIF(INDICA.EQ.1.AND.DN.EQ.1) THEN
        STATUS=VPTPEL(DISPLAY.XY.PELA)
        6010 11
      ENDIF
        IF (INDICB.EQ.1.AND.DN.EQ.2) THEN
        STATUS=VPTPEL(DISPLAY, XY, PELB)
        60TO 11
      ENDIF
        DD 10 1=1.64Y2=YXY(1)=X2XY(3)=X2+210DD 5 J=64,1,-1XY(2)=Y2XY(4)=Y2+210IMAGE=1A(J,1)
        CDR = 0IF(IMAGE.GE.2.AND.IMAGE.LT.4) COR=10
        IF(IMAGE.GE.4.AND.IMAGE.LT.6) COR=4
        IF(IMAGE.GE.6.AND.IMAGE.LT.B) COR=3
        IF(IMAGE.GE.B.AND.IMAGE.L1.10) COR=6
        IF (1MAGE.GE.10.AND.1MAGE.LT.12) COR=2
        IF(IMAGE.GE.12.AND.IMAGE.LT.14) COR=7
        IF(IMAGE.GE.14.AND.IMAGE.LT.16) COR=8
        IF (IMAGE.GE.16.AND.IMAGE.LT.18) COR=9
        JF(IMAGE.GE.18.AND.IMAGE.LT.20) COR=11
        IF(IMAGE.GE.20.AND.IMAGE.LT.22) COR=12
        IF (IMAGE.GE.22.AND.IMAGE.LT.24) COR=13
         IF(IMAGE.GE.24.AND.IMAGE.LT.26) COR=14
        IF(IMAGE.GE.26.AND.IMAGE.LT.28) COR=15
         IF(IMAGE.GE.28.AND.IMAGE.LT.30) COR=5
         IF(IMAGE.GE.30) COR=1
        STATUS=VCLARY(DISPLAY, XY, 1, 1, 1, 4, COR)
         Y2 = Y2 + 210CONTINUE
 5\phantom{.0}X2 = X2 + 210CONTINUE
 10
         XY(1)=1XY(2)=Y
```

```
IY(3) = I + 13440XY(4) = Y + 13440IF (INDICA.EQ.O.AND.DN.EQ.I) THEN
       STATUS=VGTPEL(DISPLAY.XY.PELA)
       INDICA=1
     ENDIF
       IF (INDICB.EQ.O.AND.DN.EQ.2) THEN
       STATUS=VGTPEL(DISPLAY, XY, PELB)
       INDICB=1
     ENDIF
       IF (DK.EQ.O) RETURN
11CALL CRFIN(DISPLAY)
c
       END
C
C
       SUBROUTINE CRFIM(DISPLAY)
APRESENTA OPCOES DE COPIA, RETORNA E FIN
\ddot{\phantom{a}}C
       IMPLICIT INTEGER#2 (C-2)
C
       STATUS=V6TXTS(DISPLAY,6000,1000,26,'FI-Copia F2-Retorna F3-Fim')
15
       STATUS=VRQCHC(DISPLAY,COUT,COUT)
       IF(COUT.EQ.1.AND.STATUS.GT.0) THEN
                                                               \cdotSTATUS=VGTXTS(DISPLAY,6000,1000,26,'
       STATUS=VHDCPY(DISPLAY)
       STATUS=V6TXT5(DISPLAY,6000,1000,26,'F1 Copia F2 Retorna F3 Fim')
     ENDIF
       IF (COUT.EQ.2) THEN
       STATUS=VENCUR (DISPLAY)
       RETURN
     ENDIF
       JF(CDUT.NE.3) GOTO 15
       STATUS=VENCUR(DISPLAY)
       STATUS=VCRCOL(DISPLAY, 1, 0, X, Y)
       STATUS=VCLRWK(DISPLAY)
       STATUS=VCLSWK(DISPLAY)
       STOP
       END
       SUBROUTINE MOVE (XIM.YIM. IF.XYB. DESLOC.FLAG. DIR. DISPLAY)
REALIZA O MOVIMENTO DA JANELA NA IMAGEM
£.
IMPLICIT INTEGER#2 (C-Z)
       DIMENSION XYB(4), LIMP(4)
        CHARACTER JANELA (720)
        COMMON/PASSO1/PASSD, /WINDOW/JANELA
t
        DIR=DIR-5B
        FLAG1=FLAG
        FLA62=FLA6
        DIR1=1
C
 C
      ESPECIFICA PASSAGEM NA SUBROTINA MOVE
 С
```
194

```
IF (PASSO.EQ. 1) STATUS=VPTPEL (DISPLAY, IYB, JANELA)
         PASSO=1
t.
30STATUS=VSWRMD(DISPLAY, 12)
         STATUS=VGTPEL(DISPLAY, XYB, JANELA)
C
C
      DESENHAR JANELA
C
         STATUS=VBAR(DISPLAY, IYB)
\mathbf{r}C
      LER MOVIMENTO DO CURSOR
C
         IF (FLAGI.ED.1) 60TO 42
         STATUS=VRQCHC(DISPLAY.DIR.DIR)
40
         IF(DIR.61.5) 60TO 40
         DIRI=STATUS
C
       APAGAR AREA QUE APRESENTA EFEITOS DE ZOON E REDUCAD
C
\mathbf{r}IF(FLA62.NE.2.OR.DIR.EQ.5) 60TO 42
         LIMP(1)=17000
         L1MP(2)=6000LIMP(3) = 31000LIMP(4) = 21000STATUS=VCLARY(DISPLAY.LINP.1.1.1.4.0)
t
       RESTAURA AREA ARMAZENADA:
C.
t
\overline{\mathbf{12}}FLAB1=0STATUS=V5WRMD(DISPLAY,4)
         IF (DIR.EQ.5.OR. (DIR.EQ.1).AND.DIR1.EQ.0) RETURN
         STATUS=VPTPEL(DISPLAY, IYB, JANELA)
\mathfrak{c}DESLOCAR JANELA DE ACORDO CON A INDICACAD DO CURSOR
\mathbf{C}\mathbf{C}IF (DIR.EQ.2) THEN
         XYB(1)=XYB(1)+DESLOC+210
         XYB(3)=XYB(3)+DESLOC+210
         IF (KYB(3).LT. (XIM+13440+DESLOC+210)) 6010 30
         XYB(1)=XIMXYB(3)=X1M+TF+210C
         ELSE IF (DIR.EQ.1) THEN
         XYB(1)=XYB(1)-DESLOC+210
         XYB(3) = YYB(3) - DESLOCA210IF(XYB(1).61.(XIM-DESLOC*210)) 6010 30
          XYB(1)=XIN+13440-TF#210
          XYB(3) = YIM + 13446\mathbf{c}ELSE IF (DIR.EQ.4) THEN
          XYB(2) = XYB(2) - DESLOC + 210XYB(4)=XYB(4)-DESLDC=230IF(XYB(2).GI.(YIM-DESLOC#210)) GOTO 30
          XYB(2)=YIH+13440-TF+210
          XYB(4) = Y1N + 13440\cdotC.
          ELSE IF(DIR.EQ.3) THEN
          XYB(2)=XYB(2)+DESLOC+210
```
 $\mathcal{F}_{\text{max}}$ 

```
IYB(4)=IYB(4)+DESLOC=210
        IF(XYB(4).LT.(YIM<13440+DESLBC+210)) GOTO 30
        XYB(2)=YIRXYB(4)=YIM+TF+210
     ENDIF
Ċ
        6010 30
\mathbf{c}END
C.
        SUBROUTINE ESTATLOC(IA, NOME, DISPLAY, FLAG, DN)
C++
    C
      REALIZA A FUNCAO 'ESTATISTICAS LOCAIS'
IMPLICIT INTEGER#2 (C-Z)
        REAL AREA, AREA1
        DINENSION XYC(4),XYB(4),IA(64,64),NP(32),XYEND(4),LIMP(4),
                  MIAPAG(4)
        CHARACTER NONE+14, MS6+29, MS61+32, TEX1+2, OPCAD, JANELA (614)
        CONNON /WIDE/ LINFER, LINSUP, COLINF, COLSUP, / INFO/ECXY(2),
               /PONTO/LINHA.COLUNA.XCUR.YCUR.NUML.NUMC./DADO3/EINT.
               /PASSD1/PASSO,/SINAL/INDICA,INDICB,/PRAESTATLOC/AREA.
               /WINDOW/JANELA
        DATA XIM.YIM /1600.8000/
        DATA MS6 / F1-Copia F2-Repete F3-Retornal/
        DATA MS61/'F4-Verifica e/ou modifica pixels'/
\mathbf{r}DEFINE CARACTERISTICAS DA JANELA (BAR)
\mathbf ct
        STATUS=VSFCOL(DISPLAY.0)
        STATUS=VSFINT(DISPLAY,0)
C
        6010 (1,2) FLAG
         CALL MOLDURA (DISPLAY)
\pmb{1}CALL IMAGEM(IA, NDME, DISPLAY, XIN, YIN, O, DN)
         MIAPAG(1)=XIM+64*210+50
         M1APAG(2)=Y1N-200
         MIAPAG(3)=MIAPAG(1)+100
         MIAPAG(4)=YIM+64#210+100
         STATUS=VCLARY(DISPLAY,NIAPA6,1,1,1,4,0)
 C
         SIATUS=VGIXTS(DISPLAY.2000,1000,30,'Janela: F1-444 F2-848 F3-16416
      \cdot 1
         STATUS=VRQCHC(DISPLAY, CHIN, CHFIN)
         TF = 4AREA-4, *4.
         IF (CHF IN.EQ.2) THEN
         H = 8AREA=8.48.
       ENDIF
         IF (CHF IN, EQ. 3) THEN
         IF = 16
```

```
AREA=16. #16.
      ENDIF
         AREA1=AREA
t
         STATUS=VGTXTS(DISPLAY, 2000, 3000, 13, 'Desiocamento?')
         STATUS=VGTXTS(DISPLAY,2000,2000,16,'F1-Ponto a ponto')
         STATUS=V6TXTS(DISPLAY,2000,1000,30,'F2-Comprimento da janela
     \cdot')
         STATUS=VRQCHC(DISPLAY, CHIN, CHFIN)
         DESLOC = 1 -
         IF (CHFIN.EQ.2) DESLOC=TF
C
         ASSIGN 31 TO RETORNO
C
\overline{3}STATUS=VGTXT5(DISPLAY, 2000, 3000, 34, 'Posicione a janela e tecle <EN
      ,IER<sup>'</sup>
         STATUS=VGTXTS(DISPLAY.2000.2000.22.'F1-Esquerda F2-Direita')
         STATUS=VGTXTS(DISPLAY, 2000, 1000, 33, 'F3-P/cima F4-P/baixo F5-Te
      .rmina')
\mathsf{C}DEFINE AREA DA JANELA 5+5
C
C
         XYB(1)=X1HXYB(2)=Y1H+13440-TF+210
         IYP(3) = IIH + IF + 210XYB(4)=Y1N+13440C
         60TO RETORNO
\mathbf{C}DESLOCAR JANELA NA IMAGEM:
C
\mathfrak{c}ASSIGN 51 TO RETORNO
31
         PASS0=0
         CALL MOVE (xim, yim, TF, XYB, DESLOC, 0, DIR, DISPLAY)
11С
         IF(DIR.EQ.5) 60TO 70
C
\mathbb CAPRESENTAR HISTOGRAMA LOCAL:
\mathsf CLINFER=65-(XYB(4)-YIM)/210 +.5
50LINSUP=LINFER+(TF-1)
          COLSUP=(XYB(3)-XIM)/210 +.5
          COLINF=COLSUP-(TF-1)
          60TO RETORNO
 \mathfrak{c}CALL CONTA3 (-1,0,1A, NP)
 51CALL GRAFO2 (MP, DISPLAY, 20000, 8000, 32)
          AREA=AREA1
          CALL ESTAT (NP, DISPLAY, 4000)
 \mathbb{C}60TO 11
 \GammaLIMP(1)=200070
          LIMP(2) = 200LIMP(3)=30000
          LIMP(4)=4000STATUS=VCLARY(DISPLAY,LIMP,1,1,1,4,0)
           STATUS=VGTXTS(DISPLAY, 2000, 2000, 29, MSG)
           STATUS=V6TXT5(DISPLAY, 2000, 1000, 32, MS61)
```

```
71STATUS=VROCHC(DISPLAY.CHIN.CHIN)
         IF (CHIN.EQ.1.AND.STATUS.G1.0) INER
         STATUS=V6TITS(DISPLAY, 2000, 2000, 29,
      \cdotSTATUS=VBIXTS(DISPLAY,2000,1000,32,
          \rightarrow\ddot{\phantom{a}}STATUS=VHDCPY(DISPLAY)
         STATUS=VETXTS(DISPLAY.2000.2000.29.MSG)
         STATUS=VGTITS(DISPLAY, 2000, 1000, 32, MSG1)
         6010 71
       ENDIF
         IF (CHIN.NE.3) 6010 72
         STATUS=VENCUR(DISPLAY)
         RETURN
72IF (CHIN.EQ.4) 60TO 2
         IF(CHIN.NE.2) 60TD 71
         STATUS=VCLRWK(DISPLAY)
         6010 1
\mathbf{r}\mathbf{c}TRECHO DO PROGRAMA QUE VERIFICA E/OU MODIFICA PIXELS [2]:
\mathbf c\overline{2}CALL MOLDURA(DISPLAY)
         CALL IRAGEN (IA, NOME, DISPLAY, XIN, YIN, O, DN)
         MIAPAS(1)=XIN+64+210+50
         MIAPAG(2)=YIH-200
         MIAPAG(3)=MIAPAG(1)+100
         MIAPAG(4)=YIH+64+210+100
         STATUS=VCLARY(DISPLAY, MIAPAE, 1, 1, 1, 4, 0)
\mathbf{C}COLOCAR TEXTO PARA INTERFACE
\mathfrak{c}\mathsf{C}TF = 5DESLOC=5
C
          STATUS=VGIXIS(DISPLAY, 2000, 4000, 10, 'Janela: 5#5')
\mathbf{C}ASSIGN 21 TO RETORNO
          6010 3
\mathbf{c}2<sub>k</sub>FASS0=0
          CALL HOVE (XIH, YIH, IF, IYB, DESLOC.0, DIR, DISPLAY)
          IF (DIR.EQ.5) GOTO 95
\mathbf cAPRESENTAR PIXELS NA TELA:
 \mathbf{C}\mathbf{r}ASSIGN 52 TO RETORNO
          60TO 50
 \mathbf{c}52
          STATUS=VGTXTS(DISPLAY, 18000, 20000, 17, 'Modifique pixel e')
           STATUS=V6IXIS(DISPLAY,18000,19000,13,'tecle (ENTER)')
           CALL MOSTRA (IA, DISPLAY)
 C
           HUNL=LINFER+2
           NUMC=COLINF+2
           WRITE (TEXT, '{I2}') NUML
           STATUS=VGTXTS(DISPLAY, 19080, 7000, 7, 'Linha =')
           STATUS=V6TXT5(DISPLAY, 25680, 7000, 2, TEXT)
           WRITE(TEXT,'(I2)') NUMC
           STATUS=VGTXTS(DISPLAY,19080,6000,7,'Coluna=')
```

```
C
\mathbf{C}POSICAD INICIAL DO CURSOR:
C
         XCUR=24330
         YCUR=13455
         LINHA=3
         COLUNA=3
C
C
      APRESENTAR CURSOR NO PONTO XCUR E YCUR
C
60
         STATUS=VSFCOL (DISPLAY, 1)
         XYC(1) = ICUR - 600XYC(2)=YCUR-750
         XYC(3) = XCUR + 1250XYC(4)=YCUR+600
         STATUS=VBAR(DISPLAY, XYC)
         STATUS=VSFCOL(DISPLAY,0)
С
C
      ESPERA A RECEPCAD DE UMA TECLA VALIDA:
\mathbf{C}OPCAD=''
61
         STATUS=VRQSTR(DISPLAY,1,0,IYEND,OPCAO)
         EINT=ICHAR(OPCAO)
         IF(EINT.EQ.0) 60TO 61
         IF(EINT.EQ.63) 60TO 95
         STATUS=VBAR(DISPLAY, XYC)
         IF(OPCAO.EQ.' ') 60TO 52
C
C
      ESPERA TECLA DE MOVIMENTO DE CURSOR
C
         IF(EINT.EQ.72.OR.EINT.EQ.75.OR.EINT.EQ.77.OR.EINT.EQ.80) CALL
      . MOVE1 (EINT, DISPLAY, *60)
C
C
       ESPERA TECLA DE FUNCAD ESPECIAL(MOVIMENTO DA JANELA)
с
         IF(EINT.GT.5B.AND.EINT.LT.63) THEN
         LIMP(1)=16500
         LIMP(2) = 5500LIMP(3) = 32600LIMP(4) = 21000STATUS=VCLARY(DISPLAY,LIMP,1,1,1,4,0)
         CALL MOVE(XIM, YIM, TF, XYB, DESLOC, 1, EINT, DISPLAY)
         IF(EINT.EQ.5) GOTD 95
         6010 50
       ENDIF
 C
       EFETUAR MODIFICACAO DOS VALORES DOS PIXELS
 C
 С
         IF (EINT.6T.47.AND.EINT.LT.5B) THEN
 C
       APRESENTA PRIMEIRO DIGITO DO DADO DE ENTRADA:
 C
 C
         STATUS=V6TXTS(DISPLAY, XCUR-410, YCUR-400, 3,'')
          STATUS=VSAPOS(DISPLAY, XCUR-410, YCUR-580, XCUR1, YCUR1)
         STATUS=VATXTS(DISPLAY,1, OPCAD, XCUR1, YCUR1)
 \mathfrak{c}\mathbb CAPRESENTA SEGUNDO DIGITO DO DADO DE ENTRADA:
```
C

```
STATUS=VGTXTS(DISPLAY, XCUR-410, YCUR-450, 2, TEXT)
       6010 60
85
       ECXY(1) = EINT - 48C
C
     ARMAZENAR NOVO DADO NA MEMORIA DE IMAGEM
C
90
       IA(NUNL, NUNC)=ECIY(1)
C
       STATUS=VPTPEL(DISPLAY, XYB, JANELA)
C
C
      APRESENTAR NOVO VALOR DO PIXEL NA TELA
C
        IYEND(1) = (NUMC-1)*210+XIMXYEND(2)=(64-NUML) #210+YIM
        XYEND(3) = XYEND(1)+210XYEND(4) = XYEND(2) + 210CALL IMAGEP(IA(NUML, NUMC), IYEND, DISPLAY)
C
      ARMAZENAR AREA MODIFICADA EM JANELA
C
C
        STATUS=V6TPEL(DISPLAY, XYB, JANELA)
        STATUS=VSWRMD(DISPLAY,12)
        STATUS=VBAR(DISPLAY,XYB)
        STATUS=VSWRMD(DISPLAY,4)
C
        IF(DN.EQ.1) INDICA=0
        IF(DN.EQ.2) INDICB=0
      ENDIF
        6010 60
        CALL CRRET(DISPLAY, #2,2000,2000)
95
        RETURN
\GammaSTATUS=VENCUR(DISPLAY)
97RETURN
        END
         SUBROUTINE PPONTOG(IA, IC, DISPLAY, FLAG)
 REALIZA A DETECAD DE BORDAS UTILIZANDO O GRADIENTE DE
 \ddot{\ddot{\tau}}ROBERIS
 \frac{3}{2}\mathbf{C}IMPLICIT INTEGER&2 (C-2)
         DIMENSION 1A(64,64), IC(64,64), XY(4)
         DATA PXIM, PYIM /17500, 3400/
 C
         CALL MOLDURA (DISPLAY)
         STATUS=V6TXTS(DISPLAY,5500,20B10,29,'Aplicacao direta do gradien
      ,te')', DISPLAY, 2000, 3600, 0, FLAG)
         CALL IMAGEM(IA, Driginal
         STATUS=VGTXT5(DISPLAY, PXIM+2000, PYIM+14400, 10, 'Processada')
 C
         XY(2)=PYIM+13440+210
         DO 5 X=1.63XY(1)=PX1N-210
```
CALL INFORM(DISPLAY, 3, XCUR1, YCUR1+100, \*B5, \*B0, \*61)

STATUS=VGTXTS(DISPLAY, XCUR-410, YCUR-400, 3, ' ')

**GOTO 90** 

IF(ECIY(1).61.31) 6010 97

WRITE(TEIT, '(I2)') IA(NUML, NUMC)

80

I OFFICIAL IOTECA / PRAT

```
XY(2)=XY(2)-210XY(4)=XY(2)+210DO 5 Y=1.63
        XY(1)=XY(1)+210XY(3) = XY(1) + 210IC(X,Y)=IMAGRAD(X,Y,IA)
        CALL IMAGEP(IC(X,Y),XY,DISPLAY)
5
        CONTINUE
\mathbf{C}\mathbf{c}COMPLETAR MENORIA DE IMAGEN
Ē.
        CALL COMPGRAD (PXIM, PYIM, XY, IA, IC, DISPLAY, FLAG)
\mathbf{c}RETURN
        END
t.
\mathbf{c}SUBROUTINE INAGEP (PONTOP, XY, DISPLAY)
........
\pmb{\ast}APRESENTA IMAGEM NA TELA DE ACORDO COM OS VALORES
      DE PONTOP
\ddot{\bullet}\mathbf cIMPLICIT INTEGER&2 (C-Z)
        DIMENSION XY(4)
\mathbf{r}CDF=0IF (PONTOP.GE.2.AND.PONTOP.LT.4) COR=10
        IF (PONTOP. 6E. 4. AND. PONTOP. LT. 6) COR=4
        IF (PONTOP.GE.6.AND.PONTOP.LT.B) COR=3
        IF (PONTOP.GE.G.AND.PONTOP.LT.10) COR=6
        IF (PONTOP.GE.10.AND.PONTOP.LT.12) COR=2
        IF (PONTOP. GE. 12. AND. PONTOP.LT. 14) COR=7
        IF (PONTOP.GE.14.AND.PONTOP.LT.16) COR=B
        IF (PONTOP.GE.16.AND.PONTOP.LT.18) COR=9
        IF (PDNTOP. GE. IB. AND. PDNTOP.LT. 20) COR=11
        IF (PONTOP. 6E. 20. AND. PONTOP.LT. 22) COR=12
        IF (PONIOP.GE.22.AND.PONIOP.LT.24) COR=13
        IF (PONTOP.GE.24.AND.PONTOP.LT.26) COR=14
        IF (PONTOP. 6E. 26. AND. PONTOP.LT. 2B) COR=15
        IF (PONIOP.GE.28.AND.PONIOP.LT.30) COR=5
        IF (PONTOF.GE.30) COR=1
\overline{\mathbb{C}}STATUS=VCLARY(DISPLAY, XY, 1, 1, 1, 4, COR)
\mathbf cRETURK
        END
C
C
         INTEGER#2 FUNCTION IMAGRAD(X,Y,IA)
 REALIZA O CALCULO DO GRADIENTE
 \ddot{\bullet}C
         INPLICIT INTEGER#2 (C-2)
         DIMENSION 1A(64,64)
         INAGRAD=IABS(IA(X,Y)-IA(X+1,Y+1))+IABS(IA(X+1,Y)-IA(X,Y+1))
         IF (IMAGRAD. 61.31) IMAGRAD=31
C
```

```
RETURN
END
```
C C SUBROUTINE COMPGRAD (PXIM, PYIM, XY, IA, IC, DISPLAY, FLAG) COMPLETA MEMORIA DE IMAGEM PARA GRADIENTE  $\pmb{\epsilon}$ C IMPLICIT INTEGER#2 (C-Z) DIMENSION 1A(64,64), IC(64,64), XY(4) C  $XY(1)=XY(1)+210$  $XY(3) = XY(1) + 210$ XY(2)=PYIM+13440+210 DO 10 X=1.64  $XY(2)=XY(2)-210$  $XY(4)=XY(2)+210$  $IC(X,64) = IC(X,63)$ CALL IMAGEP(IC(X,64),XY,DISPLAY) 10 **CONTINUE** C XY(2)=XY(2)-210+210  $XY(1)=PX1N-210$ DD 15 Y=1.64  $XY(1)=XY(1)+210$  $XY(3)=XY(1)+210$  $IC(64, Y) = IC(63, Y)$ CALL IMAGEP(IC(64,Y),XY,DISPLAY)  $15$ **CONTINUE** C CALL CRFIM(DISPLAY) C END SUBROUTINE SETA (DISPLAY, XY, ENDI, END2, DIREC) INDICA POSICAO NAS COORDENADAS X,Y DE UM GRAFICO ł ATRAVES DE SETAS  $\ddot{\bullet}$ C IMPLICIT INTEGER#2 (C-Z) DIMENSION SENT(6) CHARACTER DIREC C SENT  $(1) = XY - 200$ SENT (2) = END1-200 SENT  $(3) = XY$ SENT (4) = END1 SENT  $(5) = XY + 200$ SENT (6) = SENT (2) IF (DIREC.EQ. 'V') GOTO 1 SENT (2)=END1+200 SENT (5) = SENT (1) SENT (6) = END1-200 C STATUS=VPLINE(DISPLAY, 3, SENT)  $1\,$ С
```
SENT(1)=YYSENT (2) = END1
        SENI(3)=XYSENT (4)=END1-1500
        IF (DIREC.EQ. 'V') 60TO 2
        SENT (3) = XY-1500
        SENT(4)=END1
\overline{2}STATUS=VPLINE(DISPLAY.2.SENT)
C
        IF (END2.EQ.0) RETURN
\mathbf{C}SENT (1) = 1Y - 200SENT (2) = SENT (4)
        SENT (3)=XY+200
        SENT(4)=END1
        SENT (5)=END2-200
        SENT (b) =SENT (2)IF(DIREC.EQ.'V') 60TO 3
        SENT(1)=XY-2000
        SENT (2)=END1-200
        SENT(3) = XY + 500SENT (4)=END1+200
        SENT (5) = SENT (1)SENT (6) = END2-200
C
\overline{3}STATUS=VCPPEL(DISPLAY, SENT)
        END
                INTEGER#2 FUNCTION SPDIAI(IA)
FUNCTION DE AUXILIO AO USUARIO: ARMAZENA IMAGEM 64*64
\ddot{\bullet}С
        IMPLICIT INTEGER&2 (C-Z)
         CHARACTER NOME #14, VOLTA
        DIMENSION WORKIN(19), WORKOUT (66), IA(64, 64), EXE(2)
\mathbb CDATA WORKIN /11#1,6B,73,B3,B0,76,65,89,32/
\mathbb CSTATUS=VOPNWK(WORKIN, DISPLAY, WORKOUT)
         STATUS=VENCUR(DISPLAY)
         STATUS=VCRCOL(DISPLAY, 1, 4, I, J)
         STATUS=VCLRWK(DISPLAY)
 \mathbb CSTATUS=VCURAD(DISPLAY.B.10)
         STATUS=VCTXTS(DISPLAY.60, 'PICTOREA-UMA FERRAMENTA DE ENSINO PARA T
      .RATAMENTO DE IMAGENS')
         STATUS=VCURAD(DISPLAY,12,30)
         STATUS=VCTXTS(DISPLAY, 19, 'PROGRAMA DO USUARIO')
         STATUS=VCURAD(DISPLAY, 14, 24)
         STATUS=VCTXTS(DISPLAY, 32, '### ARMAZENAMENTO DE IMAGENS ###')
         STATUS=VCURAD (DISPLAY, 24, 10)
         STATUS=VRVON(DISPLAY)
         STATUS=VCTXTS(DISPLAY, 43, 'DIGITE O NOME DO ARQUIVO A SER ARMAZENAD
      .0: 'READ(#, '(1A14)') NOME
 \mathbf{1}C
         STATUS=VRVOFF(DISPLAY)
 C
       REALIZAR CARREGAMENTO
 C
```
203

```
IF(NOME.EQ.' ') GOTO 1
       OPEN(1,FILE=NOME,ACCESS='DIRECT',FORM='FORMATTED',
    .RECL=128,STATUS='NEW')
       STATUS=VCURAD(DISPLAY, 2, 2)
       STATUS=VCTXTS(DISPLAY, 24, 'AGUARDE... ARMAZENANDO: ')
       STATUS=VCTXTS(DISPLAY.14.NOME)
       DD 20 1=1.64WRITE(1,'(6412)', REC=I)(IA(1,J), J=1,64)
       CONTINUE
       CLOSE(1)STATUS=VCURAD(DISPLAY.2.2)
       STATUS=VEREOL (DISPLAY)
      STATUS=VCTXTS(DISPLAY.28.'*** Fim de ARMAZENAMENTO ***')
       STATUS=VCURAD(DISPLAY, 3, 2)
       STATUS=VCRCOL(DISPLAY, 1, 2, 1, J)
       STATUS=VCTXTS(DISPLAY, 38, 'lecle (ENTER) para continuar execucao. ')
       STATUS=VCRCOL(DISPLAY, 1,4,1,3)
       VOLTA="
       STATUS=VRQ5TR(DISPLAY, 1,0, EXE, VOLTA)
       IF(VOLTA.NE.' ') GOTO 25
       SPDIAI=0
       STATUS=VCRCOL(DISPLAY, 1, 0, I, J)
       STATUS=VCLRWK(DISPLAY)
       STATUS=VCLSWK(DISPLAY)
       RETURN
       END
       INTEGER#2 FUNCTION SPDICI(IA)
     FUNCTION DE AUXILIO AO USUARIO: CARREGA IMAGEM 64+64
IMPLICIT INTEGER#2 (C-2)
       CHARACTER NOME#14, VOLTA
       LOGICAL EX
       DIMENSION WORKIN(19), WORKOUT(66), IA(64, 64), EXE(2)
       DATA WORKIN /11+1,68,73,B3,B0,76,65,89,32/
       STATUS=VOPNWK(WORKIN, DISPLAY, WORKDUT)
       STATUS=VENCUR(DISPLAY)
        STATUS=VCRCOL(DISPLAY, 1, 4, 1, J)
       STATUS=VENCUR(DISPLAY)
       STATUS=VCURAD (DISPLAY.8.10)
        STATUS=VCTXTS(DISPLAY,60,'PICTOREA-UMA FERRAMENTA DE ENSINO PARA T
     .RATAMENTO DE IMAGENS')
        STATUS=VCURAD(DISPLAY, 12,30)
        STATUS=VCTXTS(DISPLAY, 19, 'PROGRAMA DO USUARIO')
        STATUS=VCURAD(DISPLAY, 14, 24)
```

```
STATUS=VCTXTS(DISPLAY, 31, '+++ CARREGAMENTO DE IMAGENS +++')
```
STATUS=VRVON(DISPLAY)

```
STATUS=VCURAD(DISPLAY, 24, 10)
STATUS=VCTXTS(DISPLAY, 42, 'DIGITE O NOME DO ARQUIVO A SER CARREGADO
```

```
.1'
```
READ(#, '(1A14)', ERR=1000) NOME

C

 $\mathbb C$ 

20

C

 $\mathbb C$ 

 $\overline{25}$ 

C

 $+11$ 

 $\ddot{\phantom{a}}$ 

С

 $\mathbb{C}$ 

C

 $\ddagger$  $\mathfrak{c}$ 

204

```
STATUS=VRVOFF(DISPLAY)
C
      REALIZAR CARREGAMENTO
C
C
        INQUIRE(FILE=NOME, EXIST=EX)
        IF(.NOT.EX.OR.NOME.EQ.'') 60TO 1000
        OPEN(1,FILE=NOME,ACCESS='DIRECT',ERR=1000,FORM='FORMATTED',
     RECL = 128STATUS=VCURAD(DISPLAY.2.2)
        STATUS=VCTXTS(DISPLAY.23,'AGUARDE... CARREGANDO: ')
        STATUS=VCTITS(DISPLAY, 14, NOME)
        D0201=1.64READ(1, '(6412)', REC=I)(IA(I, J), J=1, 64)
        CONTINUE
20
        CLOSE(1)
C
        STATUS=VCURAD(DISPLAY, 2, 2)
        STATUS=VEREOL(DISPLAY)
        STATUS=VCTXTS(DISPLAY, 27, '### Fie de CARREGAMENTO ###')
        STATUS=VCURAD(DISPLAY.3.2)
        STATUS=VCRCOL(DISPLAY.1.2.1.J)
        STATUS=VCTXTS(DISPLAY, 38, 'Tecle (ENTER) para continuar execucao. ')
        STATUS=VCRCOL (DISPLAY, 1, 4, 1, J)
        ASSIGN 30 TO RETORNO
\mathbf{C}VOLTA=''
25
        STATUS=VRQSTR(DISPLAY,1,0,EXE,VOLTA)
         IF(VOLTA.NE. ' ') GOTO 25
        GOTO RETORNO
C
        STATUS=VCURAD(DISPLAY, 2, 2)
1000
         STATUS=VCTITS(DISPLAY, 48, '*** ERRO NA ESPECIFICACAO DO NOME DO ARD
      .UIVO +++')
         STATUS=VCURAD (DISPLAY.3.2)
         STATUS=VCTXTS(DISPLAY,27,'Tecle <ENTER> para repetir.')
         ASSIGN 1 TO RETORNO
         6010 25
 C
         SPDICI = 030
         STATUS=VCRCOL (DISPLAY, 1, 0, 1, J)
         STATUS=VCLRWK(DISPLAY)
         STATUS=VCLSWK(DISPLAY)
         RETURK
         END
```
## REFERENCIAS BIBLIOGRÁFICAS

- [1] WANG, David C.C. et alii. Digital image enhancement: A survey, in: Computer Vision, Graphics, and Image Processing 24, 1983, pp.363-381.
- [2] MASCARENHAS, Nélson D.A. & VELASCO, Flávio R.D. Processamento Digital de Imagens. São Paulo, Quarta Escola de Computação, 1984.
- [3] ROSENFELD, A. & KAK, A.C. Digital Picture Processing. New York, Aca demic Press, 1976.
- [4] ARAŪJO, A. de A. Filtros Espaciais: Estudo comparativo e aplicação em segmentação e classificação de imagens. Tese de doutorado, Universi dade Federal da Paraíba, 1987.
- [5] ARAŪJO, A. de A. et alii. PICTÓREA: Um sistema didático de processa mento de imagens. Anais, VIII Congresso da SBC, Salvador, BA, 1987 pp.398-400
- [6] LEITE, N.J. et alii. PICTOREA: Uma ferramenta de ensino portátil para tratamento de imagens. Anais, VI Simposio Brasileiro de Telecomuni cações - SBT, Campina Grande, PB, 1988, pp.231-237.
- [7] GONZALEZ, R.G. & WINTZ, Paul. Digital Image Processing. Massachussets Addison-Wesley Company, 1977.
- [8] WATTS, Richard A. Introducing Interactive Computing. Manchester, NCC Publications, 1984
- [9] Graphics Development Toolkit, IBM Personal Programming Family, 1984
- **HOI PRATT, W.K. Digital Image Processing. New York, John Wiley and Sons, 1978.**
- [11] DUDA, R.O. & HART, P.E. Pattern Classification and Scene Analysis, New York, John Wiley and Sons, 1973.
- [12] PREWITT, J.M. Object enhancement and extraction, in B.S. Lipkin and A. Rosenfeld, Eds., Picture Processing and Psychopictorics, New York, Academic Press, 1970.
- [13] KIRSCH, R. Computer determination of the constituint structure of **biological imagens, in** Computer and Biomedical Research 4, 1971 **pp. 315- 328.**
- [14] ROBINSON, G.S. Edge detection by compass gradient masks, in Compu ter Graphics and Image Processing 6, 1977, pp.582-588.
- [15] HEYGSTER, G. Rank filters in Digital imagem processing, in Computer Graphics and Image Processing 19, 1982, pp. 148-164.
- [16] NAGAO, M. & MATSUYAMA, T. Edge preserving smoothing, in Computer Graphics and Image Processing 9, 1978, pp. 349-407.
- [17] ARAÚJO, A. de A. Sum of absolute grey level differences: an edgepreserving smoothing approach, in Electronics Letters 21, 1985, **pp.** 1219- 1220 .
- $[18]$  ARAUJO, A. de A. Sim of absolute difference values smoothing: evalue ation and application, in European Signal Processing Conference, 1980 , **pp.** 773- 776 .
- 19] DAVIS, L.S. & ROSENFELD, A. Noise cleaning by iterated averaging, **i n I EE <sup>E</sup> T. on Syst ems, Man, and Cyber net i cs 8 ,** 1978 , **pp. 705** - 710.
- [20] IEE, J.S. Digital image smoothing and the sigma filter, in Computer Graphics and Image Processing 24, 1983, pp. 255-269.
- [21] NAKAGAWA, N. & ROSENFELD. A note on the use of local min and  $max$ operations in digital picture processing, in IEEE T. on Systems, Man, and Cybernetics 8, 1978, 632-635.